IBM PowerSC

Express Edition

เวอรัชัน 1.1.3

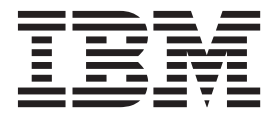

PowerSC Express Edition

IBM PowerSC

Express Edition

เวอรัชัน 1.1.3

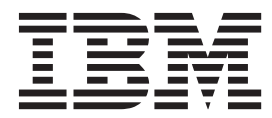

PowerSC Express Edition

หมายเหตุ ก่อนที่คุณจะใช้ข้อมูลนี้และผลิตภัณฑ์ที่สนับสนุน โปรดอ่านข้อมูลใน "คำประกาศ" ในหน้า 129

เอดิชันนี้ใช้กับ IBM PowerSC Express Edition Version 1.1.3 และกับรีลีสและโมดิฟิเคชันถัดมาทั้งหมดจนกว่า จะกล่าวไว้เป็นอย่างอื่นใน เอดิชันใหม่

© ลิขสิทธิ์ของ IBM Corporation 2012, 2014.

© Copyright IBM Corporation 2012, 2014.

# สารบัญ

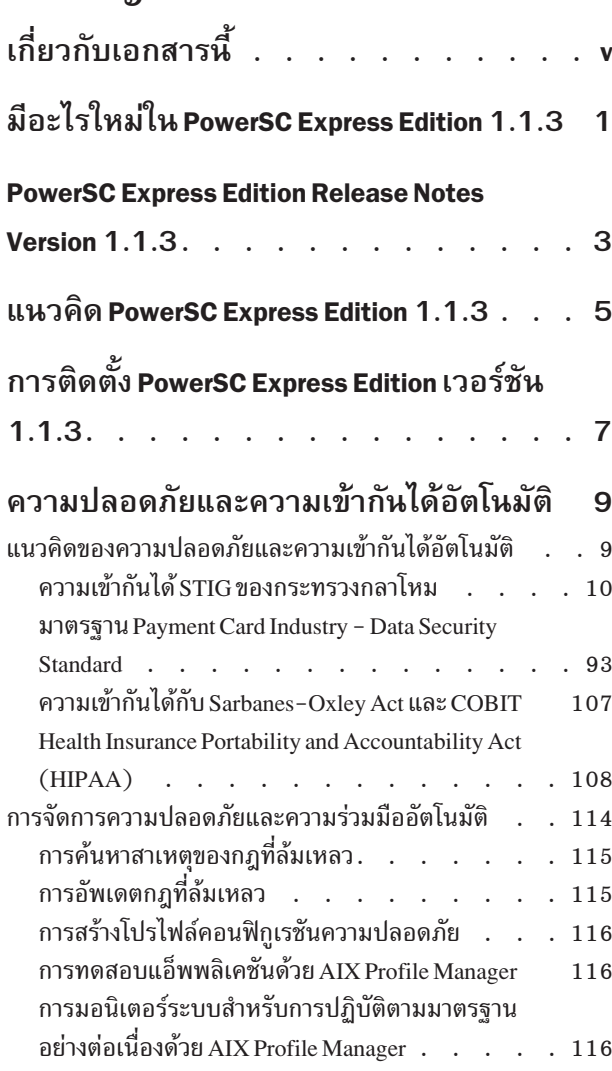

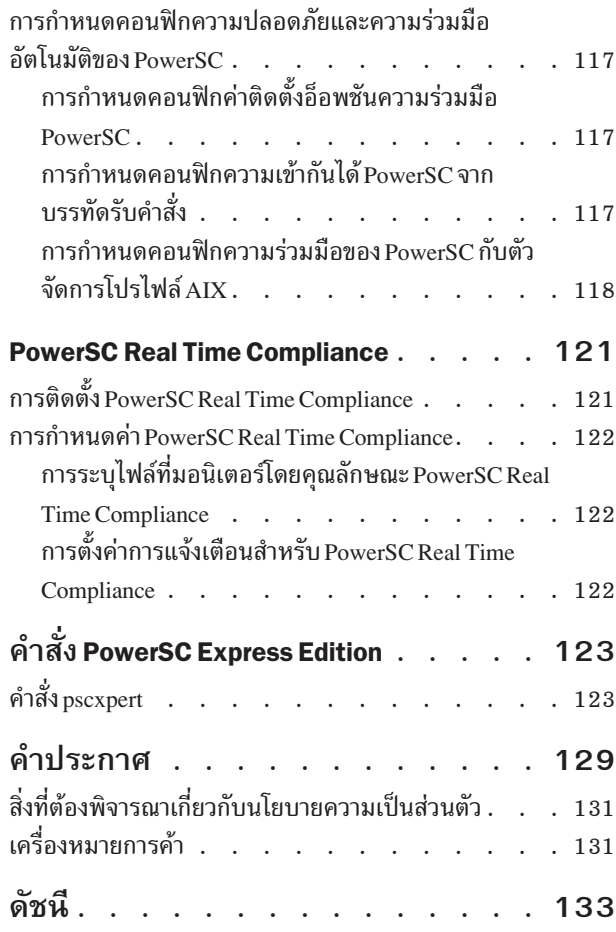

# <span id="page-6-0"></span>เกี่ยวกับเอกสารนี้

เอกสารนี้ให้ผู้ดูแลระบบมีข้อมูล ที่ครบถ้วนเกี่ยวกับ ไฟล์ ระบบ และการรักษาความปลอดภัยเครือข่าย

# การเน้น

ระเบียบการไฮไลต์ต่อไปนี้ถูกใช้ในเอกสารนี้:

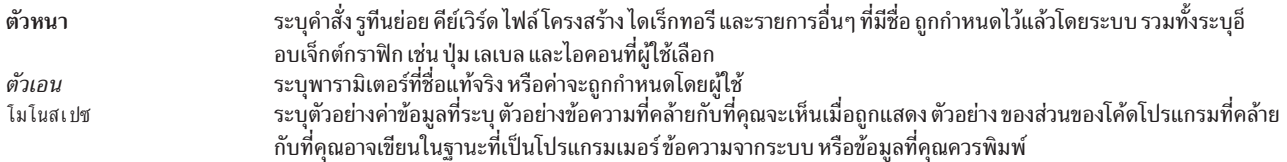

# การตรงตามตัวพิมพ์ใน AIX®

ทุกสิ่งในระบบปฏิบัติการ AIX เป็นแบบตรงตาม ตัวพิมพ์ ซึ่งหมายความว่ามีการแยกแยะความแตกต่างระหว่างตัวอักษรพิมพ์ ใหญ่ และพิมพ์เล็ก ตัวอย่าง คุณสามารถใช้คำสั่ง Is เพื่อแสดงรายการไฟล์ หากคุณพิมพ์ LS ระบบจะตอบกลับว่า คำสั่งคือ not found เช่นเดียวกับ FILEA, Fi Lea และ fi lea ถือเป็นชื่อไฟล์ต่างกันสามชื่อ แม้ว่า ไฟล์เหล่านี้จะอยู่ในไดเร็กทอรีเดียวกัน ้เพื่อหลีกเลี่ยงการเกิดการดำเนินการ แอ็คชันที่ไม่ต้องการ ให้แน่ใจว่าคุณใช้ขนาดตัวพิมพ์ที่ถูกต้องเสมอ

#### **ISO 9000**

ระบบรับรองคุณภาพที่ลงทะเบียน ISO 9000 ใช้ในการพัฒนาและการผลิตผลิตภัณฑ์นี้

# <span id="page-8-0"></span> **PowerSC Express Edition 1.1.3**

อ่านเกี่ยวกับข้อมูลใหม่หรือข้อมูลที่มีการเปลี่ยนแปลงที่สำคัญสำหรับ มีอะไรใหม่ในชุดหัวข้อ PowerSC™ Express Edition 1.1.3

# วิธีดูสิ่งใหม่ หรือที่เปลี่ยนแปลง

้ไนไฟล์ PDF นี้ คุณอาจมองเห็นแถบการปรับปรุงไหม่ (!) ไนขอบด้านซ้าย ที่ระบุข้อมูลไหม่หรือข้อมูลที่เปลี่ยนแปลง

# **(
2014**

ข้อมูลต่อไปนี้ จัดเตรียมสรุปของเนื้อหาไหม่และอัพเดตสำหรับ PowerSC Express Edition 1.1.3.2:

- อัพดตแอ็คชันที่สอดคล้องกันสำหรับไอเท็มโปรไฟล์ต่างๆ ใน "ความเข้ากันได้ STIG ของกระทรวงกลาโหม" ในหน้า 10
- อัพเดตข้อมูลโปรโตคอล Network File System ใน "มาตรฐาน Payment Card Industry Data Security Standard" ในหน้า [93](#page-100-0)
- อัพเดตแอ็คชันที่สอดคล้องกันสำหรับไอเท็มโปรไฟล์ต่างๆ ใน "มาตรฐาน Payment Card Industry Data Security Standard" ในหน้า 93
- อัพเดต "คำสั่ง pscxpert" ในหน้า 123
- แทนที่การอ้างอิงกับคำสั่ง aixpert ด้วยคำสั่ง pscxpert ในหัวข้อต่างๆ
- ิลบและอัพเดตข้อมูลที่ล้าสมัยในหัวข้อต่างๆ

#### พฤษภาคม 2014

ข้อมูลต่อไปนี้จัดเตรียมสรุปของเนื้อหาไหม่ และเนื้อหาที่อัพเดตสำหรับ PowerSC Express Edition 1.1.3.1:

- $\bullet$  อัพเดตข้อมูลเกี่ยวกับส่วนสนับสนุนสำหรับ United States Department of Defense STIG ใน "ความเข้ากันได้ STIG ของ กระทรวงกลาโหม" ในหน้า 10
- อัพเดตแฟล็กสำหรับ "คำสั่ง pscxpert" ในหน้า 123
- ลบและอัพเดตข้อมูลที่ล้าสมัยในหัวข้อต่างๆ

# **(
2013**

ข้อมูลต่อไปนี้ จะมีสรุปของเนื้อหาไหม่และที่ปรับปรุงสำหรับ PowerSC Express Edition 1.1.3:

- $\bullet$  เพิ่มข้อมูลเกี่ยวกับไฟล์ README.ICEexpress ใน "การติดตั้ง PowerSC Express Edition เวอร์ชัน 1.1.3" ในหน้า 7
- $\bullet$  อัพเดตข้อมูลเกี่ยวกับการสนับสนุนสำหรับมาตรฐาน Payment Card Industry Data Security Standard สำหรับเวอร์ชัน 2.0 ของ มาตรฐานใน "มาตรฐาน Payment Card Industry - Data Security Standard" ในหน้า 93
- อัพเดตพาธสำหรับคำสั่ง **RbacEnablement** ใน "Health Insurance Portability and Accountability Act (HIPAA)" ในหน้า [108](#page-115-0)
- เพิ่ม "คำสั่ง pscxpert" ในหน้า 123
- ้อัพเดตตัวอย่างใน "คำสั่ง pscxpert" ในหน้า 123

#### พฤษภาคม 2013

เพิ่มตารางที่อธิบายวิธี ที่คุณลักษณะ AIX Security Expert แน่ใจว่าปฏิบัติตาม Payment Card Industry - Data Security Standard ใน "มาตรฐาน Payment Card Industry - Data Security Standard" ในหน้า 93

#### พฤศจิกายน 2012

ข้อมูลต่อไปนี้ จะมีสรุปของเนื้อหาใหม่และเนื้อหาที่ปรับปรุงสำหรับ PowerSC Express Edition 1.1.2:

- เพิ่มเอกสารที่อธิบายคุณลักษณะ Real Time Compliance ใน "PowerSC Real Time Compliance" ในหน้า 1 2 1
- เพิ่มเอกสารคู่มือสำหรับการสนับสนุนมาตรฐานดังกำหนด โดย "Health Insurance Portability and Accountability Act (HIPAA)" ในหน้า 108

# <span id="page-10-0"></span>**PowerSC Express Edition Release Notes Version 1.1.3**

รีลิสโน์ตมีข้อมูลเกี่ยวกับการเปลี่ยนไปเป็น PowerSC Express Edition เวอร์ชัน 1.1.3 ที่ระบุไว้หลังจากที่เอกสารนีสมบูรณ์แล้ว

# มีอะไรไหม่

อ่านเกี่ยวกับข้อมูลใหม่หรือข้อมูลที่มีการเปลี่ยนแปลงใน คอลเล็กชันหัวข้อรี่ลีสโน้ตของ IBM® PowerSC Express Edition

#### **2014**

ข้อมูลต่อไปนี้ กล่าวถึงไอเท็มใหม่หรือไอเท็มที่มีการเปลี่ยนแปลงซิ่งถูกระบุไว้หลังจากที่ ทำเนื้อหาของ IBM PowerSC  $E$ xpress Edition เสร็จสิ้นแล้ว:

เมื่อคุณโอนย้าย พาร์ติชันด์วยโปรโฟล์ DataBase, Department of Defense, Department of Defense Version 2 หรือ Payment  $\rm{Card}$  Industry ที่เปิดไช้งานบน Virtual I/O Server (VIOS) ของคุณแล้ว ท่อความปลอดภัยจะถูกร้องขอ เพื่อการไอนย้ายไดย อัตโนมัติ อัพเดตโปยังกระบวนการโอนย้ายท่อความปลอดภัย จะถูกจัดเตรียมไว้ใน VIOS Service Pack 2.2.3.3

#### **2013**

ตำแหน่ง ของเนื้อหา IBM PowerSC ในศูนย์ข้อมูล จะถูกจัดโครงสร้างใหม่

# อ่านข้อมูลนิก่อนการติดตั้ง

เมื่อต้องการดูเวอร์ชั้นปัจจุบันของรีลีส โน์ต โห์ไปที่ รีลีส โน์ต แบบออนไลน์ใน [Knowledge Center](http://www.ibm.com/support/knowledgecenter/SSNRQU_1.1.3/com.ibm.powersc113.ee/powersc_ee_rn.htm) (http://www.ibm.com/ support/knowledgecenter/SSNRQU\_1.1.3/com.ibm.powersc113.ee/powersc\_ee\_rn.htm)

PowerSC Express Edition มีโปรแกรมโลเซนส์ และไม่ได้สอดแทรกไว้ในระบบปฏิบัติการ AIX

หมายเหตุ: ซอฟต์แร้นิอาจมีข้อผิดพลาดที่อาจส่งผลไห้เกิดผลกระทบเชิงธุรกิจ ที่รุนแรง ติดตั้งไปรแกรมฟิกซ์ล่าสุด ก่อนที จะใช้หอฟต์เเาร์บี้

# ิ การติดตั้ง การโอนย้าย การอัพเกรด และข้อมูล คอนฟิกูเรชัน

สำหรับข้อมูลเกี่ยวกับการติดตั้ง PowerSC โปรดดู "การติดตั้ง PowerSC Express Edition เวอร์ชัน 1.1.3" ไนหน้า 7

**Fix for Live Partition Mobility (LPM) 
IP Security (IPSec)** |

l โปรแกรมฟิกซ์สำหรับส่วนสนับสนุนท่ความปลอดภัยจะพร์อมไซ์งานใน VIOS เซอร์วิสแพ็ก 2.2.3.3 เซอร์วิสแพ็กนี้จะแสดง

l – APAR IV59934 และควรติดตั้งไว้บนเซิร์ฟเวอร์ VIOS

# <span id="page-12-0"></span>แนวคิด PowerSC Express Edition 1.1.3

ภาพรวมของ PowerSC จะอธิบาย คุณลักษณะ, คอมโพเนนต์ และการสนับสนุนทางฮาร์ดแวร์ที่เกี่ยวข้องกับคุณลักษณะ PowerSC Express Edition

PowerSC Express Edition 1.1.3 จะมี การรักษาความปลอดภัย และการควบคุมของระบบปฏิบัติการภายในระบบคลาวด์ หรือ ใน ศูนย์ข้อมูลเสมือน และมีมุมมององค์กรและความสามารถ ในการจัดการ PowerSC Express Edition เป็นชุดคุณลักษณะที่ ประกอบด้วย Security and Compliance Automation และ Real Time Compliance เทคโนโลยีการรักษาความปลอดภัย ที่อยู่ ภายในเลเยอร์เทคโนโลยีเสมือนจัดให้มีการรักษาความปลอดภัย เพิ่มเติมสำหรับระบบสแตนด์อะโลน

ตารางต่อไปนี้จัดให้มีรายละเอียดเกี่ยวกับเอดิชัน คุณลักษณะ ที่รวมในเอดิชัน คอมโพเนนต์ และฮาร์ดแวร์ที่อิงตาม ตัว ประมวลผลที่ซึ่งมีแต่ละคอมโพเนนต์อยู่

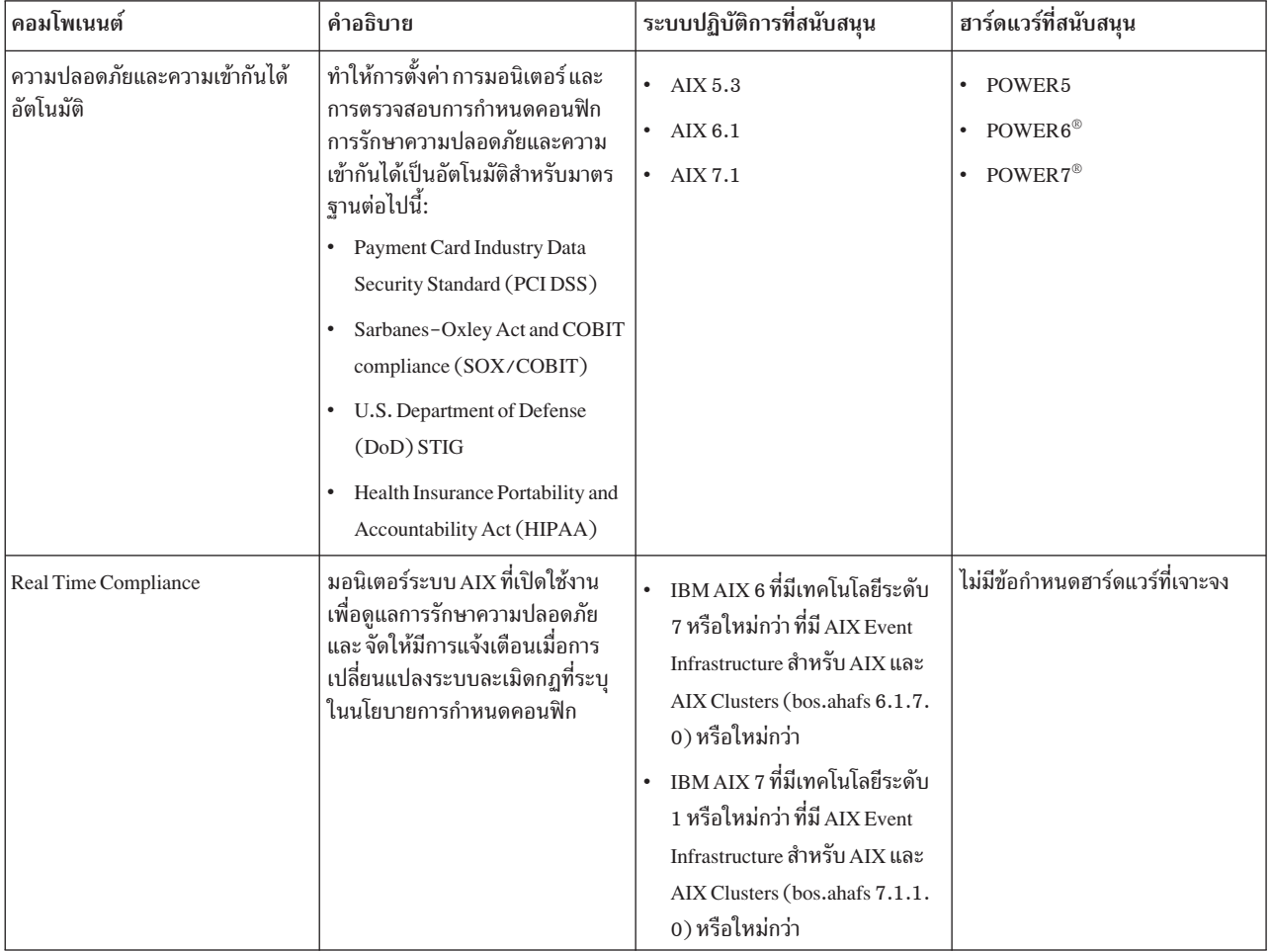

ตารางที่ 1. PowerSC Express Edition คอมโพเนนต์, คำอธิบาย, ระบบปฏิบัติการที่สนับสนุน และฮาร์ดแวร์ที่สนับสนุน

# <span id="page-14-0"></span>การติดตั้ง PowerSC Express Edition เวอร์ชัน 1.1.3

PowerSC Express Edition มีแพ็กเกจ powerscExp.ice ซึ่งแพ็กเกจ powerscExp.ice สนับสนุน AIX 5.3, AIX 6.1 และ AIX เวอร์ชัน 7.1

แพ็กเกจ powerscExp.ice จ้องถูกติดตั้งบนระบบ AIX ทั้งหมด ที่ต้องการใช้คุณลักษณะความปลอดภัยและความร่วมมือของ PowerSC Express Edition

ติดตั้ง PowerSC Express Edition โดยใช้หนึ่งในอินเตอร์เฟสต่อไปนี้:

- คำสั่ง installp จากอินเตอร์เฟสบรรทัดรับคำสั่ง (CLI)
- ์<br>อินเตอร์เฟส SMIT

เมื่อต้องการติดตั้ง PowerSC Express Edition โดยใช้ อินเตอร์เฟส SMIT ดำเนินขั้นตอนต่อไปนี้:

1. รันคำสั่งต่อไปนี้:

% smitty installp

- 2. เลือกอ็อพชันติดตั้งซอฟต์แวร์
- 3. เลือกอุปกรณ์อินพุต หรือไดเร็กทอรีสำหรับซอฟต์แวร์เพื่อระบุ ตำแหน่งและไฟล์การติดตั้งของอิมเมจการติดตั้ง IBM Compliance Expert ตัวอย่างเช่น ถ้าอิมเมจการติดตั้งมีไดเร็กทอรีพาธ และชื่อไฟล์ /usr/sys/inst.images/ powerscExp.ice คุณต้องระบุไฟล์พาธในฟิลด์ INPUT
- ่ 4. ดูและยอมรับข้อตกลงไลเซนส์ ยอมรับข้อตกลงการอนุญาตใช้สิทธิ์ โดยใช้ลูกศรลงเพื่อเลือก <mark>ยอมรับข้อตกลงการ</mark> ้อนุญาตใช้สิทธิ์ใหม่ และกดปุ่ม tab เพื่อเปลี่ยนค่าเป็น ใช่
- 5. กด Enter เพื่อเริ่มต้นการติดตั้ง
- 6. ตรวจสอบว่าสถานะคำสั่งเป็นตกลง หลังจากการติดตั้ง เสร็จสมบูรณ์

ไฟล์ Readme ที่ชื่อ README . I CEexpress จะถกติดตั้งในไดเร็กทอรี /etc/security/aixpert ไฟล์นี้จะมีรายละเอียดการ ปรับใช้สำหรับโปรไฟล์ Compliance ที่มีอยู่ใน PowerSC Express Edition

# การดูซอฟต์แวร์ไลเซนส์

#### ซอฟต์แวร์ไลเซนส์ สามารถดูได้ใน CLI โดยใช้คำสั่งต่อไปนี้:

```
% installp -1E -d path/filename
```
โดย path/filename ระบุ อิมเมจการติดตั้ง PowerSC Standard Edition

ตัวอย่างเช่น คุณสามารถป้อนคำสั่งต่อไปนี้โดยใช้ CLI เพื่อระบุข้อมูลไลเซนส์ที่เกี่ยวข้องกับ PowerSC Express Edition: % installp -1E -d /usr/sys/inst.images/powerscExp.ice

# <span id="page-16-0"></span>ความปลอดภัยและความเข้ากันได้อัตโนมัติ

AIX Profile Manager จัดการ โปรไฟล์ที่กำหนดล่วงหน้าสำหรับความปลอดภัยและความเข้ากันได้ PowerSC Real Time Compliance จะมอนิเตอร์ ระบบ AIX ที่เปิดใช้อย่างต่อเนื่อง เพื่อให้แน่ใจว่ามีการกำหนดค่าคอนฟิกอย่างปลอดภัย และต่อ ้เนื้อง

โปรไฟล์ XML ทำให้การกำหนดคอนฟิกระบบ AIX ที่แนะนำของ IBM สอดคล้องกับ Payment Card Data Security Standard, Sarbanes-Oxley Act, หรือ U.S. Department of Defense UNIX Security Technical Implementation Guide และ Health Insurance Portability and Accountability Act (HIPAA) โดยอัตโนมัติ องค์กรที่เป็นไปตามมาตรฐาน การรักษาความปลอดภัย ต้องใช้การตั้งค่าการรักษาความปลอดภัยระบบที่กำหนดไว้ล่วงหน้า

AIX Profile Manager จะทำงานเป็นปลั๊กอิน IBM Systems Director ที่ช่วยให้ง่ายต่อการปรับใช้การตั้งค่าการรักษาความปลอด ้ภัย การมอนิเตอร์ การตั้งค่าการรักษาความปลอดภัย และการตั้งค่าการรักษาความปลอดภัยการตรวจสอบสำหรับทั้งระบบ ปฏิบัติการ AIX และระบบ Virtual I/O Server (VIOS เมื่อต้องการใช้คณลักษณะความเข้ากันได้ของการรักษาความปลอดภัย แอ็พพลิเคชัน PowerSC ต้องถูกติดตั้งบนระบบที่ถูกจัดการ AIX ที่เป็นไปตามมาตรฐาน ความเข้ากันได้ คุณลักษณะความ ปลอดภัยและความเข้ากันได้มีอยู่ใน PowerSC Express Edition และ PowerSC Standard Edition

แพ็กเกจการติดตั้ง PowerSC Express Edition, 5765-G82 ต้องติดตั้งบนระบบที่ถูกจัดการ AIX แพ็กเกจการติดตั้ง ชุดไฟล์ powerscExp.ice ที่สามารถนำไปใช้ได้บนระบบโดยใช้คำสั่ง AIX Profile Manager หรือ pscxpert PowerSC ที่มีมาตรฐาน IBM Compliance Expert Express (ICEE) จะถูกเปิดใช้เพื่อจัดการและปรับปรุงโปรไฟล์ XML โปรไฟล์ XML ถูกจัดการโดย AIX Profile Manager

่ หมายเหตุ: ติดตั้งแอ็พพลิเคชันทั้งหมดบนระบบก่อนที่คุณจะใช้โปรไฟล์ ความปลอดภัย

# แนวคิดของความปลอดภัยและความเข้ากันได้อัตโนมัติ

คุณลักษณะการรักษาความปลอดภัยและความเข้ากันได้ PowerSC คือเมธอดอัตโนมัติ เพื่อกำหนดคอนฟิก และตรวจสอบ ระบบ AIX ตาม U.S. Department of Defense (DoD) Security Technical Implementation Guide (STIG)

PowerSC ช่วยให้ การกำหนดคอนฟิกและติดตามระบบโดยอัตโนมัติ ต้องเข้ากันได้กับมาตรฐานความปลอดภัยข้อมูล (DSS) เวอร์ชัน 1.2 ของ Payment Card Industry (PCI) ดังนั้น คุณลักษณะการรักษาความปลอดภัยและความเข้ากันได้กับ PowerSC ้เป็นเมธอดความถูกต้อง และความเข้ากันได้ของการทำให้ การกำหนดคอนฟิกการรักษาความปลอดภัยอัตโนมัตที่ใช้เพื่อให้ ตรงตามข้อกำหนดความเข้ากันได้ด้าน IT ของ DoD UNIX STIG, PCI DSS, Sarbanes-Oxley act, COBIT compliance (SOX/COBIT) และ Health Insurance Portability and Accountability Act (HIPAA)

หมายเหตุ: การอัพเดตการรักษาความปลอดภัย และความเข้ากันได้ PowerSC ของโปรไฟล์ xml ที่มีอยู่ ที่ใช้โดยเอดิชัน IBM Compliance Expert express (ICEE) โปรไฟล์ PowerSC Express Edition xml สามารถใช้กับคำสั่ง pscxpert ที่คล้ายกับ ICEE

โปรไฟล์ความเข้ากันได้ที่กำหนดคอนฟิกล่วงหน้าถูกจัดส่งพร้อม PowerSC Express Edition ช่วยลดเวิร์กโหลดของการควบ ้ คุมดูแลสำหรับการตีความเอกสารคู่มือความเข้ากันได้ และการอิมพลีเมนต์มาตรฐานพารามิเตอร์ของคอนฟิกูเรชันระบบที่

<span id="page-17-0"></span>ระบุ เทคโนโลยีนี้ช่วยลดค่าใช้จ่ายในการกำหนดคอนฟิกความเข้ากันได้ และการตรวสอบโดยกระบวนการอัตโนมัติ IBM PowerSC Express Edition ถูกออกแบบมาเพื่อช่วยจัดการข้อกำหนดระบบที่สัมพันธ์กับความเข้ากันได้ มาตรฐานอย่างมี ประสิทธิภาพ ที่สามารถลด ค่าใช้จ่ายและเพิ่มความเข้ากันได้

# ้ความเข้ากันได้ stig ของกระทรวงกลาโหม

ี กระทรวงกลาโหมของประเทศสหรัฐอเมริกา (DoD) ต้องการะบบคอมพิวเตอร์ ที่มีความปลอดภัยสูง ระดับการรักษาความ ปลอดภัย และคุณภาพนี้กำหนดโดย DoD เป็นไปตามคุณภาพและลูกค้าตาม AIX บนเซิร์ฟเวอร์ Power Systems™

ระบบปฏิบัติการแบบปลอดภัย เช่น AIX ต้องถูกกำหนดคอนฟิกอย่างถูกต้องเพื่อให้เป็นไปตาม เป้าหมายการรักษาความ ปลอดภัยที่ระบุ DoD จดจำ ความต้องการคอนฟิกูเรชันความปลอดภัยของระบบปฏิบัติการทั้งหมดในคำสั่ง 8500.1 คำสั่ง นี้สร้างนโยบายและกำหนดความรับผิดชอบต่อ Defense Information Security Agency (DISA) ของสหรัฐเพื่อจัดเตรียมคำ แนะนำ ในการคอนฟิกูเรชันความปลอดภัย

DISA ได้พัฒนาหลักการและแนวทางใน UNIX Security Technical Implementation Guide (STIG) ที่จัดให้มีสภาวะแวดล้อม ที่ตรงตามหรือ สูงกว่าข้อกำหนดด้านความปลอดภัยของระบบ DoD ซึ่งดำเนินการ ที่ระดับ Mission Assurance Category (MAC) II ที่สำคัญ โดยที่มีข้อมูลที่สำคัญ DoD ของสหรัฐเข้มงวดในเรื่องของข้อกำหนดด้านความปลอดภัยของ IT และมีราย ้ละเอียดของค่าติดตั้งคอนฟิกูเรชันที่จำเป็น เพื่อมั่นใจว่า ระบบทำงานด้วยความปลอดภัย คุณสามารถ ยกระดับคำแนะนำของ ผู้เชี่ยวชาญที่จำเป็น PowerSC Express Edition ช่วยให้ กระบวนการกำหนดคอนฟิกค่าติดตั้งอัตโนมัติตามที่กำหนดโดย DoD

หมายเหตุ: ไฟล์สคริปต์แบบกำหนดเองทั้งหมดซึ่งได้จัดให้มี เพื่อเก็บรักษาความเข้ากันได้กับ DoD ในไดเร็กทอรี /etc/ security/pscexpert/dodv2

เริ่มต้นด้วยเซอร์วิสแพ็ก 1.1.3.1 ของ IBM PowerSC ซึ่ง PowerSC จะสนับสนุนข้อกำหนดของ AIX DoD STIG เวอร์ชัน 1 । รีลีส 2 ข้อสรุปของข้อกำหนดและวิธีการตรวจสอบให้เกิดความมั่นใจว่า มีความสอดคล้องกันจะอยู่ในตารางต่อไปนี้

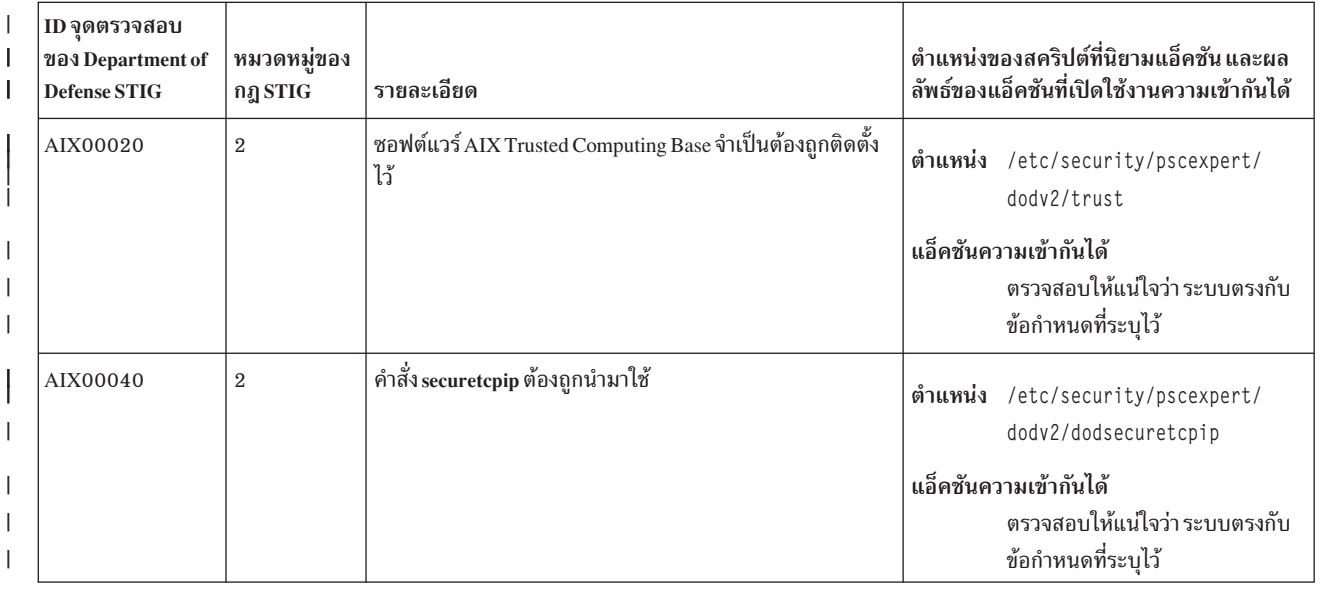

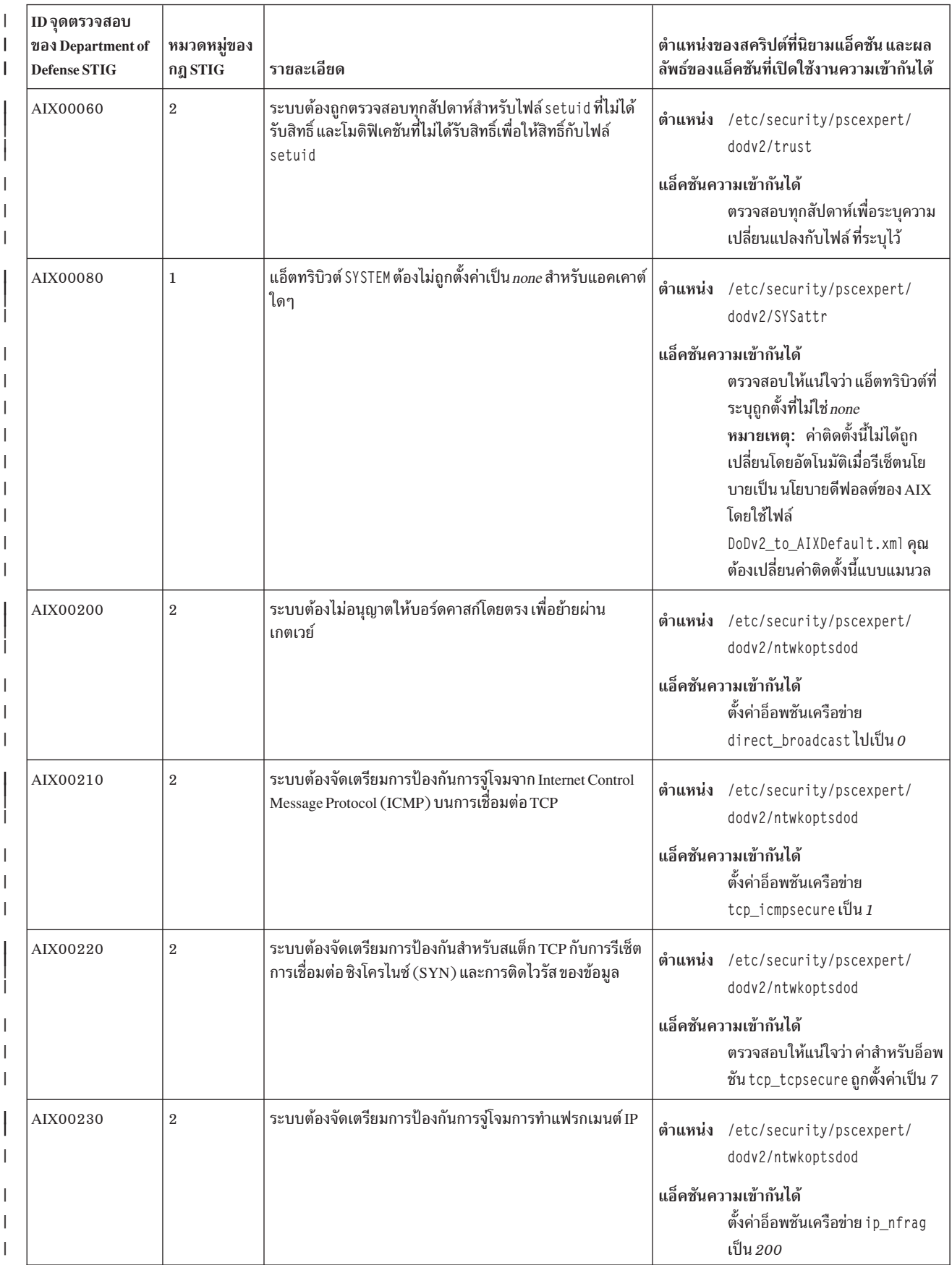

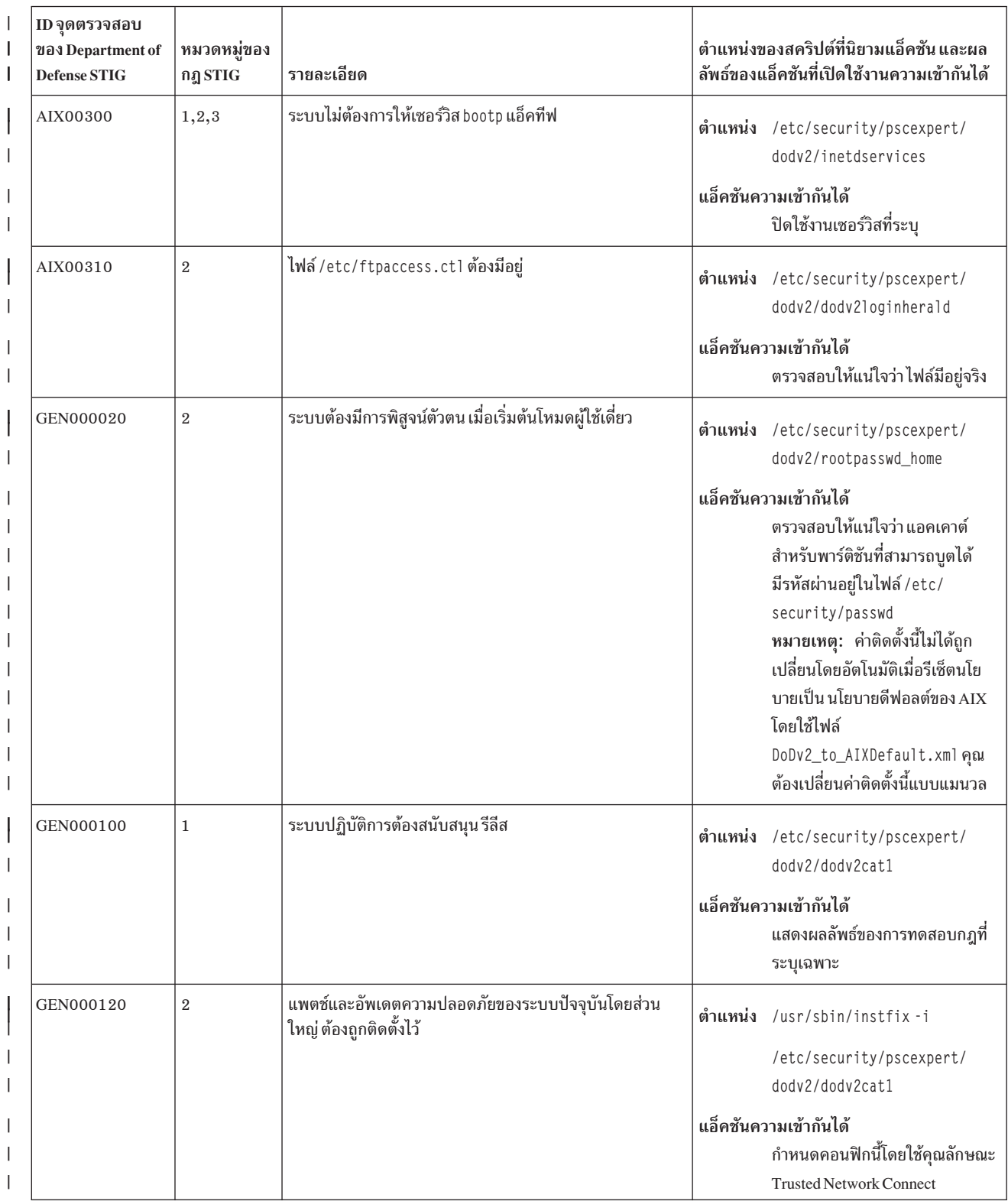

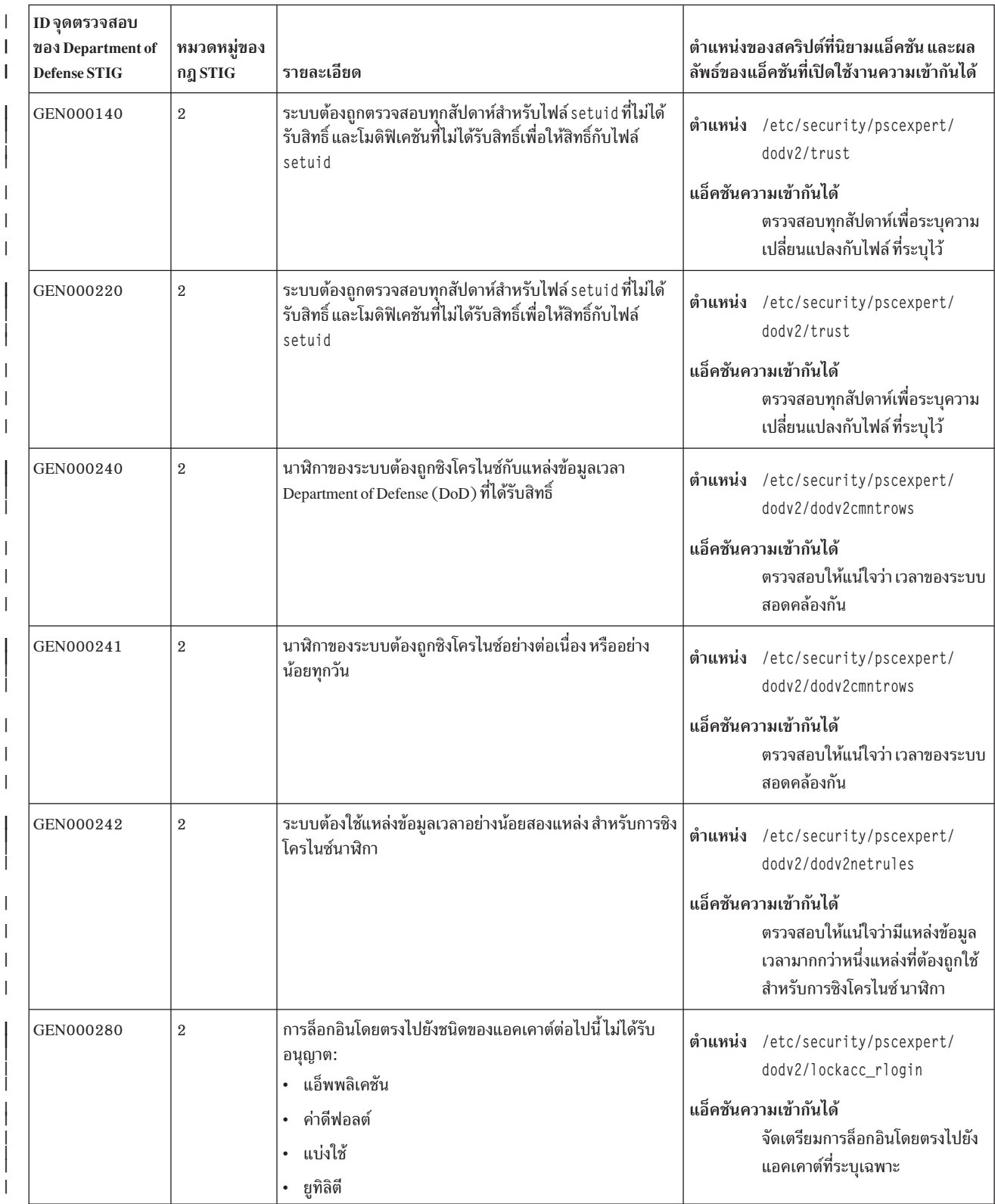

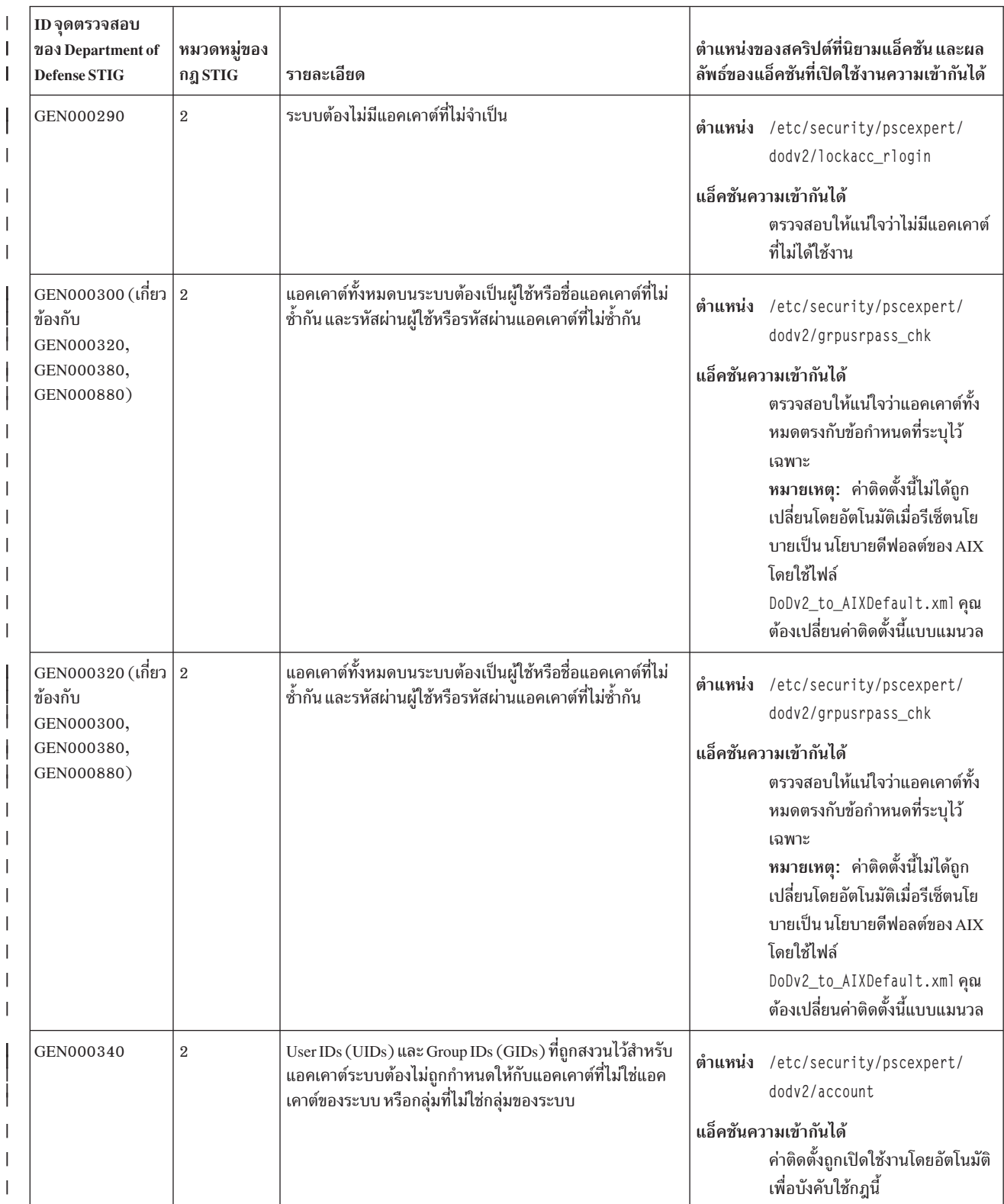

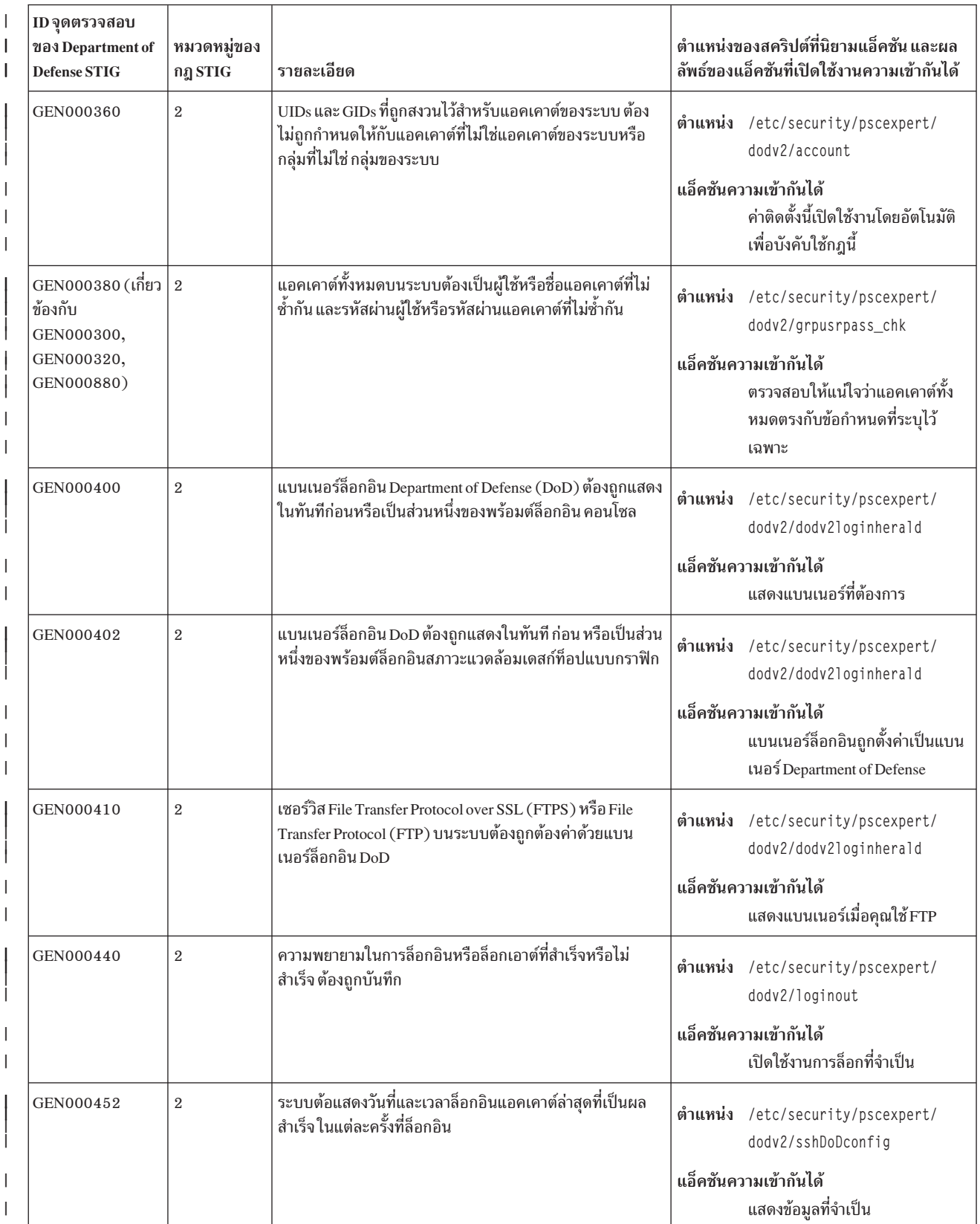

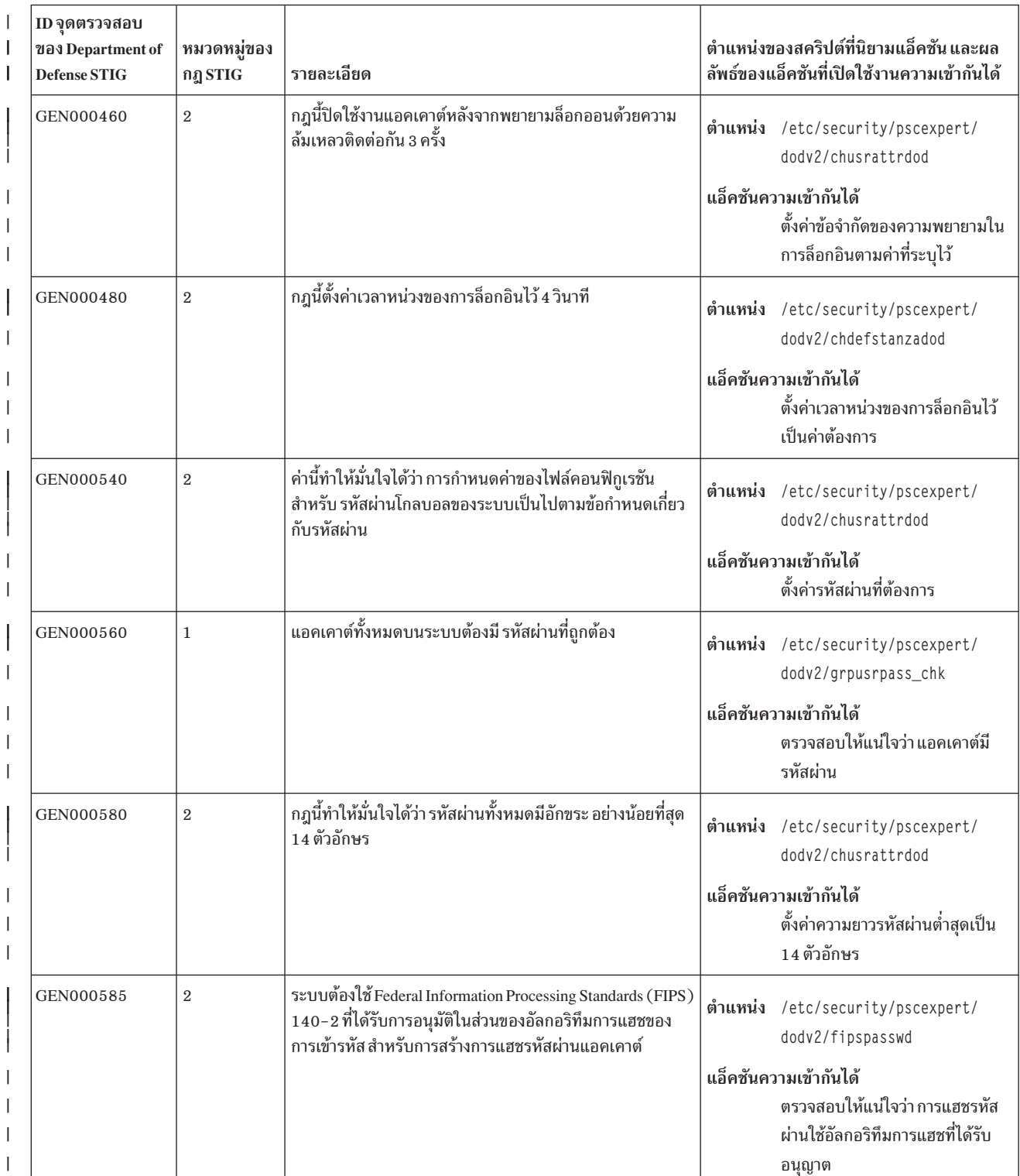

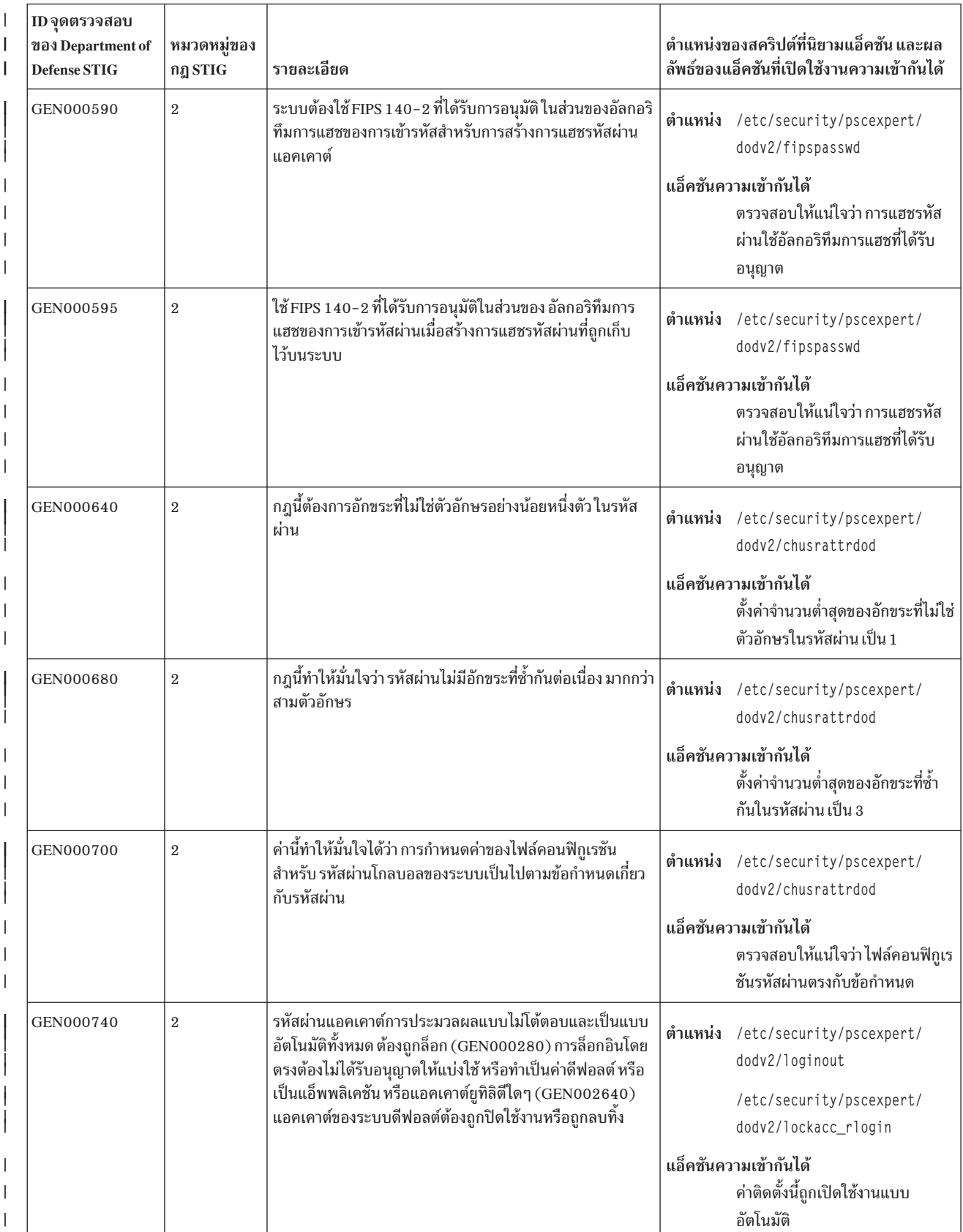

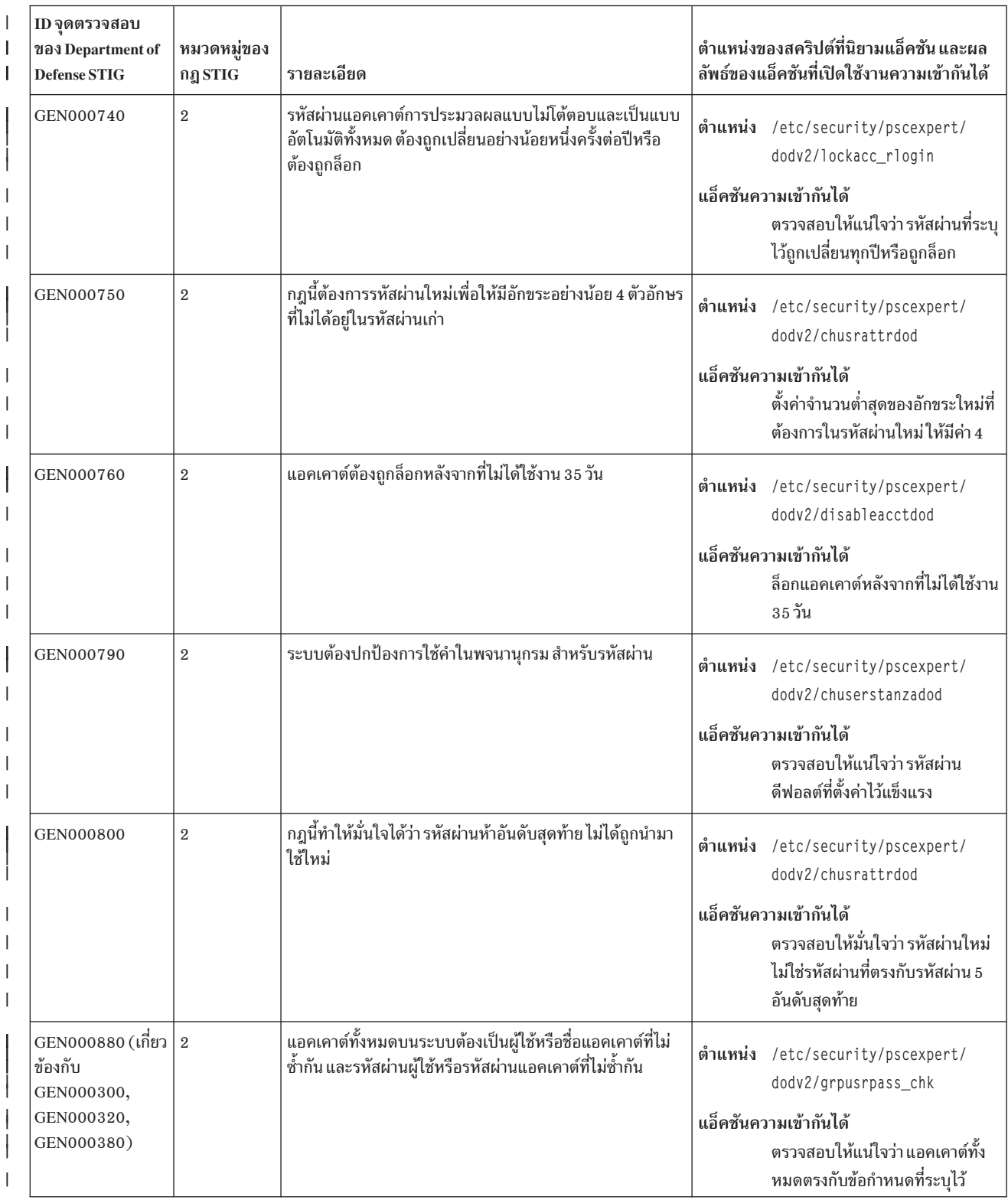

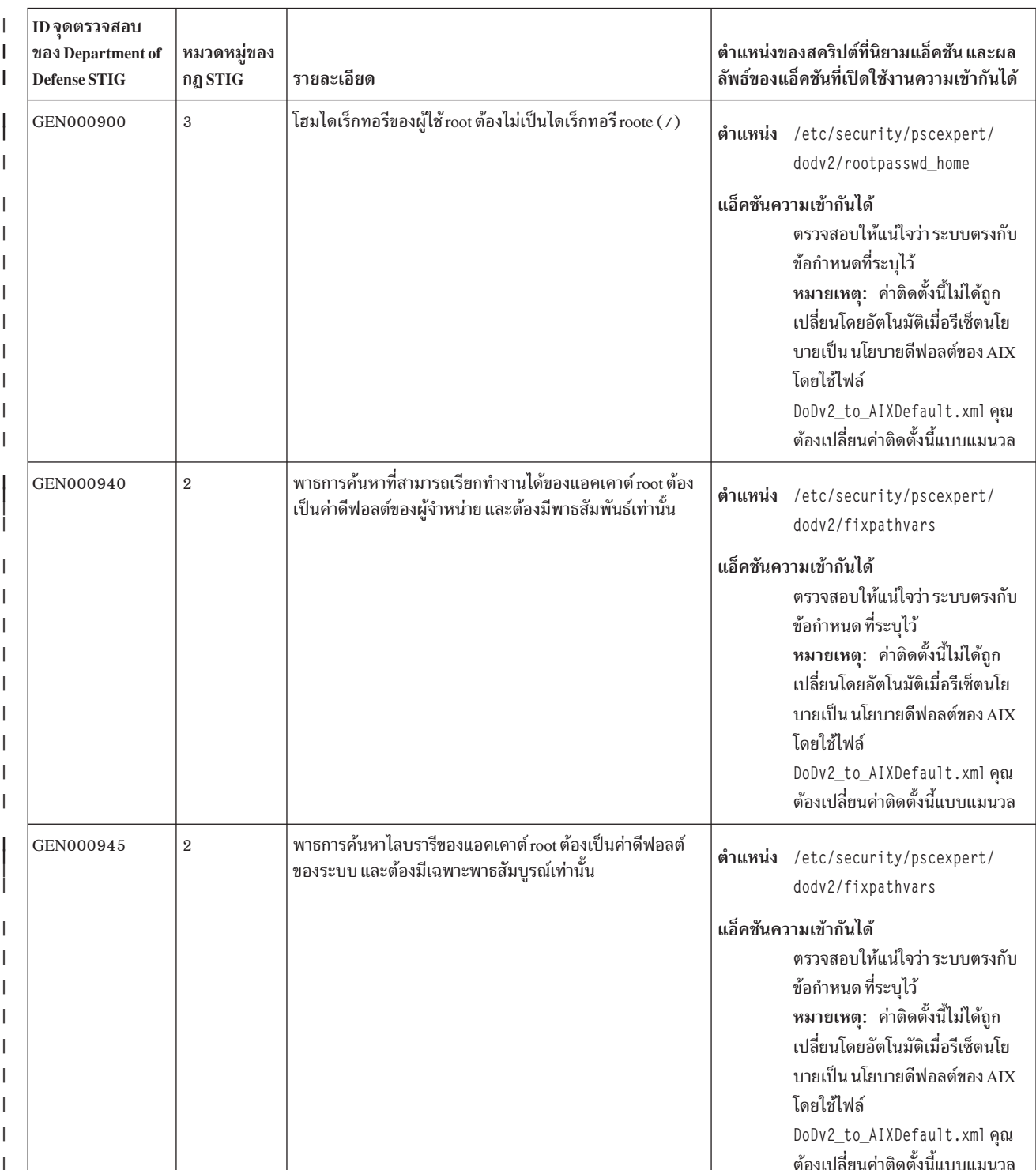

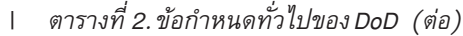

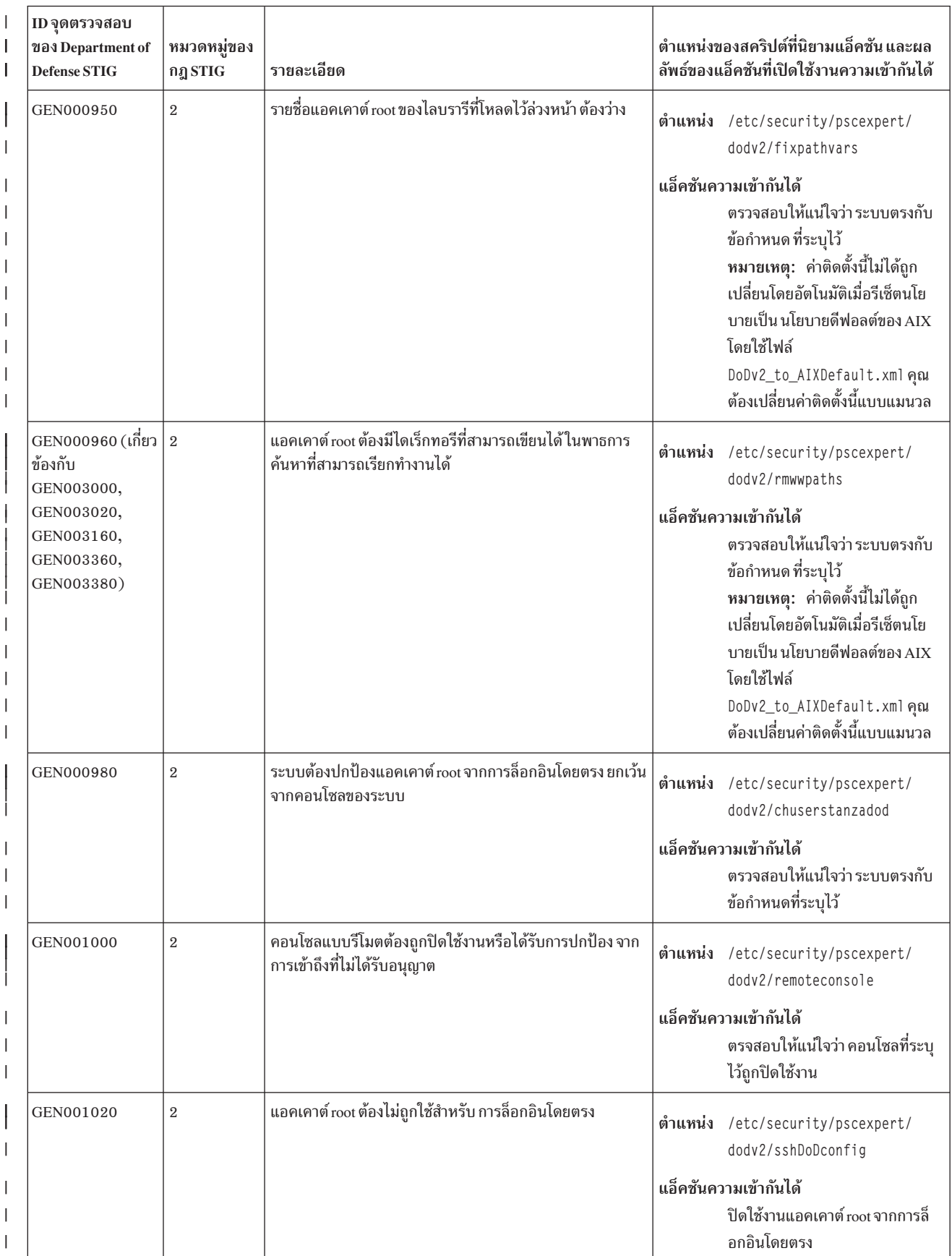

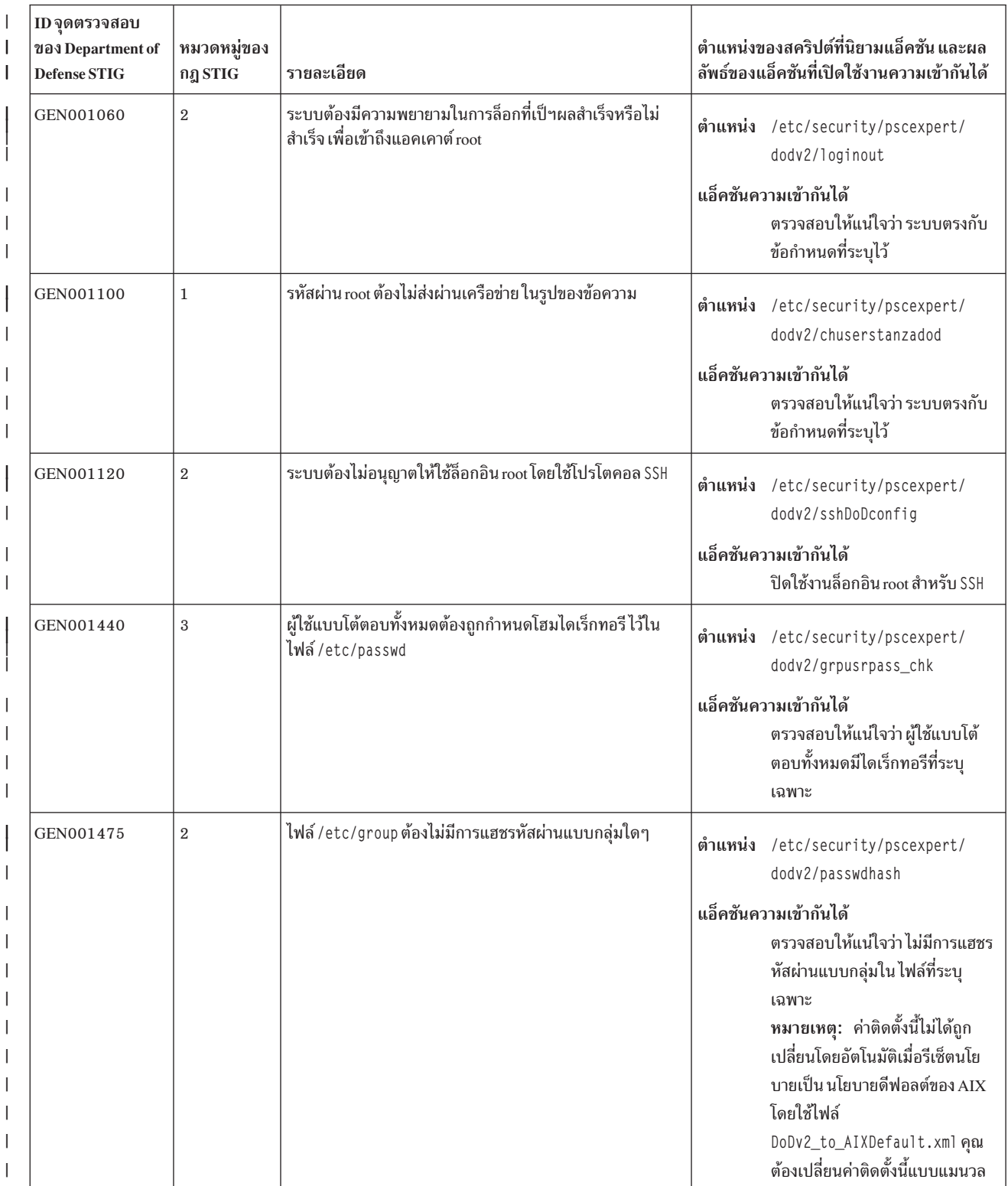

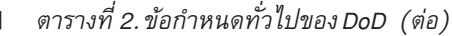

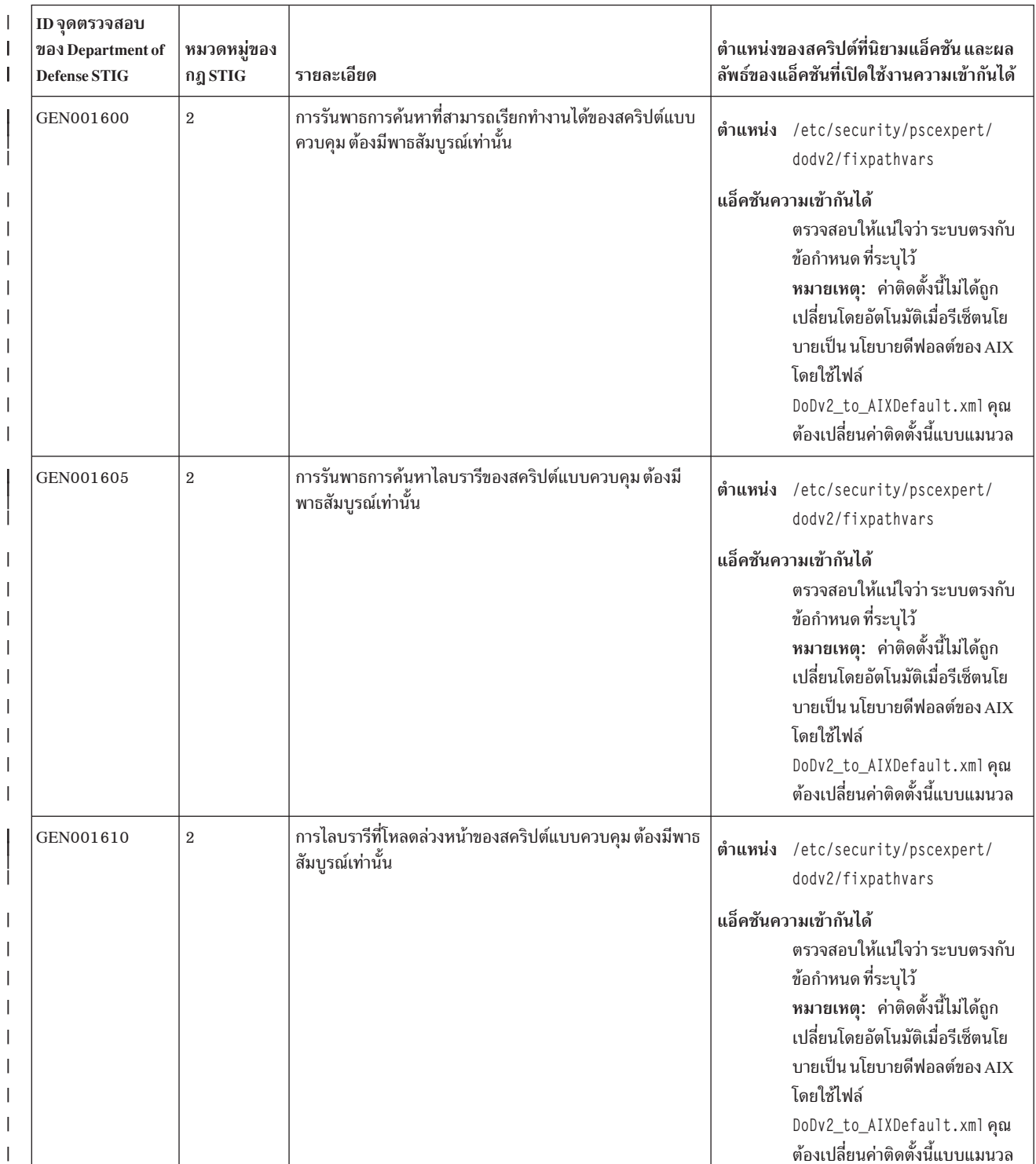

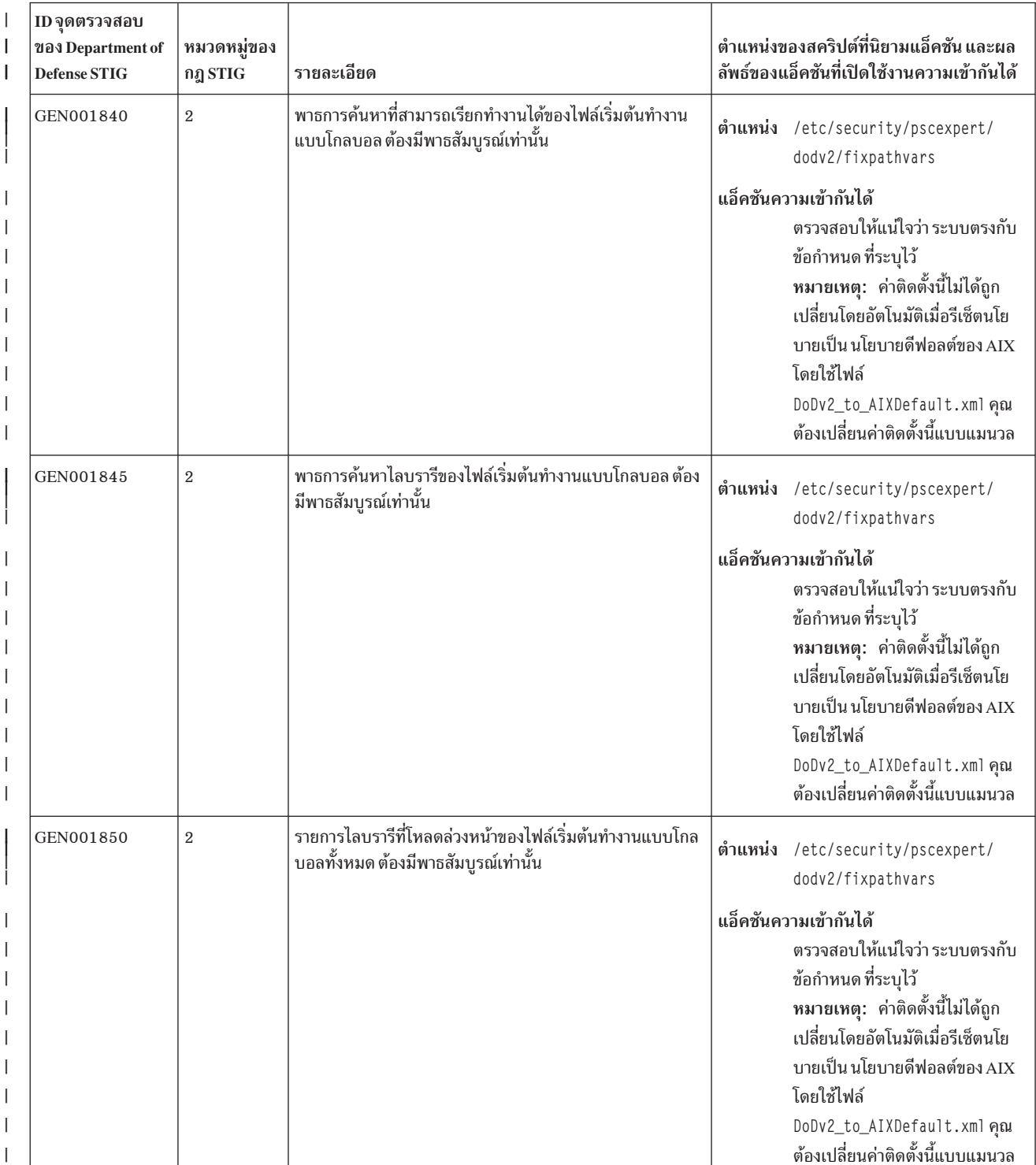

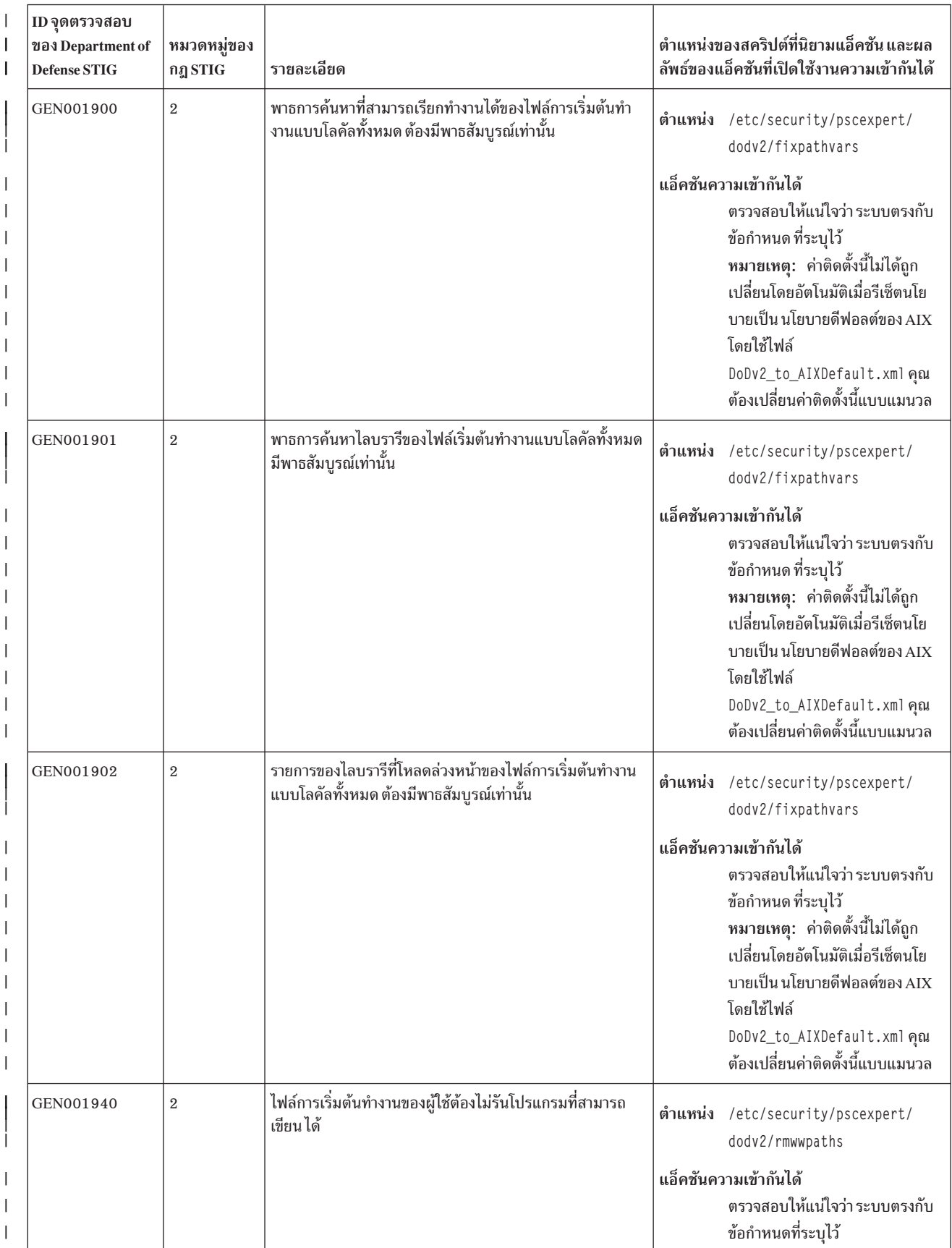

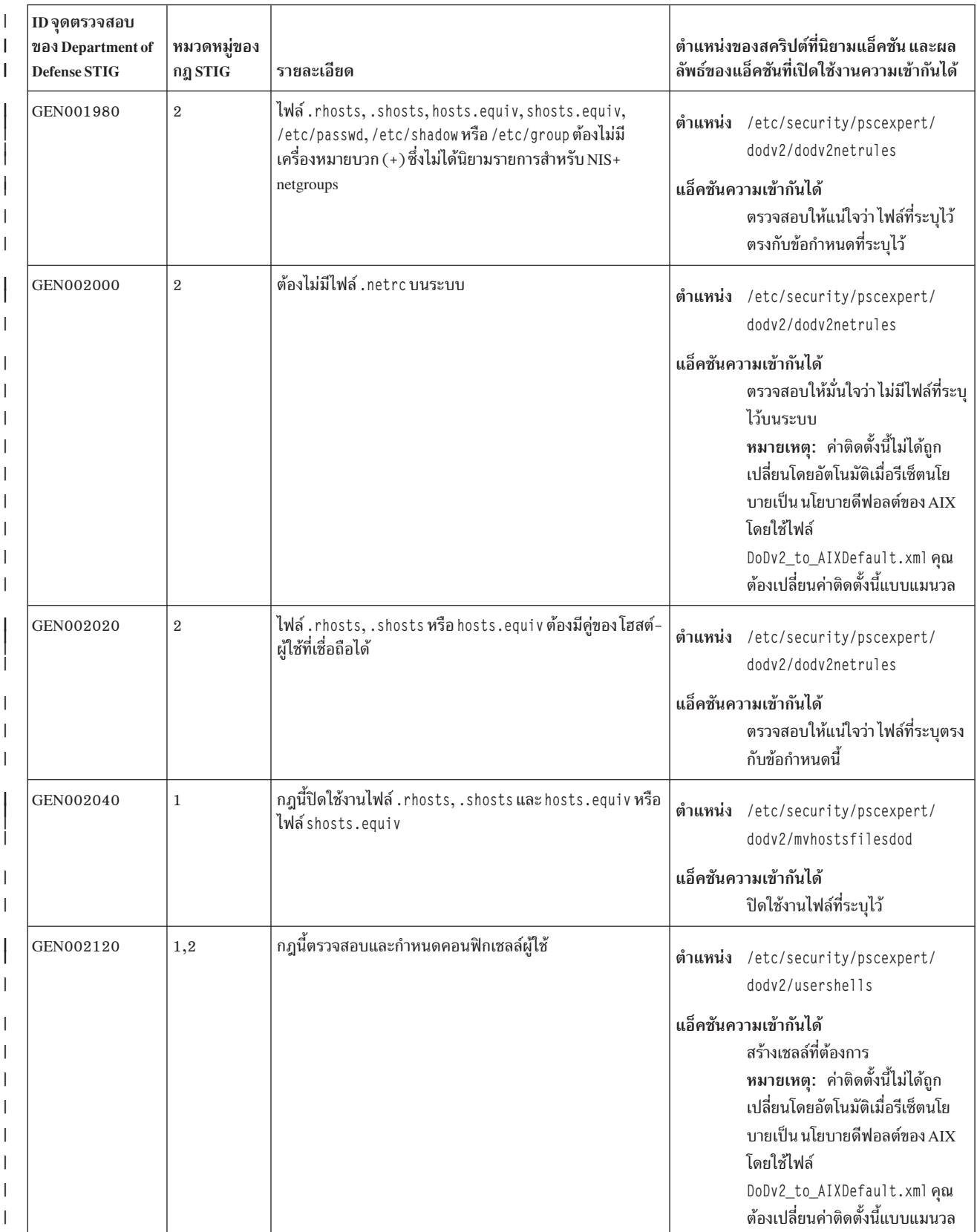

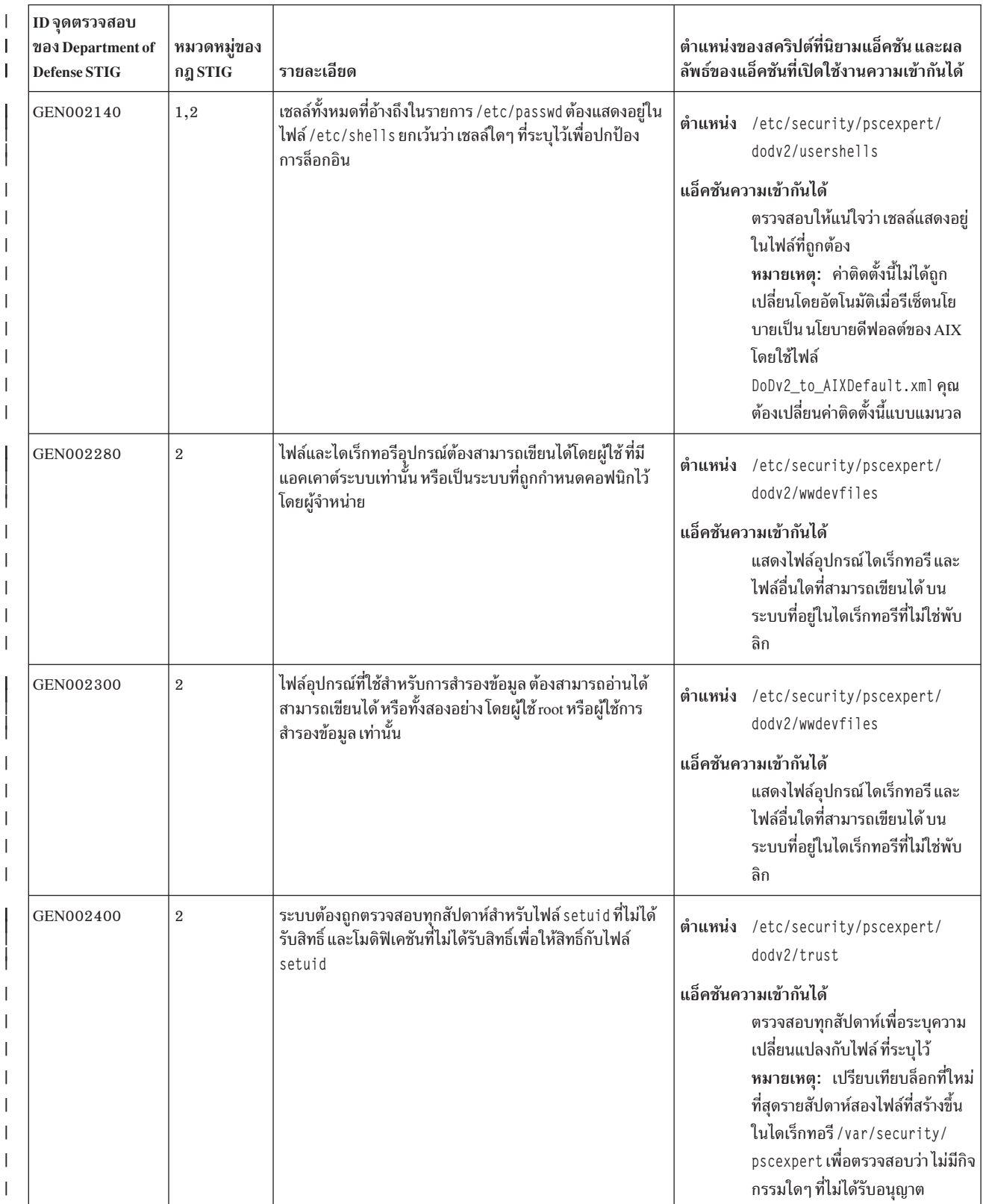

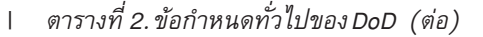

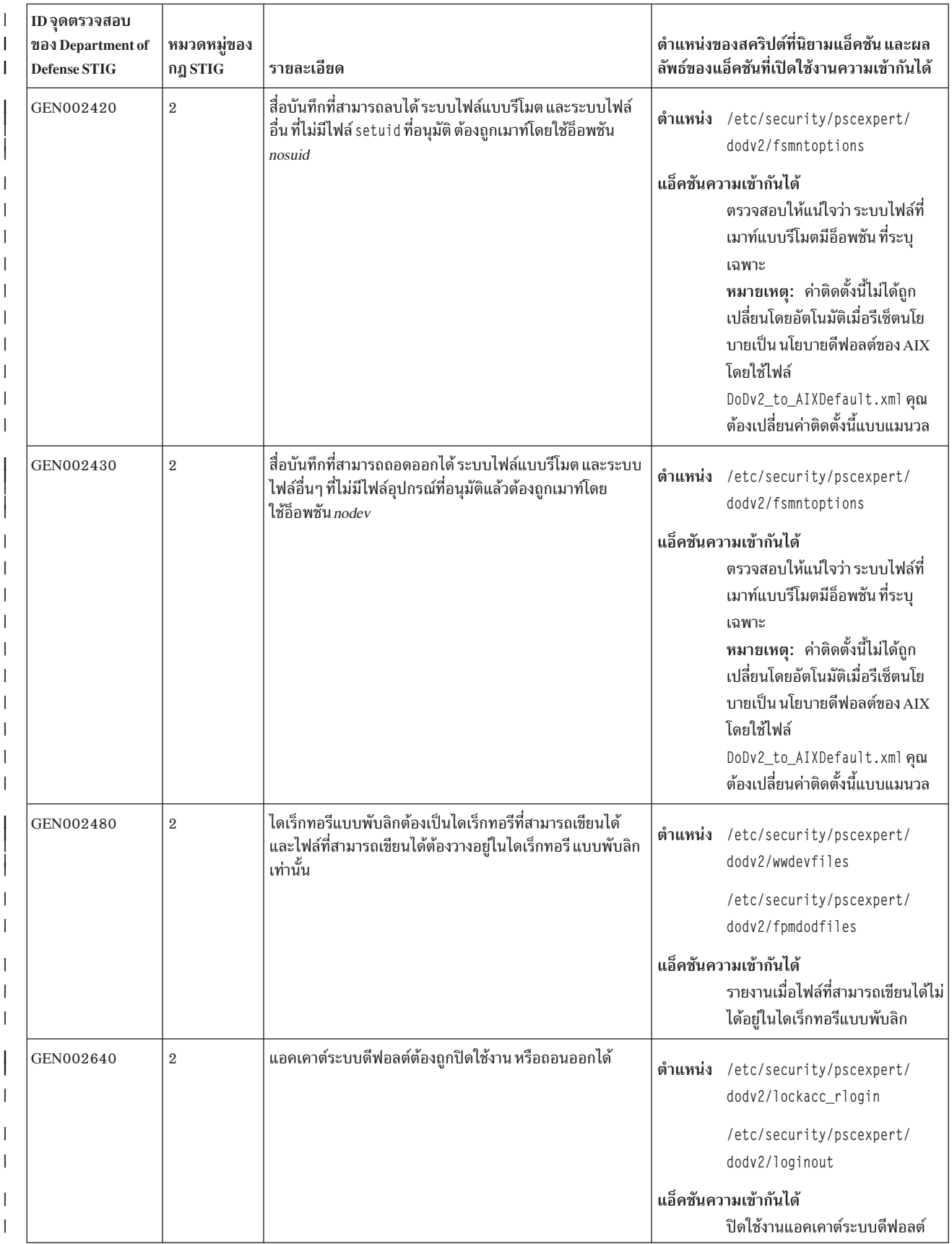

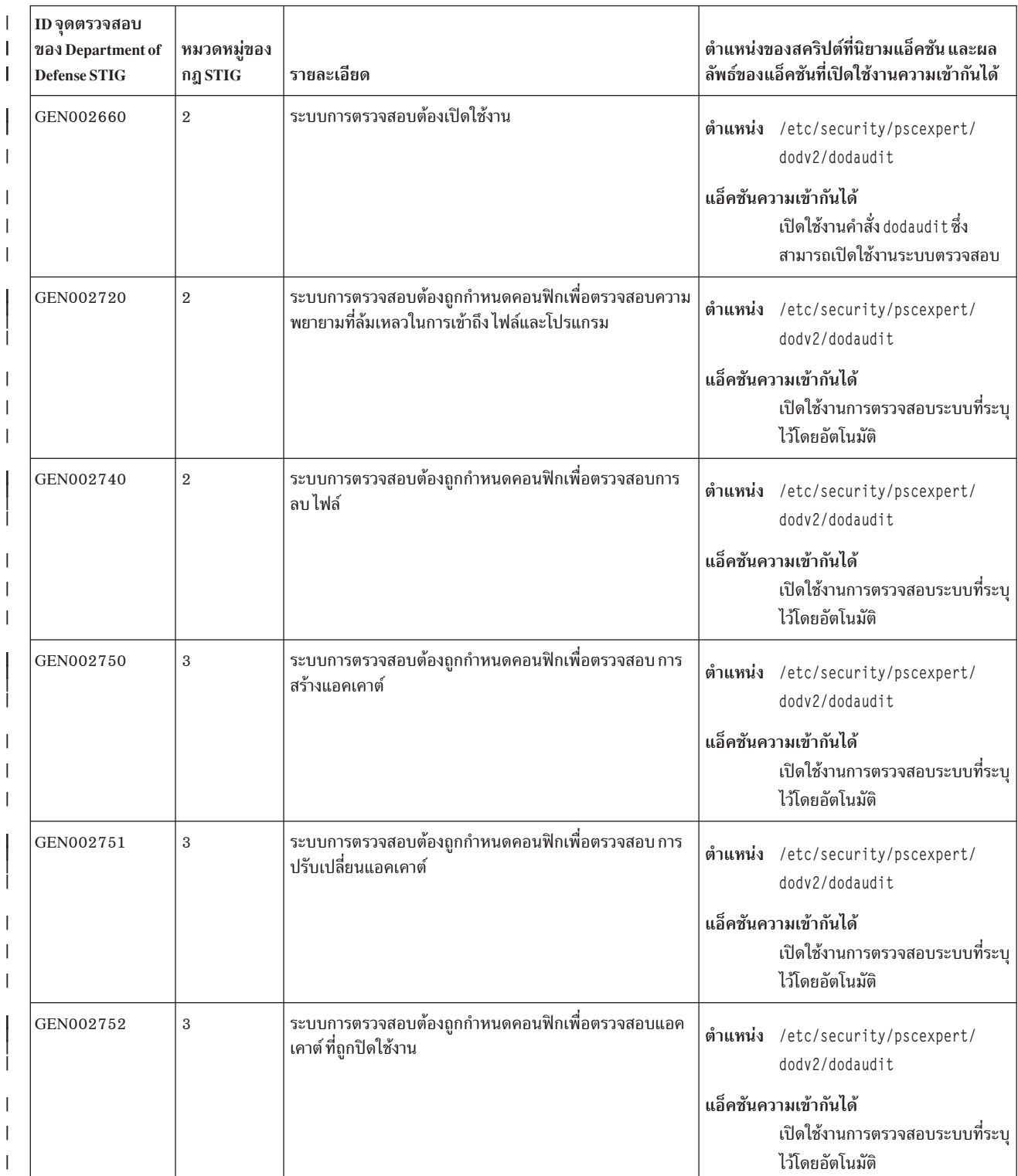
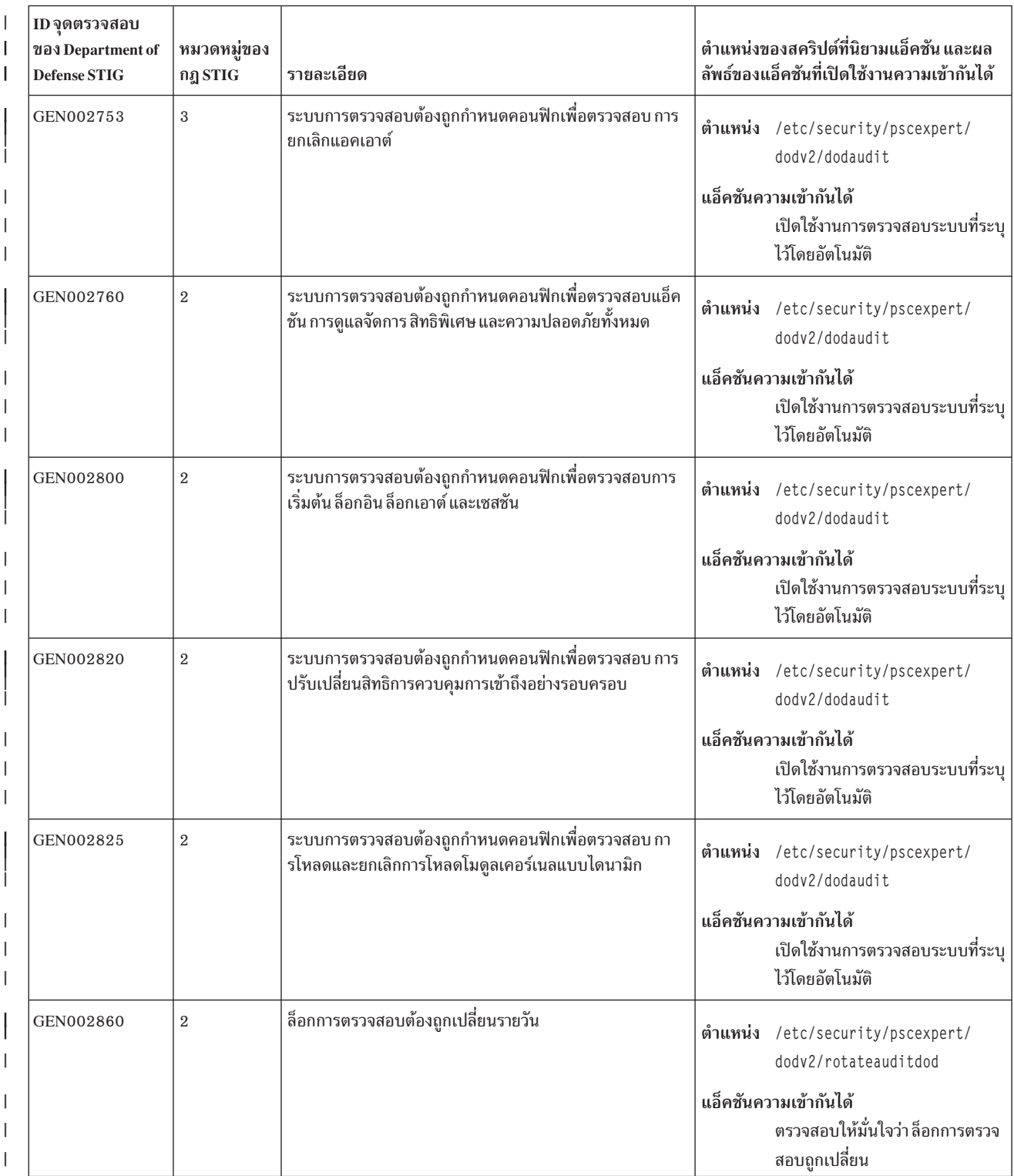

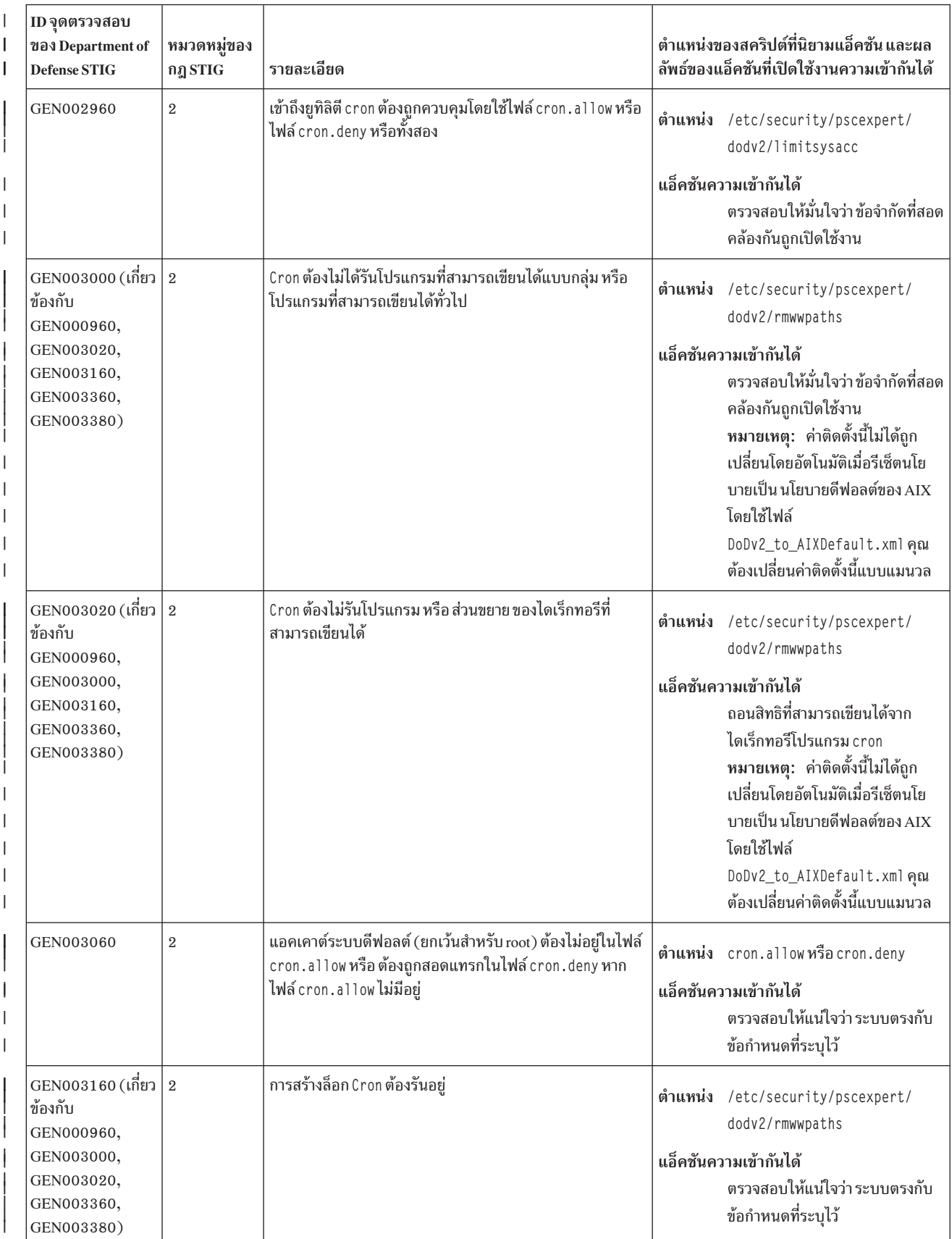

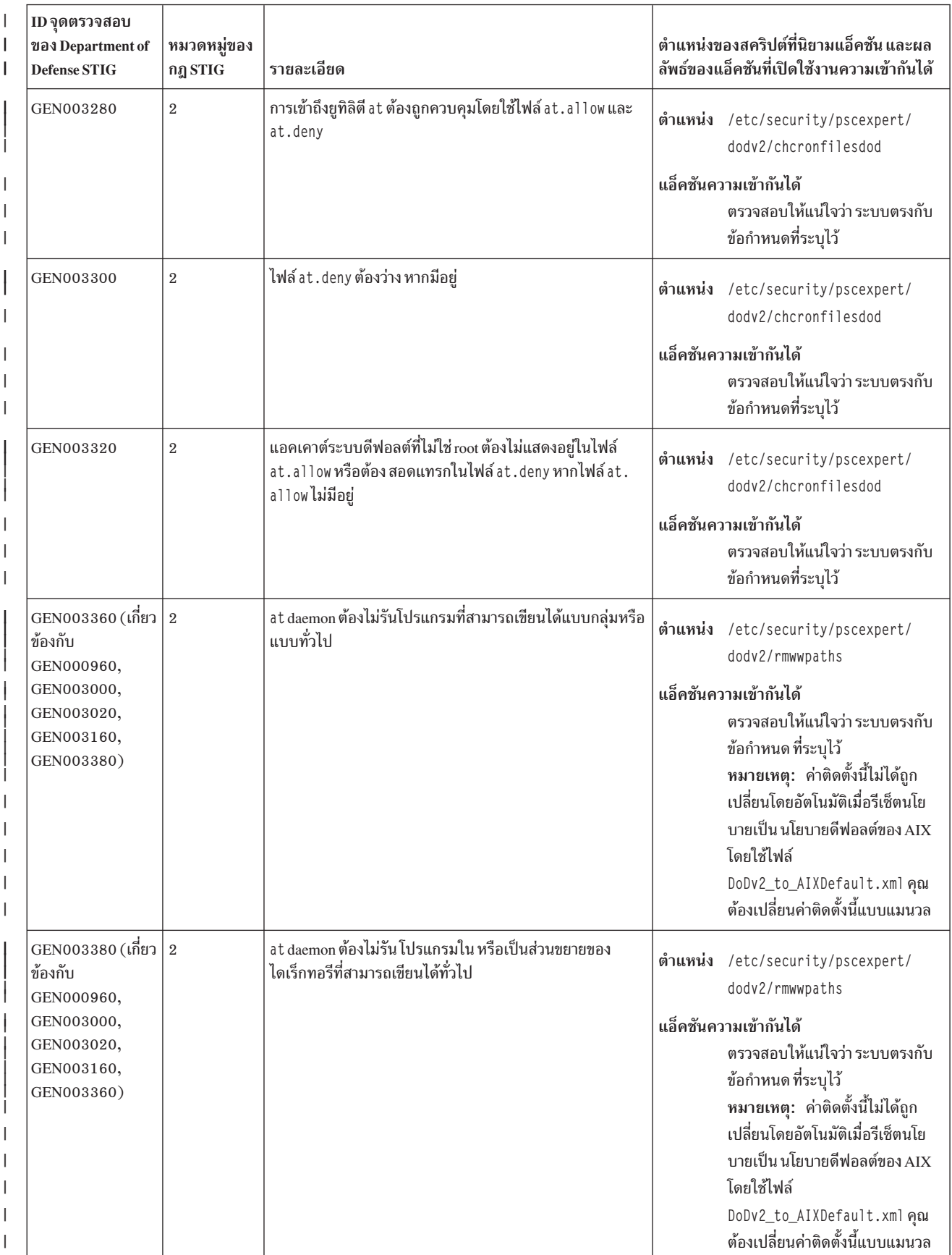

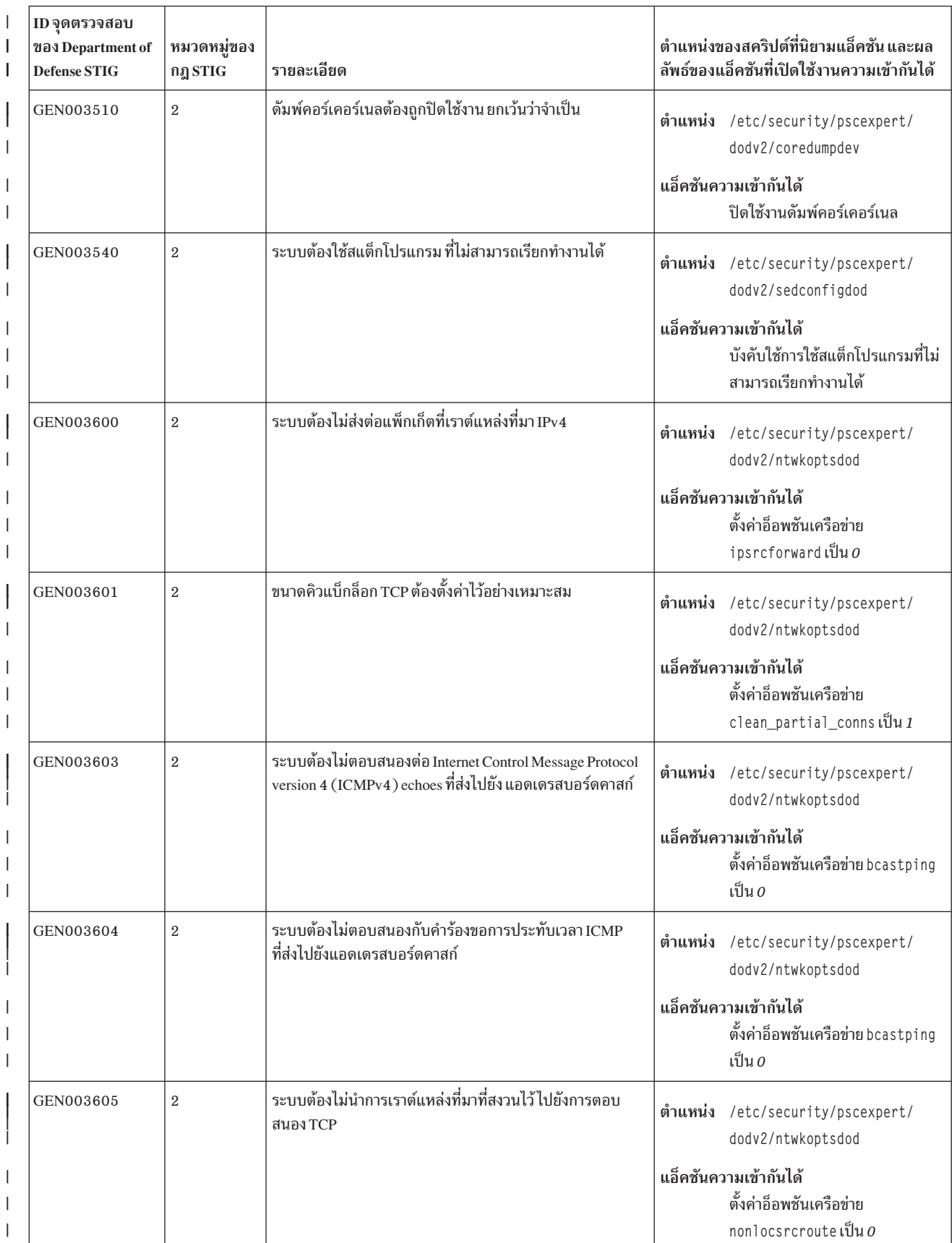

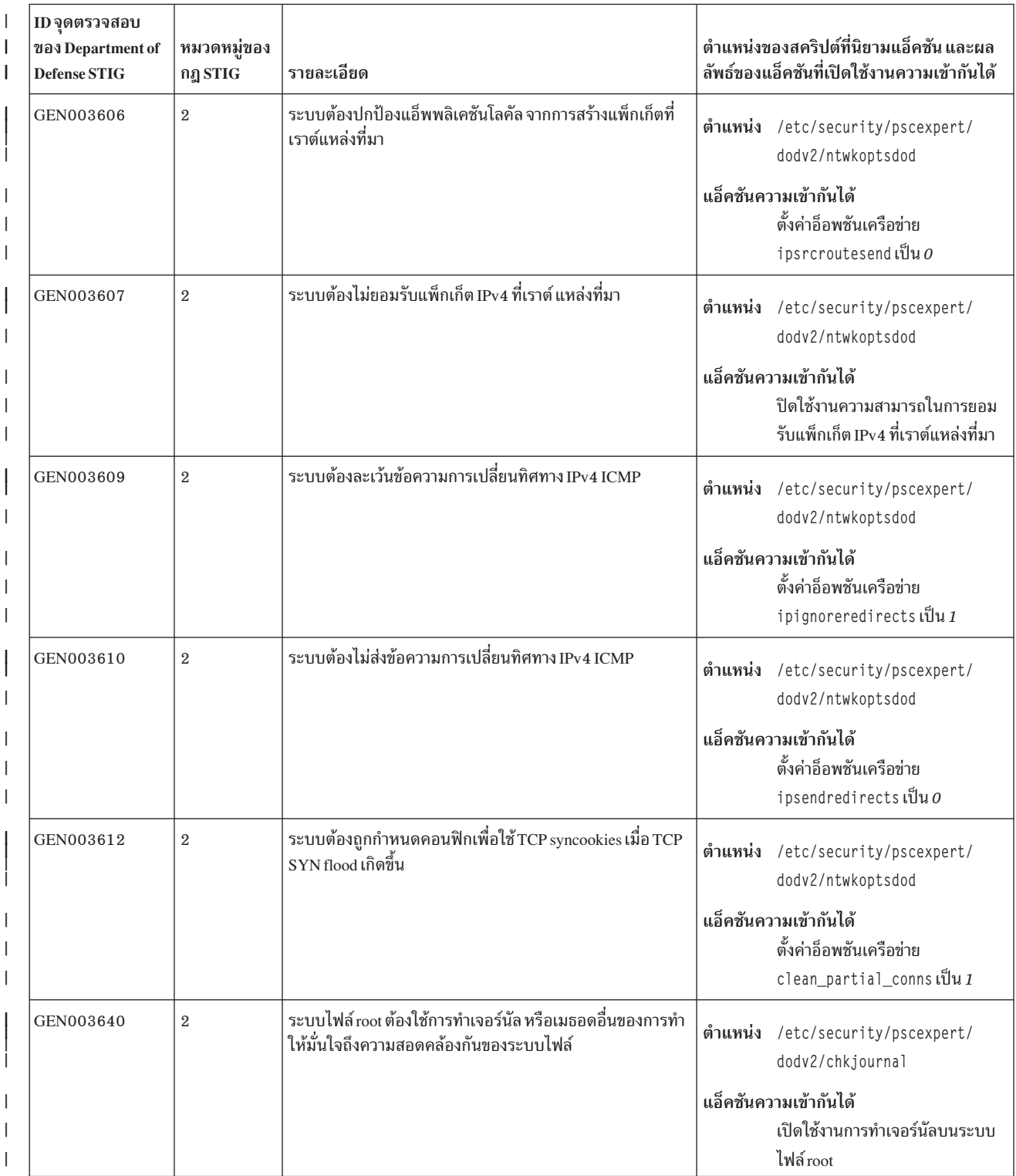

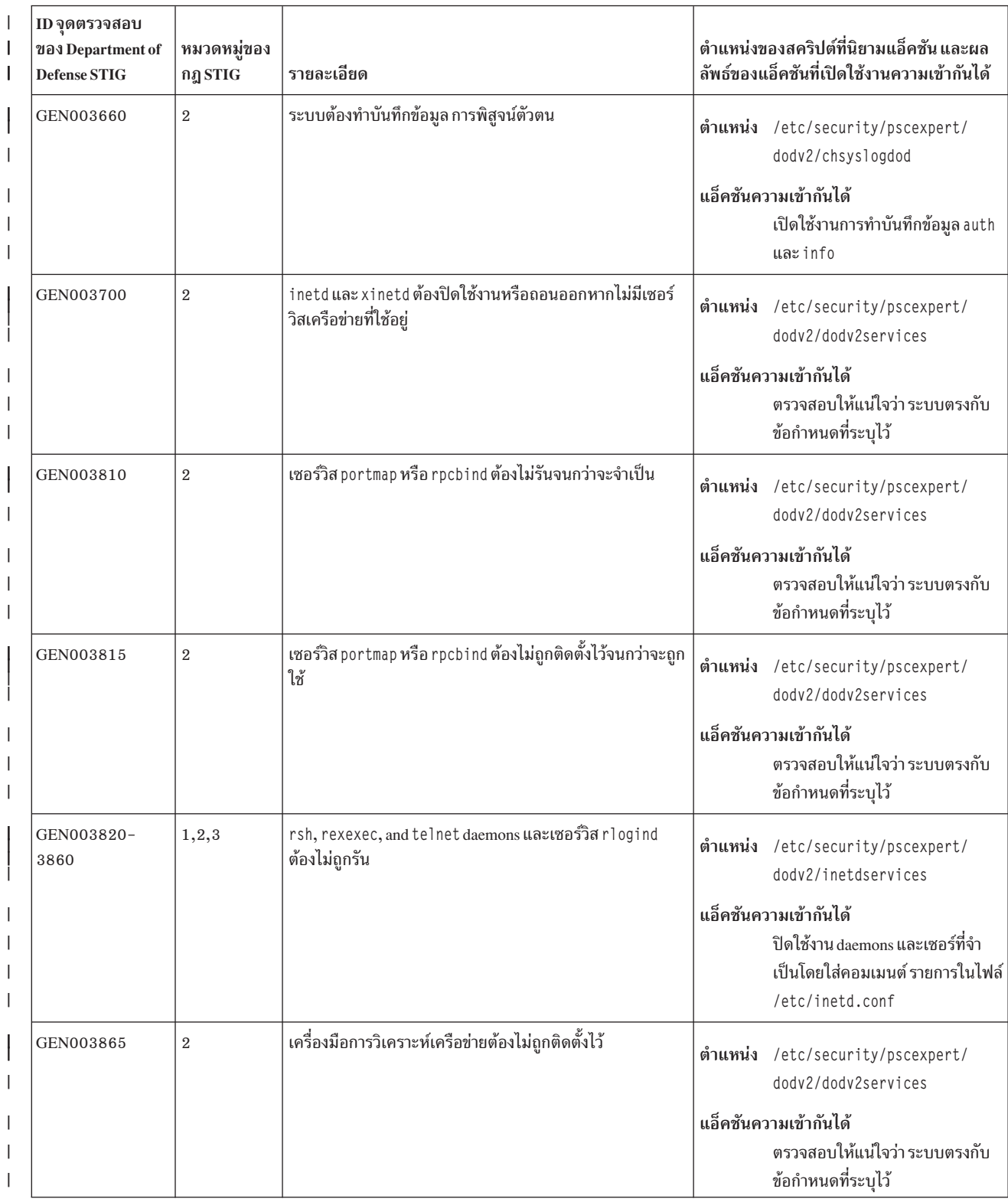

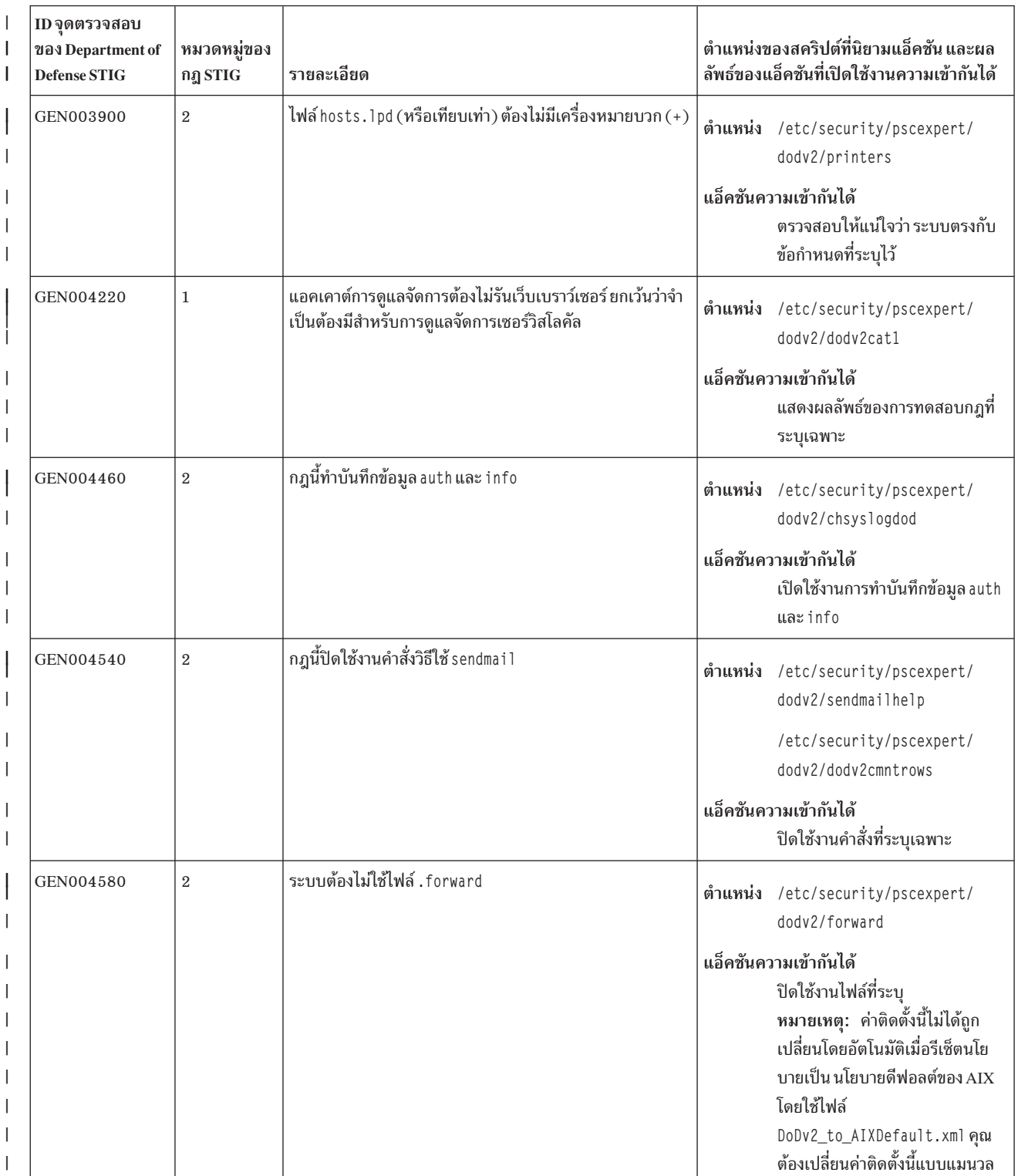

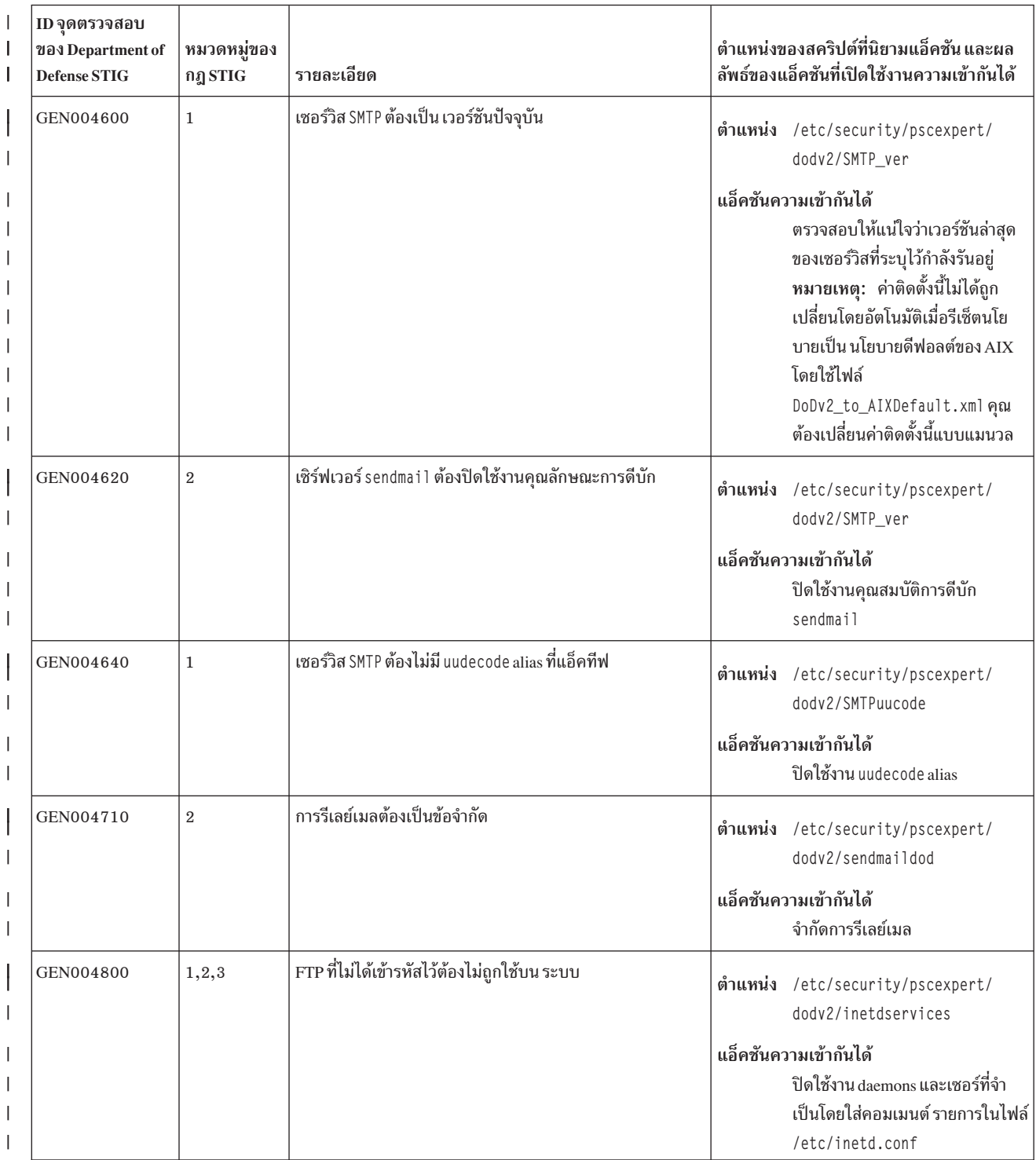

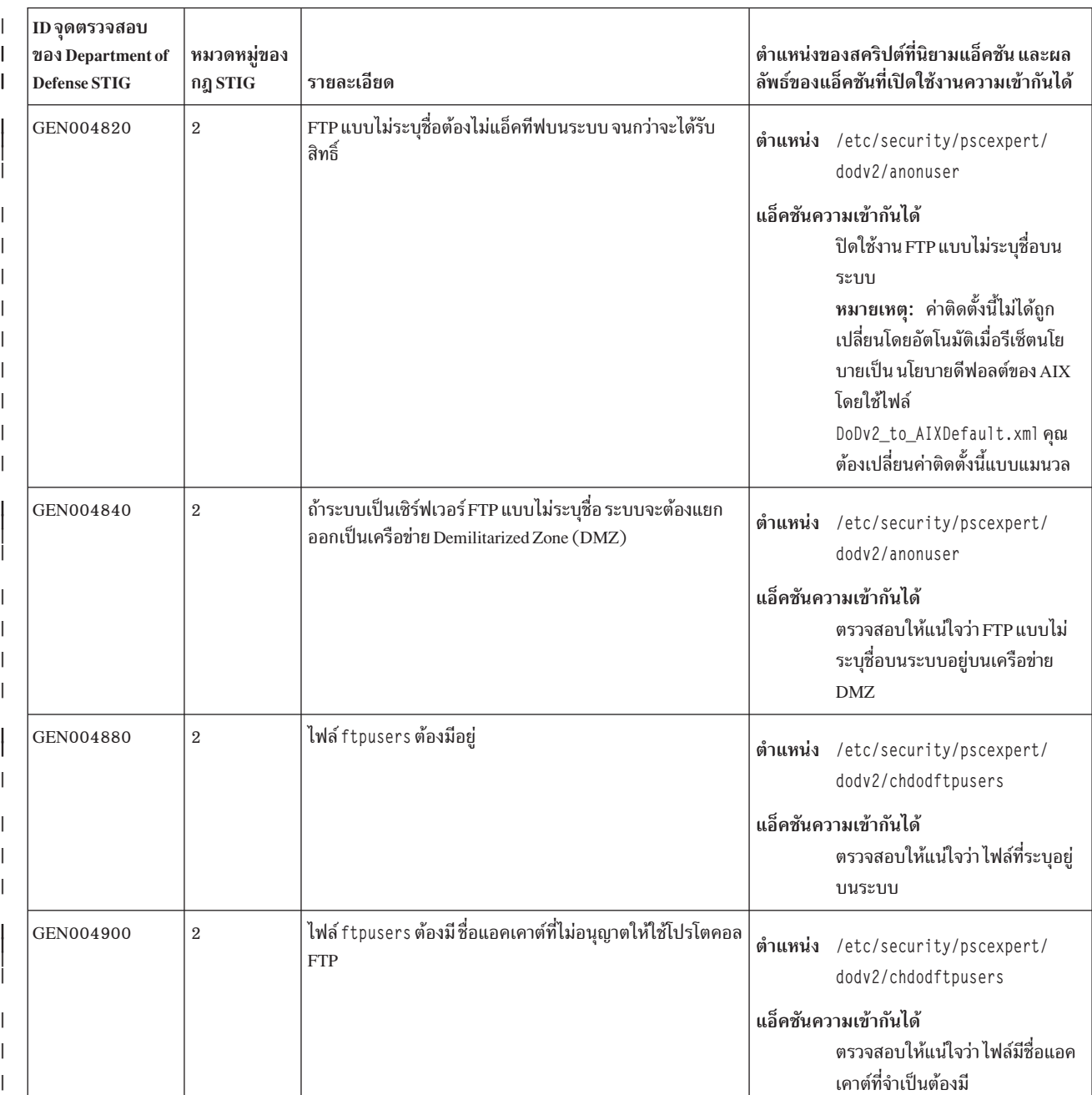

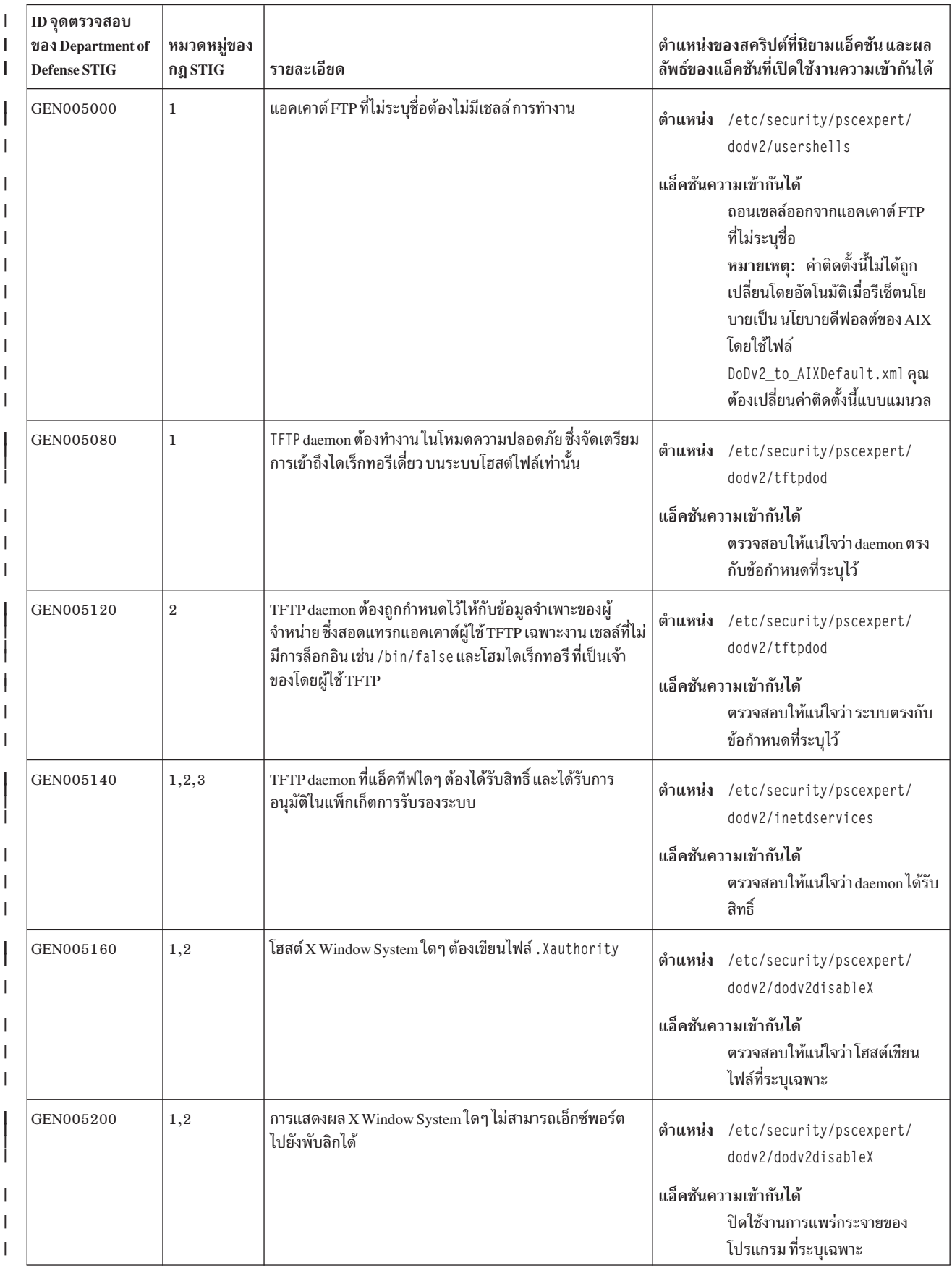

# | ตารางที่ 2. ข้อกำหนดทั่วไปของ DoD (ต่อ)

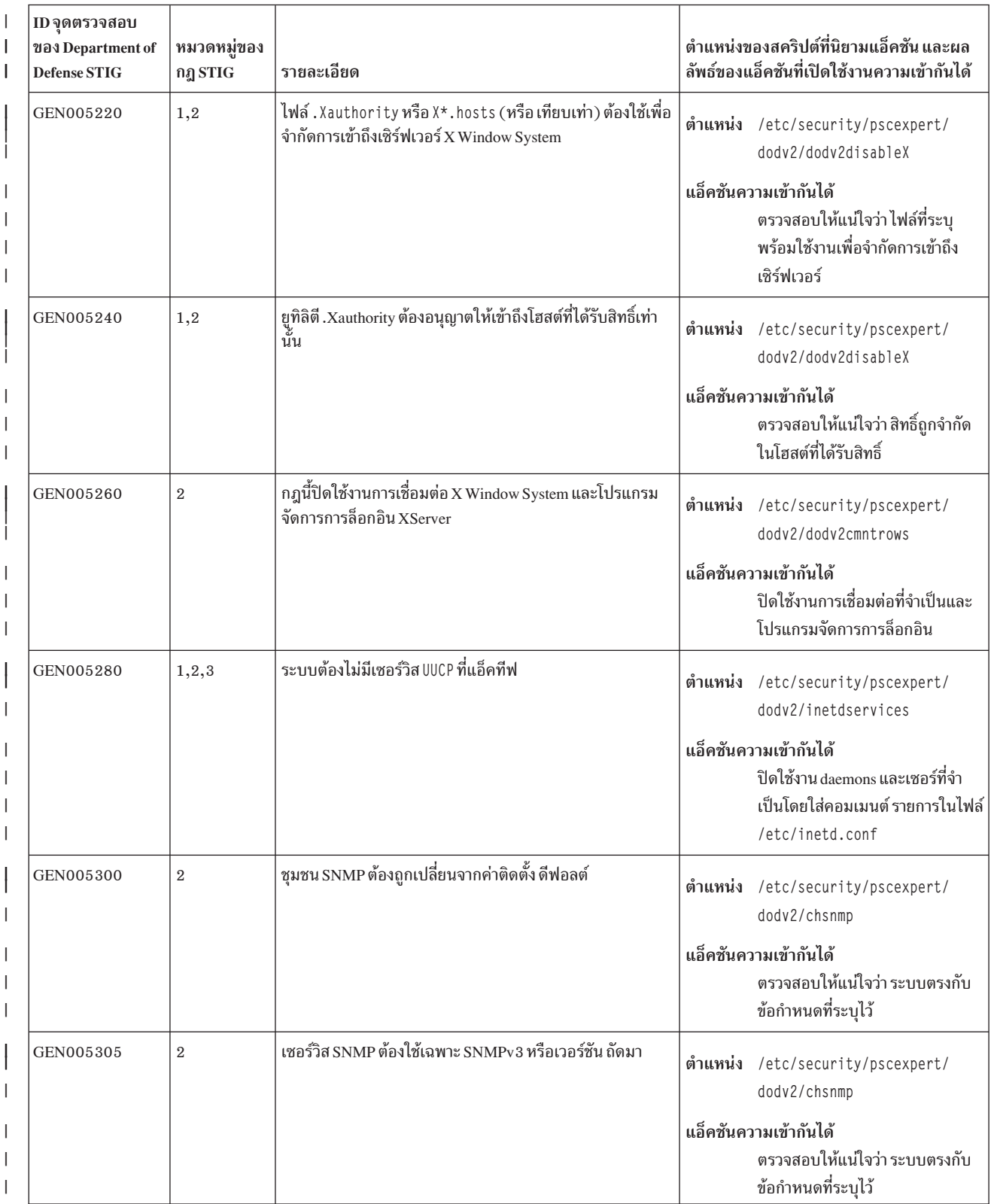

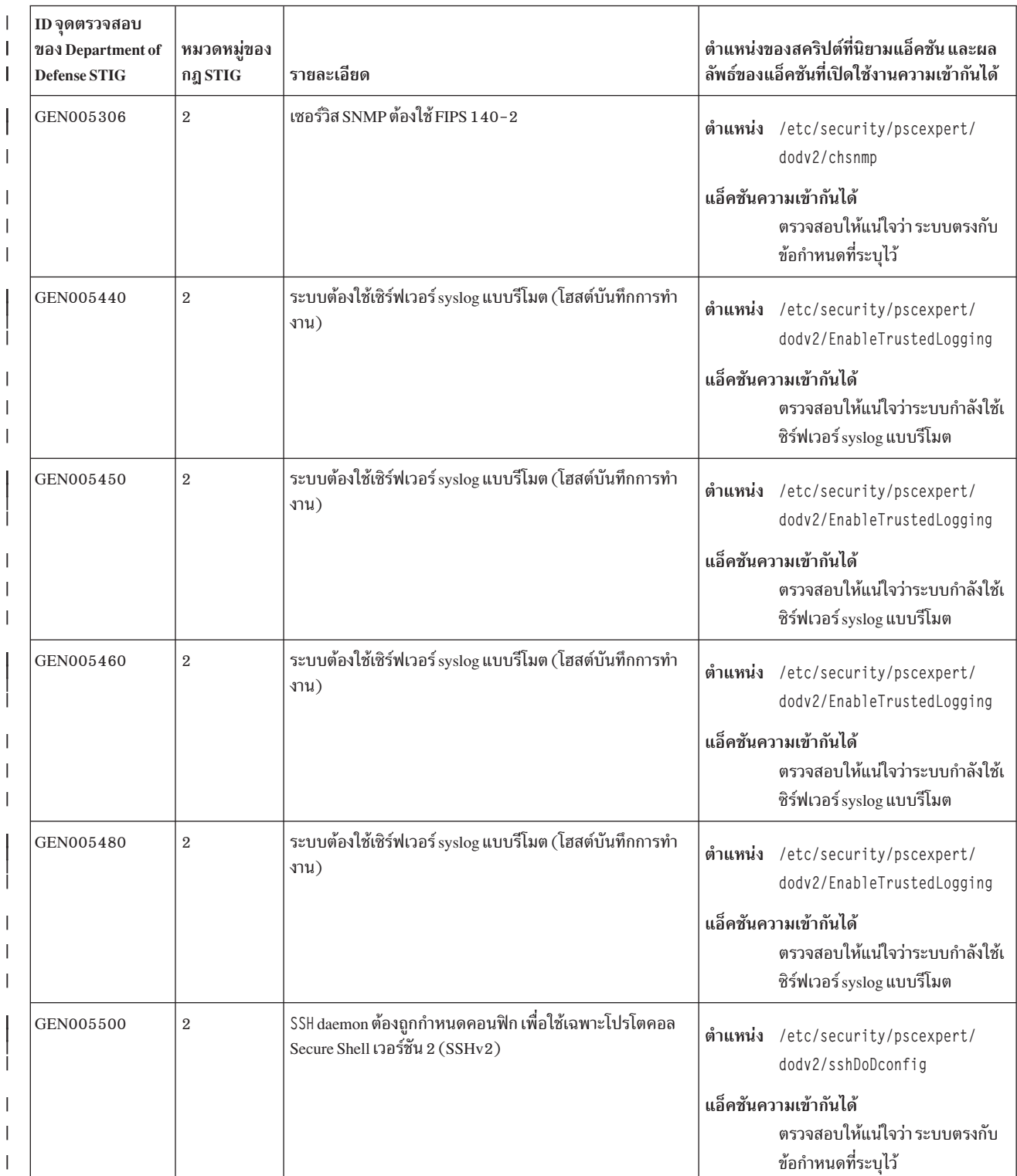

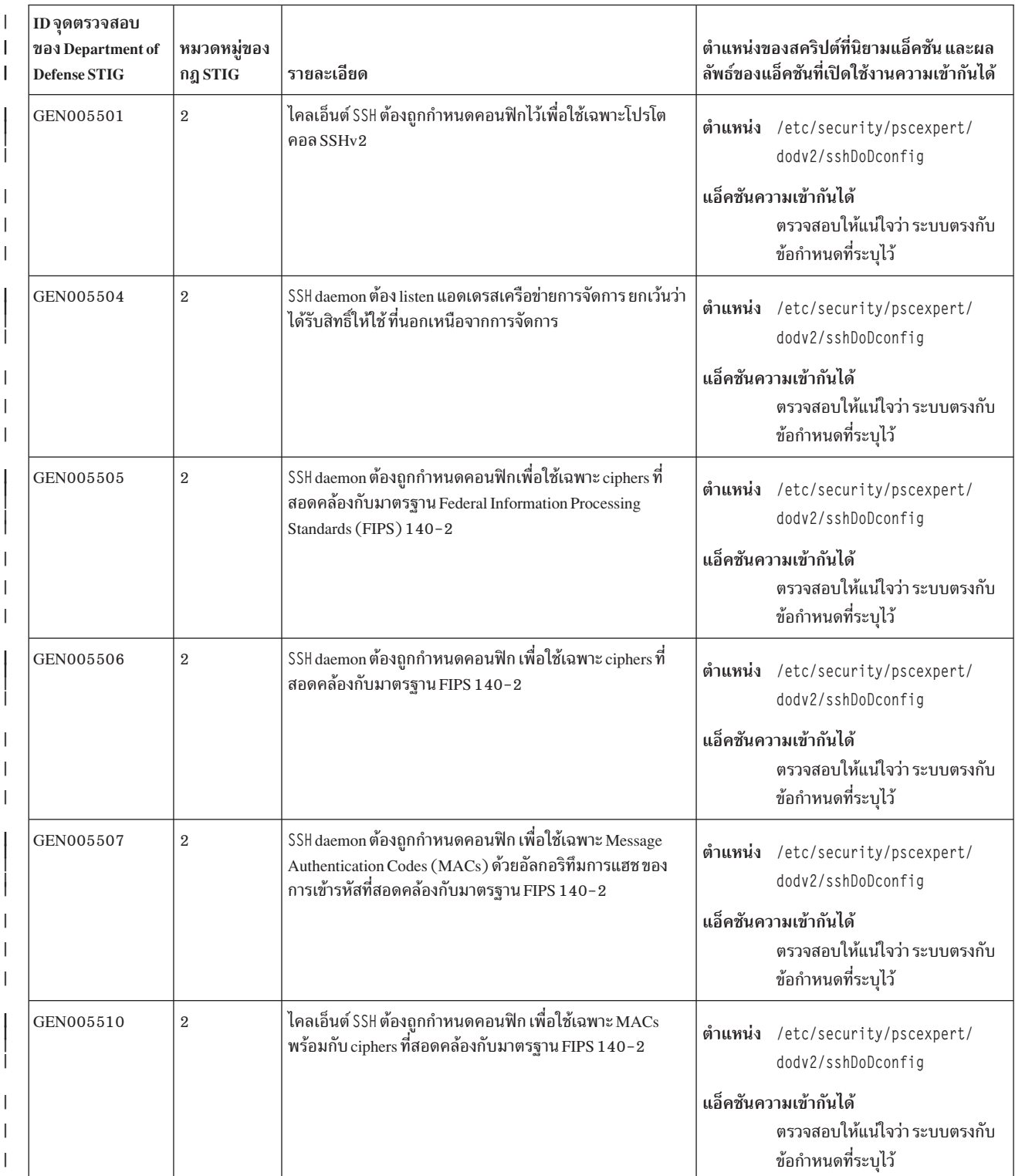

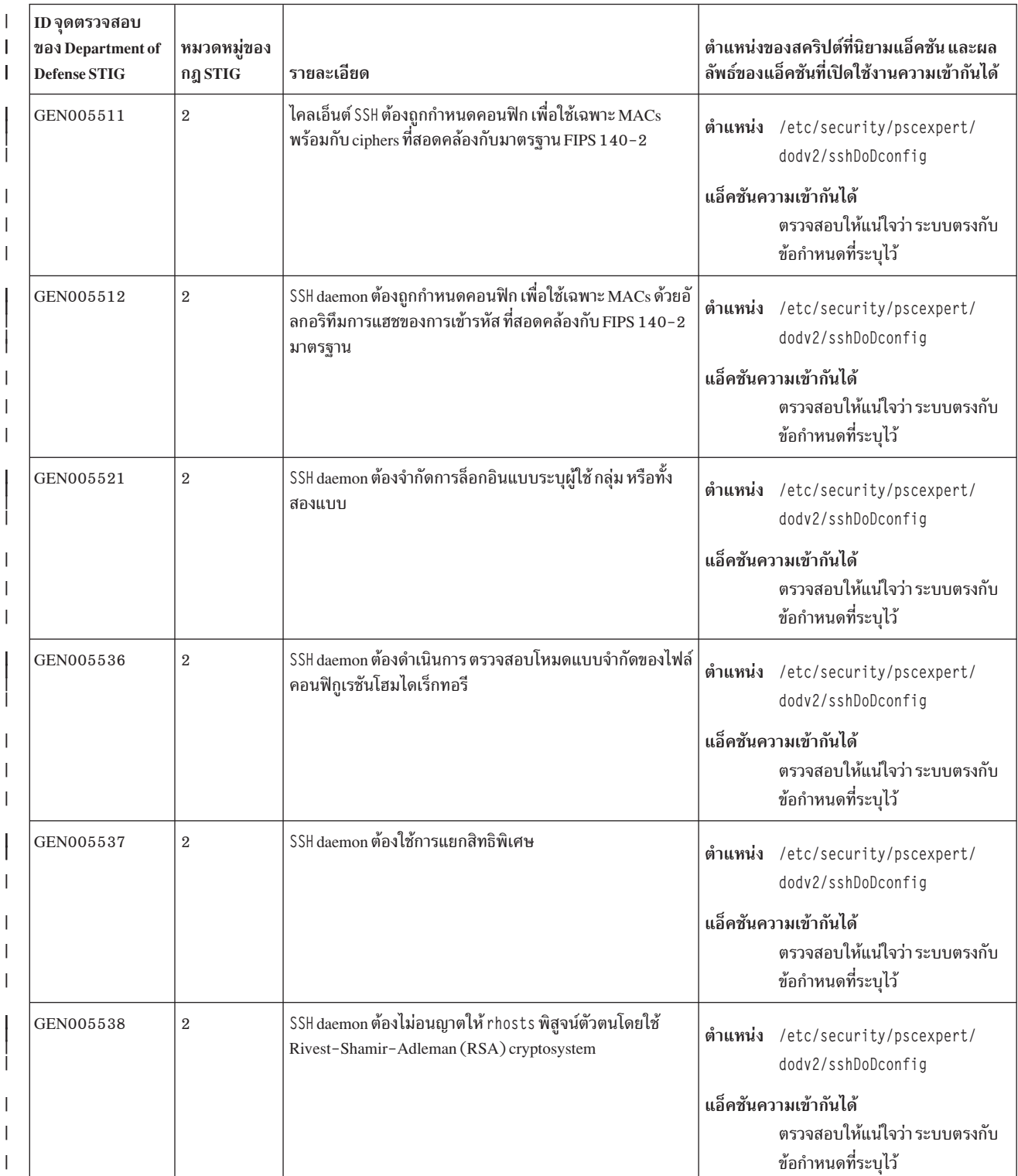

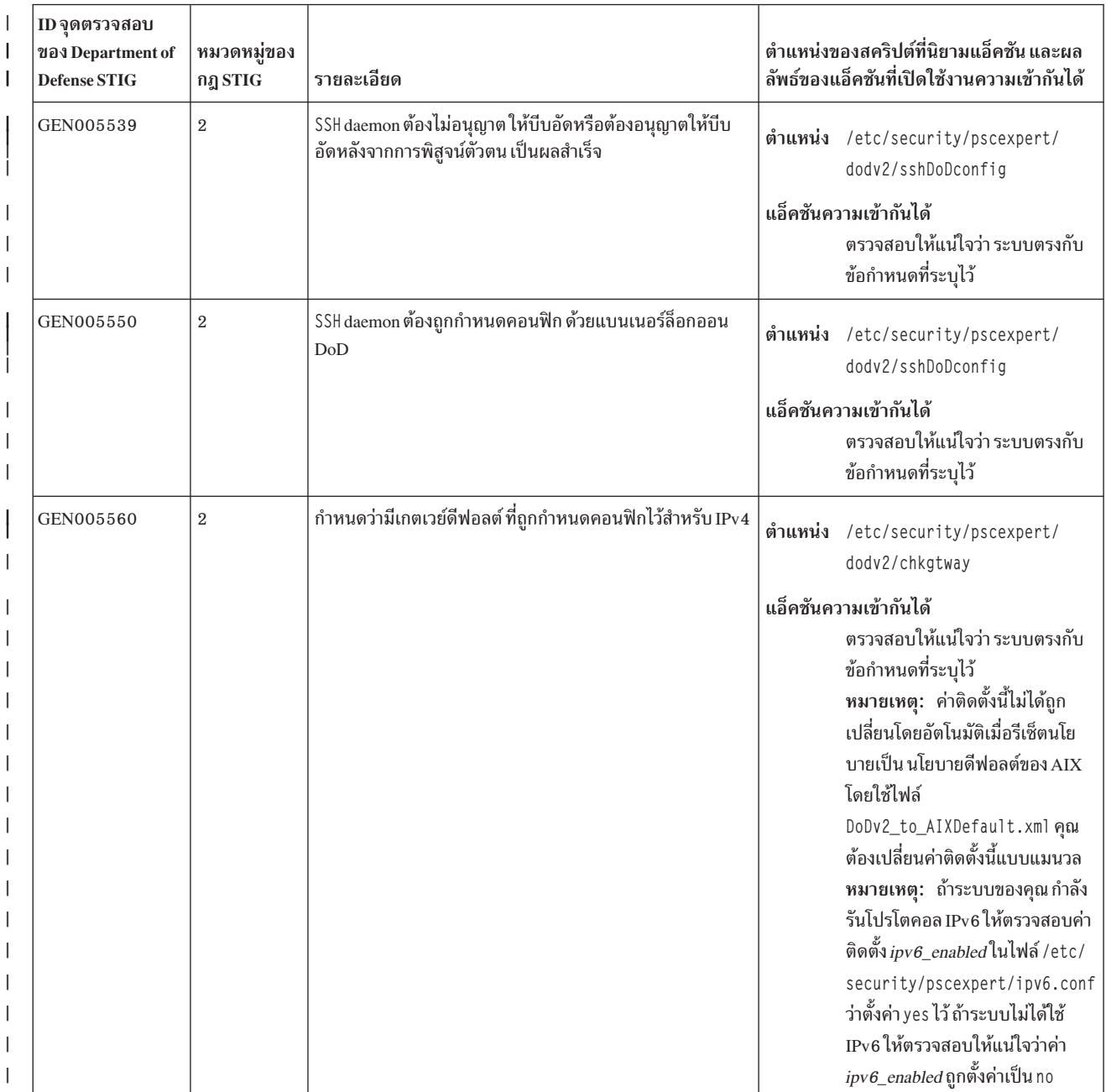

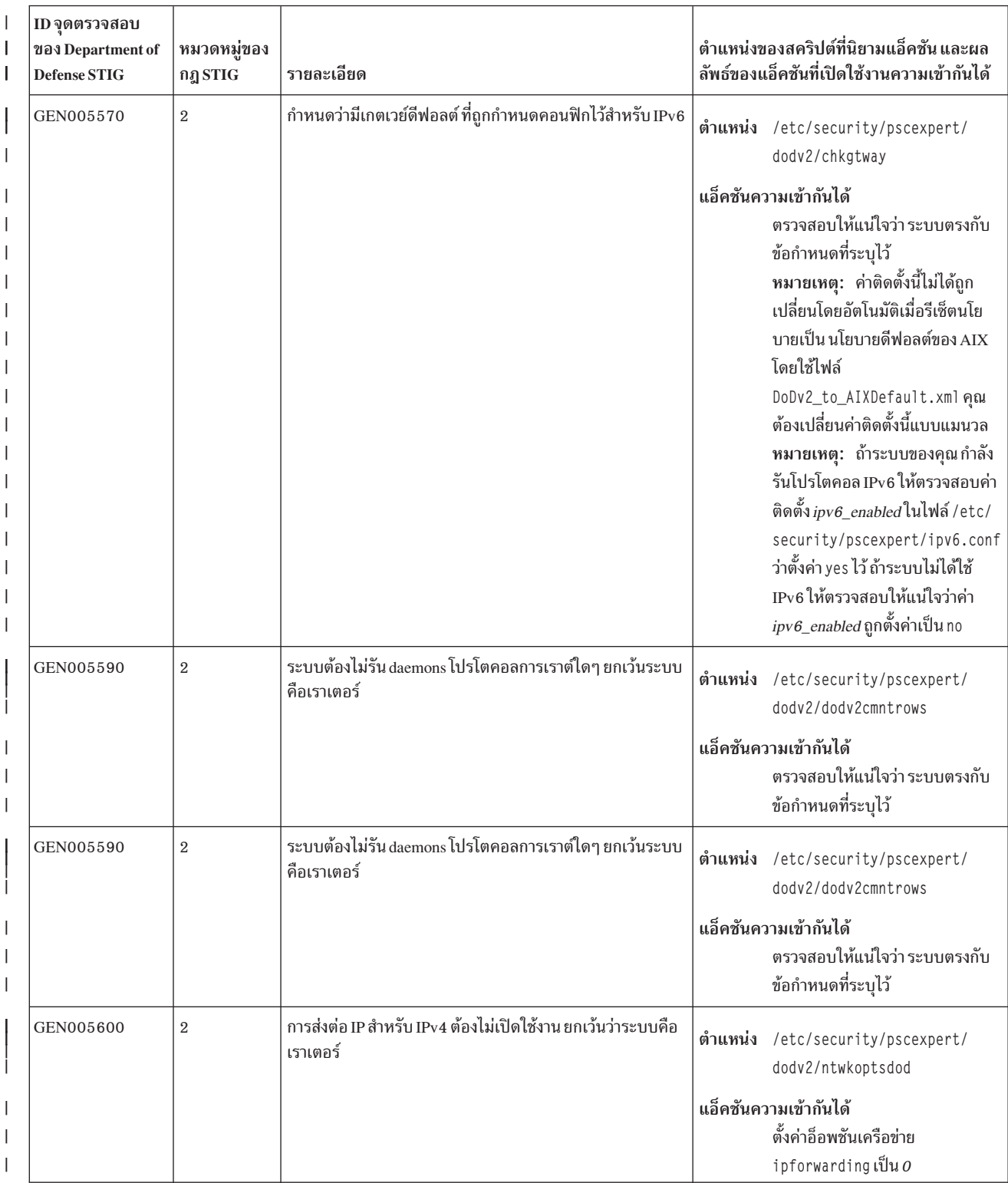

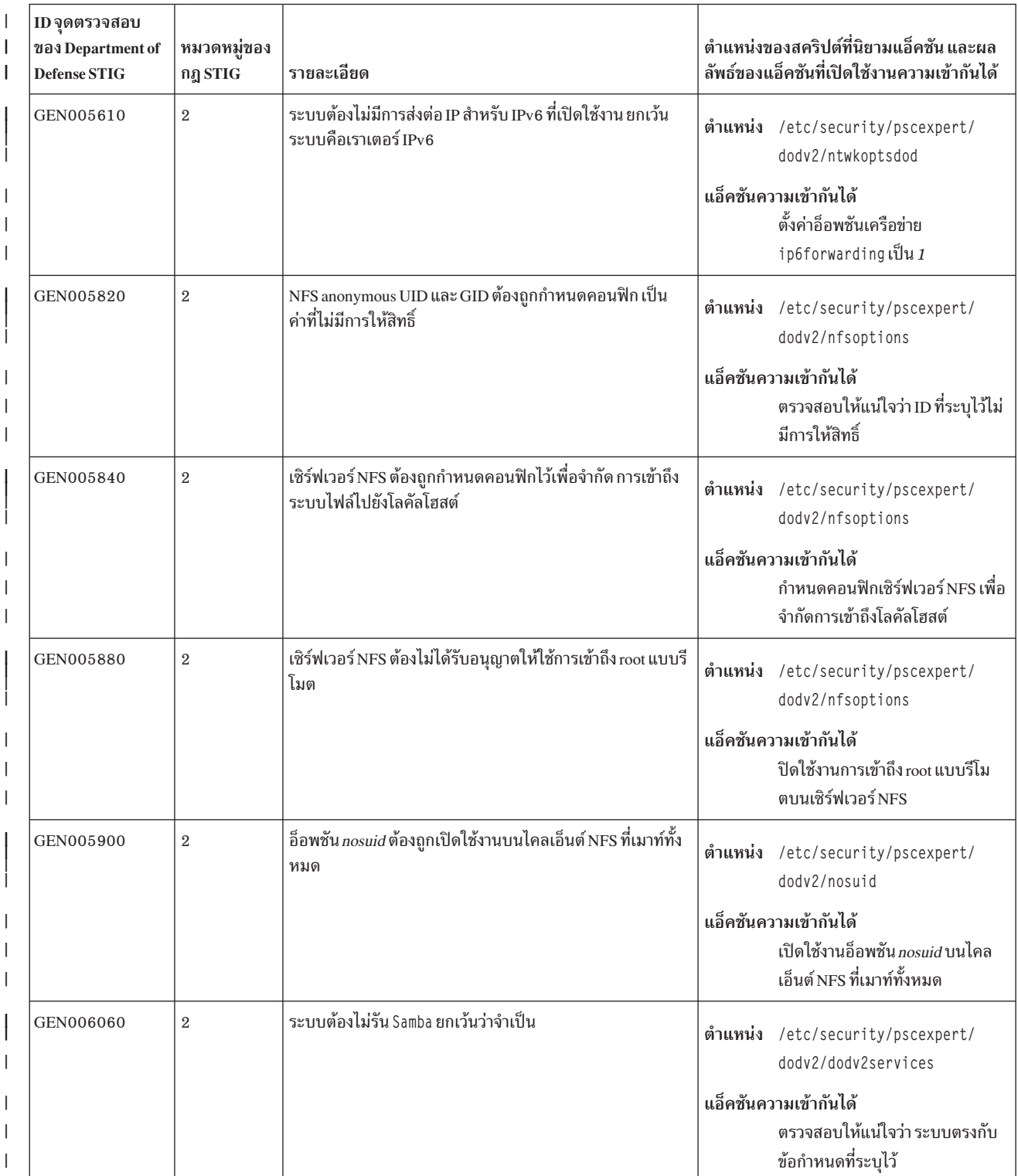

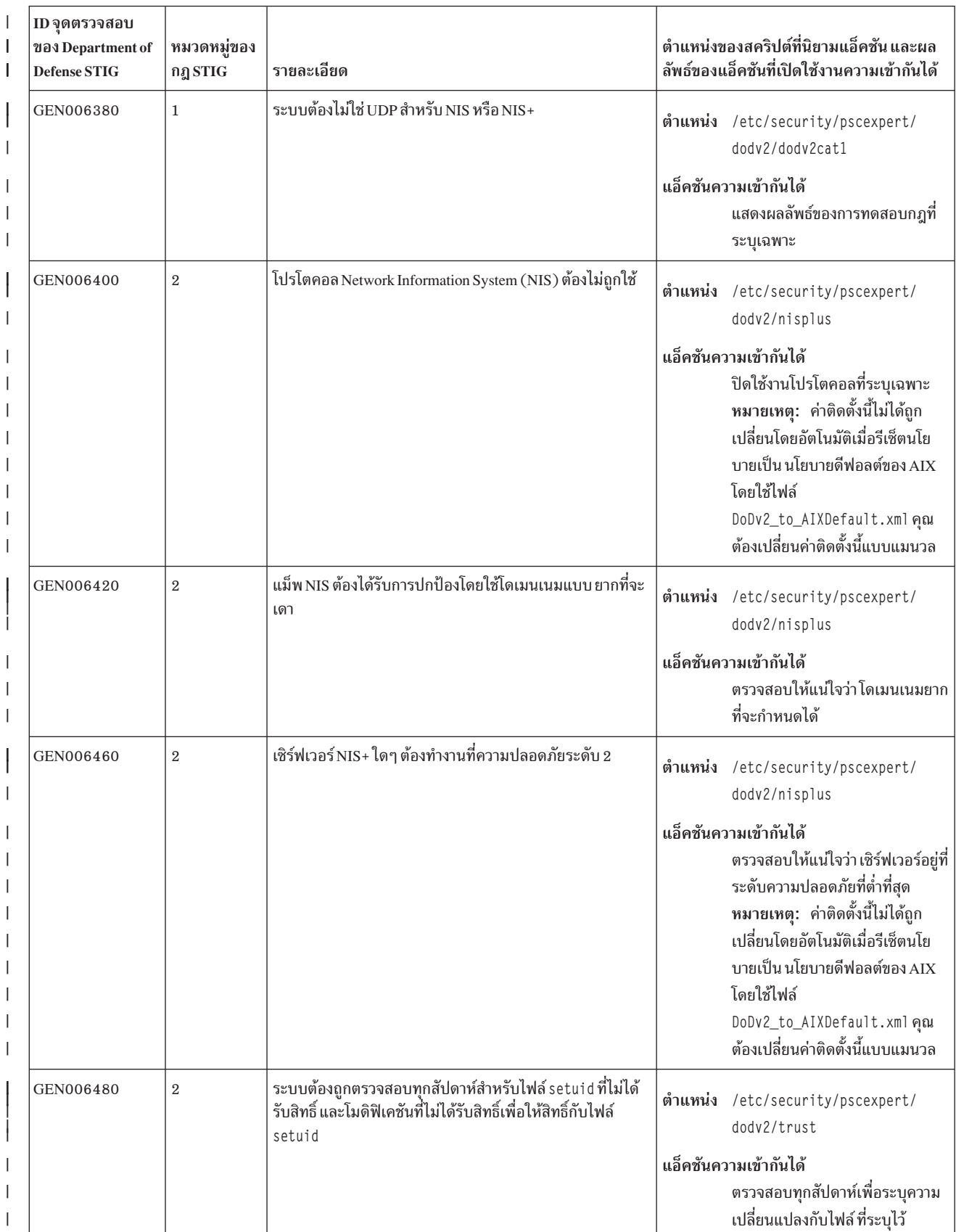

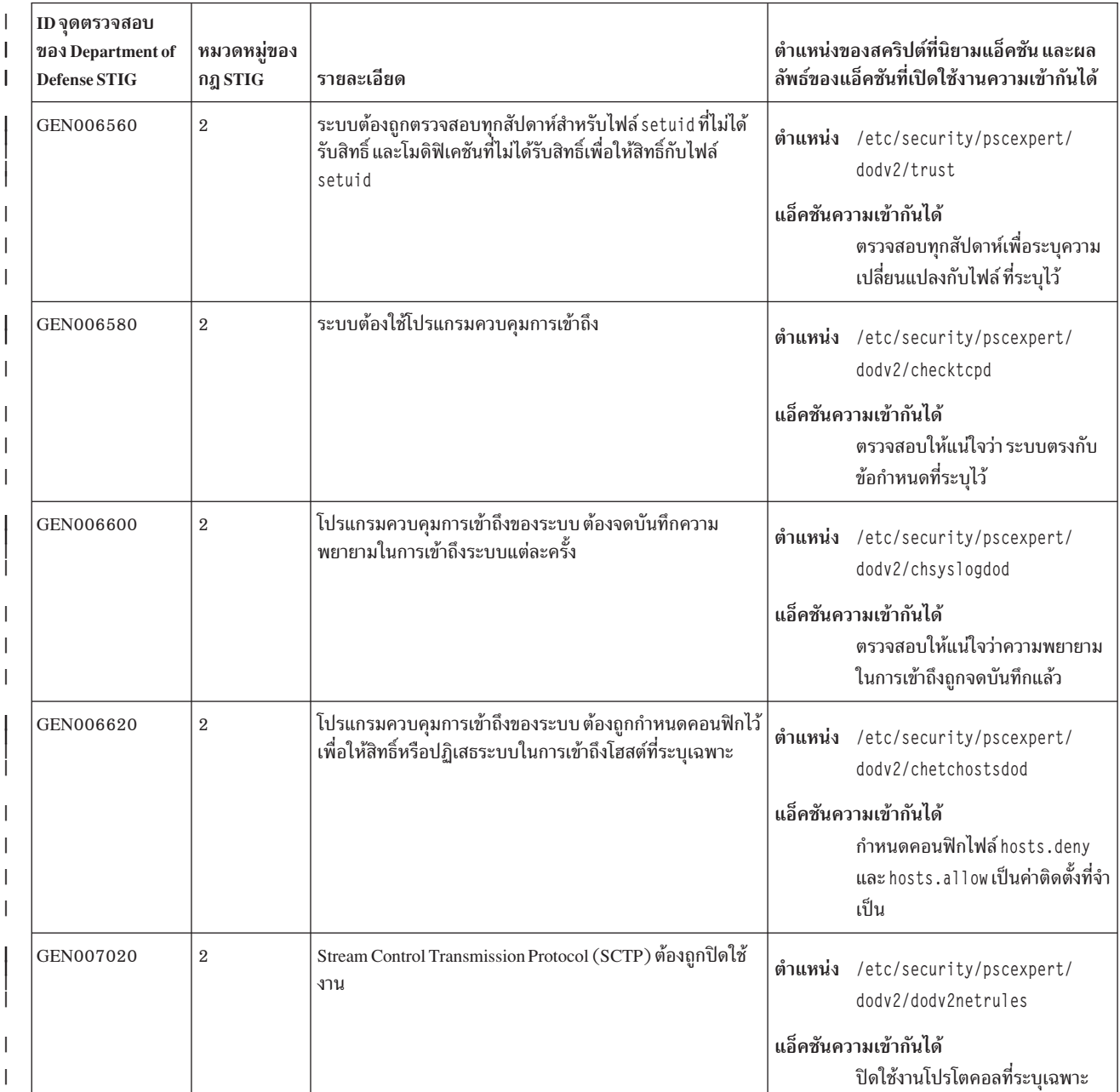

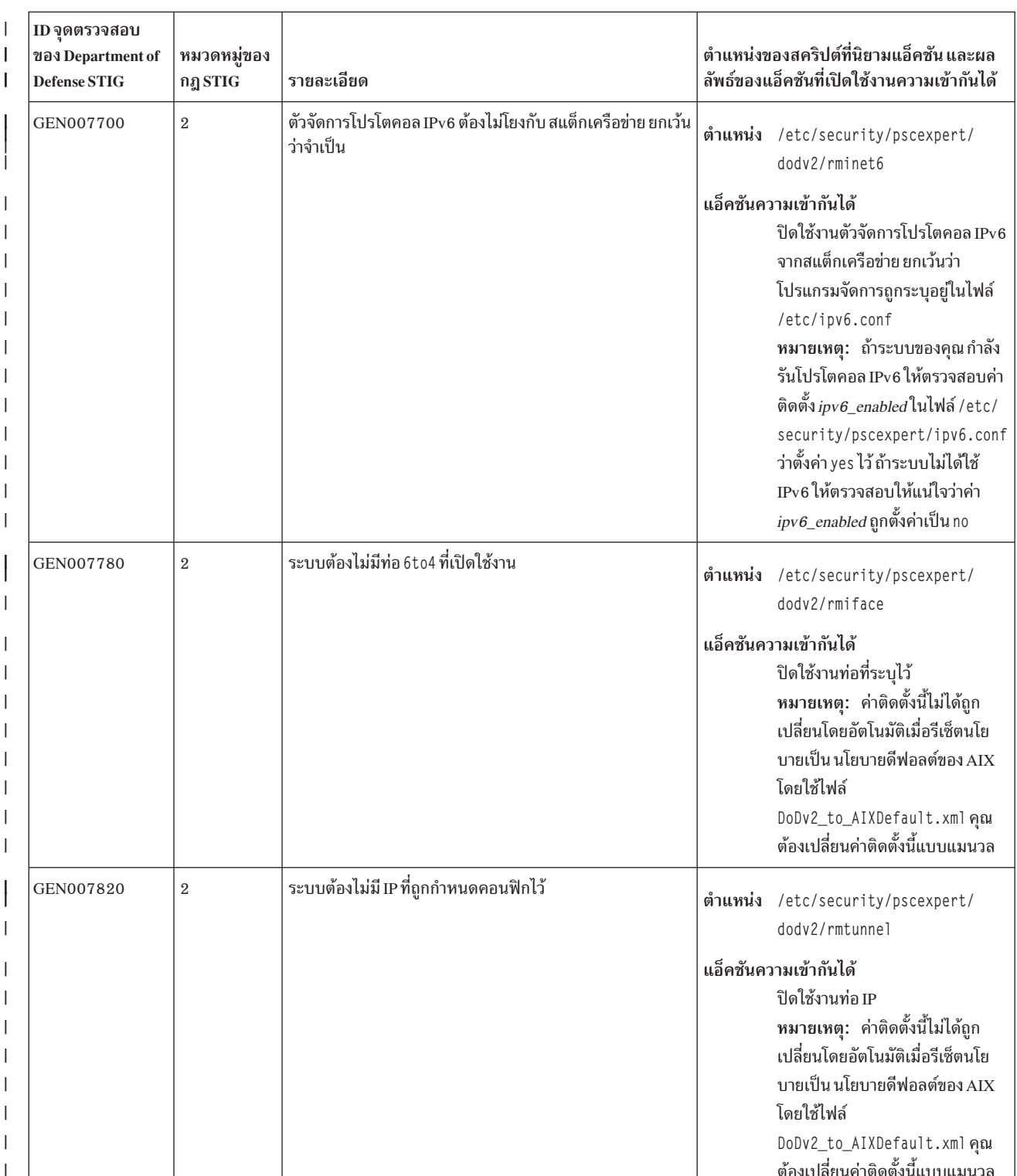

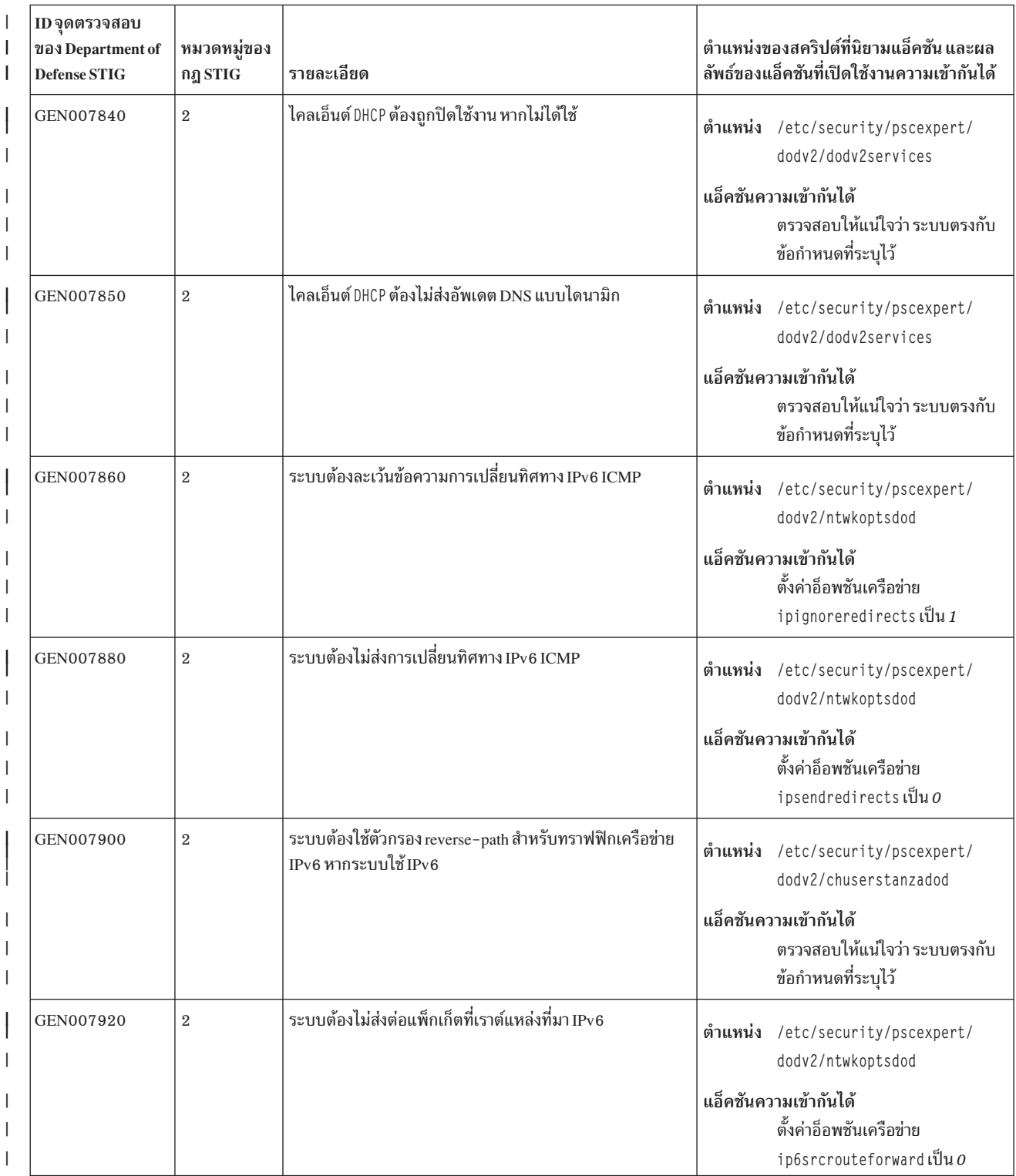

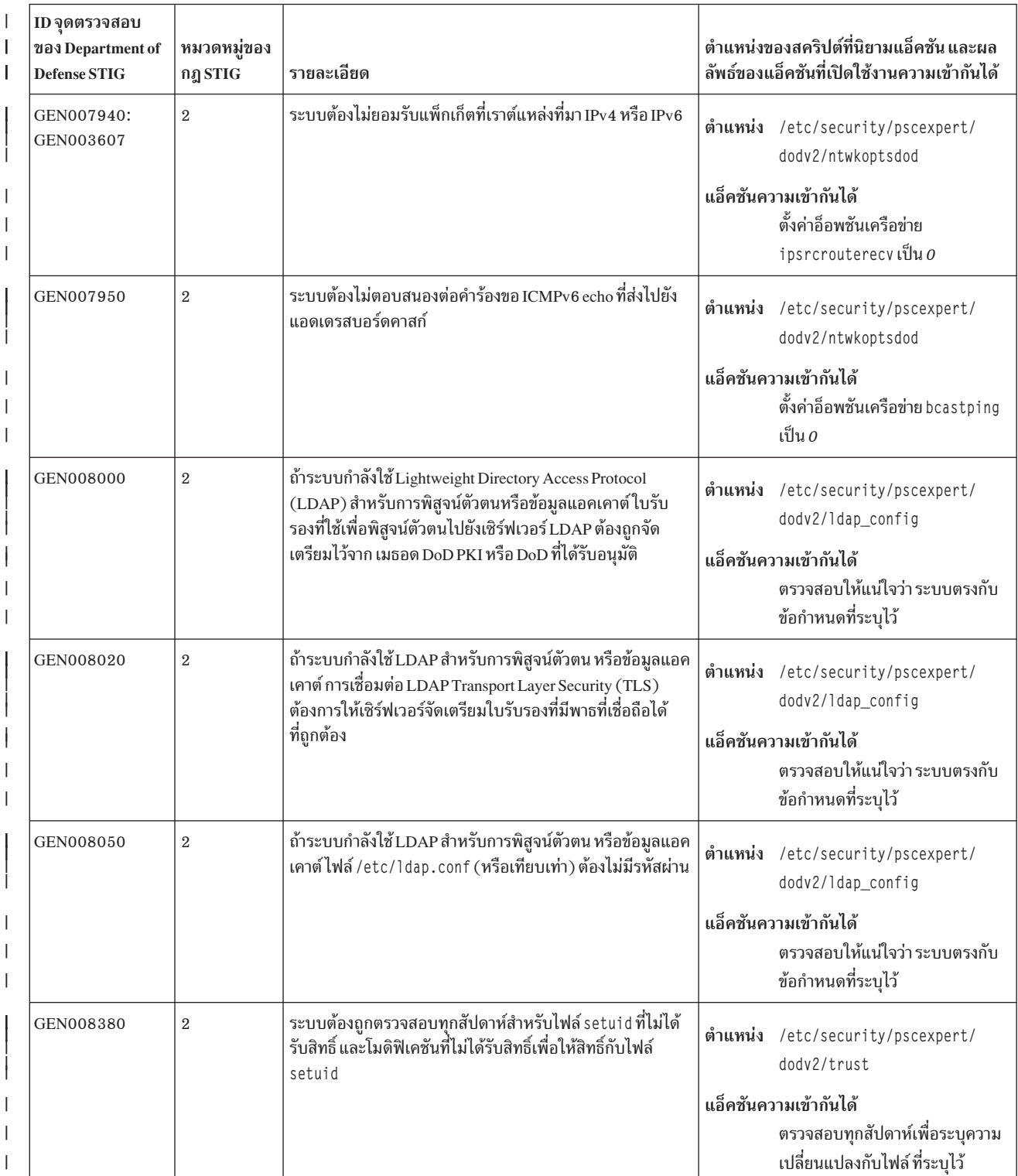

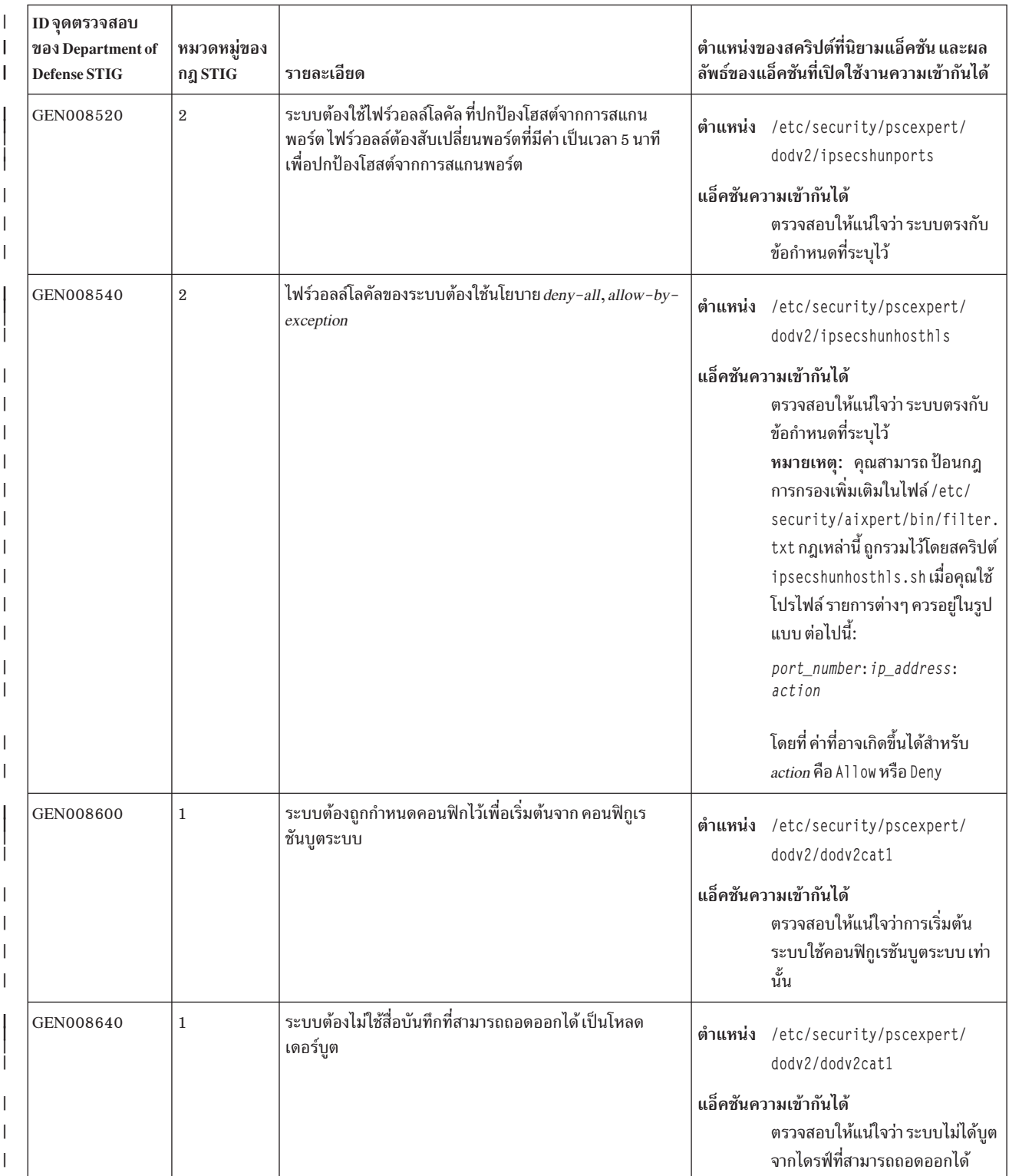

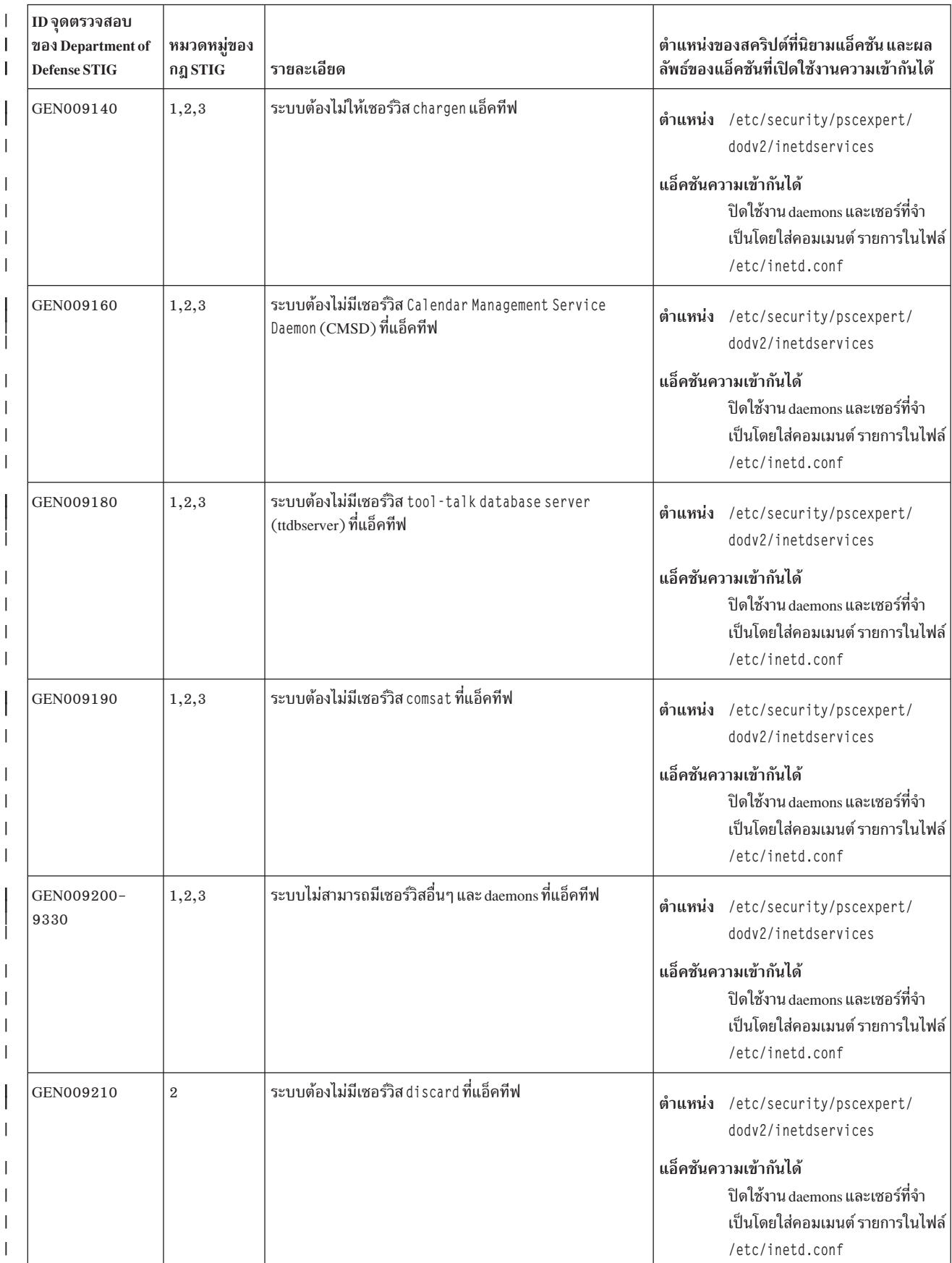

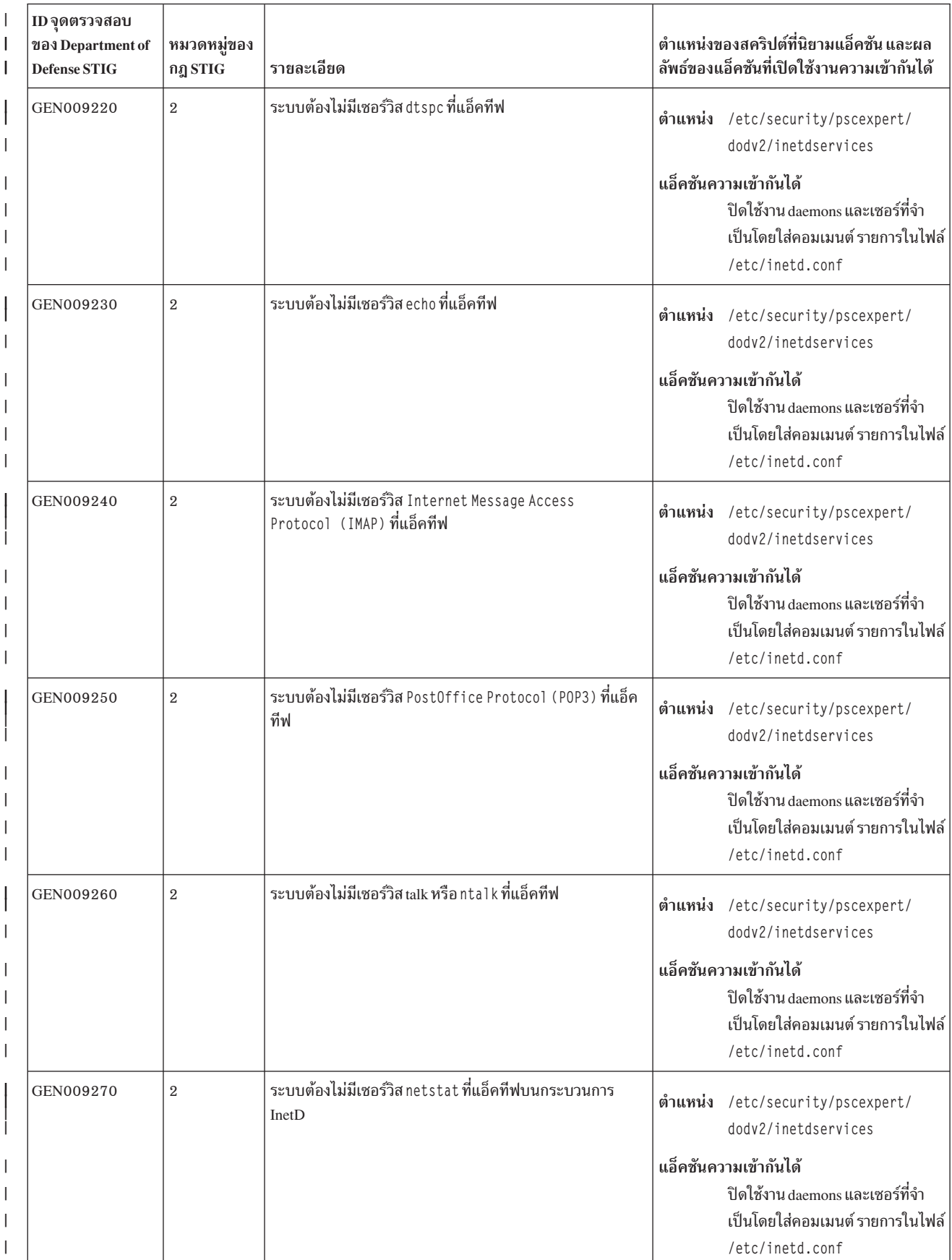

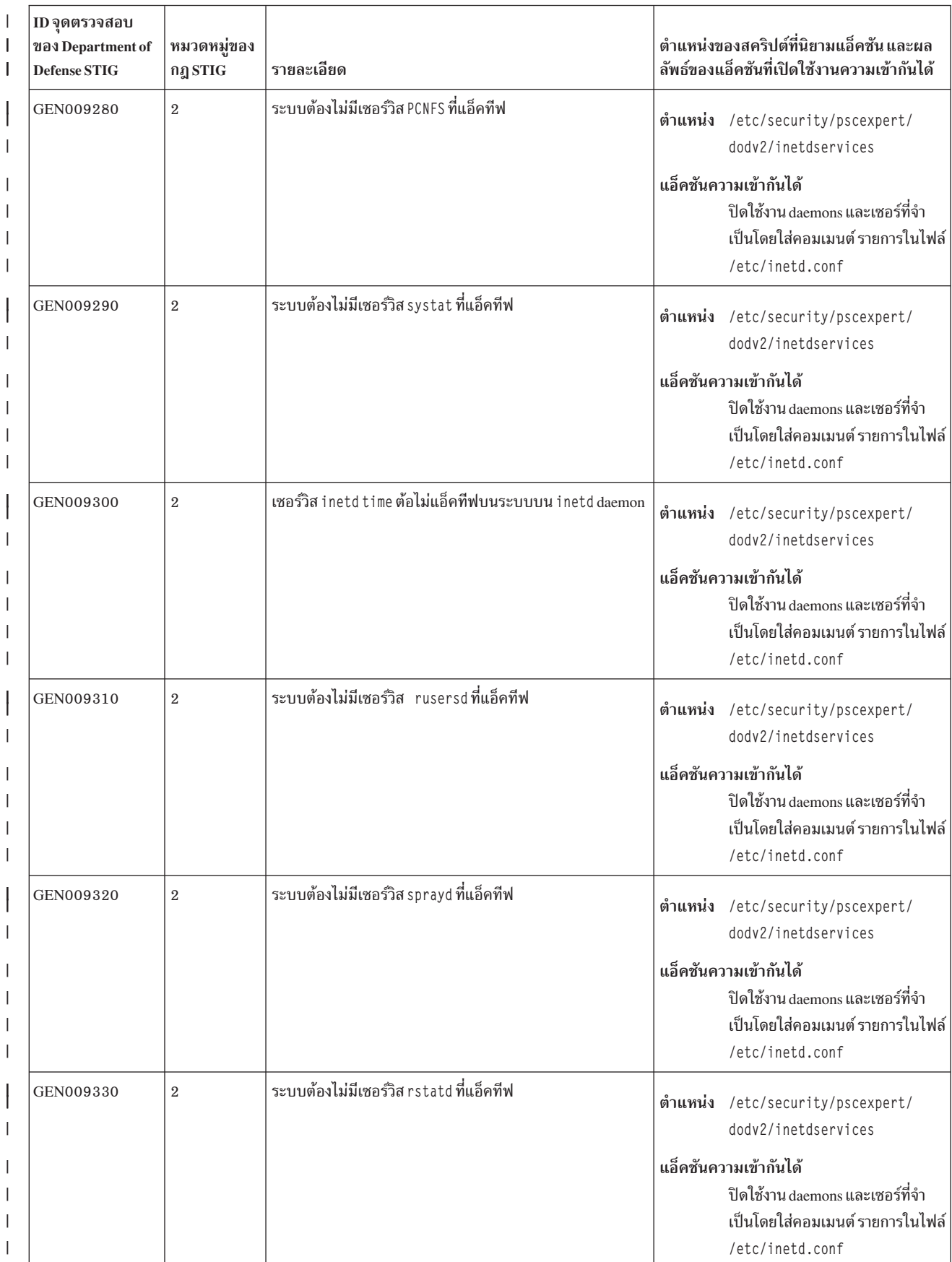

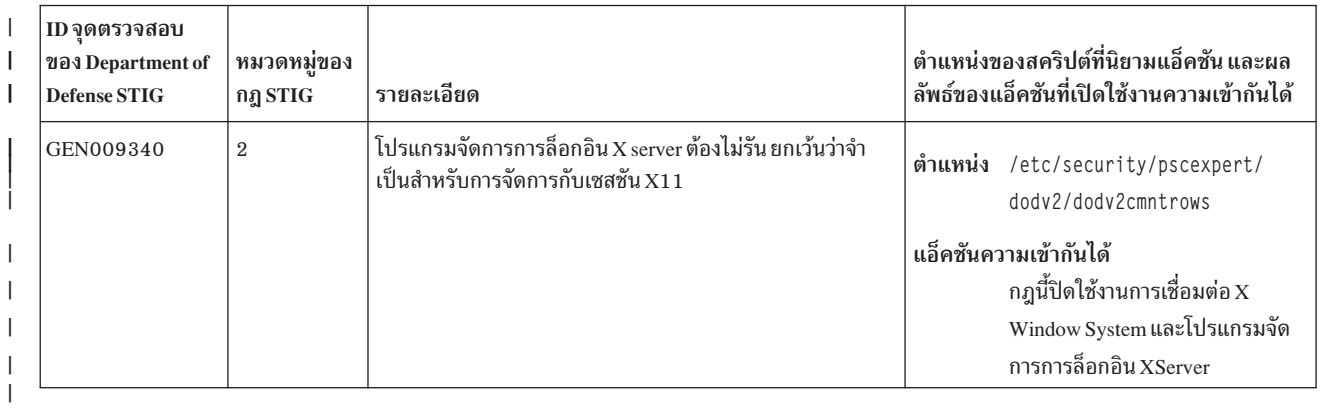

# | ตารางที่ 3. ข้อกำหนดความเป็นเจ้าของ DoD

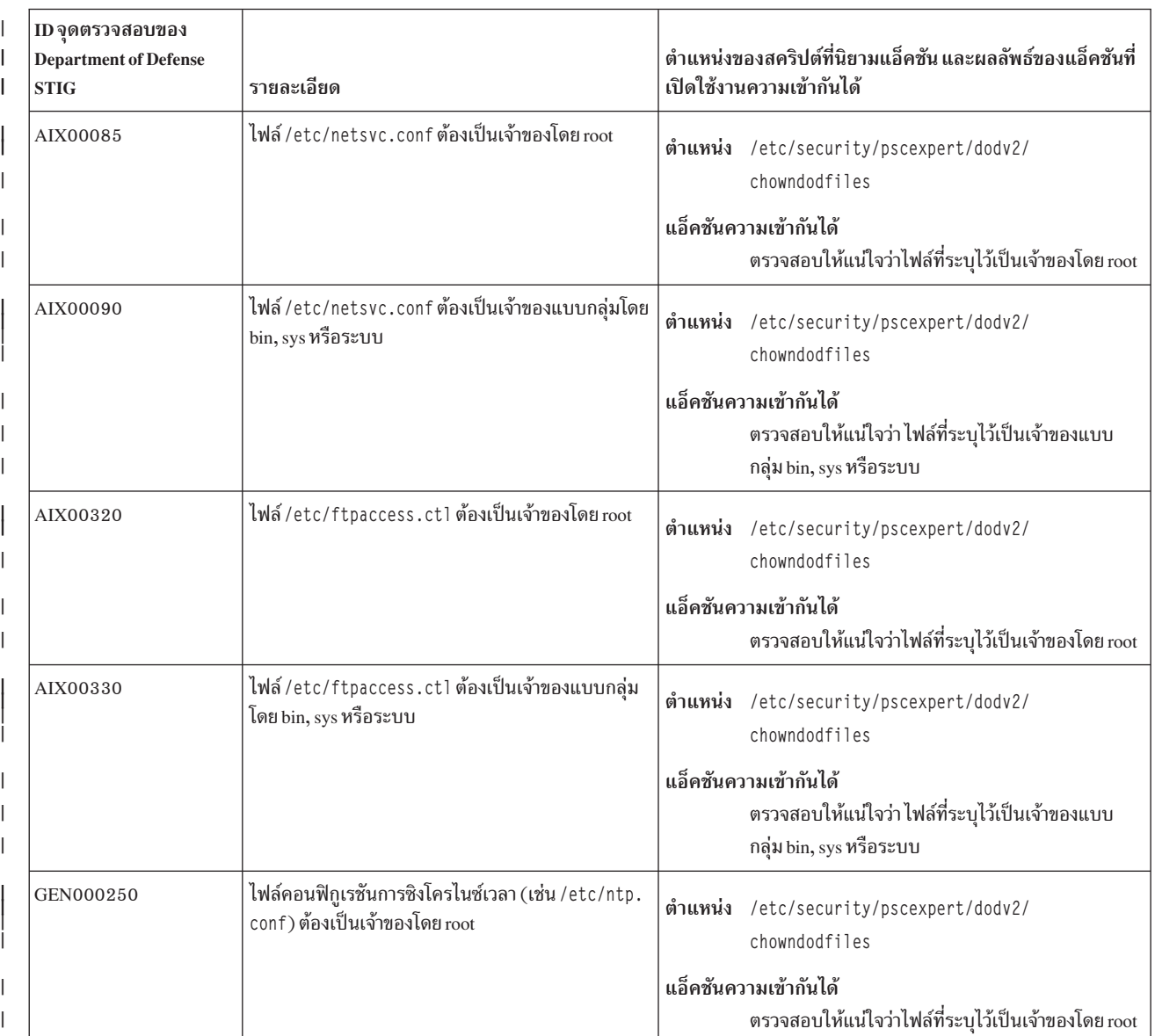

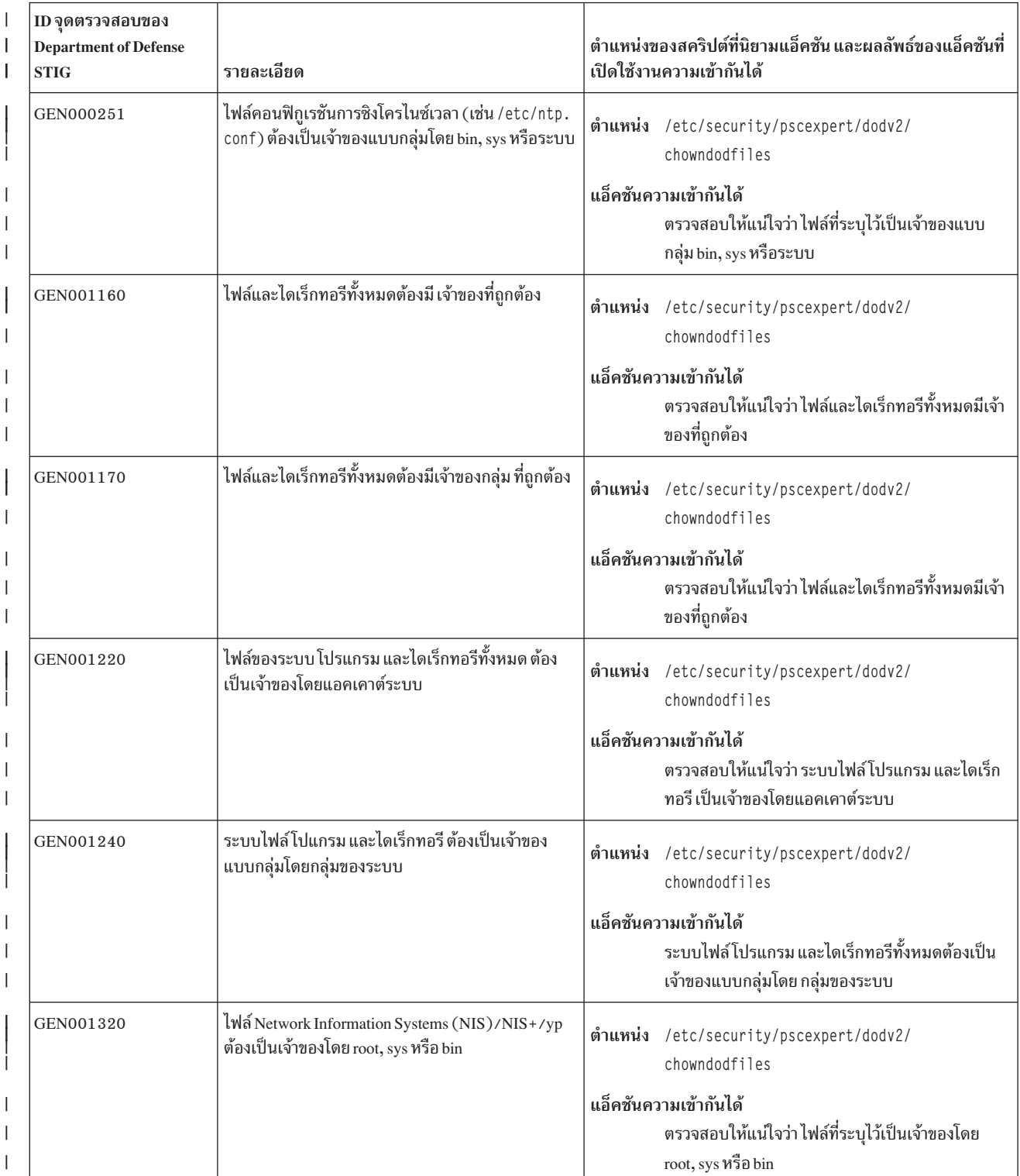

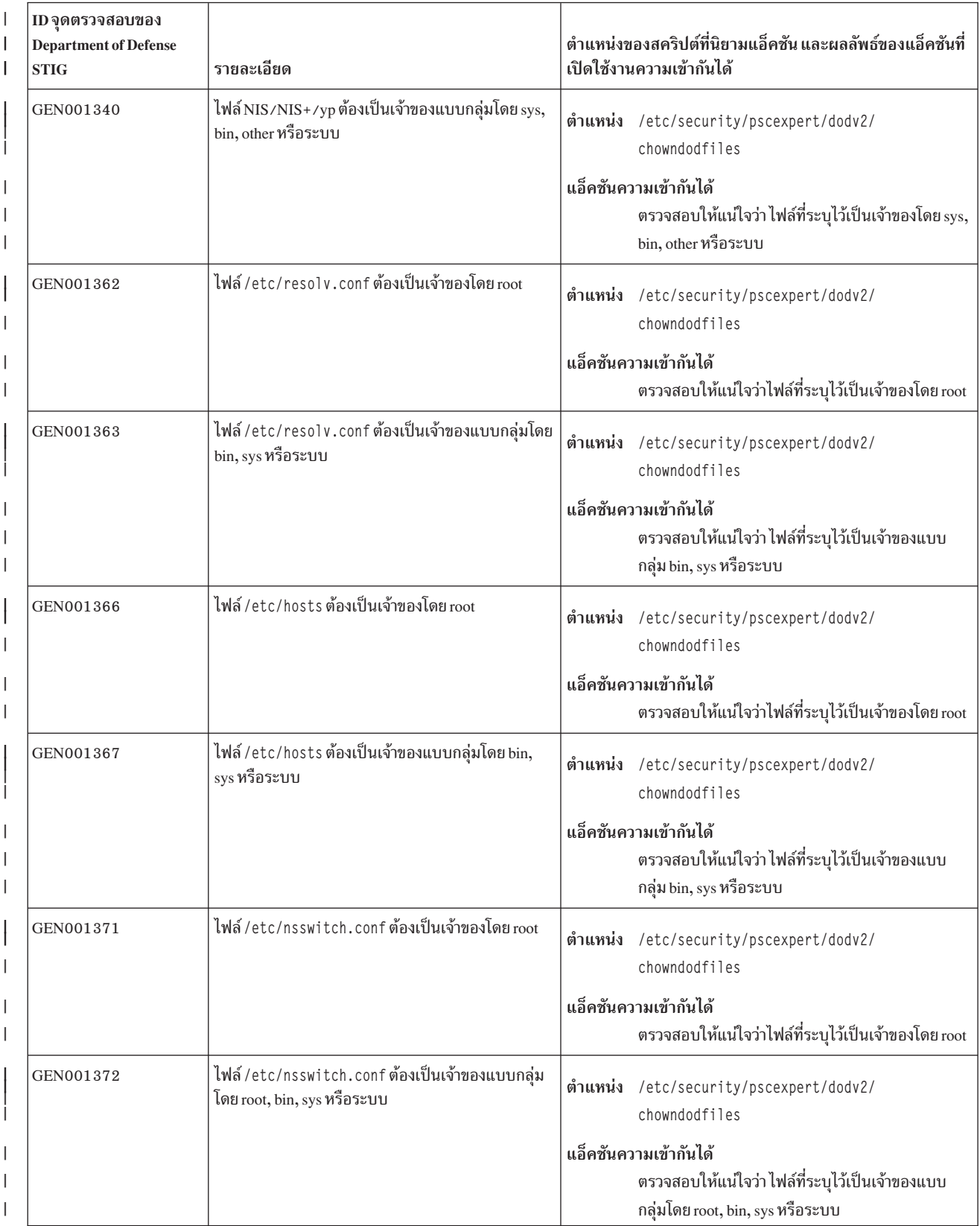

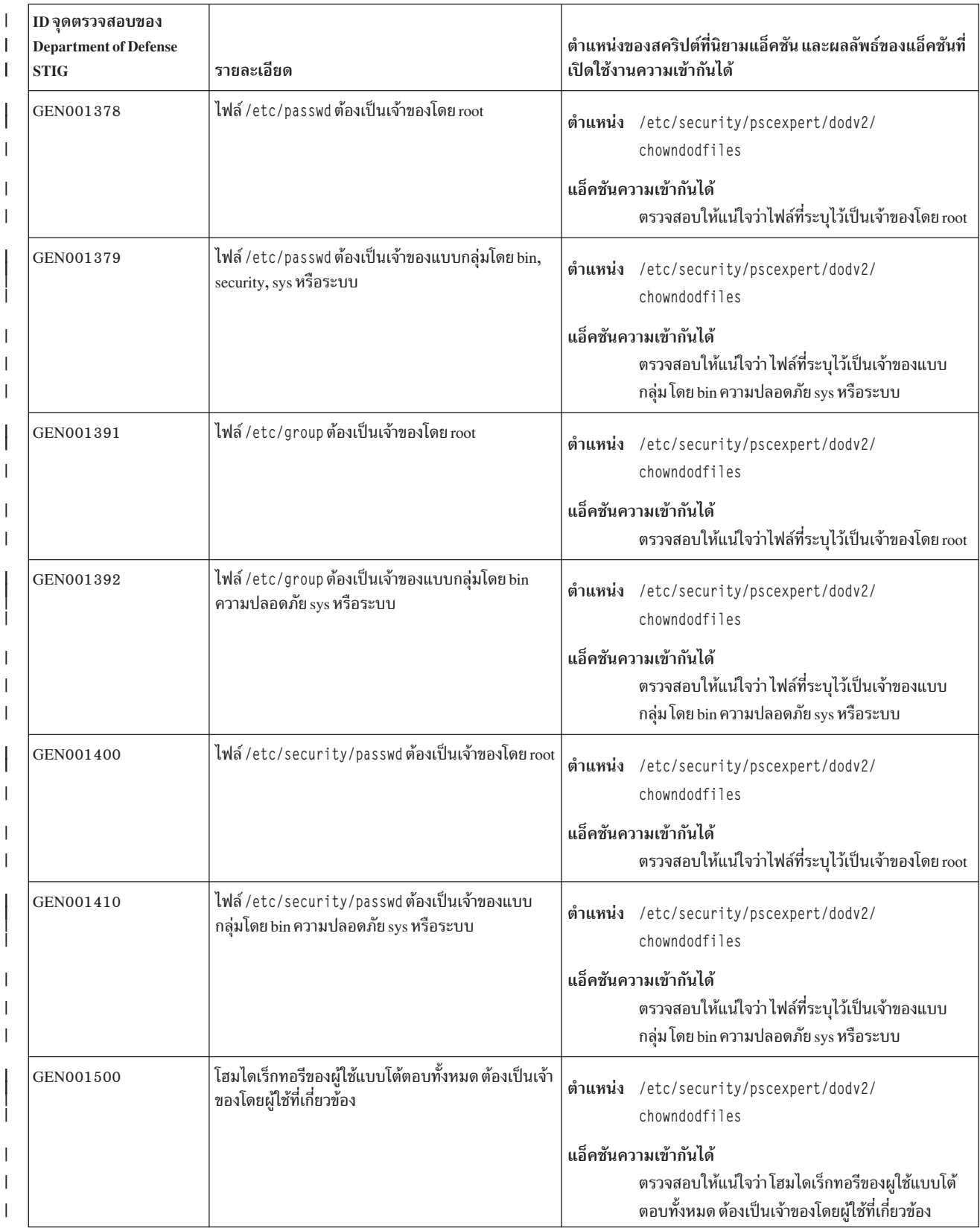

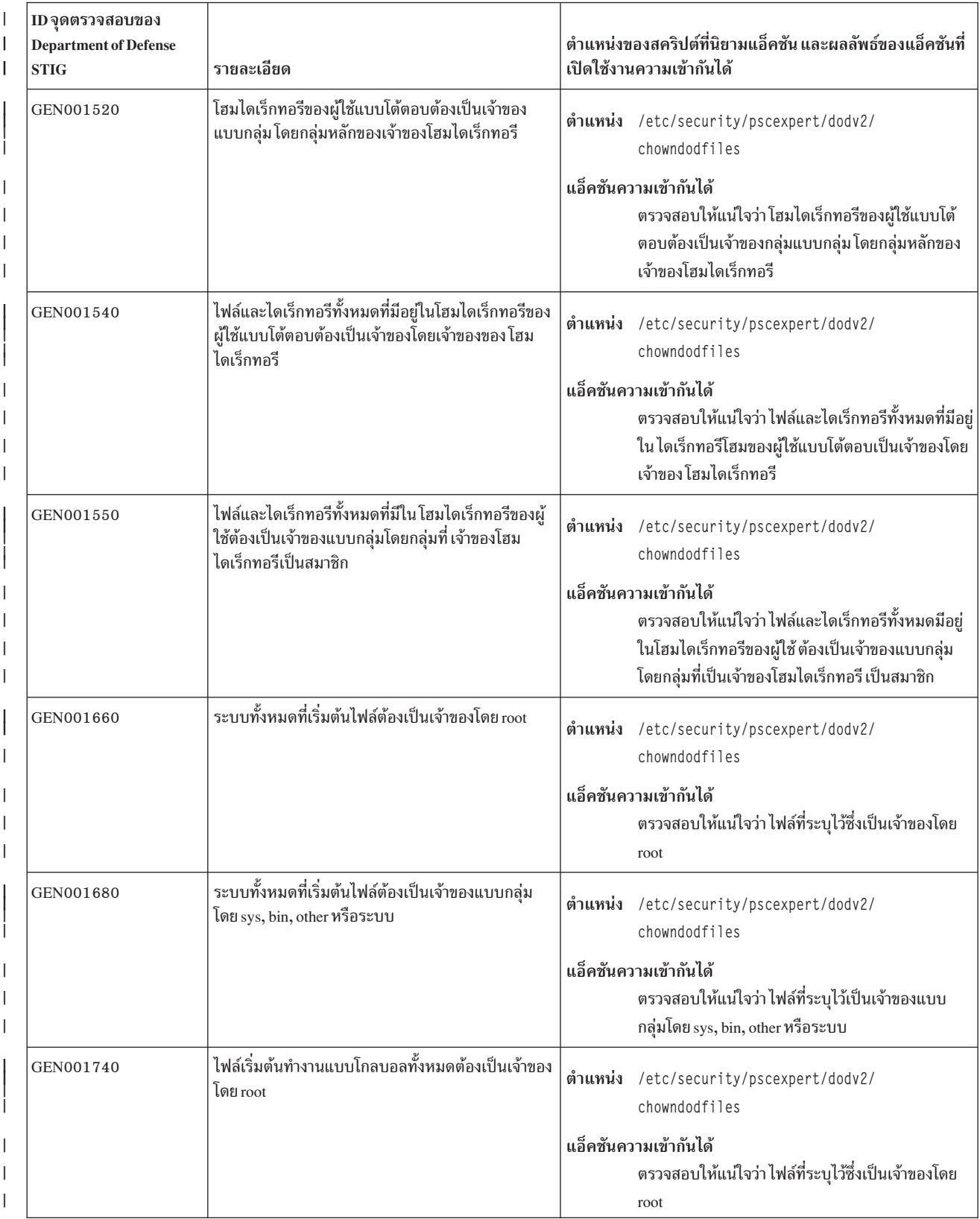

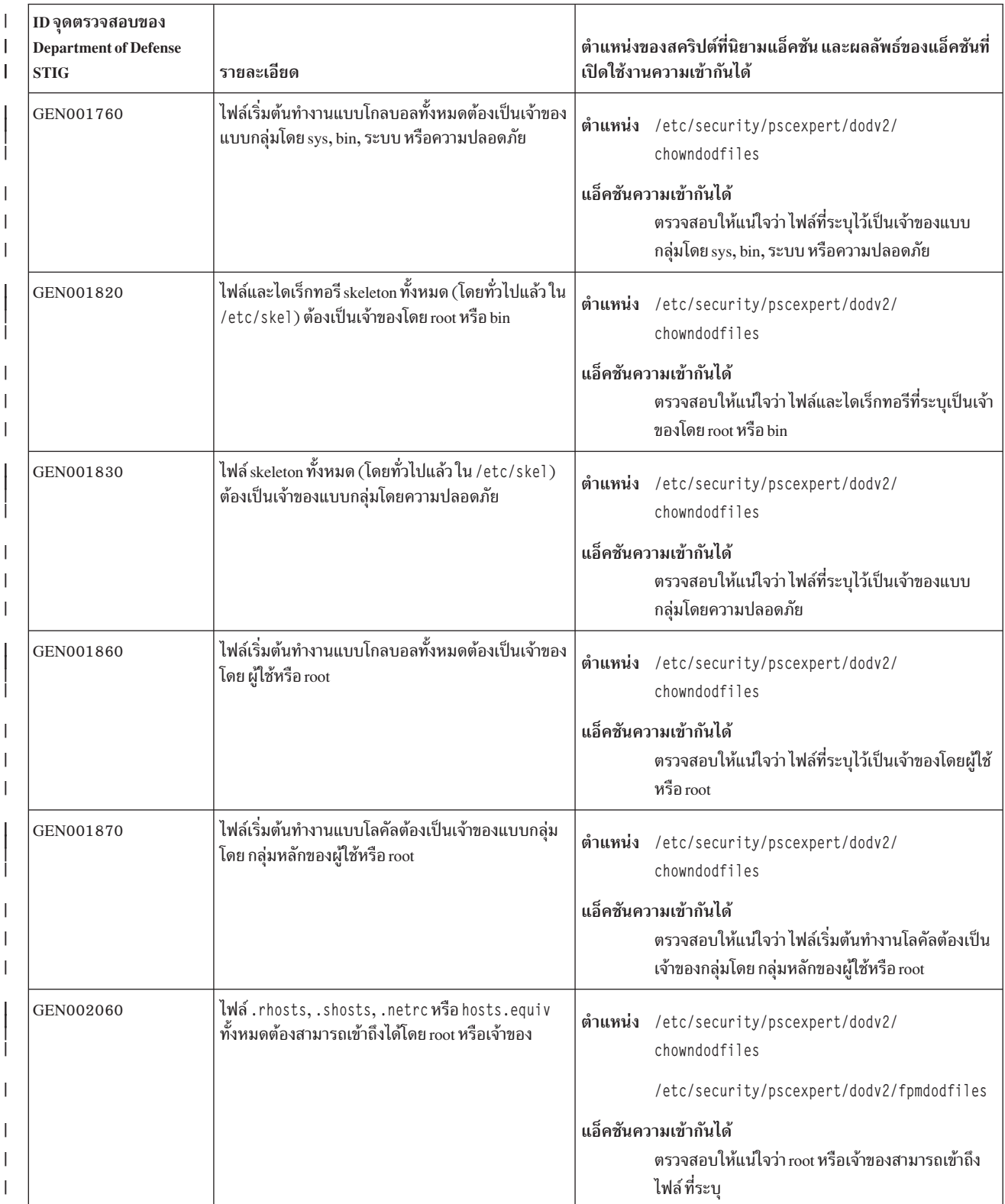

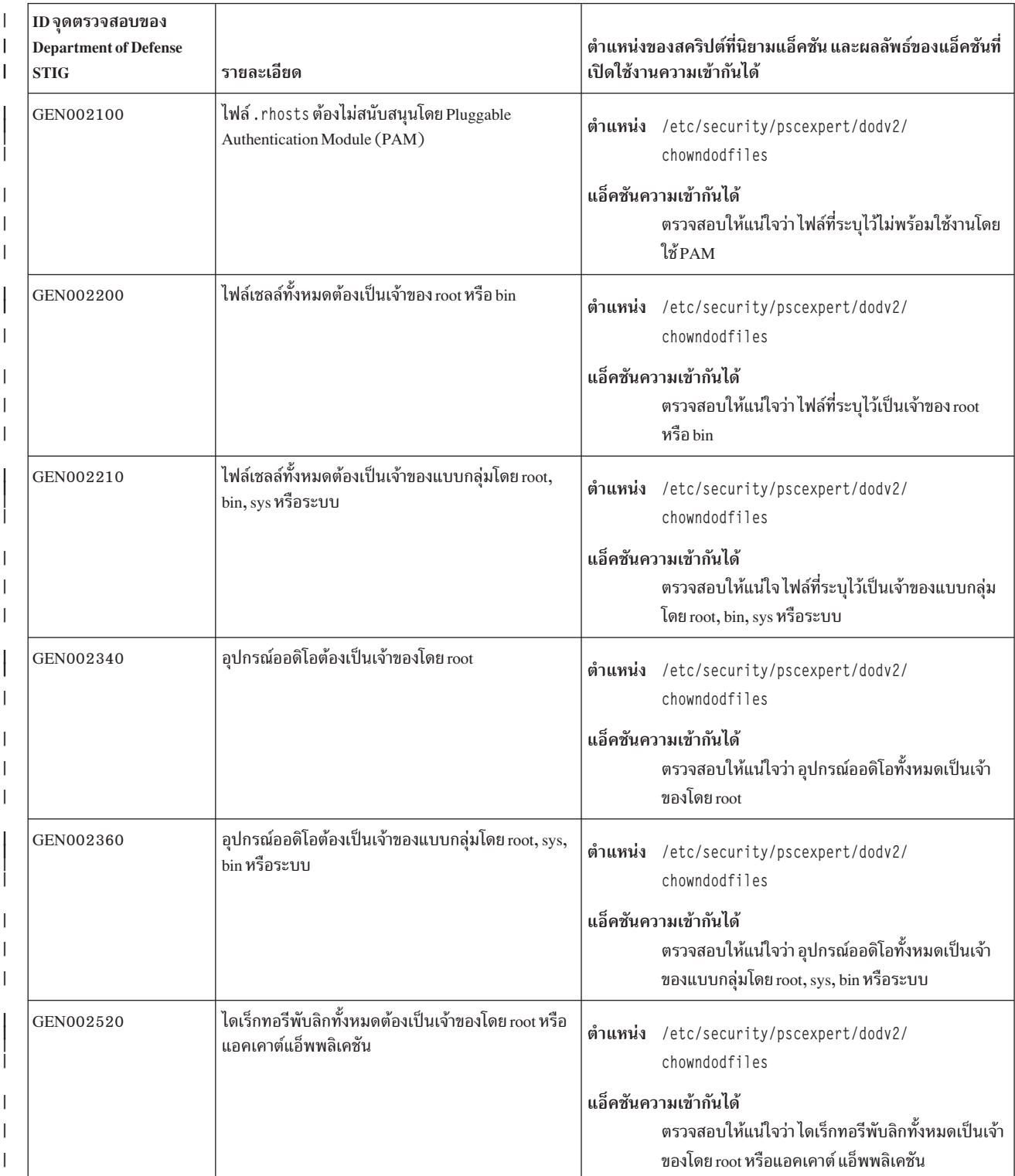

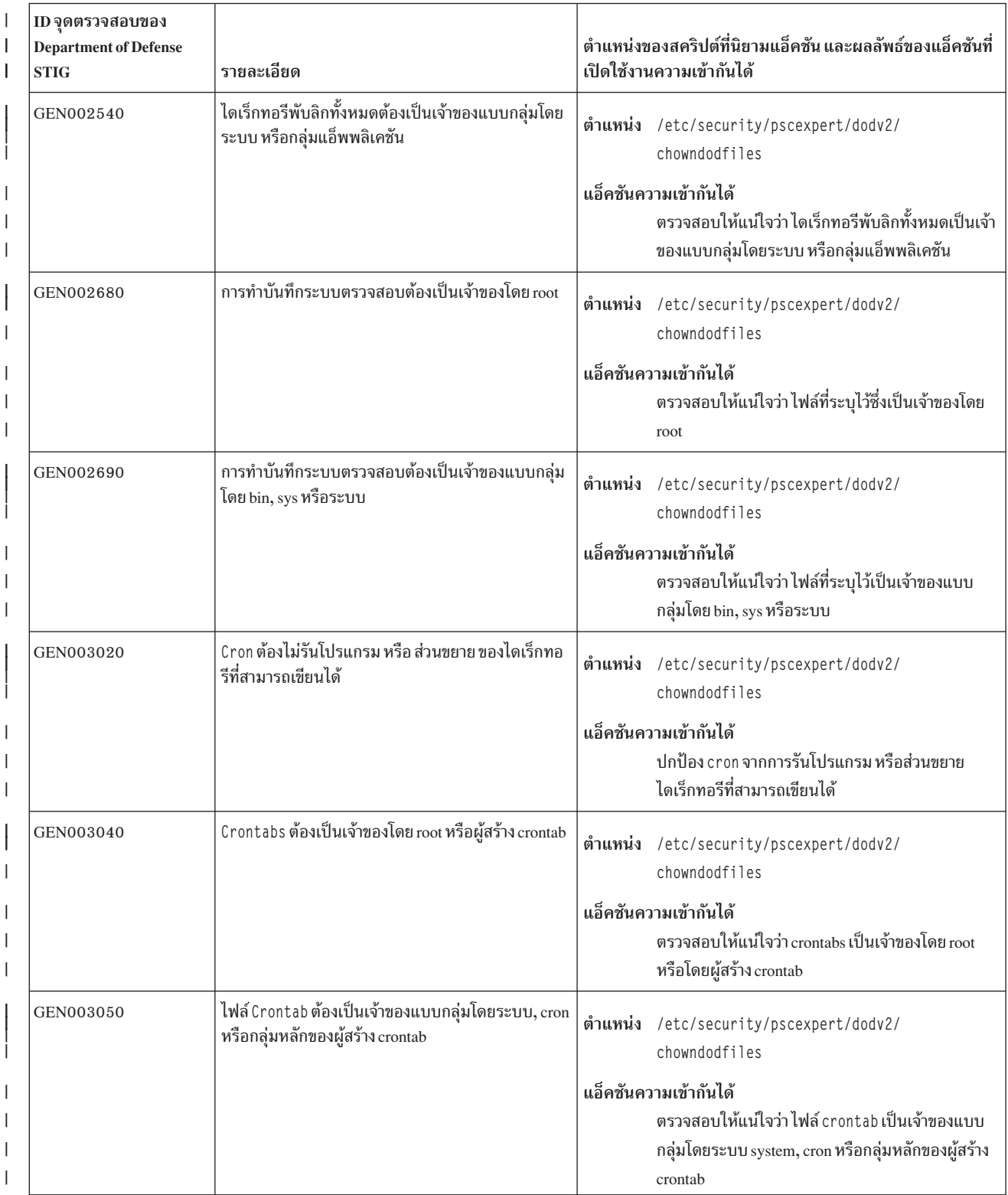

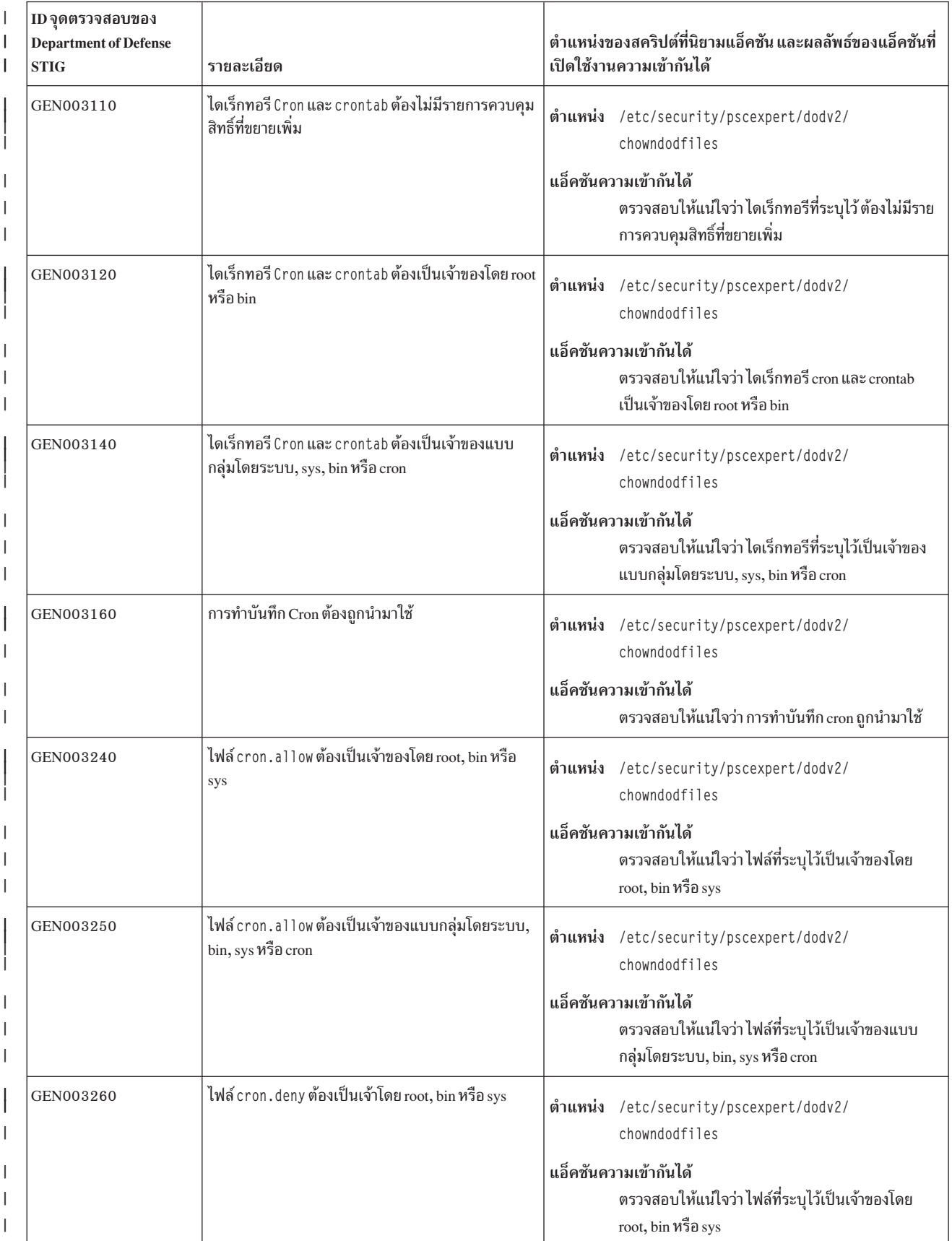

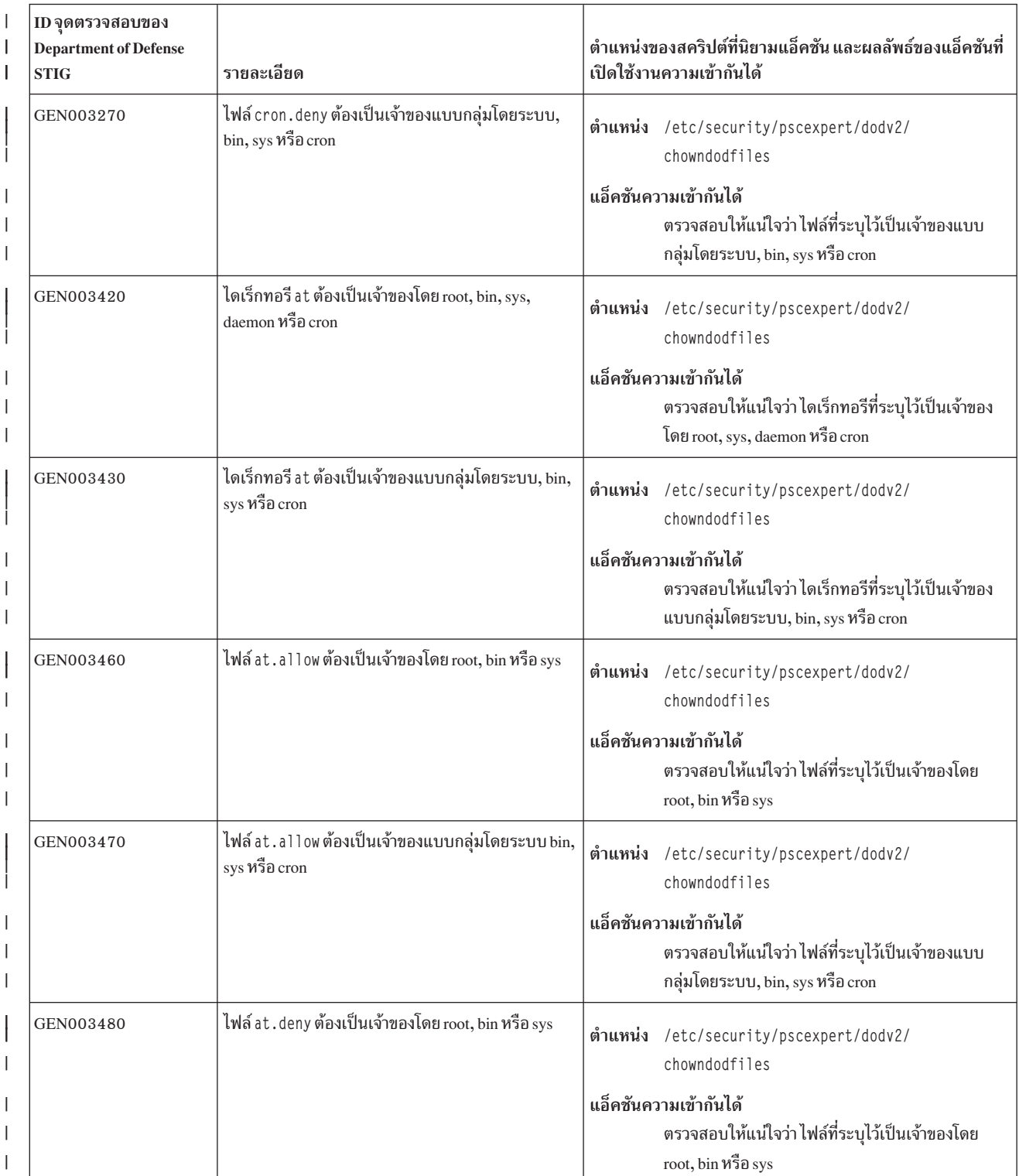
## l ตารางที่ 3. ข้อกำหนดความเป็นเจ้าของ DoD (ต่อ)

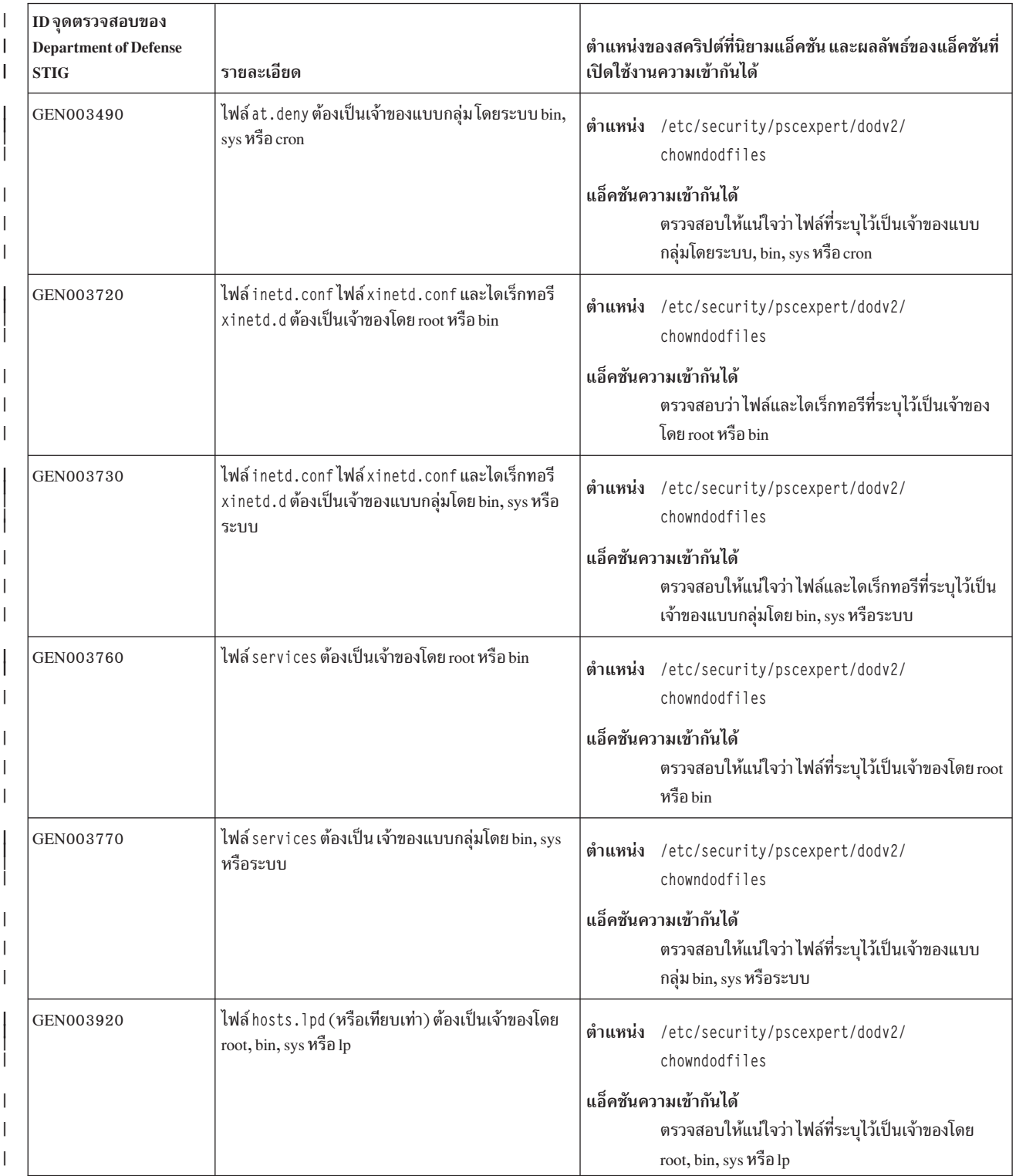

#### l ตารางที่ 3. ข้อกำหนดความเป็นเจ้าของ DoD (ต่อ)

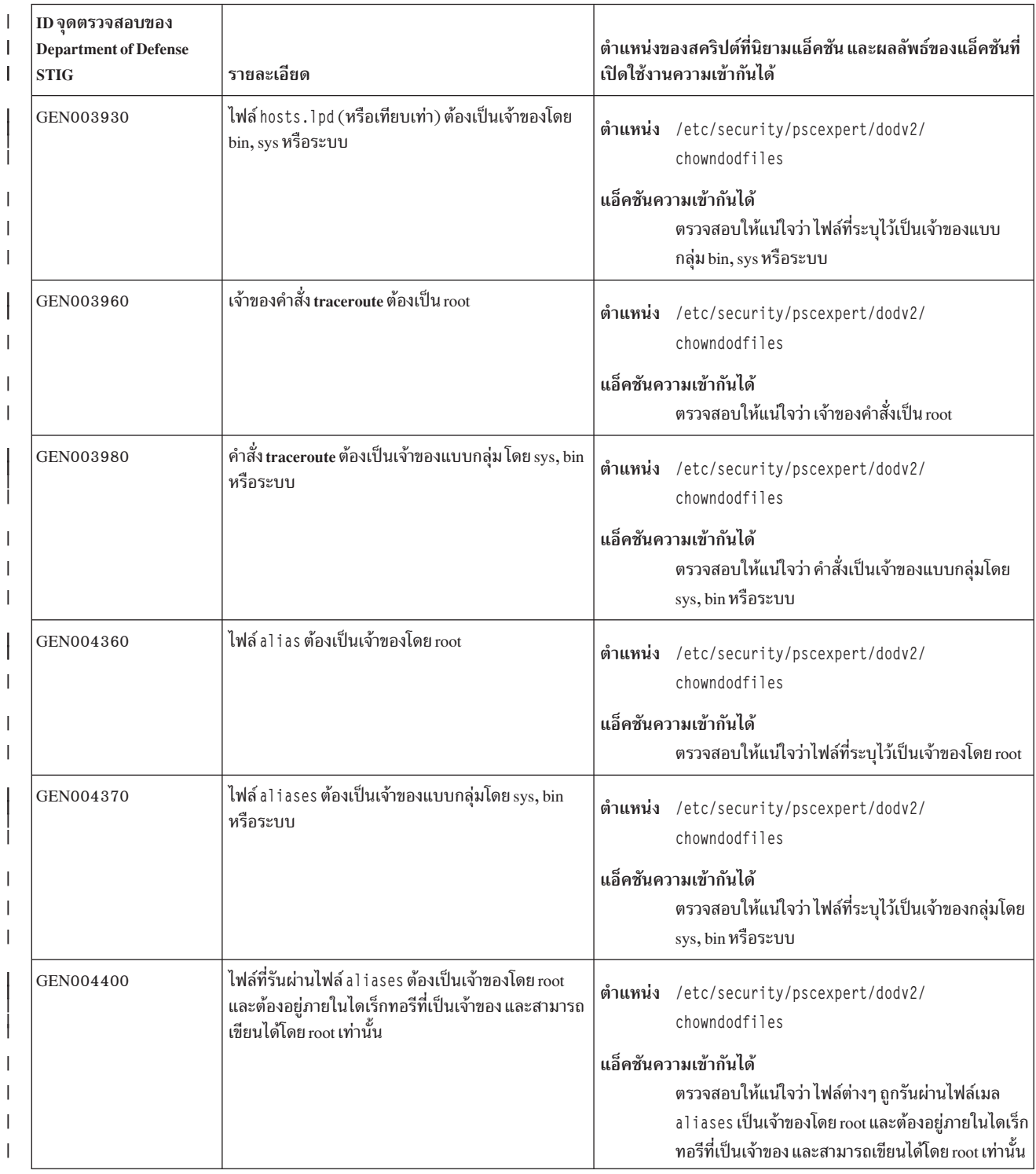

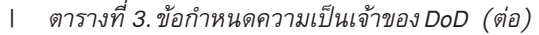

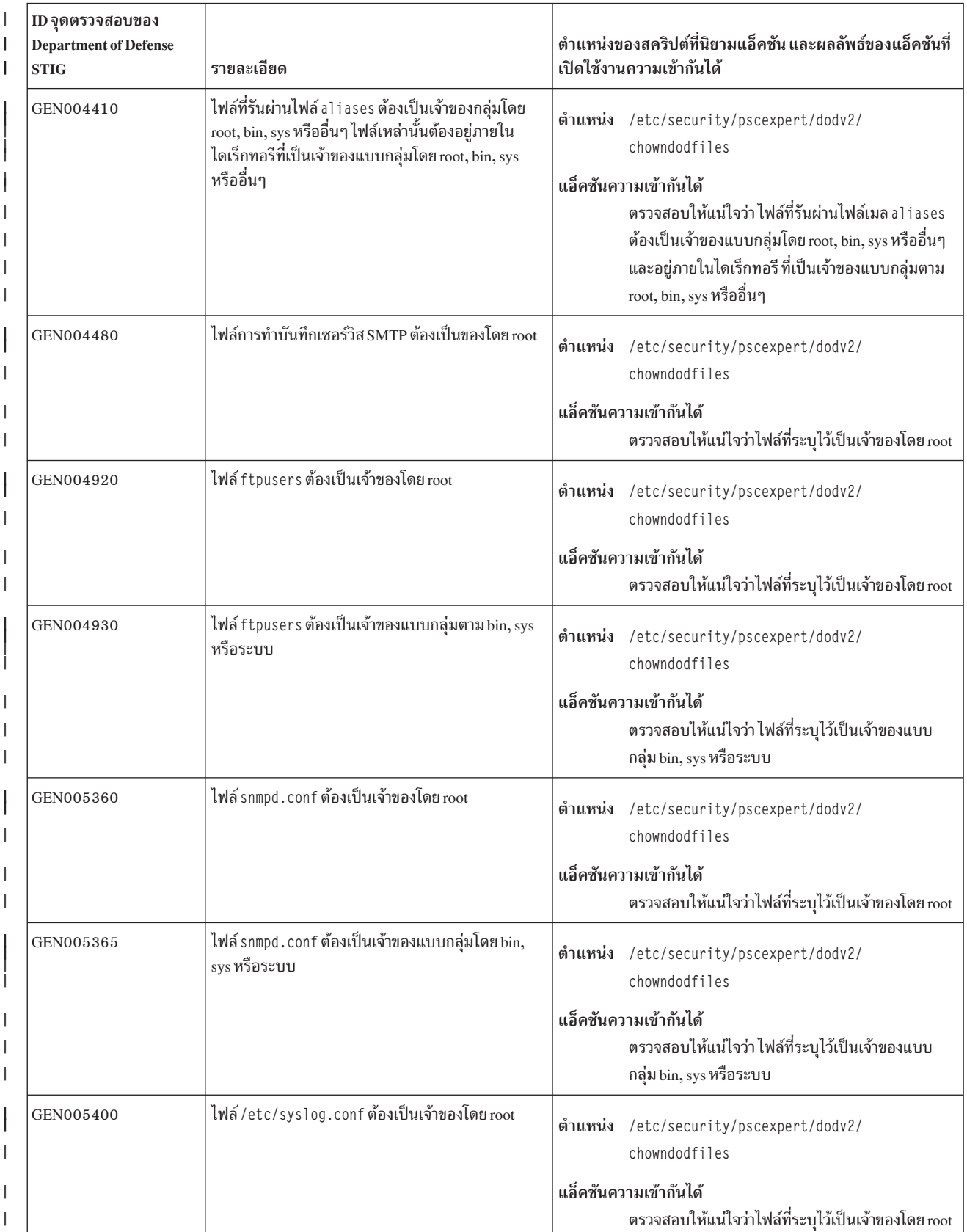

## l ตารางที่ 3. ข้อกำหนดความเป็นเจ้าของ DoD (ต่อ)

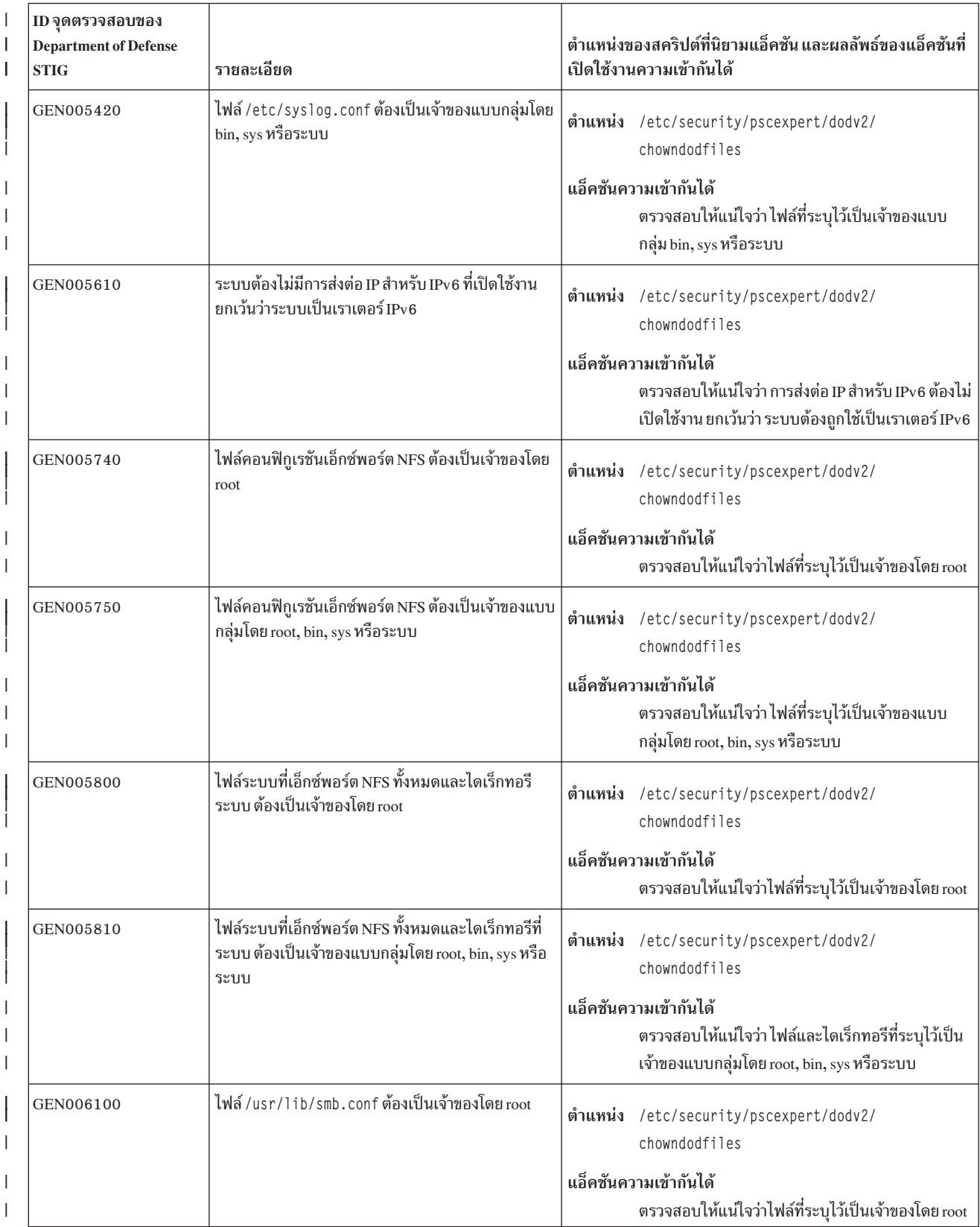

#### l ตารางที่ 3. ข้อกำหนดความเป็นเจ้าของ DoD (ต่อ)

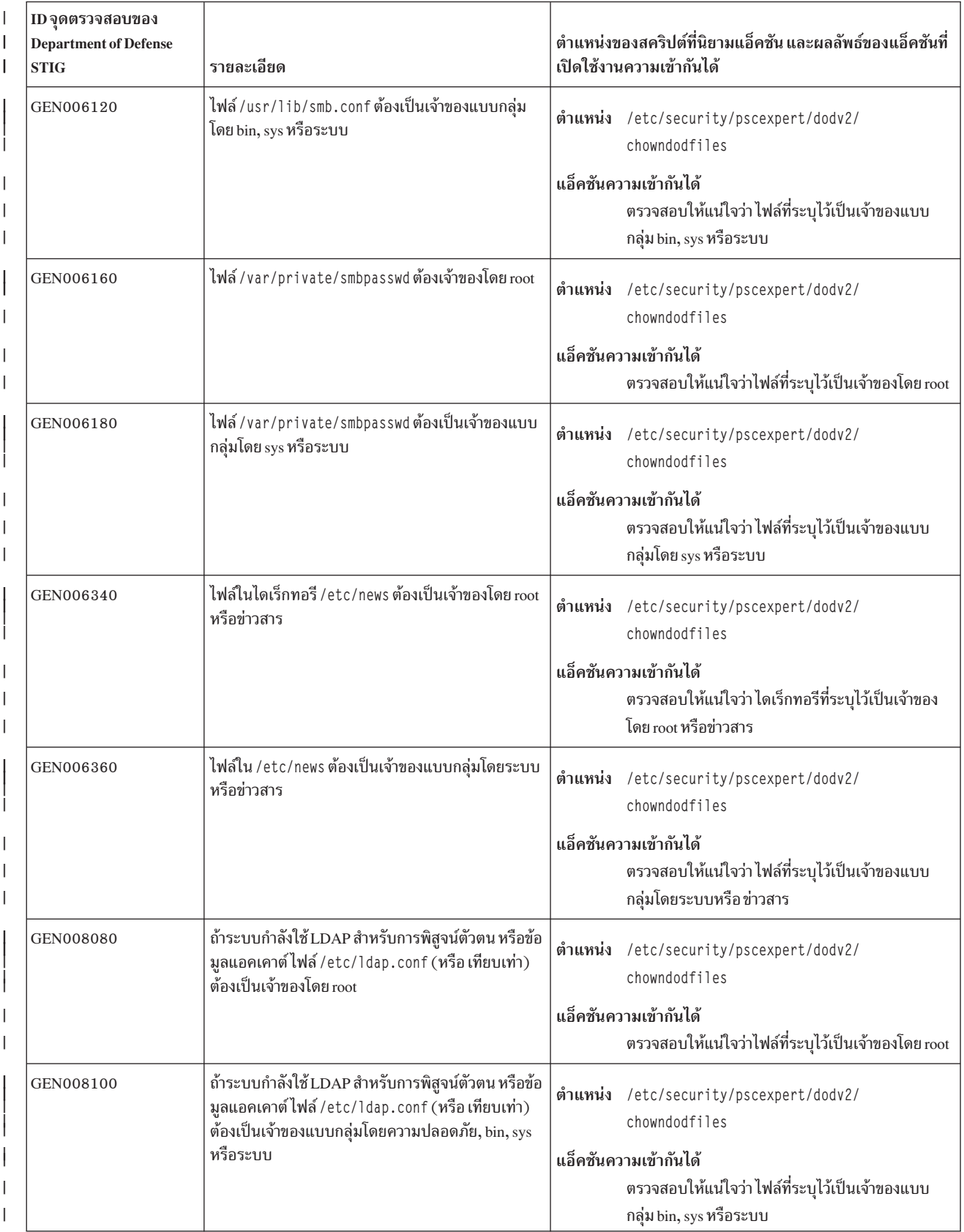

## l ตารางที่ 3. ข้อกำหนดความเป็นเจ้าของ DoD (ต่อ)

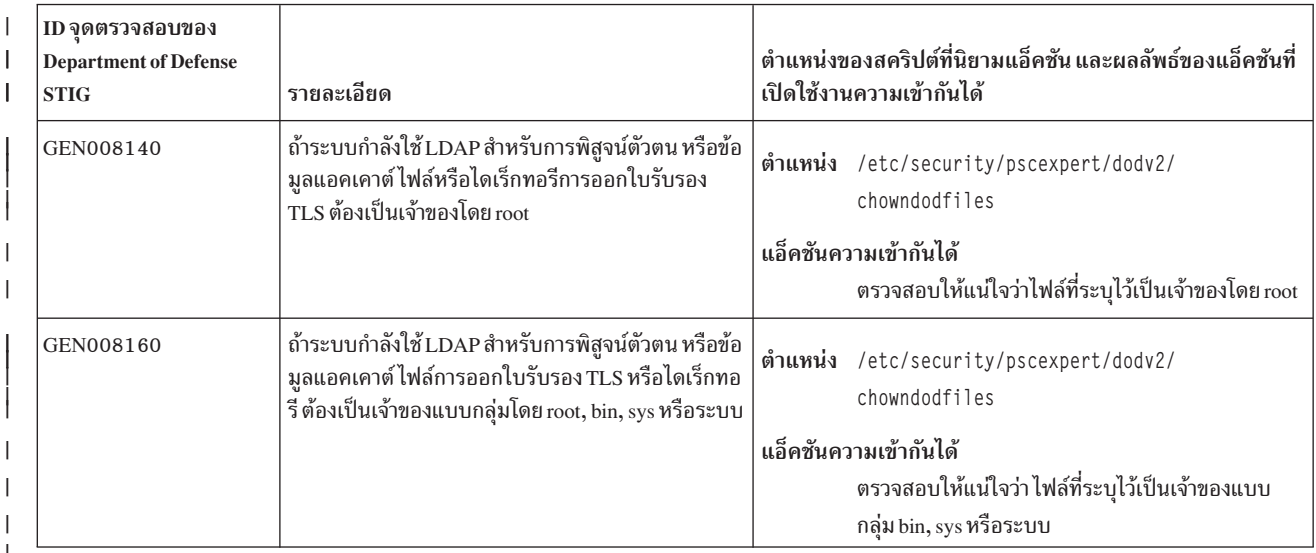

# | ตารางที่ 4.DoD มาตรฐานสำหรับการให้สิทธิ์ไฟล์

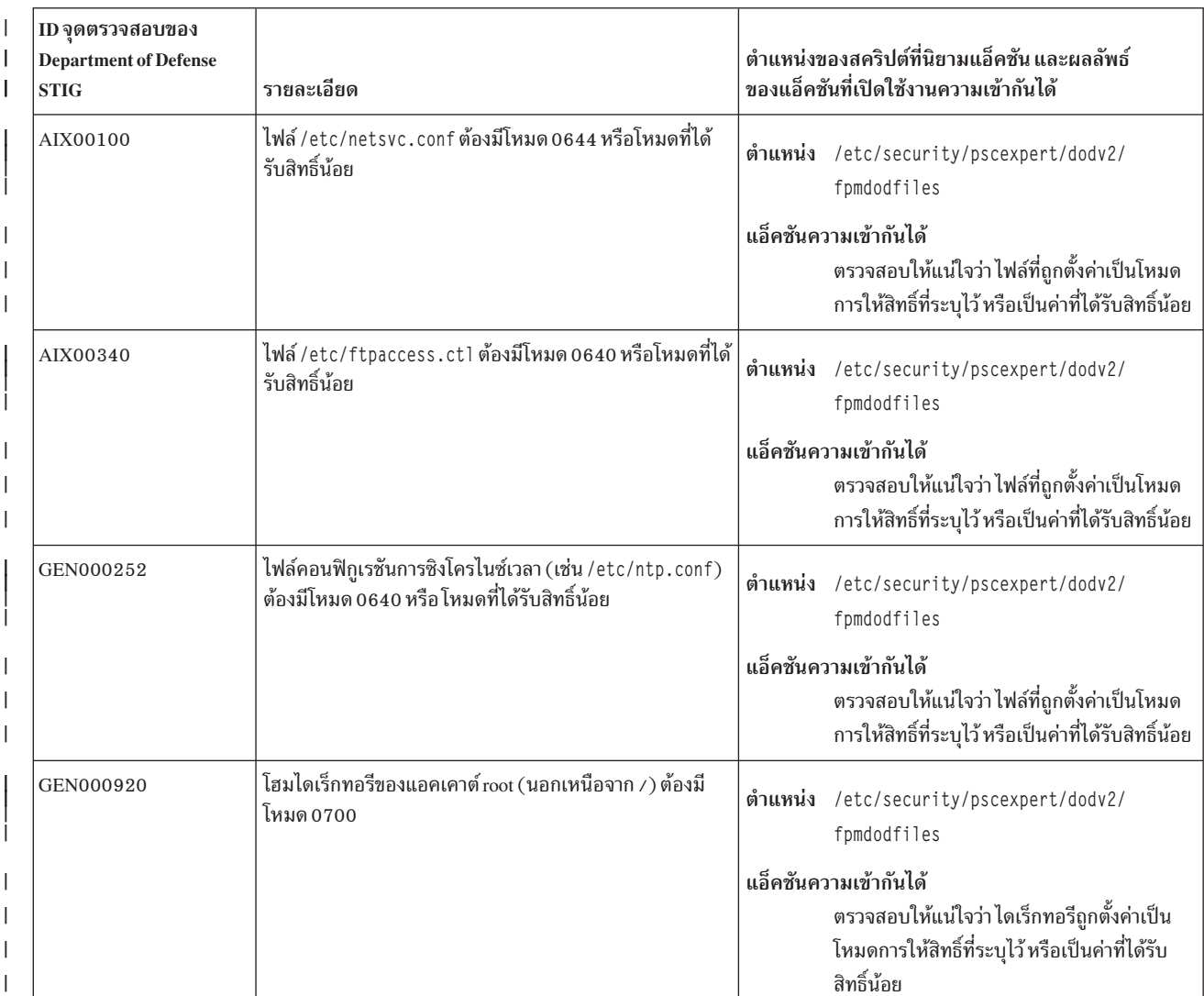

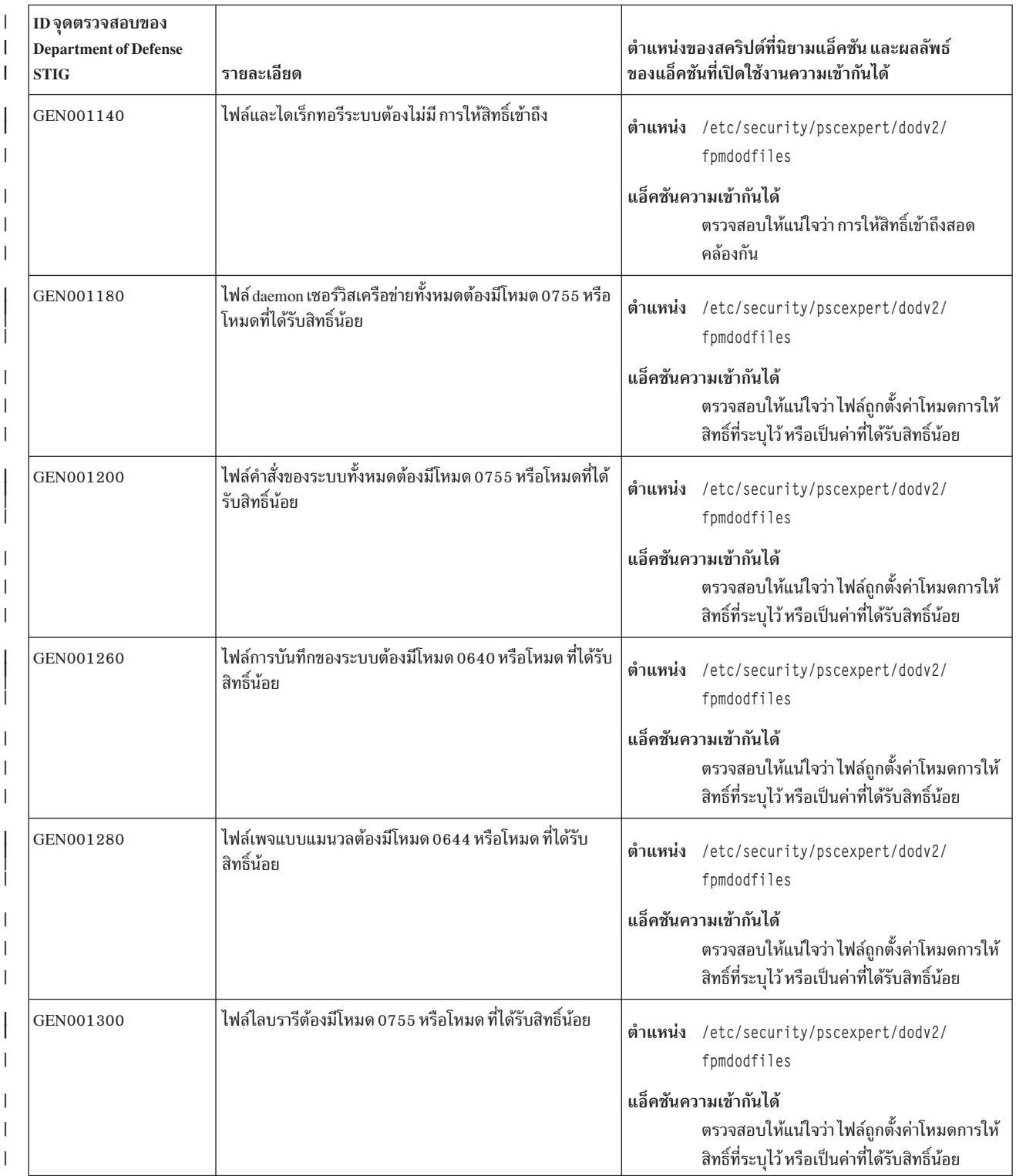

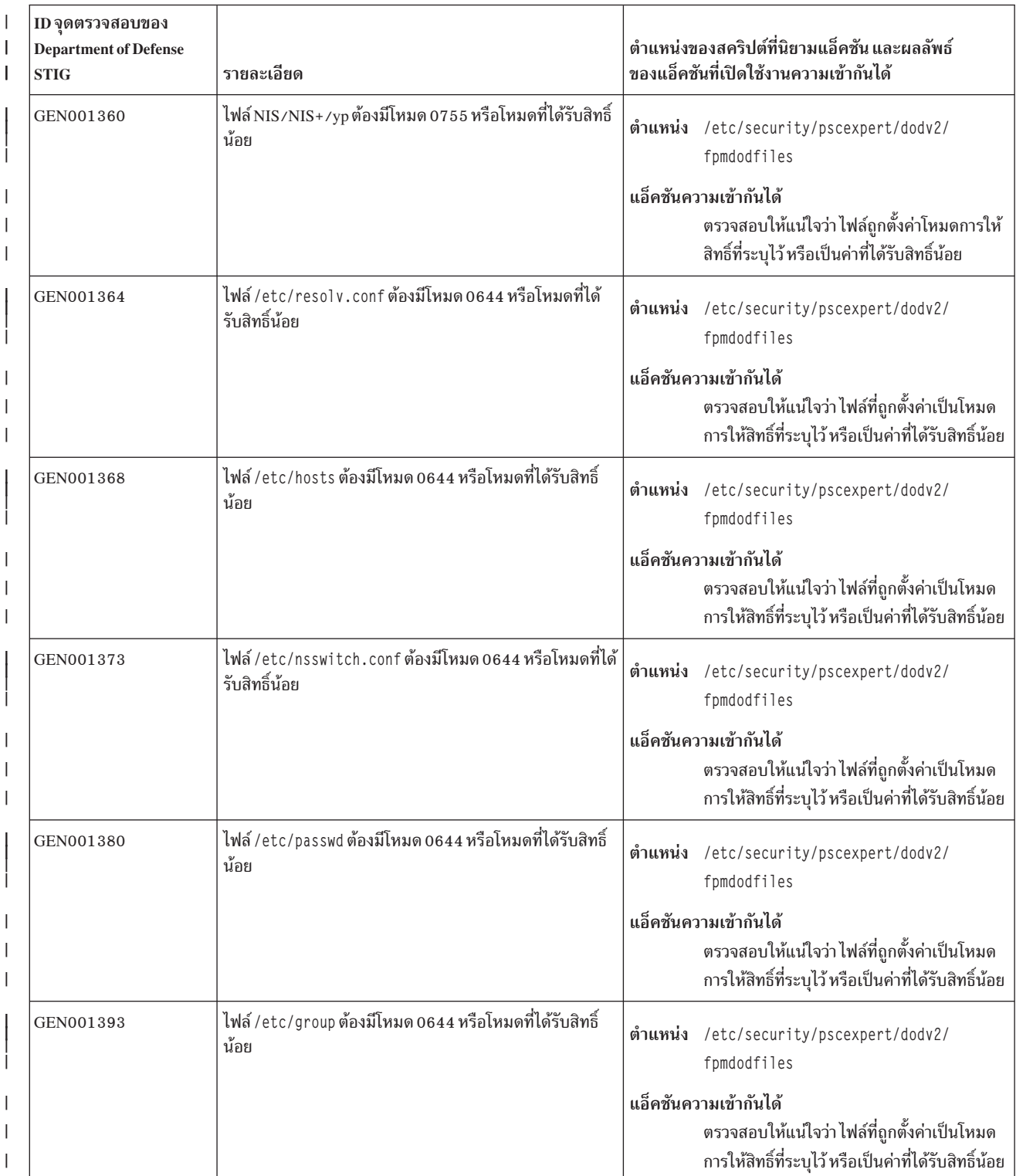

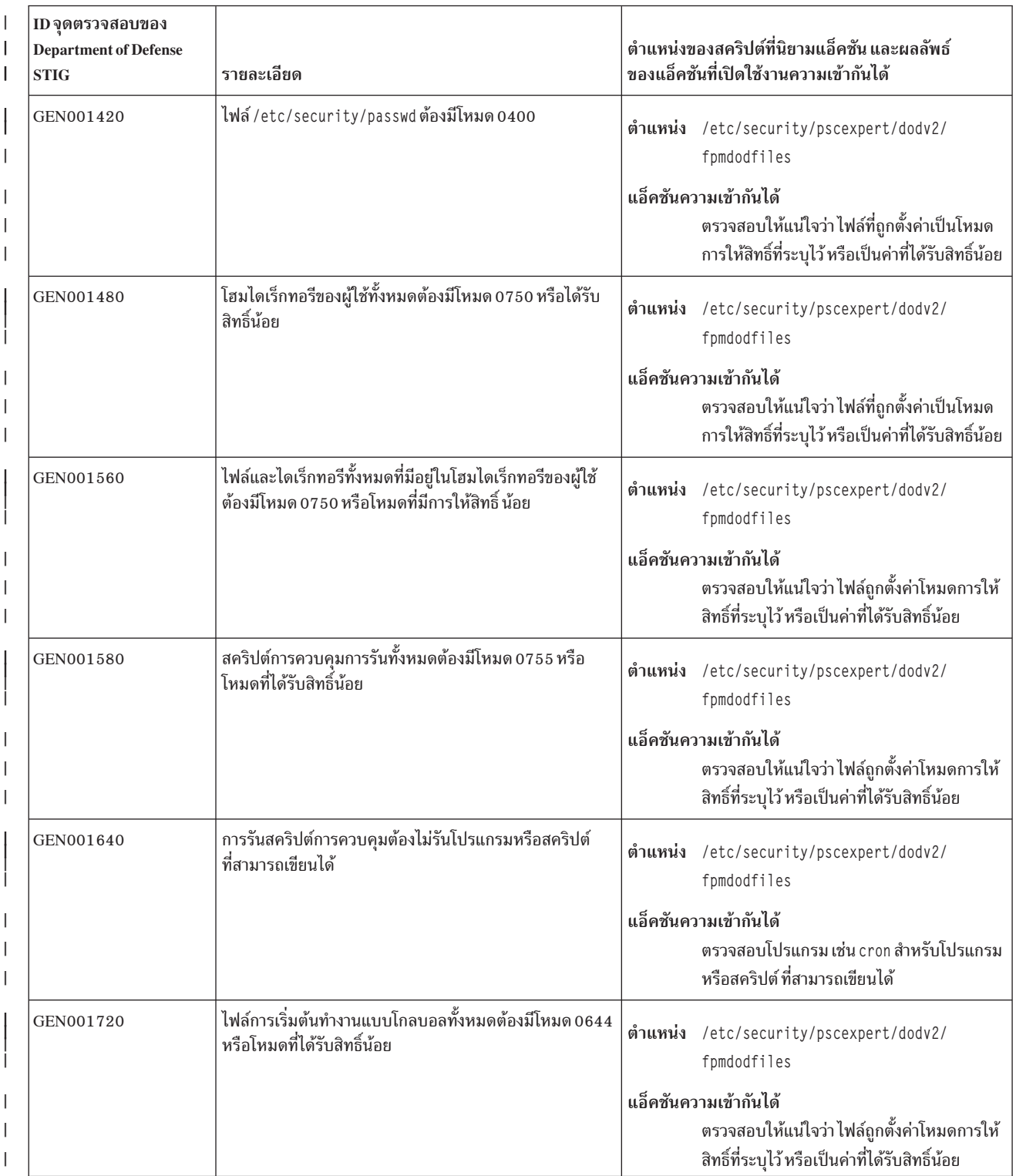

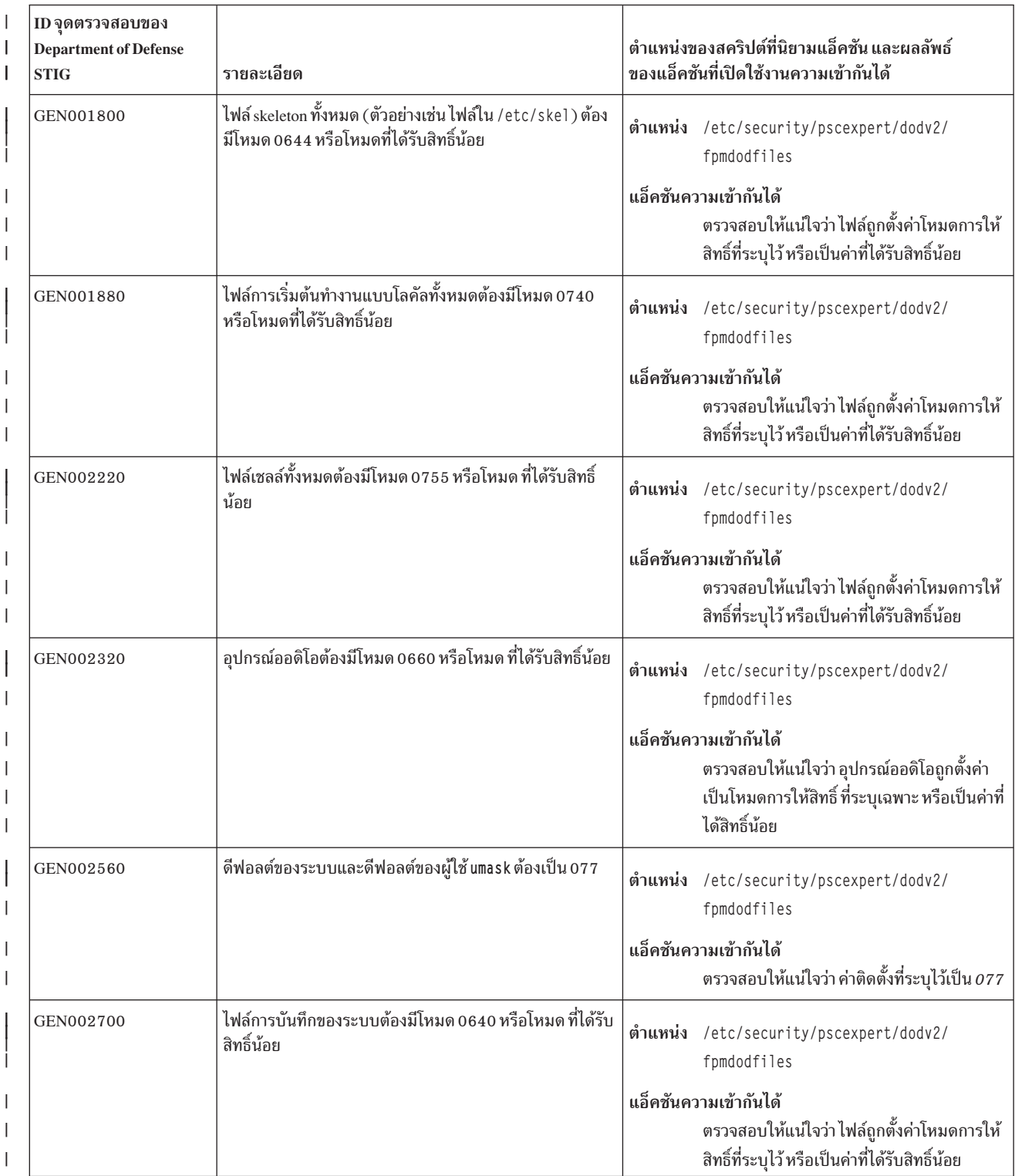

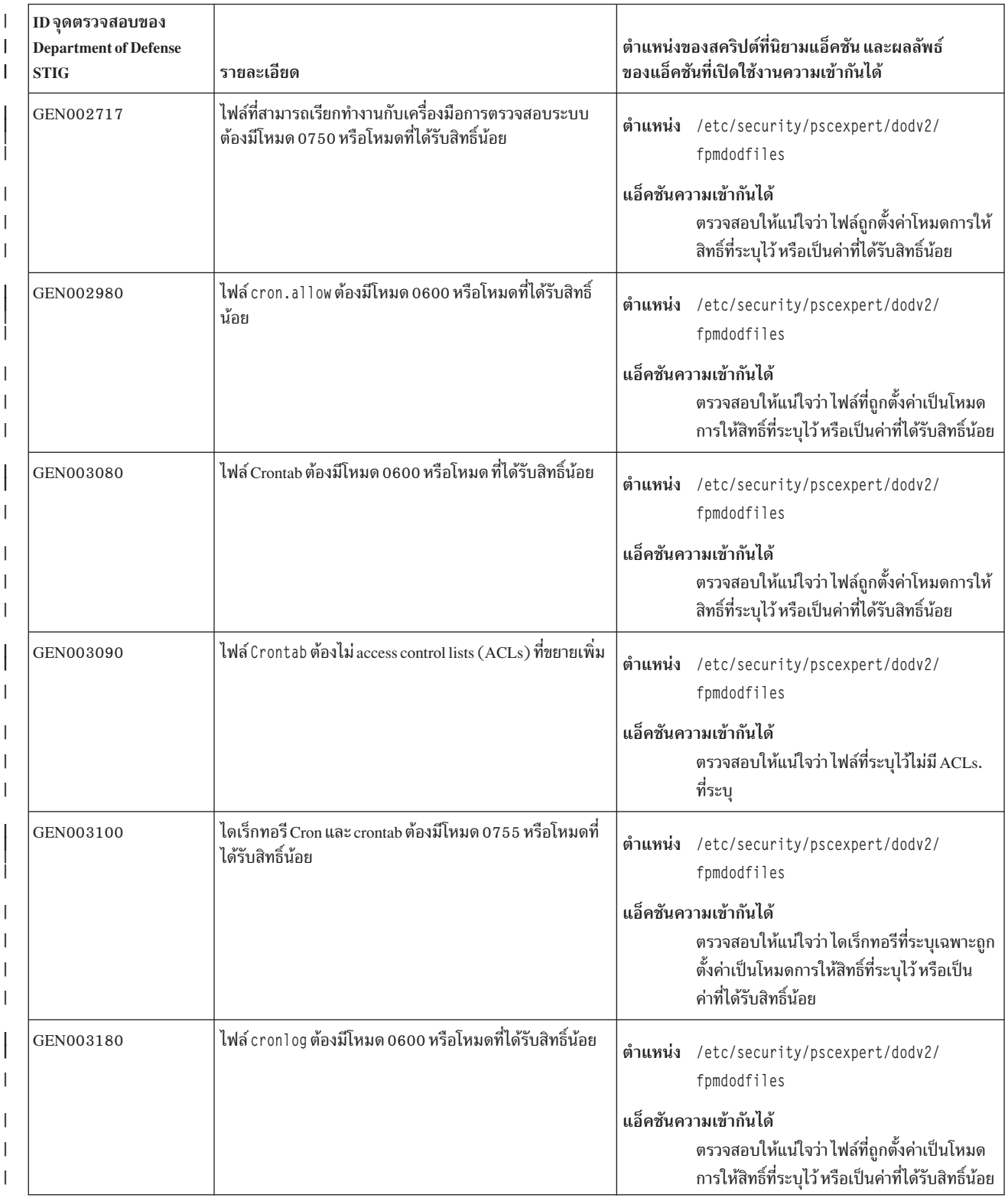

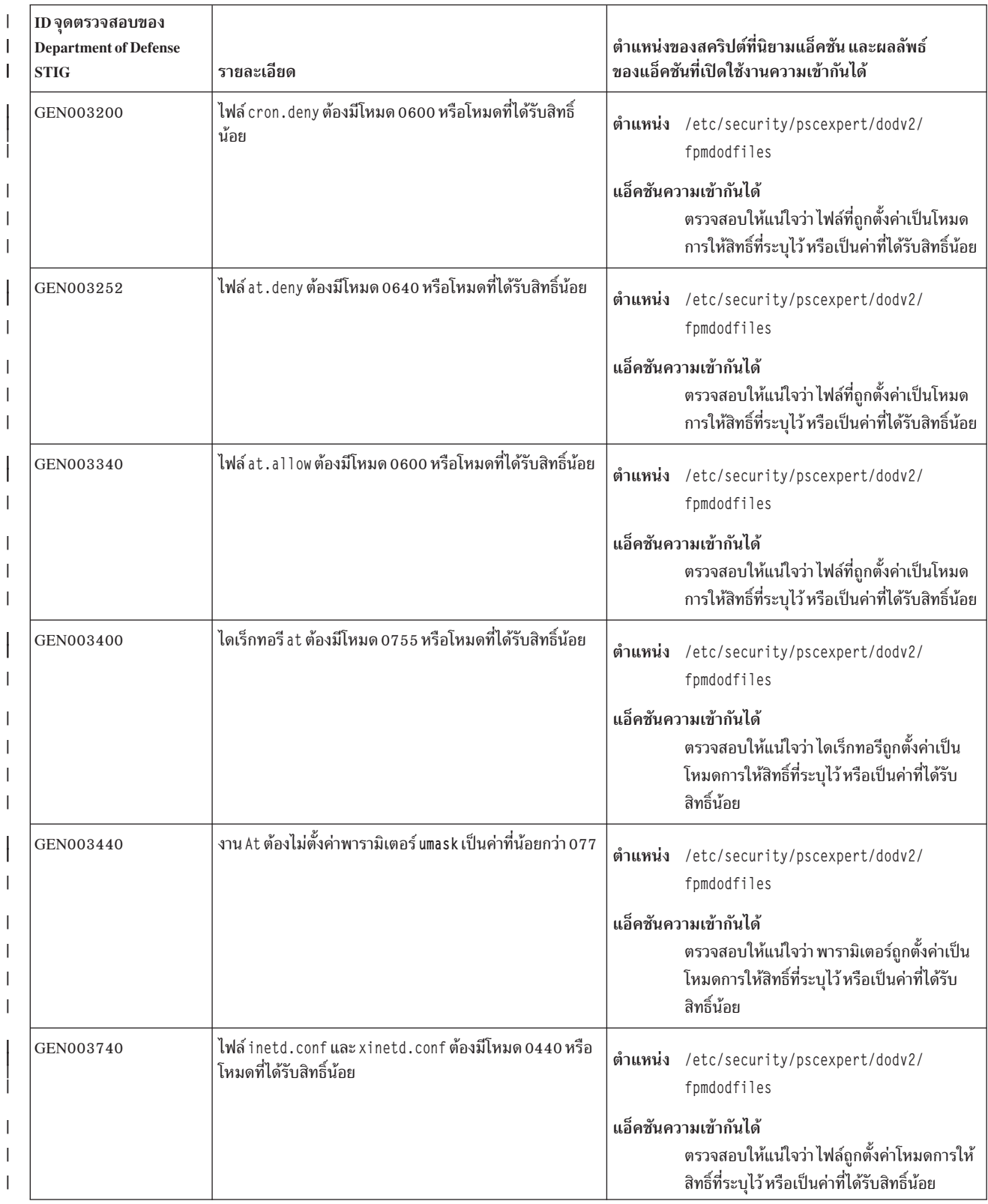

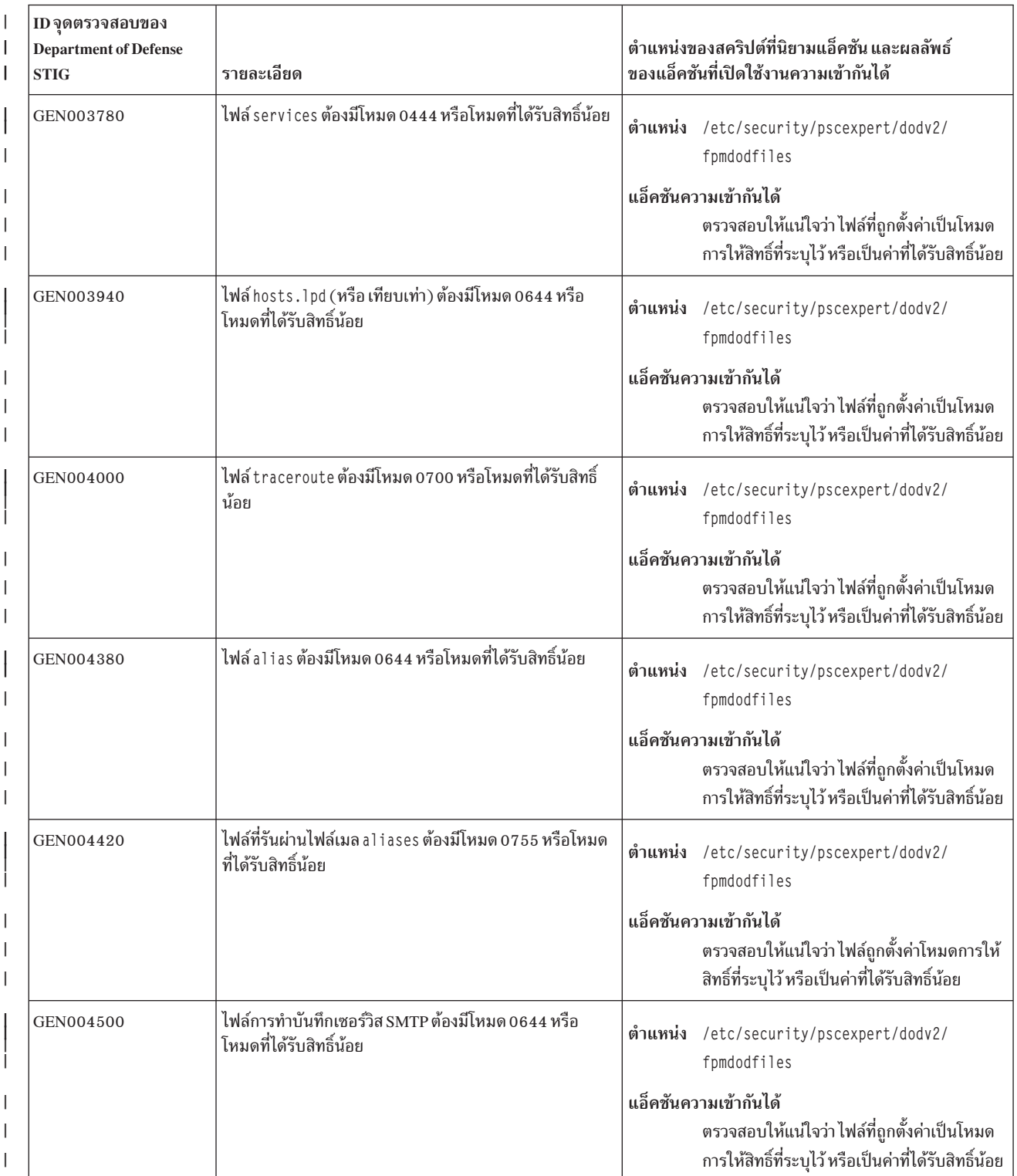

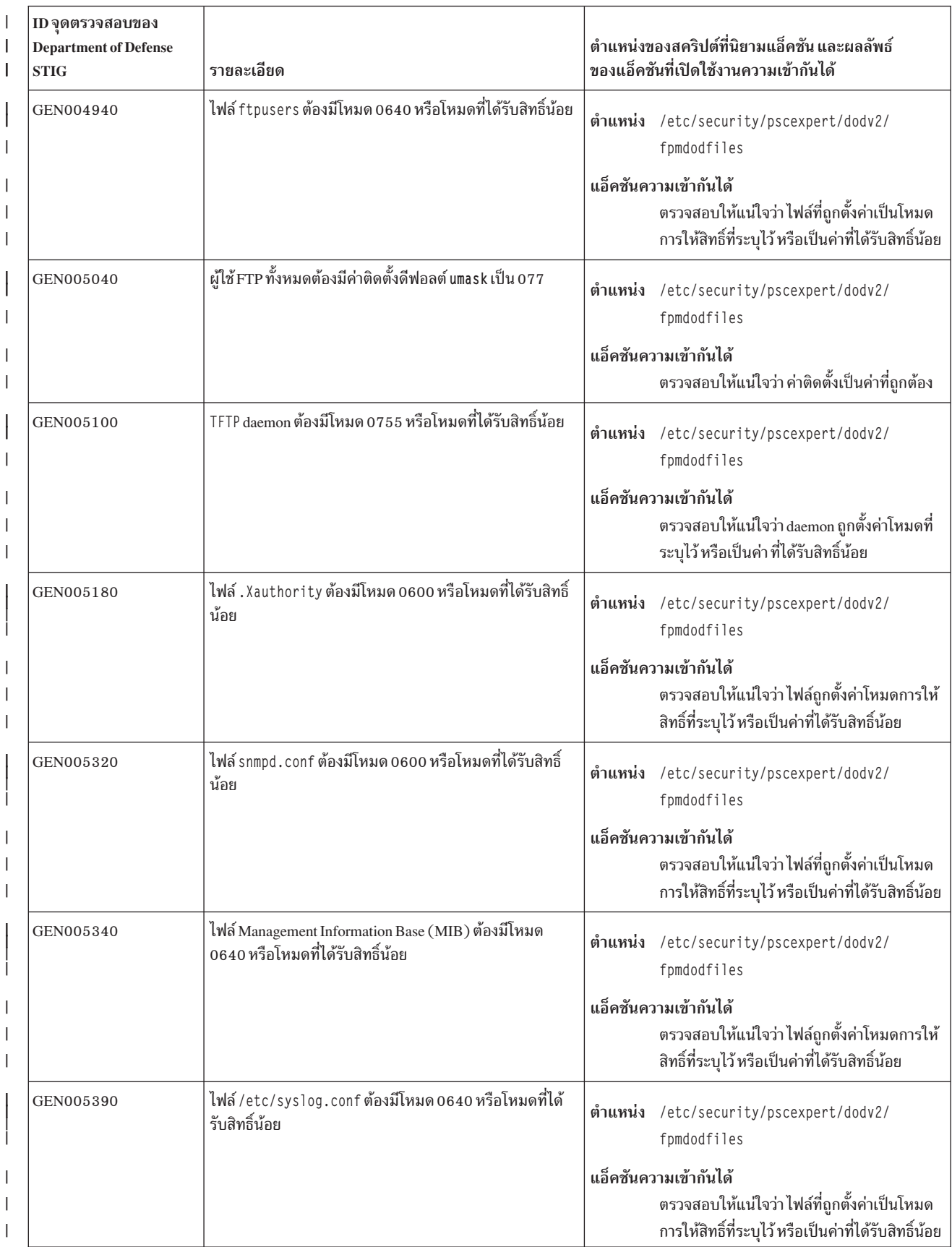

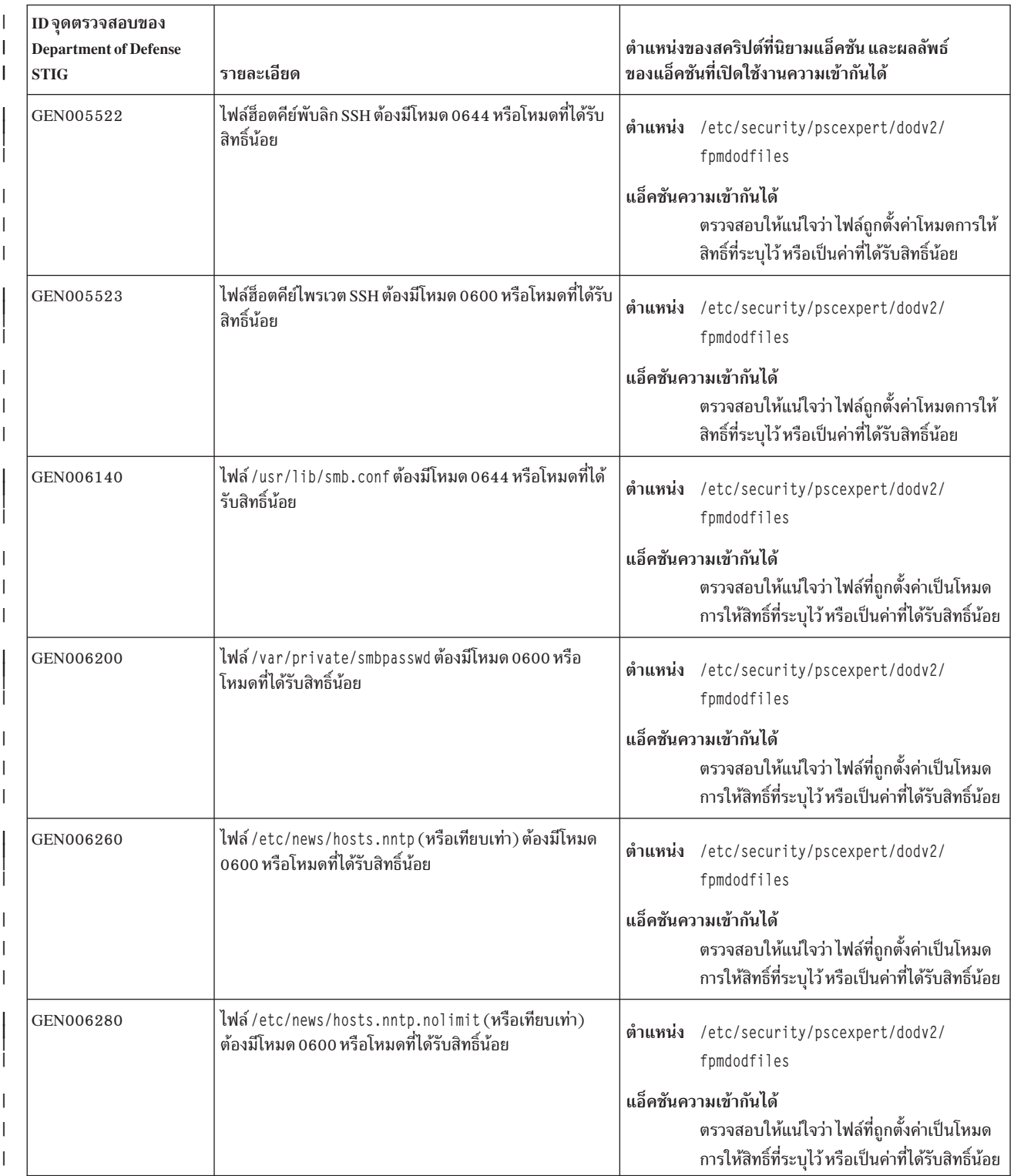

| ID จุดตรวจสอบของ<br><b>Department of Defense</b><br><b>STIG</b> | รายละเอียด                                                                                                    |         | ตำแหน่งของสคริปต์ที่นิยามแอ็คชัน และผลลัพธ์<br>ของแอ็คชันที่เปิดใช้งานความเข้ากันได้                                                                                  |
|-----------------------------------------------------------------|----------------------------------------------------------------------------------------------------|---------|----------------------------------------------------------------------------------------------------|
| GEN006300                                                       | ไฟล์ /etc/news/nnrp.access (หรือเทียบเท่า) ต้องมีโหมด<br>0600 หรือโหมดที่ได้รับสิทธิ์น้อย                                                                                  |         | ตำแหน่ง /etc/security/pscexpert/dodv2/<br>fpmdodfiles                                                                                                    |
|                                                                 |                                                                                                    |         | แอ็คชันความเข้ากันได้<br>้ตรวจสอบให้แน่ใจว่า ไฟล์ที่ถูกตั้งค่าเป็นโหมด<br>การให้สิทธิ์ที่ระบุไว้ หรือเป็นค่าที่ได้รับสิทธิ์น้อย                                       |
| GEN006320                                                       | ไฟล์ /etc/news/passwd.nntp (หรือเทียบเท่า) ต้องมีโหมด<br>0600 หรือโหมดที่ได้รับสิทธิ์น้อย                                                                                  |         | ตำแหน่ง /etc/security/pscexpert/dodv2/<br>fpmdodfiles                                                                                                    |
|                                                                 |                                                                                                    |         | แอ็คชันความเข้ากันได้<br>้ตรวจสอบให้แน่ใจว่า ไฟล์ที่ถูกตั้งค่าเป็นโหมด<br>การให้สิทธิ์ที่ระบุไว้ หรือเป็นค่าที่ได้รับสิทธิ์น้อย                                       |
| GEN008060                                                       | ถ้าระบบกำลังใช้ LDAP สำหรับการพิสูจน์ตัวตน หรือข้อมูล<br>แอคเคาต์ไฟล์/etc/ldap.conf (หรือเทียบเท่า) ต้องมี<br>โหมด 0644 หรือได้รับสิทธิ์น้อย                               |         | ตำแหน่ง /etc/security/pscexpert/dodv2/<br>fpmdodfiles                                                                                                    |
|                                                                 |                                                                                                    |         | แอ็คชันความเข้ากันได้<br>้ตรวจสอบให้แน่ใจว่า ไฟล์ที่ถูกตั้งค่าเป็นโหมด<br>การให้สิทธิ์ที่ระบุไว้ หรือเป็นค่าที่ได้รับสิทธิ์น้อย                                       |
| GEN008180                                                       | ถ้าระบบกำลังใช้ LDAP สำหรับการพิสูจน์ตัวตน หรือข้อมูล<br>แอคเคาต์ไฟล์การออกใบรับรอง TLS ไดเร็กทอรี หรือทั้งสอง<br>ต้องมีโหมด 0644 (0755 สำหรับไดเร็กทอรี) หรือได้รับสิทธิ์ | ตำแหน่ง | /etc/security/pscexpert/dodv2/<br>fpmdodfiles                                                                                                    |
|                                                                 | น้อย                                                                                                    |         | แอ็คชันความเข้ากันได้<br>ตรวจสอบให้แน่ใจว่า ไฟล์ ไดเร็กทอรีที่ระบุ<br>เฉพาะ หรือทั้งสอง ถูกตั้งค่าเป็นโหมดการให้<br>สิทธิ์ที่ระบุเฉพาะ หรือเป็นค่าที่ได้รับสิทธิ์น้อย |

| ตารางที่ 5. ข้อกำหนดเกี่ยวกับ DoD access control list (ACL)

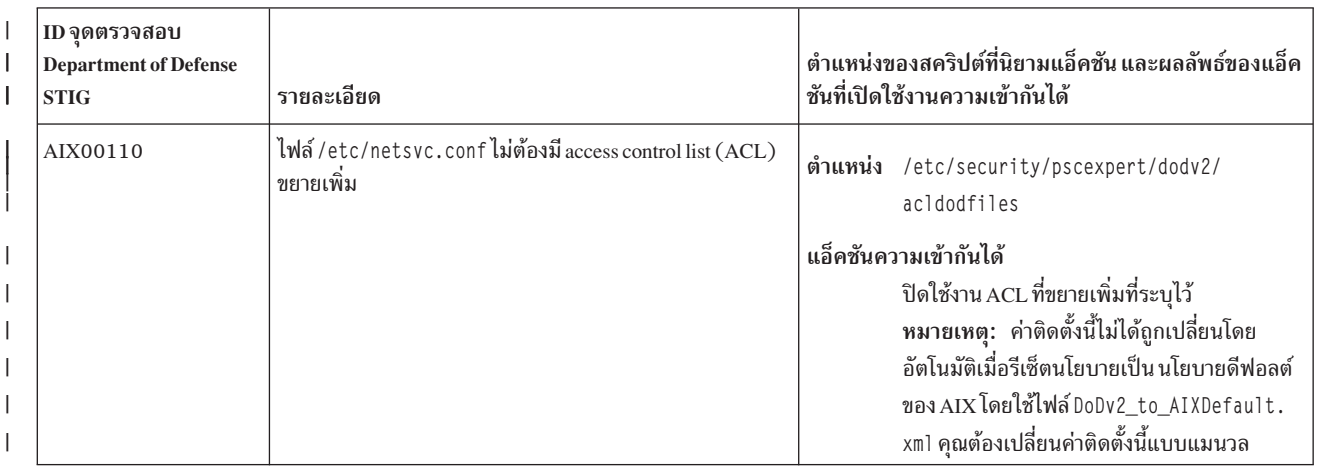

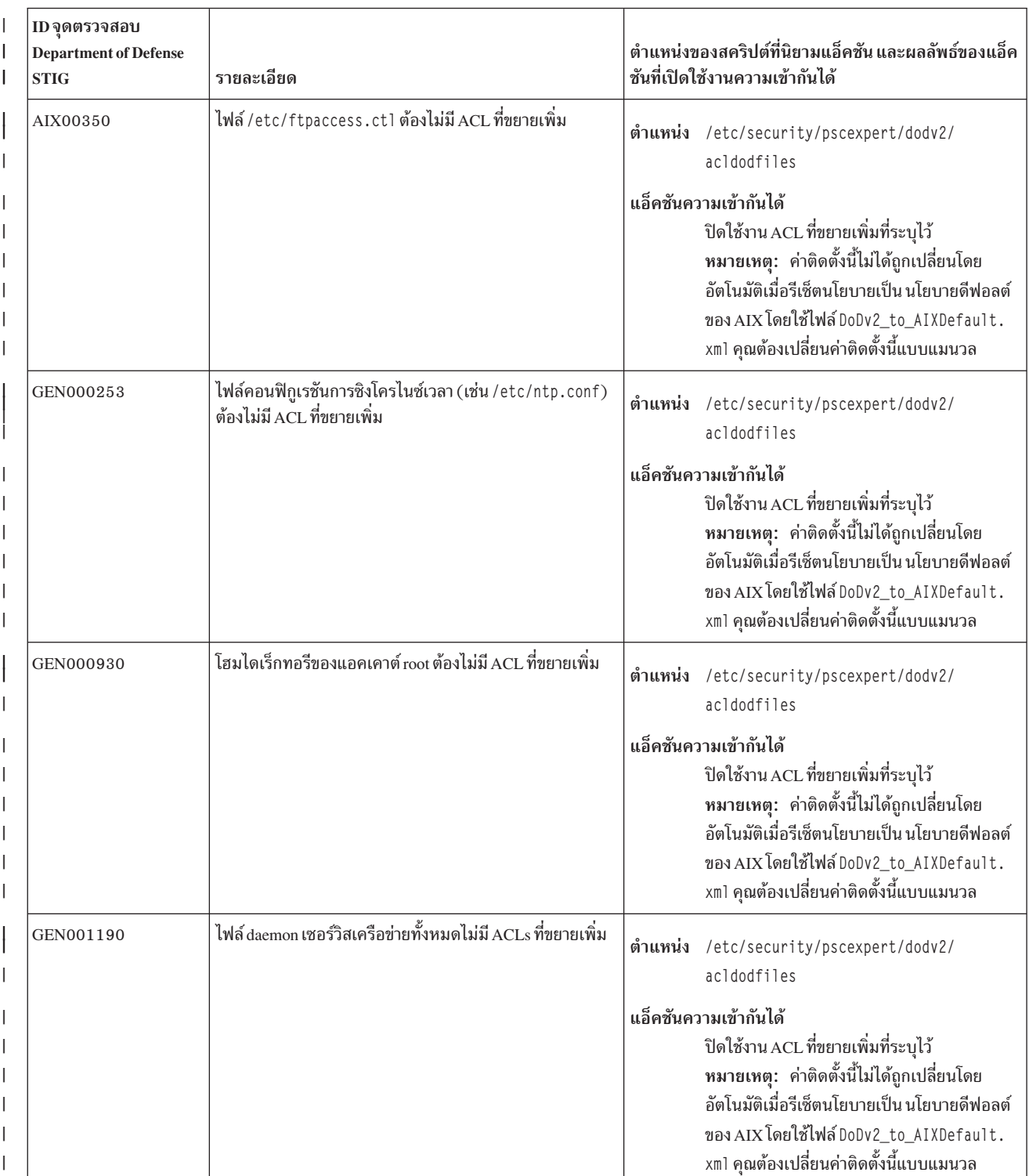

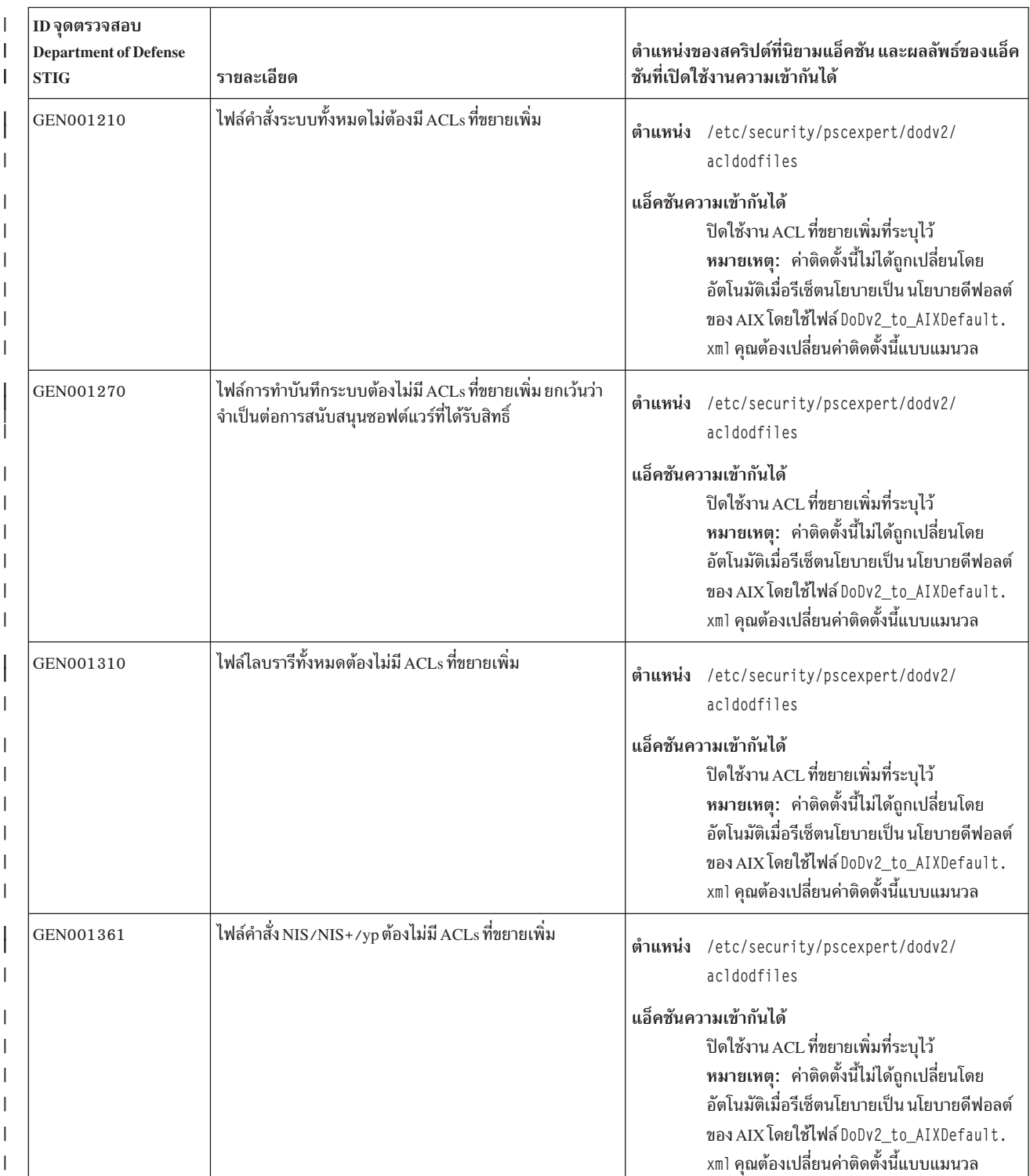

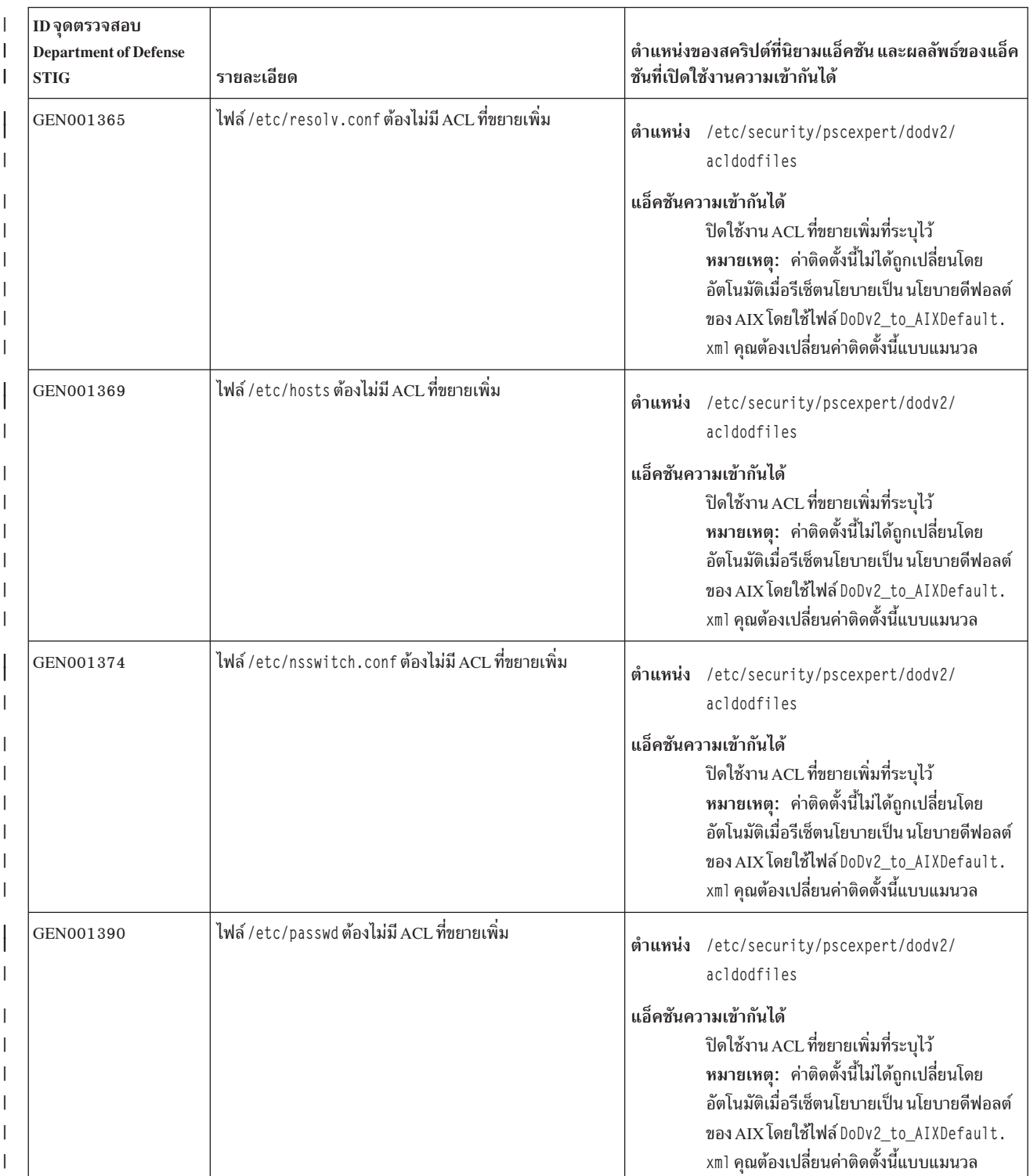

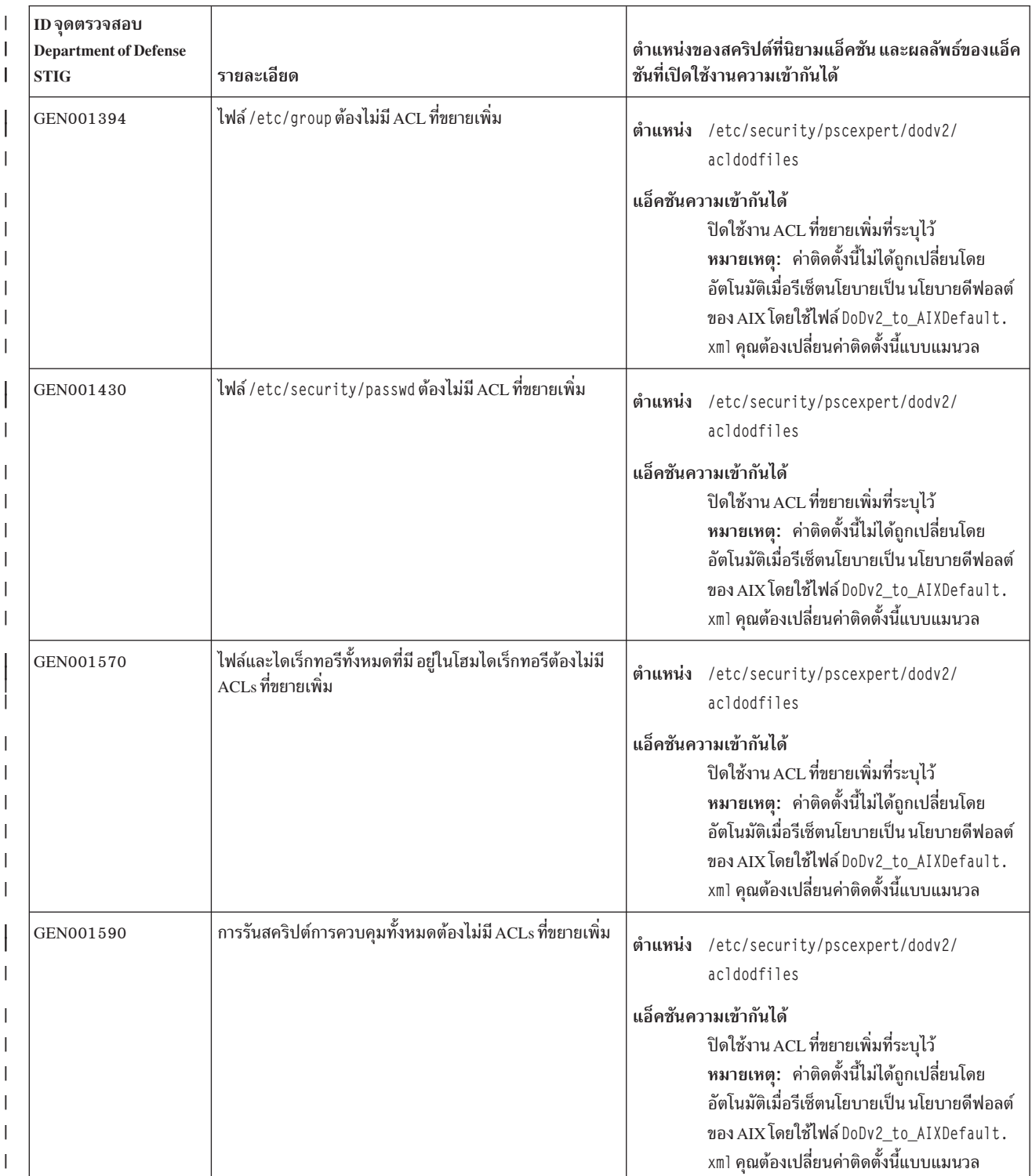

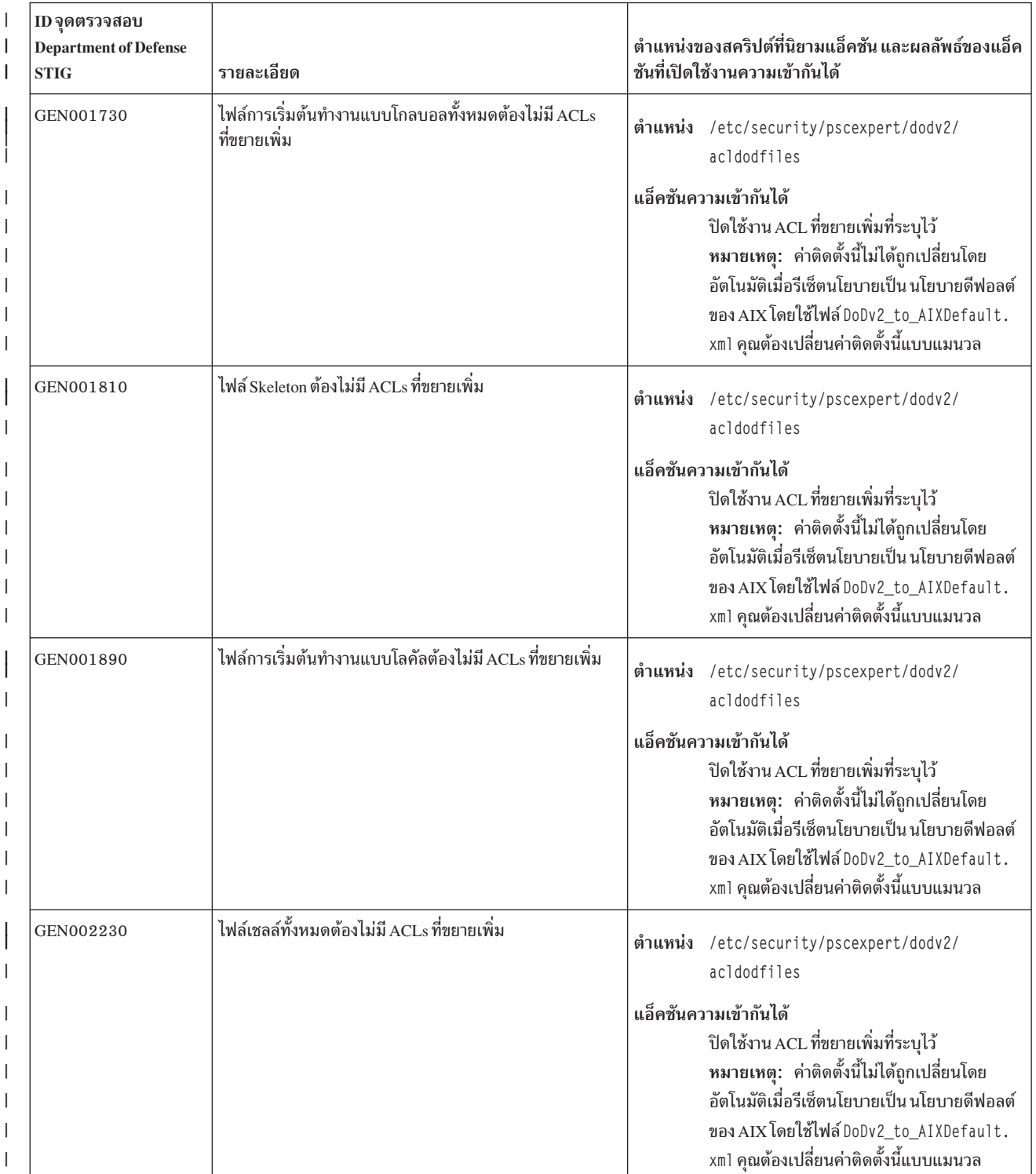

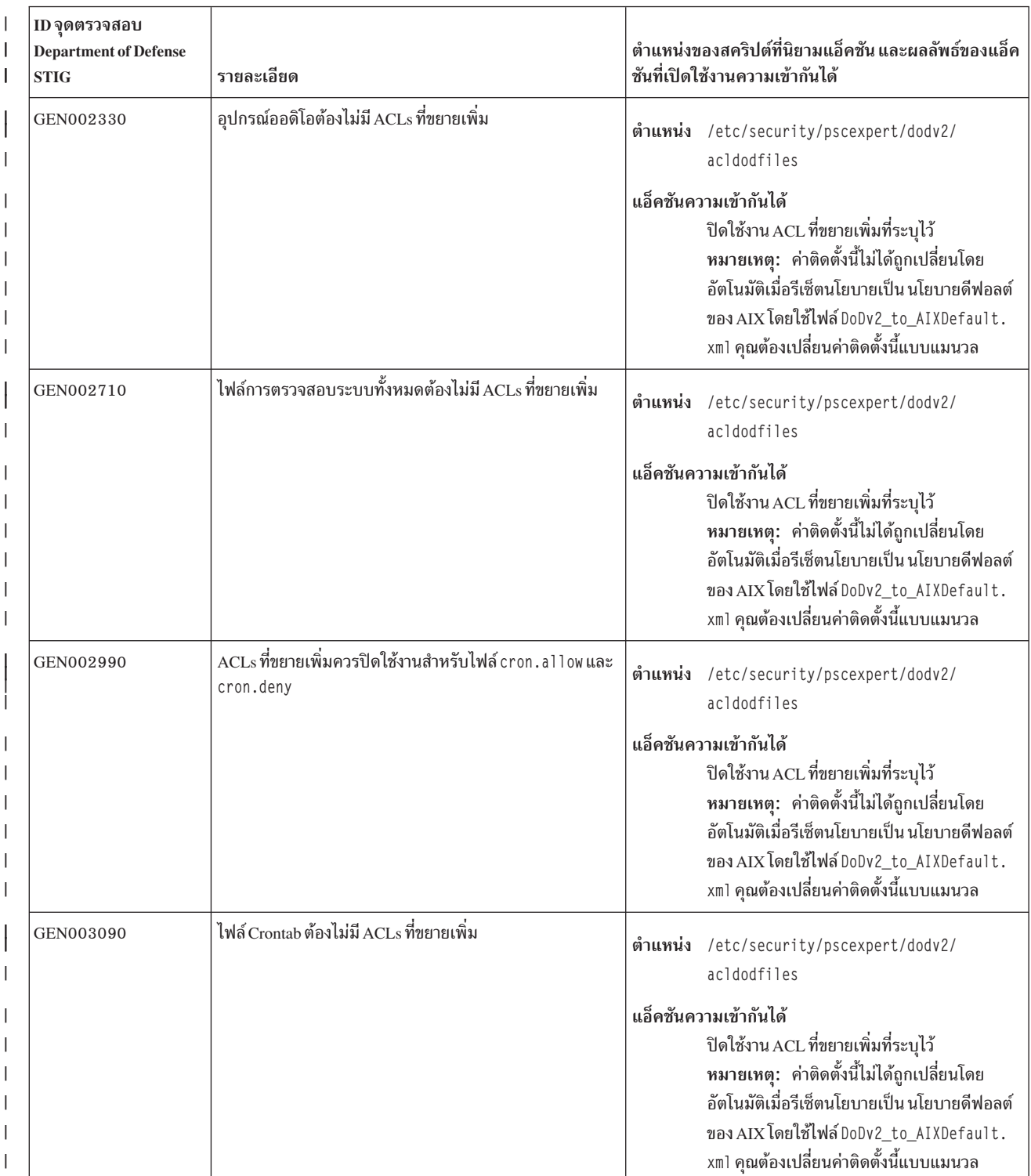

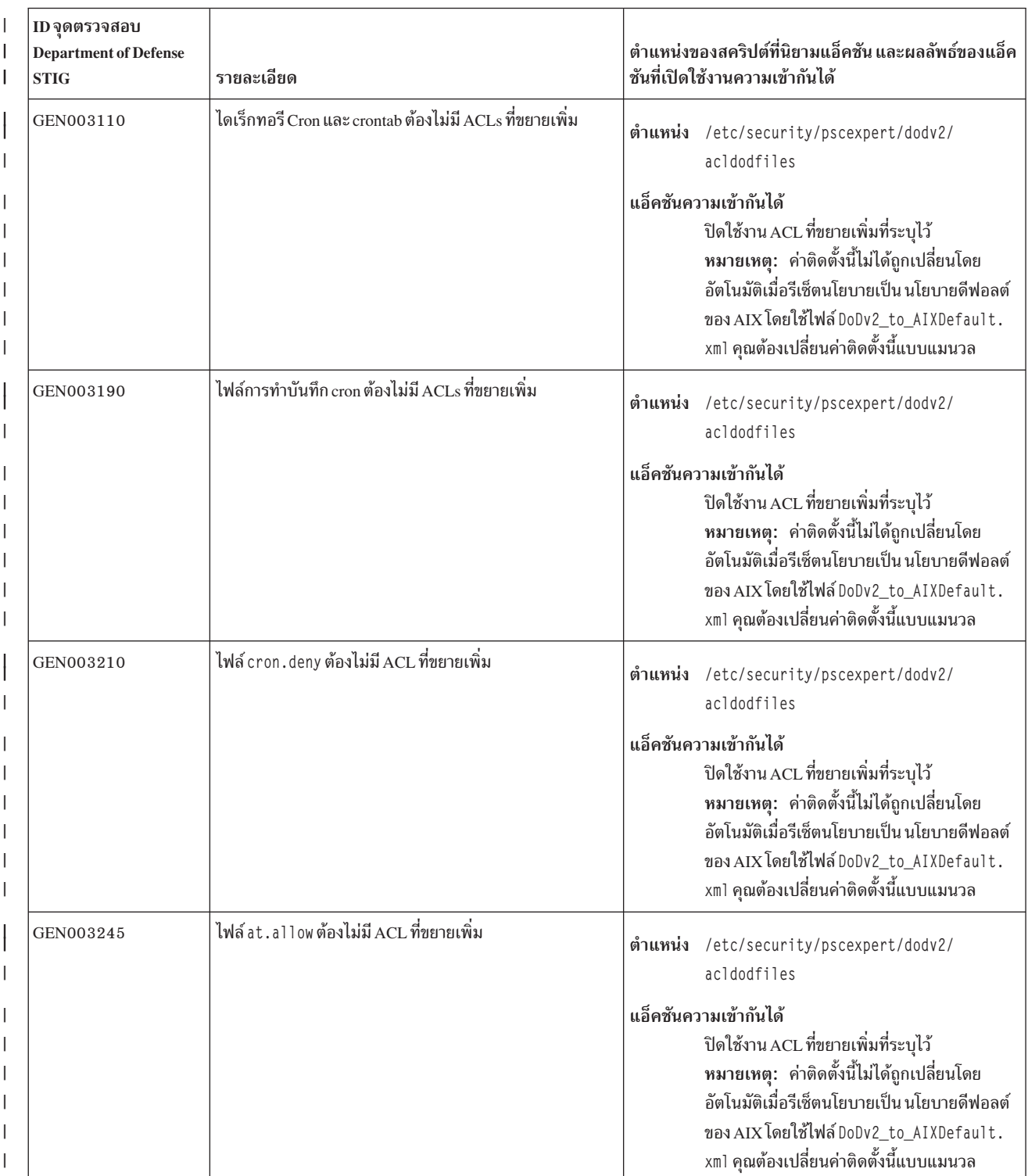

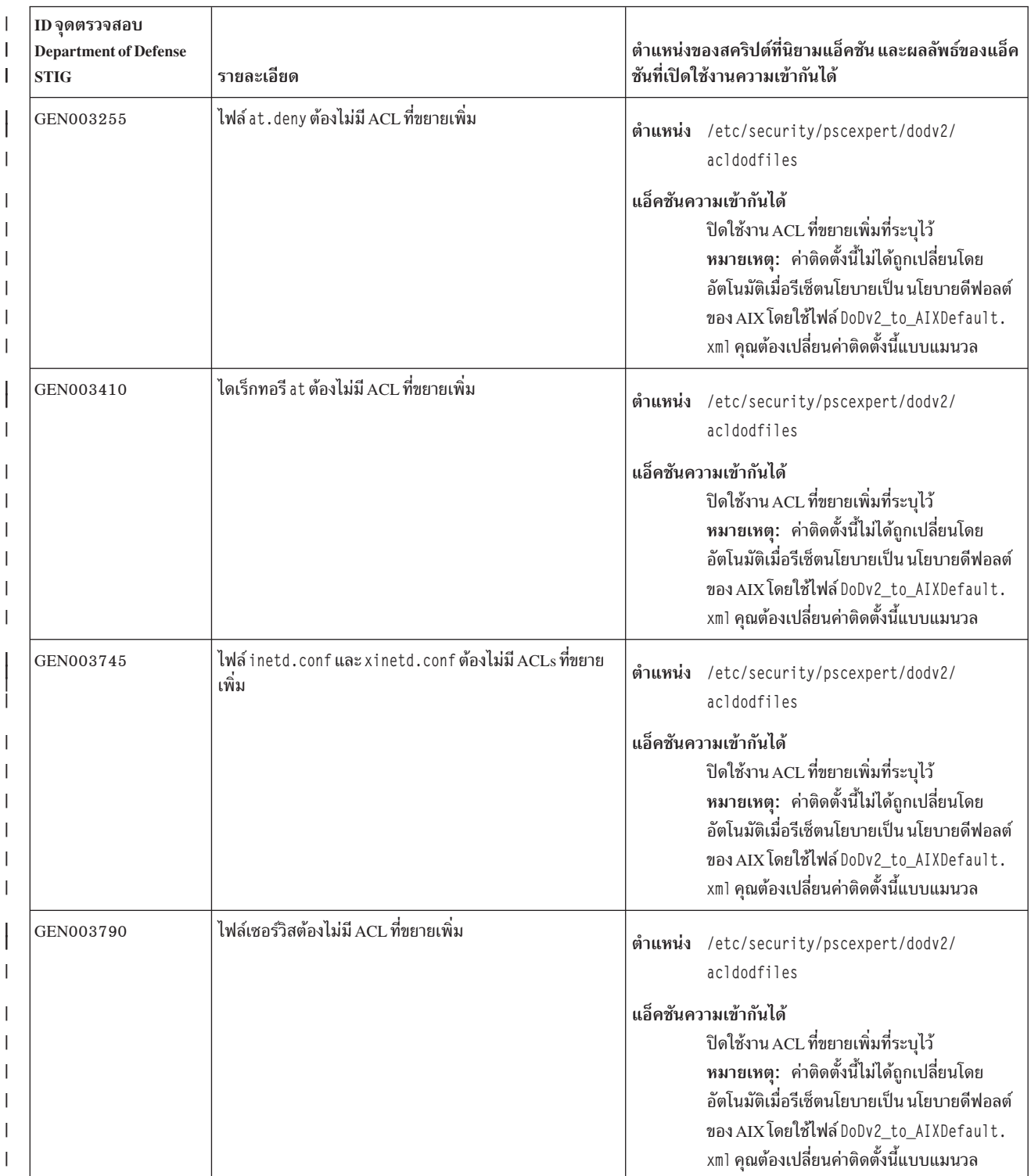

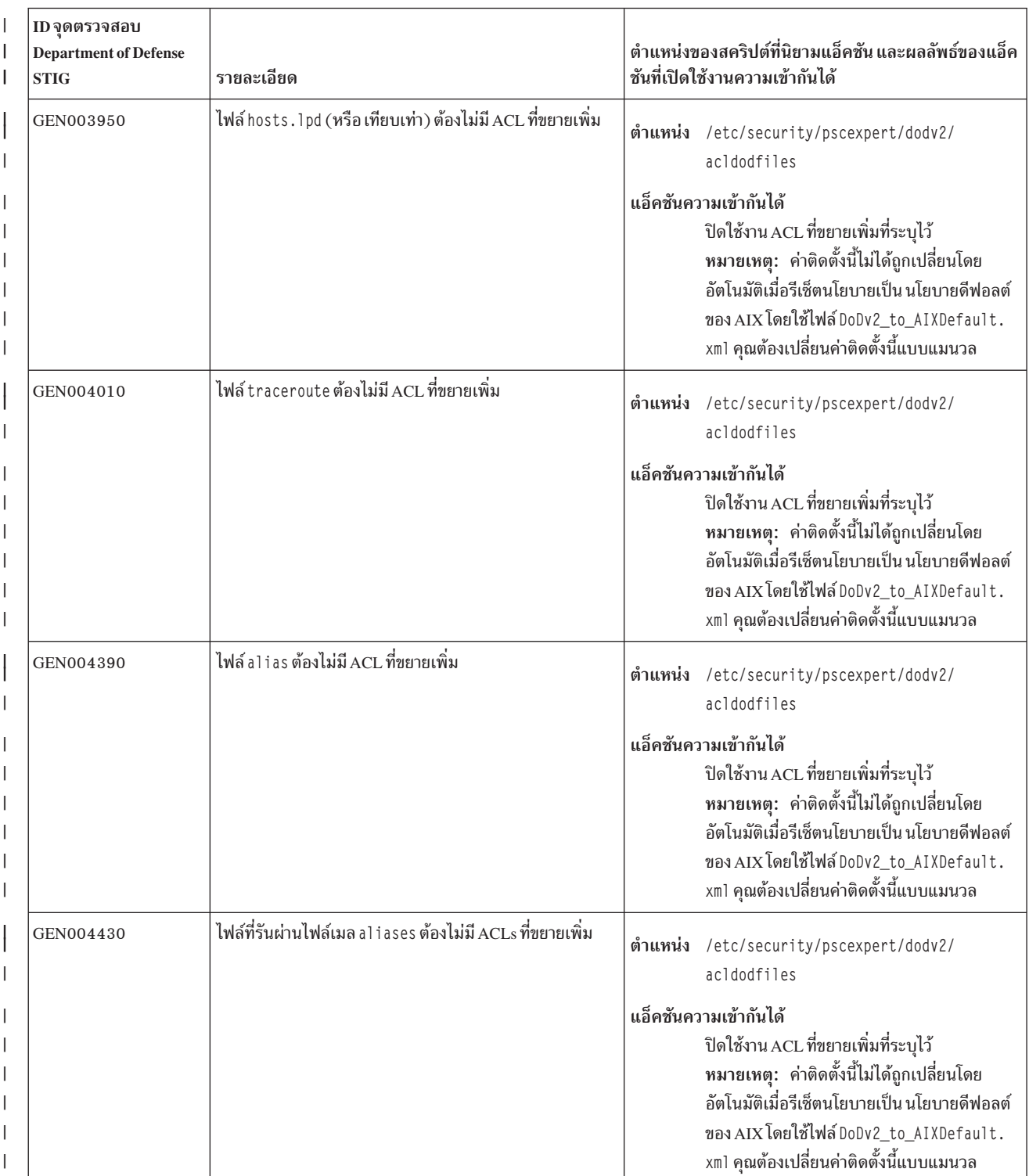

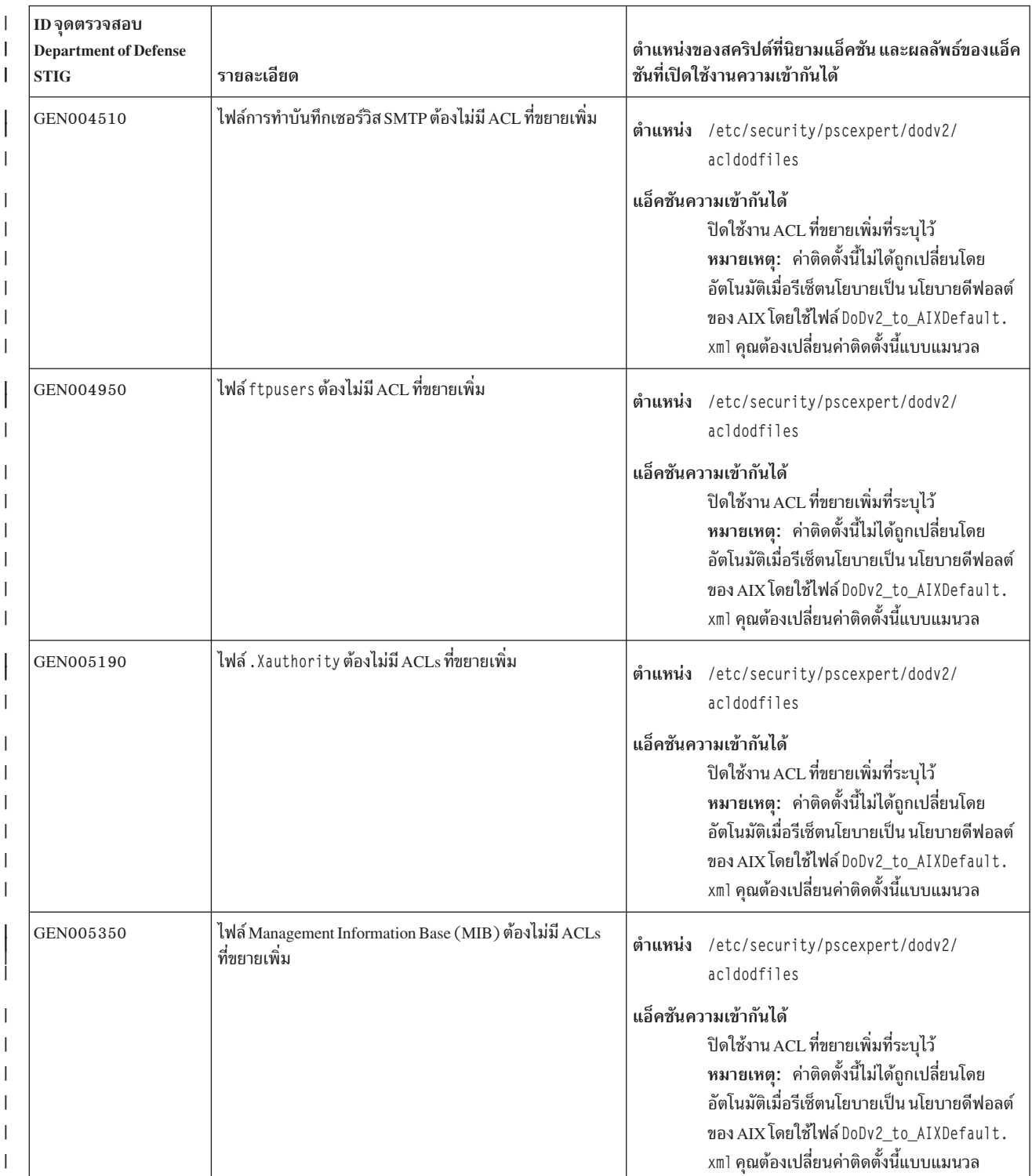

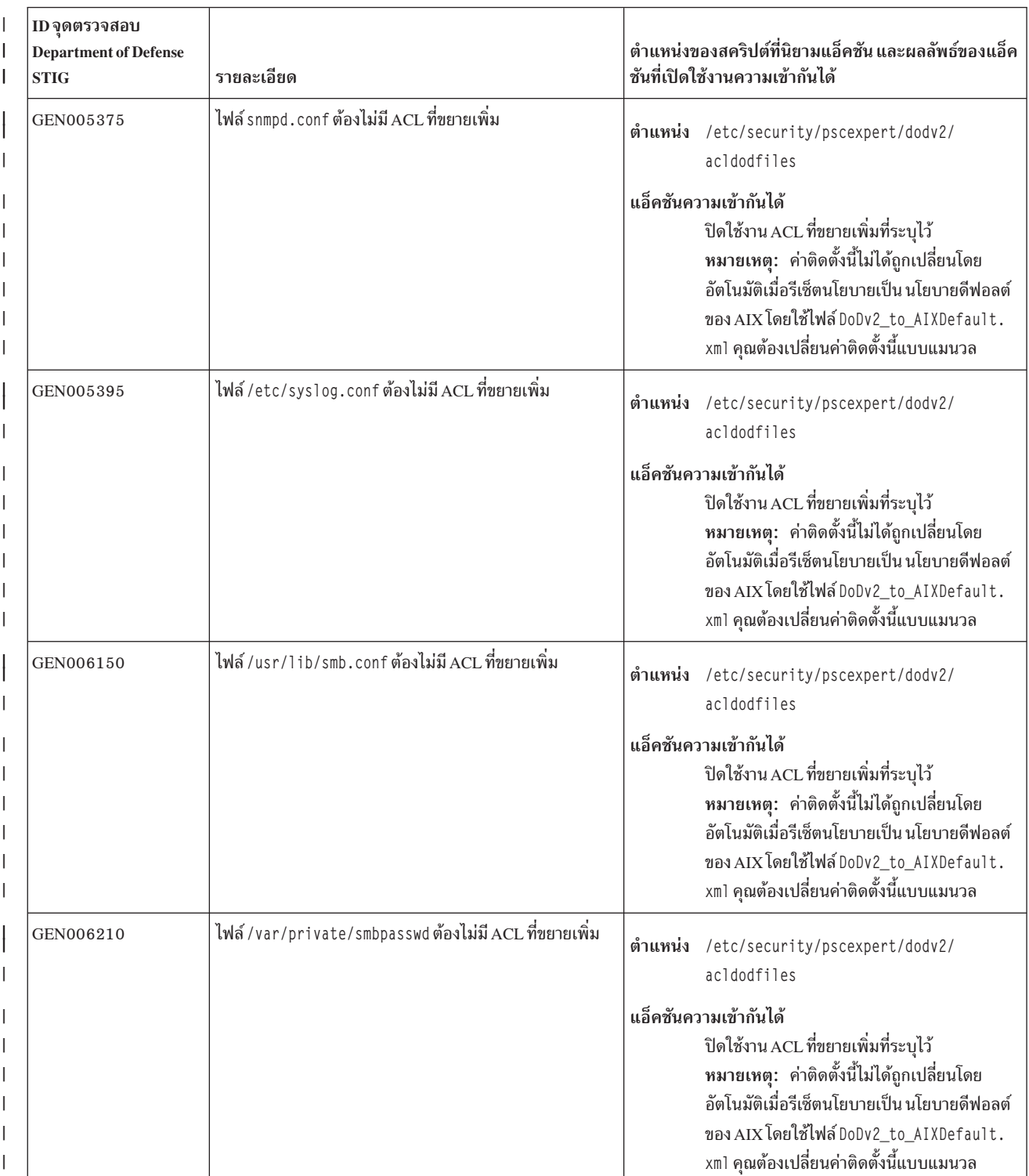

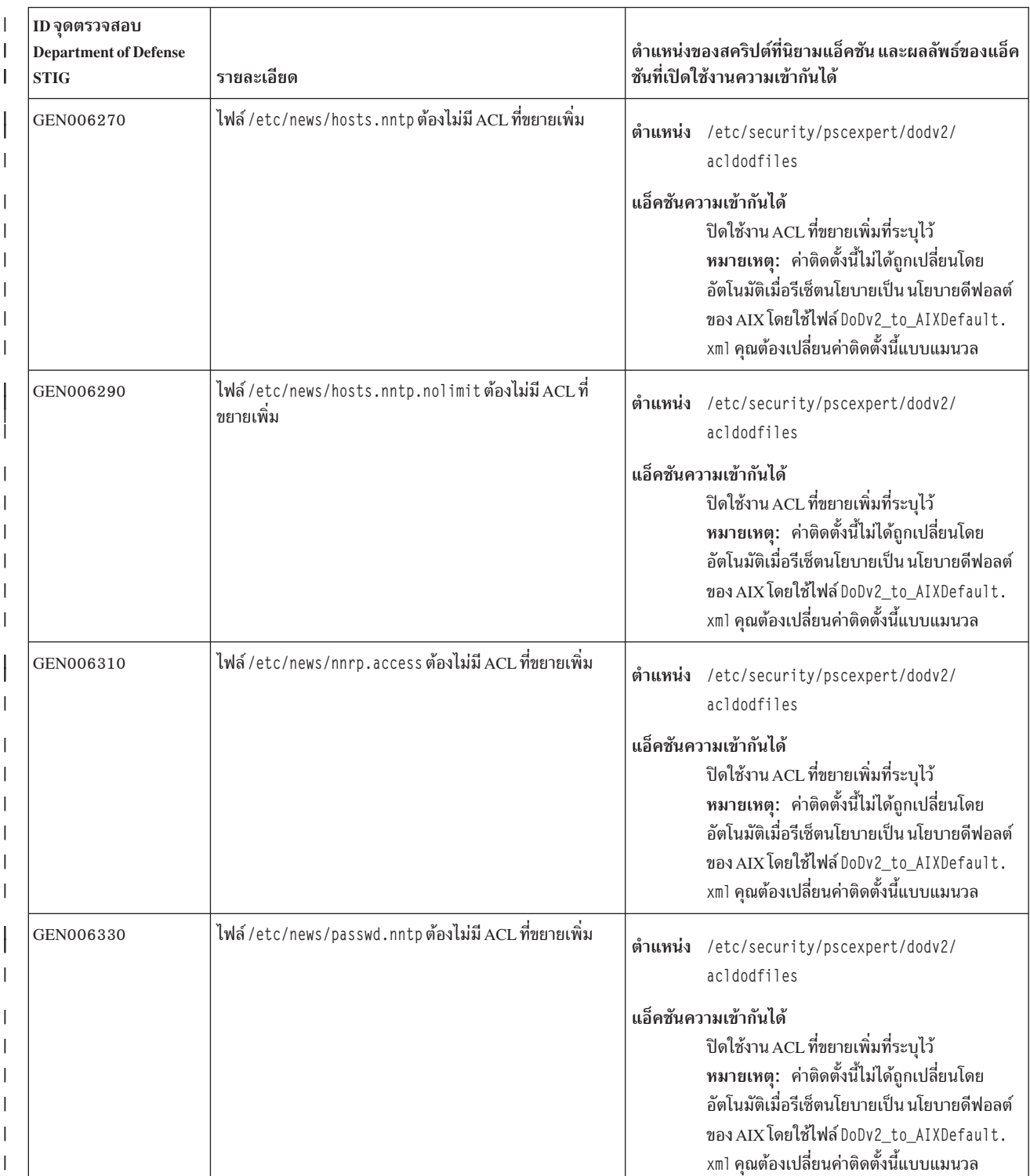

| ID จดตรวจสอบ<br><b>Department of Defense</b><br><b>STIG</b> | รายละเอียด                                                                                                    | ตำแหน่งของสคริปต์ที่นิยามแอ็คชัน และผลลัพธ์ของแอ็ค<br>ชันที่เปิดใช้งานความเข้ากันได้                                                                                                    |
|-------------------------------------------------------------|----------------------------------------------------------------------------------------------------|----------------------------------------------------------------------------------------------------|
| GEN008120                                                   | ถ้าระบบกำลังใช้ LDAP สำหรับการพิสูจน์ตัวตน หรือข้อมูล<br>แอคเคาต์ไฟล์/etc/ldap.conf (หรือ เทียบเท่า access<br>control list (ACL) ที่ขยายเพิ่ม               | ตำแหน่ง /etc/security/pscexpert/dodv2/<br>acldodfiles                                                                                                    |
|                                                             |                                                                                                    | แอ็คชันความเข้ากันได้<br>ตรวจสอบให้แน่ใจว่า ไฟล์ที่ระบุไว้ไม่มี ACL ที่<br>ขยายเพิ่ม<br>หมายเหตุ: ค่าติดตั้งนี้ไม่ได้ถูกเปลี่ยนโดย<br>อัตโนมัติเมื่อรีเซ็ตนโยบายเป็น นโยบายดีฟอลต์<br>ของ AIX โดยใช้ไฟล์ DoDv2_to_AIXDefault.<br>xml คุณต้องเปลี่ยนค่าติดตั้งนี้แบบแมนวล                |
| GEN008200                                                   | ถ้าระบบกำลังใช้ LDAP สำหรับการพิสูจน์ตัวตน หรือข้อมูล<br>แอคเคาต์ ไฟล์การออกใบรับรอง LDAP TLS หรือไดเร็กทอรี<br>(ตามความเหมาะสม) ต้องไม่มี ACL ที่ขยายเพิ่ม | ตำแหน่ง /etc/security/pscexpert/dodv2/<br>acldodfiles                                                                                                    |
|                                                             |                                                                                                    | แอ็คชันความเข้ากันได้<br>้ตรวจสอบให้แน่ใจว่า ไดเร็กทอรีหรือไฟล์ที่ระบุไว้<br>ไม่มี ACL ที่ขยายเพิ่ม<br>หมายเหตุ: ค่าติดตั้งนี้ไม่ได้ถูกเปลี่ยนโดย<br>อัตโนมัติเมื่อรีเซ็ตนโยบายเป็น นโยบายดีฟอลต์<br>ของ AIX โดยใช้ไฟล์ DoDv2_to_AIXDefault.<br>xml คุณต้องเปลี่ยนค่าติดตั้งนี้แบบแมนวล |

| ตารางที่ 5. ข้อกำหนดเกี่ยวกับ DoD access control list (ACL) (ต่อ)

#### ข้อมูลที่เกี่ยวข้อง:

```
\Box มาตรฐาน STIG ของกระทรวงกลาโหม
```
## มาตรฐาน Payment Card Industry - Data Security Standard

Payment Card Industry - Data Security Standard (PCI - DSS) จัดหมวดหมู่การรักษาความปลอดภัยด้าน IT เป็น 12 ส่วนที่ เรียกว่า ข้อกำหนด 12 ข้อ และขั้นตอนประเมินความปลอดภัย

ข้อกำหนด 1 2 ข้อ และขั้นตอนประเมินความปลอดภัยของการรักษาความปลอดภัยด้าน IT ที่กำหนดโดย PCI - DSS จะมีราย การต่อไปนี้:

# ข้อกำหนดที่ 1 : ติดตั้งและดูแลรักษาคอนฟิกูเรชันไฟล์วอลล์เพื่อ ปกป้องข้อมูลของสมาชิก

ส่วนที่ 1.1.5 และส่วนที่ 2.2.2: รายการเอกสาร ของเซอร์วิสและพอร์ตที่จำเป็นสำหรับธุรกิจ ข้อกำหนดนี้จะ ถูกปรับ ใช้โดยการปิดใช้เซอร์วิสที่ไม่จำเป็น และเซอร์วิสที่ไม่ปลอดภัย

ส่วนที่ 1.3.6: การรักษาความปลอดภัย และการซิงโครไนซ์ไฟล์กำหนดค่าคอนฟิก เราเตอร์ ข้อกำหนดนี้จะถูกปรับใช้ โดยการตั้งค่า*clean\_partial\_conns* ของอ็อพชัน Network เป็น 1

#### ข้อกำหนดที่ 2: อย่าใช้ค่าดีฟอลต์ที่กำหนดโดยผู้จำหน่ายสำหรับ รหัสผ่านของระบบและพารามิเตอร์ความปลอดภัย

้ส่วนที่ 2.1 : เปลี่ยนค่าดีฟอลต์ที่กำหนดโดยผู้จำหน่ายเสมอ ก่อนที่คุณจะติดตั้งระบบบนเครือข่ายข้อกำหนดนี้จะถูก อื่นๆ ปรับใช้ โดยการปิดใช้งาน Simple Network Management Protocol (SNMP) daemon

#### ข้อกำหนดที่ 3: ปกป้องข้อมูลที่จัดเก็บไว้ของสมาชิก

ข้อกำหนดนี้จะถูกปรับใช้โดยการเปิดใช้งาน คุณลักษณะ Encrypted File System (EFS) ที่มาพร้อมกับระบบปฏิบัติ การ $AY$ 

#### ข้อกำหนดที่ 4: เข้ารหัสข้อมูลของสมาชิกเมื่อคุณส่งข้อมูลข้ามเครือข่ายพับลิกที่เปิด

ข้อกำหนดนี้จะถูกปรับใช้โดยการเปิดใช้ คุณลักษณะ IP Security (IPSEC) ที่มาพร้อมกับระบบปฏิบัติการ AIX

#### ข้อกำหนดที่ 5: ใช้ และอัพเดตโปรแกรมซอฟต์แวร์ป้องกันไวรัส

ข้อกำหนดนี้จะถูกปรับใช้โดยการใช้โปรแกรมนโยบาย Trusted Execution Trusted Execution เป็นซอฟต์แวร์ป้องกัน ไวรัสที่แนะนำ และมีอยู่ในระบบปฏิบัติการ AIX PCI ต้องการให้คุณ บันทึกล็อกจากโปรแกรม Trusted Execution โดยการเปิดใช้ข้อมูล การรักษาความปลอดภัย และการจัดการเหตุการณ์ (SIEM) เพื่อมอนิเตอร์การแจ้งเตือน โดย การรันโปรแกรม Trusted Execution ในโหมดบันทึกเท่านั้น โปรแกรมจะ ไม่หยุดการตรวจสอบเมื่อเกิดข้อผิดพลาด จากแฮชไม่ตรงกัน

#### ข้อกำหนดที่ 6: พัฒนาและดูแลรักษาระบบความปลอดภัยและแอ็พพลิเคชัน

เพื่อปรับใช้ข้อกำหนดนี้ คุณต้องติดตั้ง แพทช์ที่จำเป็นไปยังระบบของคุณด้วยตัวเอง หากคุณซื้อ PowerSC Standard Edition คุณสามารถใช้คุณลักษณะ Trusted Network Connect (TNC)

#### ข้อกำหนดที่ 7: จำกัดการเข้าถึงข้อมูลสมาชิก ตามที่ธุรกิจ จำเป็นต้องรู้

คุณสามารถปรับใช้มาตรการการควบคุมการเข้าถึงที่ปลอดภัย โดยการใช้คุณลักษณะ RBAC เพื่อเปิดใช้กฎและบท บาท RBAC ไม่สามารถ ดำเนินการโดยอัตโนมัติเนื่องจากต้องมีอินพุทของผู้ดูแลระบบเพื่อ เปิดใช้

RbacEnab1ement จะตรวจสอบระบบ เพื่อระบุว่าคุณสมบัติ isso, so และ sa สำหรับบทบาท มีอยู่บนระบบหรือไม่ หากคุณสมบัติเหล่านี้ไม่มีอยู่ สคริปต์ จะสร้างขึ้นมา สคริปต์นี้รันเป็นส่วนหนึ่งของการตรวจสอบ AIXPert ที่จะ สมบูรณ์เมื่อรันคำสั่ง เช่น คำสั่ง pscxpert -c

#### ์ ขั้นตอนที่ 8: กำหนด ID เฉพาะให้กับแต่ละบุคคลที่มีการเข้าถึง คอมพิวเตอร์

คุณสามารถใช้ข้อกำหนดนี้โดยการเปิดใช้โปรไฟล์ PCI กฎต่อไปนี้จะใช้ถูกนำมาใช้กับนโยบาย PCI:

- ส่วนที่ 8.5.9: เปลี่ยนแปลงรหัสผ่านผู้ใช้อย่างน้อยทุกๆ 90 วัน
- ส่วนที่ 8.5.10: ต้องมีความยาวรหัสผ่านต่ำสุดเท่ากับ 7 อักขระ
- ส่วนที่ 8.5.11: ใช้รหัสผ่านที่มีทั้งตัวเลขและ ตัวอักษร
- ส่วนที่ 8.5.12: ไม่อนุญาตให้แต่ละบุคคลส่งรหัสผ่านใหม่ ที่เป็นรหัสผ่านเดียวกับรหัสผ่านสี่ตัวที่ใช้ก่อนหน้านี้
- ส่วนที่ 8.5.13: จำกัดความพยายามในการเข้าถึงซ้ำโดยการล็อก ID ผู้ใช้หลังจากการพยายามเข้าถึงที่ไม่สำเร็จ 6 ครั้ง
- ส่วนที่ 8.5.14: ตั้งค่าช่วงเวลาการล็อกเท่ากับ 30 นาที หรือจนกว่า ผู้ดูแลระบบจะเปิดใช้ ID ผู้ใช้ใหม่อีกครั้ง
- ส่วนที่ 8.5.15: ต้องให้ผู้ใช้ป้อนรหัสผ่านใหม่อีกครั้งเพื่อเปิดใช้ เทอร์มินัลหลังกจากไม่ได้ทำงานเป็นเวลา 15 นาทีหรือนานกว่า

#### ข้อกำหนดที่ 9: จำกัดการเข้าถึงทางกายภาพต่อข้อมูลสมาชิก

จัดเก็บที่เก็บข้อมูลที่มีข้อมูลสมาชิกที่สำคัญ ในห้องที่มีการจำกัดการเข้าถึง

#### ข้อกำหนดที่ 10: ติดตามและเฝ้าดูการเข้าถึงรีซอร์สเครือข่าย และข้อมูลสมาชิกทั้งหมด

ส่วนที่ 10.2: ข้อกำหนดนี้จะถูกใช้โดย การล็อกอินเพื่อเข้าถึงคอมโพเนนต์ระบบโดยการเปิดใช้การ ล็อกออนไปยัง คอมโพเนนต์ระบบโดยอัตโนมัติ

ข้อกำหนดที่ 11: ทดสอบระบบและกระบวนการด้านความปลอดภัยเป็นประจำ ข้อกำหนดนี้จะถูกใช้โดยการใช้คุณลักษณะ Real-Time Compliance

ข้อกำหนดที่ 12: รักษานโยบายการรักษาความปลอดภัยที่มีข้อมูล ความปลอดภัยของพนักงานและผู้รับจ้าง ้ส่วนที่ 12.3.9: เปิดใช้งานโมเด็มเฉพาะสำหรับผู้จำหน่ายเมื่อจำเป็น ต้องใช้ และปิดใช้งานทันทีหลังจากการใช้ข้อ ้กำหนดนี้ จะถูกใช้โดยการปิดใช้การล็อกอินรูทแบบรีโมท การเปิดใช้บนพื้นฐาน ที่จำเป็นโดยผู้ดูแลระบบ จากนั้นจะ ปิดใช้งานเมื่อ ไม่จำเป็นต้องใช<mark>้</mark>

PowerSC Express Edition จะลดการจัดการการกำหนดค่าคอนฟิกที่จำเป็นเพื่อให้ตรง ตามแนวทางที่กำหนดโดย PCI DSS อย่างไรก็ตาม กระบวนการทั้งหมดไม่สามารถดำเนินการแบบอัตโนมัติ

ตัวอย่างเช่น การจำกัดการเข้าถึงข้อมูลของผู้ถือบัตร ตามข้อกำหนดทางธุรกิจที่ไม่สามารถทำให้เป็นอัตโนมัติ ระบบปฏิบัติการ AIX จะมีเทคโนโลยี ด้านการรักษาความปลอดภัยที่แข็งแกร่ง เช่น Role Based Access Control (RBAC) อย่างไรก็ตาม PowerSC Express Edition ไม่สาสมารถกำหนดค่าคอนฟิกนี้ โดยอัตโนมัติ เนื่องจากไม่สามารถระบุบุคคลที่ จำเป็นต้องเข้าถึง และบุคคลที่ไม่ต้องเข้าถึงได้ IBM Compliance Expert สามารถทำให้การกำหนดคอนฟิก ของการตั้งค่าการรักษาความปลอด ้ภัยอื่นๆ ที่สอดคล้องกับข้อกำหนด PCI เป็นอัตโนมัติ

- । เมื่อโปรไฟล์ PCI ถูกนำไปใช้กับสภาวะแวดล้อมแบบฐานข้อมูล พอร์ต TCP และ UDP ต่างๆ ถูกใช้โดยสแต็กของซอฟต์แวร์ถูก
- l ปิดใช้งานตามข้อจำกัด คุณต้องเปิดใช้งานพอร์ตเหล่านี้ และปิดใช้งานฟังก์ชัน Trusted Execution เพื่อรันแอ็พพลิเคชันและเ
- l วิร์กโหลด รันคำสั่งต่อไปนี้ เพื่อลบข้อจำกัดเกี่ยวกับพอร์ตและปิดใช้งานฟังก์ชัน Trusted Execution :
- I trustchk -p TE=OFF 1 tcptr -delete 9091 65535 I tcptr -delete 9090 9090 I tcptr -delete 112 9089 I tcptr -add 9091 65535 1024 1

หมายเหตุ: ไฟล์สคริปต์ที่กำหนดเองทั้งหมดที่มีไว้ เพื่อรักษามาตรฐาน PCI - DSS จะอยู่ในไดเร็กทอรี /etc/security/ pscexpert/bin

ตารางต่อไปนี้แสดงวิธี PowerSC Express Edition ระบุ ข้อกำหนดของมาตรฐาน PCI DSS โดยการใช้ฟังก์ชันของ ยูทิลิตี้ AIX Security Expert:

| การปรับใช้มาตรฐาน<br>$ $ PCI DSS เหล่านี้ |                                                                                                    | ข้อมูลจำเพาะการนำไปปฏิบัติ   การปรับใช้ AIX Security Expert                                                                                                    | ้ตำแหน่งของค่าและการตั้งค่าที่ จำเป็นสำหรับการ<br>ปฏิบัติตาม (ถ้ามี)            |
|-------------------------------------------|----------------------------------------------------------------------------------------------------|----------------------------------------------------------------------------------------------------|---------------------------------------------------------------------------------|
| 2.1                                       | ระบบบนเครือข่าย ตัวอย่างเช่น<br>สตริงชมชนของโปรโตคอล การ<br>จัดการเครือข่ายพื้นฐาน รวมถึง<br>้ รหัสผ่าน และลบ บัญชีที่ไม่จำ<br>เป็นออก | เปลี่ยนค่าดีฟอลต์ที่กำหนดโดย   ตั้งค่าจำนวนต่ำสุดของสัปดาห์ที่<br>ผู้จำหน่ายเสมอก่อน การติดตั้ง  ต้องผ่านไป ก่อนที่คุณจะสามารถ<br>่ เปลี่ยนรหัสผ่านให้เท่ากับ 0<br>สัปดาห์ | ตำแหน่ง /etc/security/pscexpert/bin/<br>chusrattr<br>ค่ามาตรฐาน<br>$minage = 0$ |

ตารางที่ 6. การตั้งค่าที่เกี่ยวข้องกับมาตรฐานการปฏิบัติตามข้อกำหนด PCI DSS 2.0

| การปรับใช้มาตรฐาน<br>PCIDSS เหล่านี้ | ข้อมูลจำเพาะการนำไปปฏิบัติ                                                                    | การปรับใช้ AIX Security Expert                                                                                | ตำแหน่งของค่าและการตั้งค่าที่จำเป็นสำหรับการ<br>ปฏิบัติตาม (ถ้ามี) |
|--------------------------------------|-----------------------------------------------------------------------------------------------|----------------------------------------------------------------------------------------------------|--------------------------------------------------------------------|
| 8.5.9                                | เปลี่ยนแปลงรหัสผ่านผู้ใช้อย่าง<br>น้อยทุกๆ 90 วัน                                             | ตั้งค่าจำนวนต่ำสุดของสัปดาห์ที่<br>รหัสผ่าน สามารถใช้งานได้เป็น<br>13 สัปดาห์                                 | ตำแหน่ง /etc/security/pscexpert/bin/<br>chusrattr                  |
|                                      |                                                                                               |                                                                                                    | ค่ามาตรฐาน                                                         |
|                                      |                                                                                               |                                                                                                    | maxage=13                                                          |
| 2.1                                  | เปลี่ยนค่าดีฟอลต์ที่กำหนดโดย<br>ผู้จำหน่ายเสมอก่อน การติดตั้ง<br>ระบบบนเครือข่าย ตัวอย่างเช่น | ตั้งค่าจำนวนสัปดาห์ที่บัญชีที่มี<br>รหัสผ่านที่หมดอายุสามารถอยู่ใน<br>ระบบเป็น 8 สัปดาห์                      | ตำแหน่ง /etc/security/pscexpert/bin/<br>chusrattr                  |
|                                      | สตริงชุมชนของโปรโตคอล การ                                                                     |                                                                                                    | ค่ามาตรฐาน                                                         |
|                                      | จัดการเครือข่ายพื้นฐาน รวมถึง<br>รหัสผ่าน และลบ บัญชีที่ไม่จำ<br>เป็นออก                      |                                                                                                    | maxexpired=8                                                       |
| 8.5.10                               | ต้องมีความยาวรหัสผ่านต่ำสุด<br>อย่างน้อย 7 ตัวอักษร                                           | ตั้งค่าความยาวรหัสผ่านต่ำสุดเท่า<br>กับ 7 ตัวอักษร                                                            | ตำแหน่ง /etc/security/pscexpert/bin/<br>chusrattr                  |
|                                      |                                                                                               |                                                                                                    | ค่ามาตรฐาน                                                         |
|                                      |                                                                                               |                                                                                                    | $minlen=7$                                                         |
| 8.5.11                               | ใช้รหัสผ่านที่มีทั้งตัวเลขและ<br>ตัวอักษร                                                     | ตั้งค่าจำนวนต่ำสุดของตัวอักษร<br>ที่จำเป็นต้องมีในรหัสผ่านเท่ากับ<br>1 การตั้งค่านี้เพื่อให้แน่ใจว่า รหัส     | ตำแหน่ง /etc/security/pscexpert/bin/<br>chusrattr                  |
|                                      |                                                                                               | ผ่านจะประกอบด้วยตัวอักษร                                                                                      | ค่ามาตรฐาน                                                         |
|                                      |                                                                                               |                                                                                                    | minalpha=1                                                         |
| 8.5.11                               | ใช้รหัสผ่านที่มีทั้งตัวเลขและ<br>ตัวอักษร                                                     | ตั้งค่าจำนวนต่ำสุดของอักขระที่ไม่<br>ใช่ตัวอักษร ที่จำเป็นต้องมีในรหัส<br>ผ่านเท่ากับ 1 การตั้งค่านี้เพื่อให้ | ตำแหน่ง /etc/security/pscexpert/bin/<br>chusrattr                  |
|                                      |                                                                                               | แน่ใจว่า รหัสผ่านจะประกอบด้วย                                                                                 | ค่ามาตรฐาน                                                         |
|                                      |                                                                                               | อักขระที่ไม่ใช่ตัวอักษร                                                                                       | minother=1                                                         |
| 2.1                                  | เปลี่ยนค่าดีฟอลต์ที่กำหนดโดย<br>ผู้จำหน่ายเสมอก่อน การติดตั้ง<br>ระบบบนเครือข่าย ตัวอย่างเช่น | ตั้งค่าจำนวนครั้งต่ำสุดที่ตัวอักษร<br>สามารถซ้ำกันในรหัสผ่านเท่ากับ<br>8 การตั้งค่านี้จะระบุว่า ตัวอักษร      | ตำแหน่ง /etc/security/pscexpert/bin/<br>chusrattr                  |
|                                      | สตริงชุมชนของโปรโตคอล การ                                                                     | ในรหัสผ่านสามารถซ้ำกันได้โดย                                                                                  | ค่ามาตรฐาน                                                         |
|                                      | จัดการเครือข่ายพื้นฐาน รวมถึง<br>รหัสผ่าน และลบ บัญชีที่ไม่จำ<br>เป็นออก                      | ไม่จำกัดจำนวนครั้ง ตามใดที่เป็น<br>ไปตามข้อจำกัดของรหัสผ่านอื่นๆ                                              | maxrepeats=8                                                       |
| 8.5.12                               | ไม่อนุญาตให้แต่ละบุคคลส่ง<br>รหัสผ่านใหม่ ที่เป็นรหัสผ่าน                                     | ตั้งค่าจำนวนสัปดาห์ก่อนที่จะ<br>สามารถนำรหัสผ่าน กลับมาใช้                                                    | ตำแหน่ง /etc/security/pscexpert/bin/                               |
|                                      | เดียวกับรหัสผ่านสี่ตัวที่ใช้ก่อน<br>หน้านี้                                                   | ใหม่เท่ากับ 52                                                                                                | chusrattr                                                          |
|                                      |                                                                                               |                                                                                                    | ค่ามาตรฐาน                                                         |
|                                      |                                                                                               |                                                                                                    | histexpire=52                                                      |

ตารางที่ 6. การตั้งค่าที่เกี่ยวข้องกับมาตรฐานการปฏิบัติตามข้อกำหนด PCI DSS 2.0 (ต่อ)

| การปรับใช้มาตรฐาน<br>PCI DSS เหล่านี้ | ข้อมูลจำเพาะการนำไปปฏิบัติ                                                                                                    | การปรับใช้ AIX Security Expert                                                                                                    | ตำแหน่งของค่าและการตั้งค่าที่จำเป็นสำหรับการ<br>ปฏิบัติตาม (ถ้ามี) |
|---------------------------------------|----------------------------------------------------------------------------------------------------|----------------------------------------------------------------------------------------------------|--------------------------------------------------------------------|
| 8.5.12                                | ไม่อนุญาตให้แต่ละบุคคลส่ง<br>รหัสผ่านใหม่ ที่เป็นรหัสผ่าน<br>เดียวกับรหัสผ่านสี่ตัวที่ใช้ก่อน<br>หน้านี้                                                                            | ตั้งค่าจำนวนของรหัสผ่านก่อน<br>หน้าที่คุณไม่สามารถนำกลับมาใช้<br>เท่ากับ 4                                                                                                    | ตำแหน่ง /etc/security/pscexpert/bin/<br>chusrattr                  |
|                                       |                                                                                                    |                                                                                                    | ค่ามาตรฐาน                                                         |
|                                       |                                                                                                    |                                                                                                    | histsize=4                                                         |
| 8.5.13                                | จำกัดความพยายามในการเข้า<br>ถึงซ้ำโดยการล็อก ID ผู้ใช้หลัง<br>จากการพยายามเข้าถึงที่ไม่                                                                                             | ตั้งค่าจำนวนของความพยายามใน<br>การล็อกอิน ที่ไม่สำเร็จต่อเนื่อง<br>กันที่ปิดใช้งานบัญชีเท่ากับความ                                                                                            | ตำแหน่ง /etc/security/pscexpert/bin/<br>chusrattr                  |
|                                       | สำเร็จ 6 ครั้ง                                                                                                    | พยายาม 6 ครั้งสำหรับแต่ละแอค                                                                                                    | ค่ามาตรฐาน                                                         |
|                                       |                                                                                                    | เคาต์ผู้ใช้ ที่ไม่ใช่รูท                                                                                                    | loginretries=6                                                     |
| 8.5.13                                | จำกัดความพยายามในการเข้า<br>ถึงซ้ำโดยการล็อก ID ผู้ใช้หลัง<br>จากการพยายามเข้าถึงที่ไม่                                                                                             | ตั้งค่าจำนวนความพยายามใน<br>การล็อกอิน ที่ไม่สำเร็จต่อเนื่อง<br>กันที่ปิดใช้งานพอร์ตเท่ากับความ                                                                                               | ตำแหน่ง /etc/security/pscexpert/bin/<br>chdefstanza                |
|                                       | สำเร็จ 6 ครั้ง                                                                                                    | พยายาม 6 ครั้ง                                                                                                    | /etc/security/login.cfg                                            |
|                                       |                                                                                                    |                                                                                                    | ค่ามาตรฐาน                                                         |
|                                       |                                                                                                    |                                                                                                    | logindisable=6                                                     |
| 8.5.14                                | ตั้งค่าช่วงเวลาการล็อกเท่ากับ<br>30 นาที หรือจนกว่า ผู้ดูแล<br>ระบบจะเปิดใช้ ID ผู้ใช้ใหม่อีก                                                                                       | ตั้งค่าระยะเวลาที่พอร์ตถูกล็อก<br>หลังจากถูกปิดใช้งานโดยแอ็ตทริ<br>บิวต์ logindisable เท่ากับ 30 นาที                                                                                         | ตำแหน่ง /etc/security/pscexpert/bin/<br>chdefstanza                |
|                                       | ครั้ง                                                                                                    |                                                                                                    | /etc/security/login.cfg                                            |
|                                       |                                                                                                    |                                                                                                    | ค่ามาตรฐาน                                                         |
|                                       |                                                                                                    |                                                                                                    | loginreenable=30                                                   |
| 12.3.9                                | เปิดใช้งานเทคโนโลยีการเข้าถึง<br>แบบรีโมทสำหรับ ผู้จำหน่าย<br>และหุ้นส่วนทางธุรกิจเฉพาะเมื่อ<br>จำเป็นต้องใช้โดยผู้จำหน่ายและ<br>หุ้นส่วน ทางธุรกิจ และปิดใช้งาน<br>ทันทีหลังจากใช้ | ปิดใช้งานฟังก์ชันการล็อกอินรูท<br>แบบรีโมทโดยการตั้งค่า เป็น<br>False ผู้ดูแลระบบสามารถเปิดใช้<br>งานฟังก์ชันการล็อกอิน แบบรี<br>โมทเมื่อต้องการ จากนั้นให้ปิดใช้<br>งานเมื่องาน เสร็จสมบูรณ์ | ตำแหน่ง /etc/security/pscexpert/bin/<br>chuserstanza               |
|                                       |                                                                                                    |                                                                                                    | /etc/security/user                                                 |
|                                       |                                                                                                    |                                                                                                    | ค่ามาตรฐาน                                                         |
|                                       |                                                                                                    |                                                                                                    | rlogin=false root                                                  |
| 8.1                                   | กำหนด ID เฉพาะให้กับผู้ใช้ทั้ง<br>หมดก่อนที่จะอนุญาตให้<br>สามารถเข้าถึงคอมโพเนนต์                                                                                                  | เปิดใช้งานฟังก์ชันโดยแน่ใจว่าผู้<br>ใช้ทั้งหมด มีชื่อผู้ใช้ที่ไม่ซ้ำกัน<br>ก่อนที่จะสามารถเข้าถึงคอม<br>โพเนนต์ระบบหรือ ข้อมูลผู้ถือ                                                          | ตำแหน่ง /etc/security/pscexpert/bin/<br>chuserstanza               |
|                                       | ระบบหรือข้อมูลของผู้ถือบัตร                                                                                                    |                                                                                                    | /etc/security/user                                                 |
|                                       |                                                                                                    | บัตรโดยการตั้งค่าฟังก์ชั้นนั้นให้มี<br>ค่าเป็น True                                                                                                    | ค่ามาตรฐาน                                                         |
|                                       |                                                                                                    |                                                                                                    | login=true root                                                    |
| 10.2                                  | เปิดใช้งานการตรวจสอบบน<br>ระบบ                                                                                                    | เปิดใช้งานการตรวจสอบไฟล์ไลบ<br>รารีบน ระบบ                                                                                                    | ตำแหน่ง /etc/security/pscexpert/bin/<br>pciaudit                   |
|                                       |                                                                                                    |                                                                                                    | ค่ามาตรฐาน                                                         |
|                                       |                                                                                                    |                                                                                                    | h                                                                  |

ตารางที่ 6. การตั้งค่าที่เกี่ยวข้องกับมาตรฐานการปฏิบัติตามข้อกำหนด PCI DSS 2.0 (ต่อ)

| การปรับใช้มาตรฐาน<br>PCI DSS เหล่านี้ | ข้อมูลจำเพาะการนำไปปฏิบัติ                                                                                                    | การปรับใช้ AIX Security Expert                                                                                | ตำแหน่งของค่าและการตั้งค่าที่ จำเป็นสำหรับการ<br>ปฏิบัติตาม (ถ้ามี)                          |
|---------------------------------------|----------------------------------------------------------------------------------------------------|----------------------------------------------------------------------------------------------------|----------------------------------------------------------------------------------------------|
| 1.1.5<br>2.2.2                        | ปิดใช้งานเซอร์วิสที่ไม่ปลอดภัย<br>และเซอร์วิสที่ไม่จำเป็น ซึ่ง รวม<br>ถึง 1pd daemon                                            | หยุด 1pd daemon และคอมเม้นต์<br>้รายการที่เกี่ยวข้องในไฟล์ /etc/<br>inittab ที่สตาร์ท daemon โดย<br>อัตโนมัติ | ตำแหน่ง /etc/security/pscexpert/bin/<br>comntrows<br>ค่ามาตรฐาน<br>lpd:/etc/inittab:d        |
| 1.1.5<br>2.2.2                        | ปิดใช้งานเซอร์วิสที่ไม่ปลอดภัย<br>และเซอร์วิสที่ไม่จำเป็น ซึ่ง รวม<br>ถึง Common Desktop<br>Environment (CDE)                   | ปิดใช้งานฟังก์ชัน CDE เมื่อ layer<br>four traceroute (LFT) ไม่ถูก<br>กำหนดค่าคอนฟิกไว้                        | ตำแหน่ง /etc/security/pscexpert/bin/<br>comntrows<br>ค่ามาตรฐาน<br>"dt" "/etc/inittab" ":" d |
| 1.1.5<br>2.2.2                        | ปิดใช้งานเซอร์วิสที่ไม่ปลอดภัย<br>และเซอร์วิสที่ไม่จำเป็น ซึ่ง รวม<br>ถึง timed daemon                                          | หยุดtimed daemon และ คอม<br>้เม้นต์รายการที่เกี่ยวข้องในไฟล์<br>/etc/rc.tcpipที่สตาร์ท<br>daemon โดยอัตโนมัติ | ตำแหน่ง /etc/security/pscexpert/bin/rctcpip<br>ค่ามาตรฐาน<br>timed d                         |
| 1.1.5<br>2.2.2                        | ปิดใช้งานเซอร์วิสที่ไม่ปลอดภัย<br>และเซอร์วิสที่ไม่จำเป็น ซึ่ง รวม<br>ถึง NTP daemon                                            | หยุด NTP daemon และคอมเม้นต์<br>รายการที่เกี่ยวข้องในไฟล์ /etc/<br>rc.tcpip ที่สตาร์ท daemon โดย<br>อัตโนมัติ | ตำแหน่ง /etc/security/pscexpert/bin/rctcpip<br>ค่ามาตรฐาน<br>xntpd d                         |
| 1.1.5<br>2.2.2                        | ปิดใช้งานเซอร์วิสที่ไม่ปลอดภัย<br>และเซอร์วิสที่ไม่จำเป็น ซึ่ง รวม<br>ถึง rwhod daemon                                          | หยุด rwhod daemon และ คอม<br>เม้นต์รายการที่เกี่ยวข้องในไฟล์<br>/etc/rc.tcpipที่สตาร์ท<br>daemon โดยอัตโนมัติ | ตำแหน่ง /etc/security/pscexpert/bin/rctcpip<br>ค่ามาตรฐาน<br>rwhod d                         |
| 2.1                                   | เปลี่ยนค่าดีฟอลต์ที่กำหนดโดย<br>ผู้จำหน่ายก่อนการติดตั้ง ระบบ<br><u>้</u> บนเครือข่าย ซึ่งรวมถึงการปิด<br>ใช้งาน SNMP daemon    | หยุด SNMP daemon และคอม<br>้เม้นต์ รายการที่เกี่ยวข้องในไฟล์<br>/etc/rc.tcpipที่สตาร์ท<br>daemon โดยอัตโนมัติ | ตำแหน่ง /etc/security/pscexpert/bin/rctcpip<br>ค่ามาตรฐาน<br>snmpd d                         |
| 2.1                                   | เปลี่ยนค่าดีฟอลต์ที่กำหนดโดย<br>ผู้จำหน่ายก่อนการติดตั้ง ระบบ<br>บนเครือข่าย ซึ่งรวมถึงการปิด<br>ใช้งาน SNMPMIBD daemon         | ปิดใช้งาน SNMPMIBD daemon                                                                                     | ตำแหน่ง /etc/security/pscexpert/bin/rctcpip<br>ค่ามาตรฐาน<br>snmpmibd d                      |
| $2.1\,$                               | เปลี่ยนค่าดีฟอลต์ที่กำหนดโดย<br>ผู้จำหน่ายก่อนการติดตั้ง ระบบ<br><u>้</u> บนเครือข่าย ซึ่งรวมถึงการปิด<br>ใช้งาน AIXMIBD daemon | ปิดใช้งาน AI XMIBD daemon                                                                                     | ตำแหน่ง /etc/security/pscexpert/bin/rctcpip<br>ค่ามาตรฐาน<br>aixmibd d                       |
| $2.1\,$                               | เปลี่ยนค่าดีฟอลต์ที่กำหนดโดย<br>ผู้จำหน่ายก่อนการติดตั้ง ระบบ<br>้บนเครือข่าย ซึ่งรวมถึงการปิด<br>ใช้งาน H0STMIBD daemon        | ปิดใช้งาน HOSTMIBD daemon                                                                                     | ตำแหน่ง /etc/security/pscexpert/bin/rctcpip<br>ค่ามาตรฐาน<br>hostmibd d                      |

ตารางที่ 6. การตั้งค่าที่เกี่ยวข้องกับมาตรฐานการปฏิบัติตามข้อกำหนด PCI DSS 2.0 (ต่อ)

| การปรับใช้มาตรฐาน<br>PCI DSS เหล่านี้ | ข้อมูลจำเพาะการนำไปปฏิบัติ                                                                                         | การปรับใช้ AIX Security Expert                                                                                                    | ตำแหน่งของค่าและการตั้งค่าที่จำเป็นสำหรับการ<br>ปฏิบัติตาม (ถ้ามี)                    |
|---------------------------------------|----------------------------------------------------------------------------------------------------|----------------------------------------------------------------------------------------------------|---------------------------------------------------------------------------------------|
| 1.1.5<br>2.2.2                        | ปิดใช้งานเซอร์วิสที่ไม่ปลอดภัย<br>และเซอร์วิสที่ไม่จำเป็น ซึ่ง รวม<br>ถึง DP ID2 daemon                            | หยุด DPID2 daemon และ คอม<br>้เม้นต์รายการที่เกี่ยวข้องในไฟล์<br>/etc/rc.tcpipที่สตาร์ท<br>daemon โดยอัตโนมัติ                                                                                                    | ตำแหน่ง /etc/security/pscexpert/bin/rctcpip<br>ค่ามาตรฐาน<br>dpid2 d                  |
| 2.1                                   | เปลี่ยนค่าดีฟอลต์ที่กำหนดโดย<br>ผู้จำหน่ายก่อนการติดตั้ง ระบบ<br>บนเครือข่าย ซึ่งรวมถึงการหยุดเ<br>ซิร์ฟเวอร์ DHCP | ปิดใช้งานเซิร์ฟเวอร์ DHCP                                                                                                    | ตำแหน่ง /etc/security/pscexpert/bin/rctcpip<br>ค่ามาตรฐาน<br>dhcpsd d                 |
| 1.1.5<br>2.2.2                        | ปิดใช้งานเซอร์วิสที่ไม่ปลอดภัย<br>และเซอร์วิสที่ไม่จำเป็น ซึ่ง รวม<br>ถึงเอเจนต์ DHCP                              | หยุดและปิดใช้งานเอเจนต์รีเลย์<br>DHCP และคอมเม้นต์รายการที่<br>เกี่ยวข้องในไฟล์/etc/rc.tcpip<br>ที่สตาร์ทเอเจนต์โดยอัตโนมัติ                                                                                               | ตำแหน่ง /etc/security/pscexpert/bin/rctcpip<br>ค่ามาตรฐาน<br>dhcprd d                 |
| 1.1.5<br>2.2.2                        | ปิดใช้งานเซอร์วิสที่ไม่ปลอดภัย<br>และเซอร์วิสที่ไม่จำเป็น ซึ่ง รวม<br>ถึง rshd daemon                              | หยุดและปิดใช้งานอินสแตนช์ทั้ง<br>หมดของ rshd และเซอร์วิส<br>rshdpci_shell และคอมเม้นต์<br>รายการที่เกี่ยวข้องในไฟล์ /etc/<br>inetd.conf ที่สตาร์ทอินสแตนช์<br>โดยอัตโนมัติ                                                 | ตำแหน่ง /etc/security/pscexpert/bin/<br>cominetdconf<br>ค่ามาตรฐาน<br>shell tcp d     |
| 1.1.5<br>2.2.2                        | ปิดใช้งานเซอร์วิสที่ไม่ปลอดภัย<br>และเซอร์วิสที่ไม่จำเป็น ซึ่ง รวม<br>ถึง rlogind daemon                           | หยุดและปิดใช้งานอินสแตนช์ทั้ง<br>หมดของ rlogind daemon และ<br>เซอร์วิส rlogindpci.rlogin ยูทิลิตี้<br>AIX Security Expert ยัง คอม<br>เม้นต์รายการที่เกี่ยวข้องในไฟล์<br>/etc/inetd.conf ที่สตาร์ทอินส<br>แตนซ์โดยอัตโนมัติ | ตำแหน่ง /etc/security/pscexpert/bin/<br>cominetdconf<br>ค่ามาตรฐาน<br>login tcp d     |
| 1.1.5<br>2.2.2                        | ปิดใช้งานเซอร์วิสที่ไม่ปลอดภัย<br>และเซอร์วิสที่ไม่จำเป็น ซึ่ง รวม<br>ถึง rexecd daemon                            | หยุดและปิดใช้งานอินสแตนช์ทั้ง<br>หมดของ rexecd daemon ยูทิลิตี้<br>AIX Security Expert ยังคอม<br>เม้นต์รายการที่เกี่ยวข้อง ในไฟล์<br>/etc/inetd.conf ที่สตาร์ท<br>daemon โดยอัตโนมัติ                                      | ตำแหน่ง /etc/security/pscexpert/bin/<br>cominetdconf<br>ค่ามาตรฐาน<br>exec tcp d      |
| 1.1.5<br>2.2.2                        | ปิดใช้งานเซอร์วิสที่ไม่ปลอดภัย<br>และเซอร์วิสที่ไม่จำเป็น ซึ่ง รวม<br>ถึง comsat daemon                            | หยุดและปิดใช้งานอินสแตนช์ทั้ง<br>หมดของ comsat daemon ยูทิลิตี้<br>AIX Security Expert ยังคอม<br>้เม้นต์รายการที่เกี่ยวข้อง ในไฟล์<br>/etc/inetd.confที่สตาร์ท<br>daemon โดยอัตโนมัติ                                      | ตำแหน่ง<br>/etc/security/pscexpert/bin/<br>cominetdconf<br>ค่ามาตรฐาน<br>comsat udp d |
| 1.1.5<br>2.2.2                        | ปิดใช้งานเซอร์วิสที่ไม่ปลอดภัย<br>และเซอร์วิสที่ไม่จำเป็น ซึ่ง รวม<br>ถึง fingerd daemon                           | หยุดและปิดใช้งานอินสแตนช์ทั้ง<br>หมดของ fingerd daemon ยูทิลิตี้<br>AIX Security Expert ยังคอม<br>เม้นต์รายการที่เกี่ยวข้อง ในไฟล์<br>/etc/inetd.conf ที่สตาร์ท<br>daemon โดยอัตโนมัติ                                     | ตำแหน่ง<br>/etc/security/pscexpert/bin/<br>cominetdconf<br>ค่ามาตรฐาน<br>finger tcp d |

ตารางที่ 6. การตั้งค่าที่เกี่ยวข้องกับมาตรฐานการปฏิบัติตามข้อกำหนด PCI DSS 2.0 (ต่อ)

| การปรับใช้มาตรฐาน<br>PCI DSS เหล่านี้ | ข้อมูลจำเพาะการนำไปปฏิบัติ                                                                                            | การปรับใช้ AIX Security Expert                                                                                                    | ตำแหน่งของค่าและการตั้งค่าที่ จำเป็นสำหรับการ<br>ปฏิบัติตาม (ถ้ามี)                 |
|---------------------------------------|----------------------------------------------------------------------------------------------------|----------------------------------------------------------------------------------------------------|-------------------------------------------------------------------------------------|
| 1.1.5<br>2.2.2                        | ปิดใช้งานเซอร์วิสที่ไม่ปลอดภัย<br>และเซอร์วิสที่ไม่จำเป็น ซึ่ง รวม<br>ถึง systat daemon                               | หยุดและปิดใช้งานอินสแตนช์ทั้ง<br>หมดของ systat daemon ยูทิลิตี้<br>AIX Security Expert ยังคอม<br>เม้นต์รายการที่เกี่ยวข้อง ในไฟล์<br>/etc/inetd.confที่สตาร์ท<br>daemon โดยอัตโนมัติ                                                      | ตำแหน่ง /etc/security/pscexpert/bin/<br>cominetdconf<br>ค่ามาตรฐาน<br>systat tcp d  |
| 2.1                                   | เปลี่ยนค่าดีฟอลต์ที่กำหนดโดย<br>ผู้จำหน่ายก่อนการติดตั้ง ระบบ<br>บนเครือข่าย ซึ่งรวมถึงการปิด<br>ใช้งานคำสั่ง netstat | ปิดใช้งานคำสั่ง netstat                                                                                                    | ตำแหน่ง /etc/security/pscexpert/bin/<br>cominetdconf<br>ค่ามาตรฐาน<br>netstat tcp d |
| 1.1.5<br>2.2.2                        | ปิดใช้งานเซอร์วิสที่ไม่ปลอดภัย<br>และเซอร์วิสที่ไม่จำเป็นซึ่ง รวม<br>ถึง tftp daemon                                  | หยุดและปิดใช้งานอินสแตนช์ทั้ง<br>หมดของ tftp daemon ยูทิลิตี้<br>AIX Security Expert ยังคอม<br>้เม้นต์รายการที่เกี่ยวข้อง ในไฟล์<br>/etc/inetd.confที่สตาร์ท<br>daemon โดยอัตโนมัติ                                                       | ตำแหน่ง /etc/security/pscexpert/bin/<br>cominetdconf<br>ค่ามาตรฐาน<br>tftp udp d    |
| 1.1.5<br>2.2.2                        | ปิดใช้งานเซอร์วิสที่ไม่ปลอดภัย<br>และเซอร์วิสที่ไม่จำเป็น ซึ่ง รวม<br>ถึง talkd daemon                                | หยุดและปิดใช้งานอินสแตนช์ทั้ง<br>หมดของ talkd daemon ยูทิลิตี้<br>AIX Security Expert ยังคอม<br>เม้นต์รายการที่เกี่ยวข้อง ในไฟล์<br>/etc/inetd.confที่สตาร์ท<br>daemon โดยอัตโนมัติ                                                       | ตำแหน่ง /etc/security/pscexpert/bin/<br>cominetdconf<br>ค่ามาตรฐาน<br>talk udp d    |
| 1.1.5<br>2.2.2                        | ปิดใช้งานเซอร์วิสที่ไม่ปลอดภัย<br>และเซอร์วิสที่ไม่จำเป็น ซึ่ง รวม<br>ถึง rquotad daemon                              | หยุดและปิดใช้งานอินสแตนช์ทั้ง<br>หมดของ rquotad daemon ยูทิลิตี้<br>AIX Security Expert ยังคอม<br>เม้นต์รายการที่เกี่ยวข้อง ในไฟล์<br>/etc/inetd.confที่สตาร์ท<br>daemon โดยอัตโนมัติ                                                     | ตำแหน่ง /etc/security/pscexpert/bin/<br>cominetdconf<br>ค่ามาตรฐาน<br>rquotad udp d |
| 1.1.5<br>2.2.2                        | และเซอร์วิสที่ไม่จำเป็น ซึ่ง รวม<br>ถึง rstatd daemon                                                                 | ปิดใช้งานเซอร์วิสที่ไม่ปลอดภัย  หยุดและปิดใช้งานอินสแตนช์ทั้ง<br>หมดของ $\mathop{\mathsf{rstate}}$ daemon ยูทิลิตี้<br>AIX Security Expert ยังคอม<br>้เม้นต์รายการที่เกี่ยวข้อง ในไฟล์<br>/etc/inetd.confที่สตาร์ท<br>daemon โดยอัตโนมัติ | ตำแหน่ง /etc/security/pscexpert/bin/<br>cominetdconf<br>ค่ามาตรฐาน<br>rstatd udp d  |
| 1.1.5<br>2.2.2                        | ปิดใช้งานเซอร์วิสที่ไม่ปลอดภัย<br>และเซอร์วิสที่ไม่จำเป็น ซึ่ง รวม<br>ถึง rusersd daemon                              | หยุดและปิดใช้งานอินสแตนช์ทั้ง<br>หมดของ rusersd daemon ยูทิลิตี้<br>AIX Security Expert ยังคอม<br>้เม้นต์รายการที่เกี่ยวข้อง ในไฟล์<br>/etc/inetd.confที่สตาร์ท<br>daemon โดยอัตโนมัติ                                                    | ตำแหน่ง /etc/security/pscexpert/bin/<br>cominetdconf<br>ค่ามาตรฐาน<br>rusersd udp d |

ตารางที่ 6. การตั้งค่าที่เกี่ยวข้องกับมาตรฐานการปฏิบัติตามข้อกำหนด PCI DSS 2.0 (ต่อ)
| การปรับใช้มาตรฐาน<br>PCI DSS เหล่านี้ | ข้อมูลจำเพาะการนำไปปฏิบัติ                                                                    | การปรับใช้ AIX Security Expert                                                                                                    | ตำแหน่งของค่าและการตั้งค่าที่ จำเป็นสำหรับการ<br>ปฏิบัติตาม (ถ้ามี)                 |
|---------------------------------------|-----------------------------------------------------------------------------------------------|----------------------------------------------------------------------------------------------------|-------------------------------------------------------------------------------------|
| 1.1.5<br>2.2.2                        | ปิดใช้งานเซอร์วิสที่ไม่ปลอดภัย<br>และเซอร์วิสที่ไม่จำเป็น ซึ่ง รวม<br>ถึง rwalld daemon       | หยุดและปิดใช้งานอินสแตนช์ทั้ง<br>หมดของ rwalld daemon ยูทิลิตี้<br>AIX Security Expert ยังคอม<br>้เม้นต์รายการที่เกี่ยวข้อง ในไฟล์<br>/etc/inetd.conf ที่สตาร์ท<br>daemon โดยอัตโนมัติ                              | ตำแหน่ง /etc/security/pscexpert/bin/<br>cominetdconf<br>ค่ามาตรฐาน<br>rwalld udp d  |
| 1.1.5<br>2.2.2                        | ปิดใช้งานเซอร์วิสที่ไม่ปลอดภัย<br>และเซอร์วิสที่ไม่จำเป็น ซึ่ง รวม<br>ถึง sprayd daemon       | หยุดและปิดใช้งานอินสแตนช์ทั้ง<br>หมดของ sprayd daemon ยูทิลิตี้<br>AIX Security Expert ยังคอม<br>้เม้นต์รายการที่เกี่ยวข้อง ในไฟล์<br>/etc/inetd.conf ที่สตาร์ท<br>daemon โดยอัตโนมัติ                              | ตำแหน่ง /etc/security/pscexpert/bin/<br>cominetdconf<br>ค่ามาตรฐาน<br>sprayd udp d  |
| 1.1.5<br>2.2.2                        | ปิดใช้งานเซอร์วิสที่ไม่ปลอดภัย<br>และเซอร์วิสที่ไม่จำเป็น ซึ่ง รวม<br>ถึง pcnfsd daemon       | หยุดและปิดใช้งานอินสแตนช์ทั้ง<br>หมดของ p $\mathop{\mathsf{cnfsd}}\nolimits$ daemon ยูทิลิตี้<br>AIX Security Expert ยังคอม<br>เม้นต์รายการที่เกี่ยวข้อง ในไฟล์<br>/etc/inetd.conf ที่สตาร์ท<br>daemon โดยอัตโนมัติ | ตำแหน่ง /etc/security/pscexpert/bin/<br>cominetdconf<br>ค่ามาตรฐาน<br>pcnfsd udp d  |
| 1.1.5<br>2.2.2                        | ปิดใช้งานเซอร์วิสที่ไม่ปลอดภัย<br>และเซอร์วิสที่ไม่จำเป็น ซึ่ง รวม<br>ถึงเซอร์วิส TCP echo    | หยุดและปิดใช้งานอินสแตนช์ทั้ง<br>หมดของเซอร์วิส echo(tcp)<br>ยูทิลิตี้ AIX Security Expert ยัง<br>้คอมเม้นต์รายการที่เกี่ยวข้อง<br>ในไฟล์/etc/inetd.confที่<br>สตาร์ท เซอร์วิสโดยอัตโนมัติ                          | ตำแหน่ง /etc/security/pscexpert/bin/<br>cominetdconf<br>ค่ามาตรฐาน<br>echo tcp d    |
| 1.1.5<br>2.2.2                        | ปิดใช้งานเซอร์วิสที่ไม่ปลอดภัย<br>และเซอร์วิสที่ไม่จำเป็น ซึ่ง รวม<br>ถึงเซอร์วิส TCP discard | หยุดและปิดใช้งานอินสแตนช์ทั้ง<br>หมดของเซอร์วิส discard(tcp)<br>ยูทิลิตี้ AIX Security Expert ยัง<br>้คอมเม้นต์รายการที่เกี่ยวข้อง<br>ในไฟล์/etc/inetd.confที่<br>สตาร์ท เซอร์วิสโดยอัตโนมัติ                       | ตำแหน่ง /etc/security/pscexpert/bin/<br>cominetdconf<br>ค่ามาตรฐาน<br>discard tcp d |
| 1.1.5<br>2.2.2                        | ปิดใช้งานเซอร์วิสที่ไม่ปลอดภัย<br>และเซอร์วิสที่ไม่จำเป็น ซึ่ง รวม<br>ถึงเซอร์วิส TCP chargen | หยุดและปิดใช้งานอินสแตนช์ทั้ง<br>หมดของเซอร์วิส chargen(tcp)<br>ยูทิลิตี้ AIX Security Expert ยัง<br>้คอมเม้นต์รายการที่เกี่ยวข้อง<br>ในไฟล์/etc/inetd.confที่<br>สตาร์ท เซอร์วิสโดยอัตโนมัติ                       | ตำแหน่ง /etc/security/pscexpert/bin/<br>cominetdconf<br>ค่ามาตรฐาน<br>chargen tcp d |
| 1.1.5<br>2.2.2                        | ปิดใช้งานเซอร์วิสที่ไม่ปลอดภัย<br>และเซอร์วิสที่ไม่จำเป็น ซึ่ง รวม<br>ถึงเซอร์วิส TCP daytime | หยุดและปิดใช้งานอินสแตนช์ทั้ง<br>หมดของเซอร์วิส daytime(tcp)<br>ยูทิลิตี้ AIX Security Expert ยัง<br>คอมเม้นต์รายการที่เกี่ยวข้อง<br>ในไฟล์/etc/inetd.confที่<br>สตาร์ท เซอร์วิสโดยอัตโนมัติ                        | ตำแหน่ง /etc/security/pscexpert/bin/<br>cominetdconf<br>ค่ามาตรฐาน<br>daytime tcp d |

ตารางที่ 6. การตั้งค่าที่เกี่ยวข้องกับมาตรฐานการปฏิบัติตามข้อกำหนด PCI DSS 2.0 (ต่อ)

| การปรับใช้มาตรฐาน<br>PCI DSS เหล่านี้ | ข้อมูลจำเพาะการนำไปปฏิบัติ                                                                    | การปรับใช้ AIX Security Expert                                                                                                    | ตำแหน่งของค่าและการตั้งค่าที่ จำเป็นสำหรับการ<br>ปฏิบัติตาม (ถ้ามี)                 |
|---------------------------------------|-----------------------------------------------------------------------------------------------|----------------------------------------------------------------------------------------------------|-------------------------------------------------------------------------------------|
| 1.1.5<br>2.2.2                        | ปิดใช้งานเซอร์วิสที่ไม่ปลอดภัย<br>และเซอร์วิสที่ไม่จำเป็น ซึ่ง รวม<br>ถึงเซอร์วิส TCP time    | หยุดและปิดใช้งานอินสแตนช์ทั้ง<br>หมดของเซอร์วิสtimed(tcp)<br>ยูทิลิตี้ AIX Security Expert ยัง<br>้คอมเม้นต์รายการที่เกี่ยวข้อง<br>ในไฟล์/etc/inetd.confที่<br>สตาร์ท เซอร์วิสโดยอัตโนมัติ     | ตำแหน่ง /etc/security/pscexpert/bin/<br>cominetdconf<br>ค่ามาตรฐาน<br>time tcp d    |
| 1.1.5<br>2.2.2                        | ปิดใช้งานเซอร์วิสที่ไม่ปลอดภัย<br>และเซอร์วิสที่ไม่จำเป็น ซึ่ง รวม<br>ถึงเซอร์วิส UDP echo    | หยุดและปิดใช้งานอินสแตนช์ทั้ง<br>หมดของเซอร์วิส echo(udp)<br>ยูทิลิตี้ AIX Security Expert ยัง<br>คอมเม้นต์รายการที่เกี่ยวข้อง<br>ในไฟล์/etc/inetd.confที่<br>สตาร์ท เซอร์วิสโดยอัตโนมัติ      | ตำแหน่ง /etc/security/pscexpert/bin/<br>cominetdconf<br>ค่ามาตรฐาน<br>echo udp d    |
| 1.1.5<br>2.2.2                        | ปิดใช้งานเซอร์วิสที่ไม่ปลอดภัย<br>และเซอร์วิสที่ไม่จำเป็น ซึ่ง รวม<br>ถึงเซอร์วิส UDP discard | หยุดและปิดใช้งานอินสแตนซ์ทั้ง<br>หมดของเซอร์วิส discard(udp)<br>ยูทิลิตี้ AIX Security Expert ยัง<br>คอมเม้นต์รายการที่เกี่ยวข้อง<br>ในไฟล์/etc/inetd.conf ที่<br>สตาร์ท เซอร์วิสโดยอัตโนมัติ  | ตำแหน่ง /etc/security/pscexpert/bin/<br>cominetdconf<br>ค่ามาตรฐาน<br>discard udp d |
| 1.1.5<br>2.2.2                        | ปิดใช้งานเซอร์วิสที่ไม่ปลอดภัย<br>และเซอร์วิสที่ไม่จำเป็น ซึ่ง รวม<br>ถึงเซอร์วิส UDP chargen | หยุดและปิดใช้งานอินสแตนช์ทั้ง<br>หมดของเซอร์วิส chargen (udp)<br>ยูทิลิตี้ AIX Security Expert ยัง<br>้คอมเม้นต์รายการที่เกี่ยวข้อง<br>ในไฟล์/etc/inetd.confที่<br>สตาร์ท เซอร์วิสโดยอัตโนมัติ | ตำแหน่ง /etc/security/pscexpert/bin/<br>cominetdconf<br>ค่ามาตรฐาน<br>chargen udp d |
| 1.1.5<br>2.2.2                        | ปิดใช้งานเซอร์วิสที่ไม่ปลอดภัย<br>และเซอร์วิสที่ไม่จำเป็น ซึ่ง รวม<br>ถึงเซอร์วิส UDP daytime | หยุดและปิดใช้งานอินสแตนช์ทั้ง<br>หมดของเซอร์วิส daytime(udp)<br>ยูทิลิตี้ AIX Security Expert ยัง<br>้คอมเม้นต์รายการที่เกี่ยวข้อง<br>ในไฟล์/etc/inetd.confที่<br>สตาร์ท เซอร์วิสโดยอัตโนมัติ  | ตำแหน่ง /etc/security/pscexpert/bin/<br>cominetdconf<br>ค่ามาตรฐาน<br>daytime udp d |
| 1.1.5<br>2.2.2                        | ปิดใช้งานเซอร์วิสที่ไม่ปลอดภัย<br>และเซอร์วิสที่ไม่จำเป็น ซึ่ง รวม<br>ถึงเซอร์วิส UDP time    | หยุดและปิดใช้งานอินสแตนช์ทั้ง<br>หมดของเซอร์วิสtimed(udp)<br>ยูทิลิตี้ AIX Security Expert ยัง<br>้คอมเม้นต์รายการที่เกี่ยวข้อง<br>ในไฟล์/etc/inetd.confที่<br>สตาร์ท เซอร์วิสโดยอัตโนมัติ     | ตำแหน่ง /etc/security/pscexpert/bin/<br>cominetdconf<br>ค่ามาตรฐาน<br>time udp d    |
| 1.1.5<br>2.2.2                        | ปิดใช้งานเซอร์วิสที่ไม่ปลอดภัย<br>และเซอร์วิสที่ไม่จำเป็น ซึ่ง รวม<br>ถึงเซอร์วิส FTP         | หยุดและปิดใช้งานอินสแตนช์ทั้ง<br>หมดของ ftpd daemon ยูทิลิตี้<br>AIX Security Expert ยังคอม<br>เม้นต์รายการที่เกี่ยวข้อง ในไฟล์<br>/etc/inetd.confที่สตาร์ท<br>daemon โดยอัตโนมัติ             | ตำแหน่ง /etc/security/pscexpert/bin/<br>cominetdconf<br>ค่ามาตรฐาน<br>ftp tcp d     |

ตารางที่ 6. การตั้งค่าที่เกี่ยวข้องกับมาตรฐานการปฏิบัติตามข้อกำหนด PCI DSS 2.0 (ต่อ)

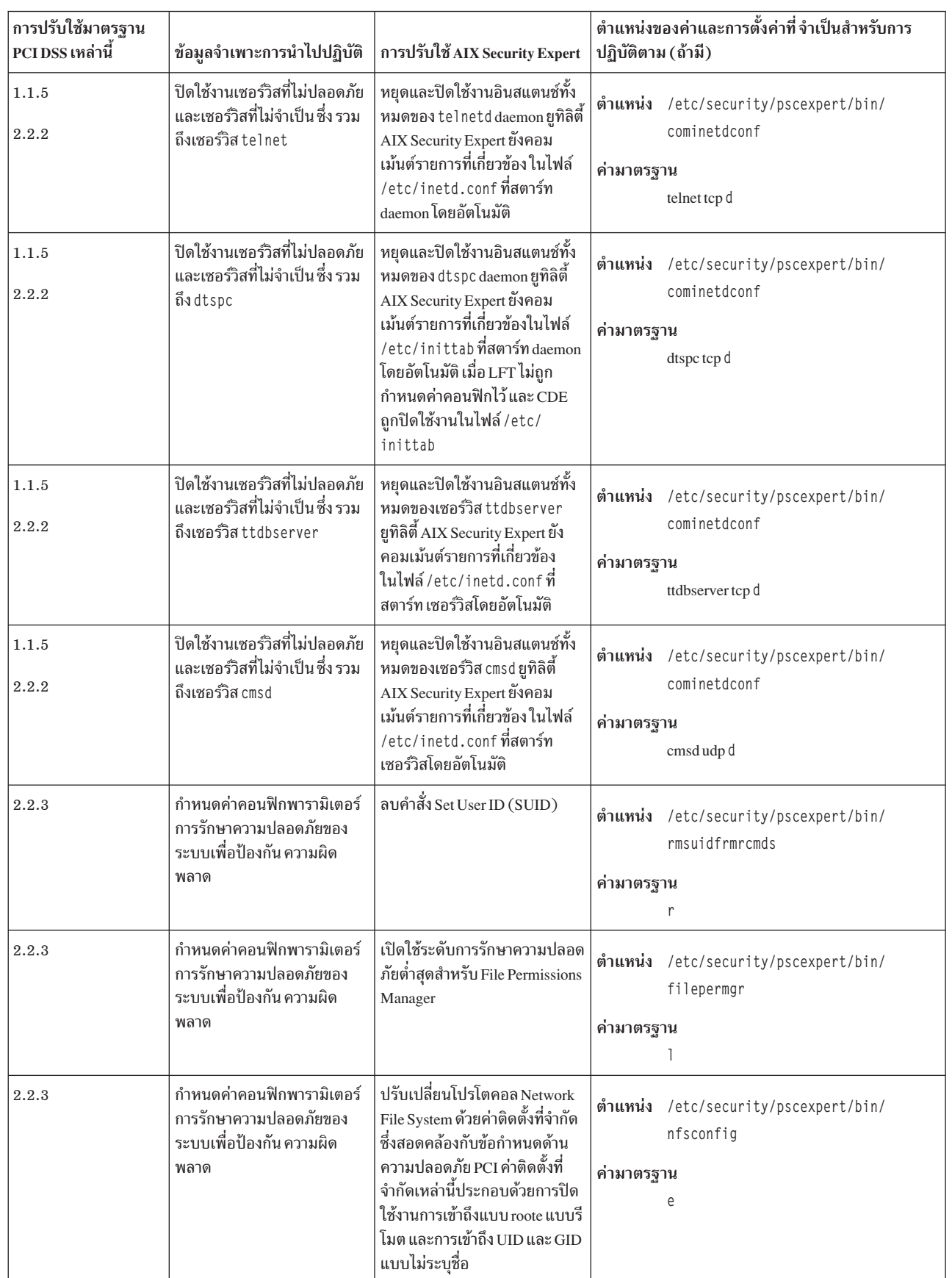

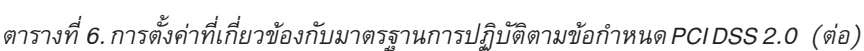

 $\mathbf{I}$  $\begin{array}{c} \hline \end{array}$  $\mathsf{I}$  $\begin{array}{c} \hline \end{array}$  $\overline{\phantom{a}}$  $\|$  $\mathbf{I}$  $\mathbf{I}$ 

| การปรับใช้มาตรฐาน<br>PCIDSS เหล่านี้ | ข้อมูลจำเพาะการนำไปปฏิบัติ                                                                                                    | การปรับใช้ AIX Security Expert                                                                                                    | ตำแหน่งของค่าและการตั้งค่าที่จำเป็นสำหรับการ<br>ปฏิบัติตาม (ถ้ามี)                           |
|--------------------------------------|----------------------------------------------------------------------------------------------------|----------------------------------------------------------------------------------------------------|----------------------------------------------------------------------------------------------|
| 2.2.2                                | เปิดใช้เฉพาะเซอร์วิสการรักษา<br>ความปลอดภัย และเซอร์วิสที่จำ<br>เป็น, โปรโตคอล, daemons และ<br>อื่นๆ ตามที่จำเป็นสำหรับการทำ<br>งานที่ถูกต้องของระบบ ปรับใช้<br>คุณลักษณะการรักษาความ<br>ปลอดภัยสำหรับเซอร์วิสที่จำ<br>เป็นโปรโตคอล หรือ daemons<br>ที่ถือว่าไม่ปลอดภัย | ปิดใช้งาน rlogind, rshd และ<br>tftpd daemons ซึ่งไม่ ปลอดภัย                                                                                                    | ตำแหน่ง /etc/security/pscexpert/bin/<br>disrmtdmns<br>ค่ามาตรฐาน                             |
| 2.2.2                                | เปิดใช้เฉพาะเซอร์วิสการรักษา<br>ความปลอดภัย และเซอร์วิสที่จำ<br>เป็น, โปรโตคอล, daemons และ<br>อื่นๆ ตามที่จำเป็นสำหรับการทำ<br>งานที่ถูกต้องของระบบ ปรับใช้<br>คุณลักษณะการรักษาความ<br>ปลอดภัยสำหรับเซอร์วิสที่จำ<br>เป็นโปรโตคอล หรือ daemons<br>ที่ถือว่าไม่ปลอดภัย | ปิดใช้งาน rlogind, rshd และ<br>tftpd daemons ซึ่งไม่ ปลอดภัย                                                                                                    | ตำแหน่ง /etc/security/pscexpert/bin/<br>rmrhostsnetrc<br>ค่ามาตรฐาน<br>h                     |
| 2.2.2                                | เปิดใช้เฉพาะเซอร์วิสการรักษา<br>ความปลอดภัย และเซอร์วิสที่จำ<br>เป็น, โปรโตคอล, daemons และ<br>อื่นๆ ตามที่จำเป็นสำหรับการทำ<br>งานที่ถูกต้องของระบบ ปรับใช้<br>คุณลักษณะการรักษาความ<br>ปลอดภัยสำหรับเซอร์วิสที่จำ<br>เป็นโปรโตคอล หรือ daemons<br>ที่ถือว่าไม่ปลอดภัย | ปิดใช้งาน logind, rshd และ<br>tftpdpci_rmetchostsequiv<br>daemons, ซึ่งไม่ปลอดภัย                                                                                                    | ตำแหน่ง /etc/security/pscexpert/bin/<br>rmetchostsequiv<br>ค่ามาตรฐาน<br>ไม่ต้องมีค่ามาตรฐาน |
| 1.3.6                                | ใช้การตรวจสอบสถานะสัมพันธ์<br>หรือการกรองแพ็กเกจ ซึ่งมี<br>เฉพาะการเชื่อมต่อที่สร้างขึ้นที่<br>ได้รับอนุญาตบนเครือข่าย                                                                                                    | เปิดใช้อ็อพชัน<br>clean_partial_conns บนเครือ<br>ข่ายโดยการตั้งค่าเป็น 1                                                                                                    | ตำแหน่ง /etc/security/pscexpert/bin/<br>ntwkopts<br>ค่ามาตรฐาน<br>clean_partial_conns=1 s    |
| 1.3.6                                | ใช้การตรวจสอบสถานะสัมพันธ์<br>หรือการกรองแพ็กเกจ ซึ่งมี<br>เฉพาะการเชื่อมต่อที่สร้างขึ้นที่<br>ได้รับอนุญาตบนเครือข่าย                                                                                                    | เปิดใช้การรักษาความปลอดภัย<br>TCP โดยการตั้งค่าอ็อพชัน<br>tcp_tcpsecure บนเครือข่ายให้<br>มีค่าเท่ากับ 7 การตั้งค่านี้จะ ช่วย<br>ป้องกันการโจมตีข้อมูล, รีเซ็ต<br>(RST), และคำขอการเชื่อมต่อ<br>TCP (SYN) | ตำแหน่ง<br>/etc/security/pscexpert/bin/<br>ntwkopts<br>ค่ามาตรฐาน<br>tcp_tcpsecure=7 s       |

ตารางที่ 6. การตั้งค่าที่เกี่ยวข้องกับมาตรฐานการปฏิบัติตามข้อกำหนด PCI DSS 2.0 (ต่อ)

| การปรับใช้มาตรฐาน<br>PCI DSS เหล่านี้ | ข้อมูลจำเพาะการนำไปปฏิบัติ                                          | การปรับใช้ AIX Security Expert                                                                                  | ตำแหน่งของค่าและการตั้งค่าที่ จำเป็นสำหรับการ<br>ปฏิบัติตาม (ถ้ามี)                                                                                                    |
|---------------------------------------|---------------------------------------------------------------------|----------------------------------------------------------------------------------------------------|----------------------------------------------------------------------------------------------------|
|                                       | ปกป้องการเข้าถึงที่ไม่ได้รับ<br>อนุญาตไปยังพอร์ตที่ไม่ได้ใช้<br>งาน | ตั้งค่าระบบเพื่อหลบหลีกโฮสต์<br>เป็นเวลา 5 นาที เพื่อป้องกันระบบ<br>อื่นๆ ไม่ให้เข้าถึงพอร์ตที่ไม่ได้ใช้<br>งาน | ตำแหน่ง /etc/security/pscexpert/bin/<br>ipsecshunhosthls<br>ค่ามาตรฐาน<br>ไม่ต้องมีค่ามาตรฐาน<br>หมายเหตุ: คุณสามารถป้อนกฎการกรอง<br>เพิ่มเติมในไฟล์/etc/security/aixpert/<br>bin/filter.txt กฎนี้ถูกรวมไว้โดยสคริปต์<br>ipsecshunhosthls.shเมื่อคุณใช้กับโปร<br>ไฟล์ รายการต่างๆ ควรอยู่ในรูปแบบ ต่อไปนี้:<br>port_number: ip_address:<br>action (การดำเนินการ)<br>โดยที่ ค่าที่อาจเกิดขึ้นได้สำหรับ action คือ<br>Allow หรือ Deny  |
|                                       | ปกป้องโฮสต์จากการสแกน<br>พอร์ต                                      | ตั้งค่าระบบเพื่อหลบหลีกพอร์ตที่<br>มีช่องโหว่ เป็นเวลา 5 นาที ซึ่งจะ<br>ป้องกันการสแกนพอร์ต                     | ตำแหน่ง /etc/security/pscexpert/bin/<br>ipsecshunports<br>ค่ามาตรฐาน<br>ไม่ต้องมีค่ามาตรฐาน<br>หมายเหตุ: คุณสามารถป้อนกฎการกรอง<br>เพิ่มเติมในไฟล์/etc/security/aixpert/<br>bin/filter.txt กฎเหล่านี้ถูกรวมไว้โดยสค<br>ริปต์ ipsecshunhosth1s.shเมื่อคุณใช้โปร<br>ไฟล์ รายการต่างๆ ควรอยู่ในรูปแบบ ต่อไปนี้:<br>port_number: ip_address:<br>action (การดำเนินการ)<br>โดยที่ ค่าที่อาจเกิดขึ้นได้สำหรับ action คือ<br>Allow หรือ Deny |
|                                       | จำกัดสิทธิ์การสร้างอ็อบเจ็กต์                                       | ตั้งค่าสิทธิ์การสร้างอ็อบเจ็กต์<br>ดีฟอลต์เป็น 22                                                               | ตำแหน่ง /etc/security/pscexpert/bin/<br>chusrattr<br>ค่ามาตรฐาน<br>$umask = 22$                                                                                                    |
|                                       | จำกัดการเข้าถึงระบบ                                                 | ให้มีเฉพาะ ID รูทที่แสดง ในไฟล์<br>cron.allow และลบไฟล์ cron.<br>deny ออกจากระบบ                                | ตำแหน่ง /etc/security/pscexpert/bin/<br>limitsysacc<br>ค่ามาตรฐาน<br>h                                                                                                    |

ตารางที่ 6. การตั้งค่าที่เกี่ยวข้องกับมาตรฐานการปฏิบัติตามข้อกำหนด PCI DSS 2.0 (ต่อ)

| การปรับใช้มาตรฐาน<br>PCI DSS เหล่านี้ | ข้อมูลจำเพาะการนำไปปฏิบัติ                           | การปรับใช้ AIX Security Expert                                                                  | ตำแหน่งของค่าและการตั้งค่าที่ จำเป็นสำหรับการ<br>ปฏิบัติตาม (ถ้ามี) |
|---------------------------------------|------------------------------------------------------|-------------------------------------------------------------------------------------------------|---------------------------------------------------------------------|
|                                       | ลบจุดออกจากพาธรูท                                    | ลบจุดออกจากตัวแปรสภาพแวด<br>ล้อม PATH ในไฟล์ต่อไปนี้ที่อยู่<br>ในโฮมไดเร็กทอรีรูท:              | ตำแหน่ง /etc/security/pscexpert/bin/<br>rmdotfrmpathroot            |
|                                       |                                                      | .cshrc                                                                                          | ค่ามาตรฐาน                                                          |
|                                       |                                                      | .kshrc                                                                                          | ไม่ต้องมีค่ามาตรฐาน                                                 |
|                                       |                                                      | .login                                                                                          |                                                                     |
|                                       |                                                      | • .profile                                                                                      |                                                                     |
|                                       | ลบจุดออกจากพาธที่ไม่ใช่รูท                           | ลบจุดออกจากตัวแปรสภาพแวด<br>ล้อม <i>PATH</i> ในไฟล์ต่อไปนี้ที่อยู่<br>ในโฮมไดเร็กทอรีของผู้ใช้: | ตำแหน่ง /etc/security/pscexpert/bin/<br>rmdotfrmpathnroot           |
|                                       |                                                      | • .cshrc                                                                                        | ค่ามาตรฐาน                                                          |
|                                       |                                                      | .kshrc                                                                                          | ไม่ต้องมีค่ามาตรฐาน                                                 |
|                                       |                                                      | .login                                                                                          |                                                                     |
|                                       |                                                      | · .profile                                                                                      |                                                                     |
|                                       | จำกัดการเข้าถึงระบบ                                  | เพิ่มความสามารถของผู้ใช้รูท<br>และชื่อผู้ใช้ในไฟล์ /etc/<br>ftpusers                            | ตำแหน่ง /etc/security/pscexpert/bin/<br>chetcftpusers               |
|                                       |                                                      |                                                                                                 | ค่ามาตรฐาน                                                          |
|                                       |                                                      |                                                                                                 | a                                                                   |
|                                       | ลบบัญชีเกสต์                                         | ลบบัญชีเกสต์ และไฟล์ออก                                                                         | ตำแหน่ง /etc/security/pscexpert/bin/execmds                         |
|                                       |                                                      |                                                                                                 | ค่ามาตรฐาน                                                          |
|                                       |                                                      |                                                                                                 | "rmuser guest; rm -rf /home/guest;                                  |
|                                       |                                                      |                                                                                                 | ODMDIR=/etc/objrepos odmdelete                                      |
|                                       |                                                      |                                                                                                 | -qloc0=/home/guest-oinventory"                                      |
|                                       | ป้องการเรียกโปรแกรมในพื้นที่<br>เนื้อหา              | เปิดใช้คุณลักษณะปิดใช้งานการ<br>ดำเนินการสแต็ก (SED)                                            | ตำแหน่ง /etc/security/pscexpert/bin/<br>sedconfig                   |
|                                       |                                                      |                                                                                                 | ค่ามาตรฐาน                                                          |
|                                       |                                                      |                                                                                                 | ไม่ต้องมีค่ามาตรฐาน                                                 |
|                                       | ตรวจสอบให้แน่ใจว่ารหัสผ่าน<br>สำหรับรูทมีความปลอดภัย | เริ่มต้นการตรวจสอบความ<br>สมบูรณ์รหัสผ่านรูท เพื่อให้แน่ใจ<br>ว่ารหัสผ่านรูทมีความปลอดภัย       | ตำแหน่ง /etc/security/pscexpert/bin/<br>chuserstanza                |
|                                       |                                                      |                                                                                                 | ค่ามาตรฐาน                                                          |
|                                       |                                                      |                                                                                                 | /etc/security/userdictionlist=/etc/                                 |
|                                       |                                                      |                                                                                                 | security/aixpert/dictionary/English                                 |
|                                       |                                                      |                                                                                                 | rootpci_rootpwdintchk                                               |

ตารางที่ 6. การตั้งค่าที่เกี่ยวข้องกับมาตรฐานการปฏิบัติตามข้อกำหนด PCI DSS 2.0 (ต่อ)

| การปรับใช้มาตรฐาน<br>PCI DSS เหล่านี้ | ข้อมูลจำเพาะการนำไปปฏิบัติ                                          | การปรับใช้ AIX Security Expert                                                                                             | ตำแหน่งของค่าและการตั้งค่าที่ จำเป็นสำหรับการ<br>ปฏิบัติตาม (ถ้ามี) |
|---------------------------------------|---------------------------------------------------------------------|----------------------------------------------------------------------------------------------------|---------------------------------------------------------------------|
| 8.5.15                                | จำกัดการเข้าถึงระบบโดยการ<br>ตั้งค่าเวลาที่ไม่มีการทำงาน เซส<br>ชัน | ตั้งค่าจำกัดเวลาที่ไม่ทำงานเท่ากับ<br>15 นาที หาก เซสชันไม่ทำงานนาน<br>มากกว่า 15 นาที คุณต้องป้อน<br>รหัสผ่านใหม่อีกครั้ง | ตำแหน่ง /etc/security/pscexpert/bin/<br>autologoff<br>ค่ามาตรฐาน    |
|                                       |                                                                     |                                                                                                    | 900                                                                 |
|                                       | จำกัดทราฟฟิกการเข้าถึงข้อมูล<br>ผู้ถือบัตร                          | ตั้งค่าข้อบังคับด้านทราฟฟิกของ<br>TCP ไปที่การตั้งค่า สูงสุด ซึ่งจะแก้<br>ไขผลกระทบจากการโจมตี DDoS                        | ตำแหน่ง /etc/security/pscexpert/bin/<br>tcptr_aixpert               |
|                                       |                                                                     | บนพอร์ต                                                                                                    | ค่ามาตรฐาน                                                          |
|                                       |                                                                     |                                                                                                    | pci                                                                 |
|                                       | รักษาการเชื่อมต่อที่ปลอดภัย<br>เมื่อโอนย้าย ข้อมูล                  | เปิดใช้การสร้างทันเนลของ IP<br>Security (IPSec) โดยอัตโนมัติ<br>ระหว่าง Virtual I/O Servers ขณะ                            | ตำแหน่ง /etc/security/pscexpert/bin/<br>cfgsecmig                   |
| โอนย้ายพาร์ติชันที่ใช้งานอยู่         |                                                                     | ค่ามาตรฐาน                                                                                                    |                                                                     |
|                                       |                                                                     |                                                                                                    | on                                                                  |
| 1.3.5                                 | จำกัดแพ็กเกจจากแหล่งที่ไม่รู้<br>จัก                                | อนุญาตแพ็กเกจจาก Hardware<br>Management Console                                                                            | ตำแหน่ง /etc/security/pscexpert/bin/<br>ipsecpermithostorport       |
|                                       |                                                                     |                                                                                                    | ค่ามาตรฐาน                                                          |
|                                       |                                                                     |                                                                                                    | ไม่ต้องมีค่ามาตรฐาน                                                 |
| 5.1.1                                 | บำรุงรักษาซอฟต์แวร์ป้องกัน<br>ไวรัส                                 | บำรุงรักษาความสมบูรณ์ของ<br>ระบบโดยการตรวจจับ การลบ<br>และการป้องกันประเภทของ                                              | ตำแหน่ง /etc/security/pscexpert/bin/<br>manageITsecurity            |
|                                       |                                                                     | ซอฟต์แวร์ที่เป็นอันตรายที่ไม่รู้จัก                                                                                        | ค่ามาตรฐาน                                                          |
|                                       |                                                                     |                                                                                                    | ไม่ต้องมีค่ามาตรฐาน                                                 |
|                                       | รักษาการเข้าถึงตามพื้นฐานที่จำ<br>เป็น                              | เปิดใช้การควบคุมการเข้าถึงตาม<br>บทบาท (RBAC) โดยการสร้าง<br>โอเปอเรเตอร์ของระบบ, ผู้ดูแล                                  | ตำแหน่ง /etc/security/pscexpert/bin/<br>EnableRbac                  |
|                                       |                                                                     | ระบบ และบทบาทของผู้ใช้ที่เป็น<br>เจ้าหน้าที่รักษาความปลอดภัย<br>ระบบข้อมูลที่มีสิทธิ์ที่จำเป็น                             | ค่ามาตรฐาน<br>ไม่ต้องมีค่ามาตรฐาน                                   |

<span id="page-114-0"></span>ตารางที่ 6. การตั้งค่าที่เกี่ยวข้องกับมาตรฐานการปฏิบัติตามข้อกำหนด PCI DSS 2.0 (ต่อ)

#### ข้อมูลที่เกี่ยวข้อง:

 $\Box$ <br>มาตรฐาน DSS ของ Payment card industry

# ความเข้ากันได้กับ Sarbanes-Oxley Act และ COBIT

Sarbanes-Oxley (SOX) Act of 2002 ที่เป็นพื้นฐานของ 107th congress ของประเทศสหรัฐอเมริกาตรวจสอบ บริษัทมหาชน ในเรื่องกฎหมายหลักทรัพย์ และเรื่องที่ เกี่ยวข้อง เพื่อป้องกันผลประโยชน์ของผู้ลงทุน

SOX ส่วน 404 มอบอำนาจการจัดการประเมินผ่านการควบคุมภายใน สำหรับองค์กรส่วนใหญ่ การควบคุมภายในขยาย ระบบ สารสนเทศ ซึ่งประมวลผลและรายงาน ข้อมูลการเงินของบริษัท SOX Act จัดให้มีรายละเอียดเฉพาะเจาะจง เกี่ยวกับ IT และ

การรักษาความปลอดภัย IT ผู้ตรวจสอบ SOX จำนวนมากยึดตามมาตรฐาน เช่น COBIT เป็นวิธีการประเมินและตรวจสอบการ กำกับดูแลและควบคุม IT ที่เหมาะสม อ็อพชันการกำหนดคอนฟิก PowerSC Express Edition SOX/COBIT XML จัดให้มีการ กำหนดค่าการรักษาความปลอดภัยของระบบ AIX และ Virtual I/O Server (VIOS ที่จำเป็นต้องมีเพื่อให้เป็นไปตามแนวทาง ความเข้ากันได้กับ COBIT

IBM Compliance Expert Express Edition 5uvu AIX 7.1, AIX 6.1 และ AIX 5.3

ความเข้ากันได้ กับมาตรฐานภายนอกถือเป็นความรับผิดชอบของเวิร์กโหลดของผู้ดูแลระบบ AIX IBM Compliance Expert Express Edition ได้รับการออกแบบมาเพื่อให้ง่ายต่อการจัดการ การตั้งค่าระบบปฏิบัติการ และรายการที่จำเป็นสำหรับ ความ เข้ากันได้มาตรฐาน

โปรไฟล์ความเข้ากันได้ที่กำหนดค่าที่กำหนดล่วงหน้า ที่มากับ IBM Compliance Expert Express Edition ช่วยลด เวิร์กโหลด ี การดูแลระบบของการแปลความหมายเอกสารคู่มือความเข้ากันได้ และการประยุกต์ใช้มาตรฐานเหล่านี้ตามพารามิเตอร์การ กำหนดค่า ระบบที่ระบุ

ิ ความสามารถของ IBM Compliance Expert Express Edition ถูกออกแบบเพื่อช่วยไคลเอ็นต์ จัดการข้อกำหนดระบบได้อย่างมี ี ประสิทธิภาพ ซึ่งเชื่อมโยงกับ ความเข้ากันได้กับมาตรฐานภายนอกที่สามารถลดค่าใช้จ่ายได้ ขณะปรับปรุงความเข้ากันได้ มาตรฐาน ความปลอดภัยภายนอกรวมถึงด้านอื่นๆ ที่ไม่ใช่ค่าติดตั้งคอนฟิกูเรชัน การใช้งานของ IBM Compliance Expert Express Edition ไม่ได้รับประกันความเข้ากันได้กับมาตรฐาน Compliance Expert ออกแบบมาเพื่อช่วย ให้จัดการค่าติดตั้ง ้คอนฟิกูเรชันระบบได้ง่าย ซึ่งทำให้ผู้ดูแลระบบ สามารถใส่ใจกับประเด็นอื่นๆ ที่ไม่ใช่ความเข้ากันได้ ข้อมลที่เกี่ยวข้อง:

 $E^*$ มาตรฐาน COBIT

มาตรฐาน Sarbanes-Oxley (SOX)

#### **Health Insurance Portability and Accountability Act (HIPAA)**

Health Insurance Portability and Accountability Act (HIPAA) คือโปรไฟล์การรักษาความปลอดภัยที่โฟกัสที่การป้องกัน Electronically Protected Health Information (EPHI)

ึกฎการรักษาความปลอดภัย HIPAA มุ่งเน้นเฉพาะที่การป้องกันของ EPHI และเฉพาะเช็ตย่อยของเอเจนซีที่เป็นไปตามกฎ การรักษาความปลอดภัย HIPAA ตามฟังก์ชัน และการใช้งาน EPHI

HIPAA ทั้งหมดที่ครอบคลุม เอนทิตี คล้ายกับ federal agencies บางส่วน ต้องเป็นไปตาม กฎการรักษาความปลอดภัย HIPAA

ึกฎการรักษาความปลอดภัย HIPAA มุ่งเน้นที่ การป้องกันการเก็บรักษาความลับ, ความสมบูรณ์ และความพร้อมใช้งานของ EPHI ตามที่กำหนดในกฎการรักษาความปลอดภัย

EPHI ที่เอนทิตีครอบคลุม สร้าง ได้รับ ดูแลรักษา หรือส่งต้องได้รับการป้องกันจาก เธรด อันตราย และการใช้งานที่ไม่ถูกต้อง และการเปิดเผยที่คาดการณ์อย่าง มีเหตผล

ู ข้อกำหนด มาตรฐาน และการประยุกต์ใช้ ข้อมูลจำเพาะของกฎการรักษาความปลอดภัย HIPAA ใช้กับเอนทิตีที่ครอบคลุม ต่อไปนี้:

• ผู้ให้บริการด้านบริการสุขภาพ

- แผนสุขภาพ
- ศูนย์การบริการด้านสุขภาพ
- ใบสั่งยาโครงการประกันสุขภาพ และผู้สนับสนุนบัตรยา

ตารางต่อไปนี้มีรายละเอียดเกี่ยวกับหลายๆ ส่วนของ กฎการรักษาความปลอดภัย HIPAA และแต่ละส่วนได้แก่มาตรฐาน หลายๆ อย่างและ ข้อมูลจำเพาะการนำไปปฏิบัติ

หมายเหตุ: ไฟล์สคริปต์ที่กำหนดเอง ทั้งหมดที่มีไว้เพื่อบำรุงรักษา HIPAA Compliance จะอยู่ใน ไดเร็กทอรี /etc/ security/pscexpert/bin

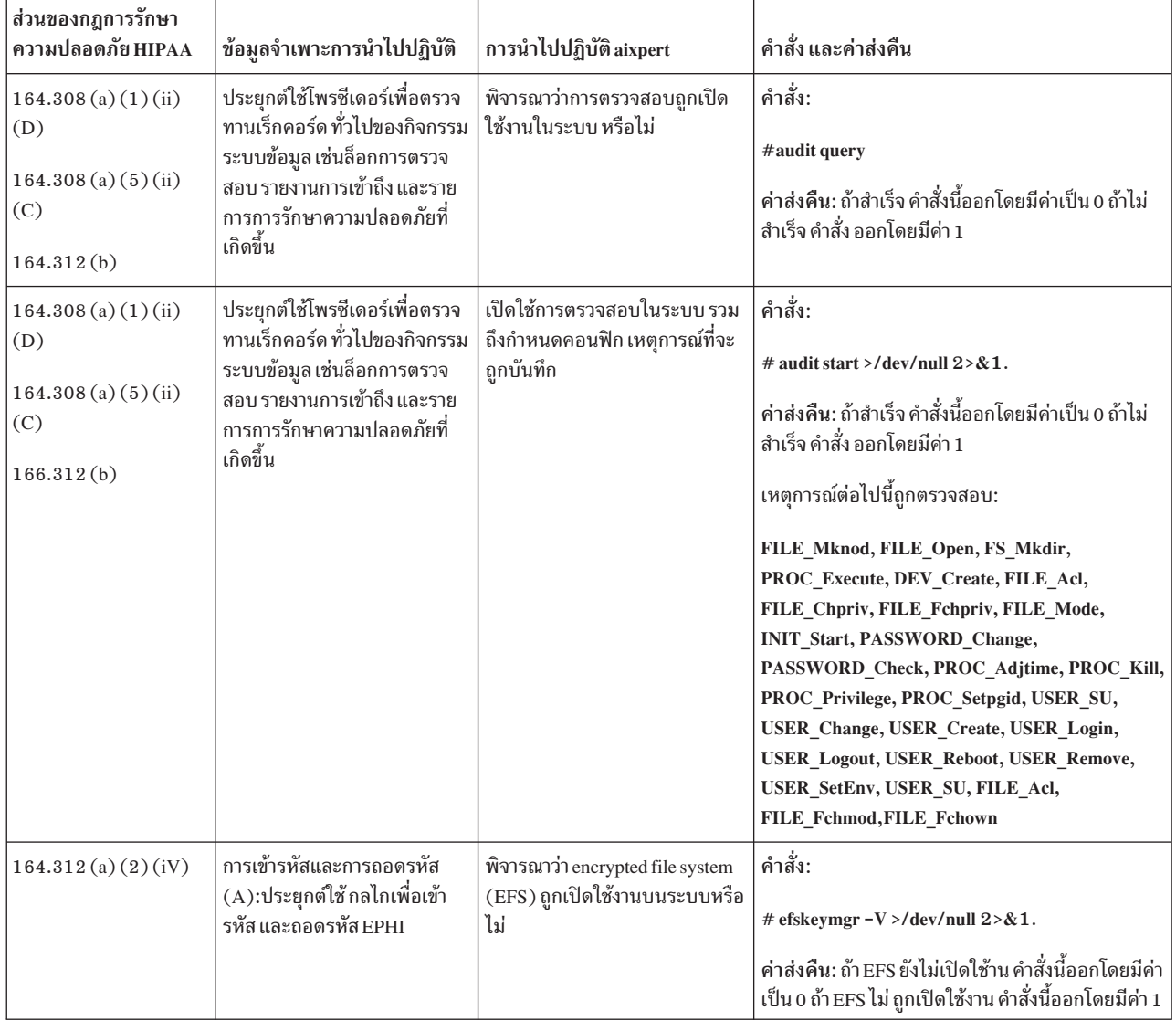

ตารางที่ 7. กฎ HIPAA และรายละเอียด การนำไปปฏิบัติ

| ส่วนของกฎการรักษา<br>ความปลอดภัย HIPAA       | ข้อมูลจำเพาะการนำไปปฏิบัติ                                                                                                    | การนำไปปฏิบัติ aixpert                                                                                                | คำสั่ง และค่าส่งคืน                                                                                                    |
|----------------------------------------------|----------------------------------------------------------------------------------------------------|----------------------------------------------------------------------------------------------------|----------------------------------------------------------------------------------------------------|
| 164.312(a)(2)(iii)                           | ล็อกออฟอัตโนมัติ $(A)$ :<br>ประยุกต์ใช้อิเล็กทรอนิกส์โพรซี<br>เดอร์เพื่อสิ้นสุดอิเล็กทรอนิกส์<br>เซสชัน หลังจากช่วงเวลา ที่<br>กำหนดไว้ล่วงหน้าของกิจกรรม | กำหนดค่าระบบเพื่อล็อกเอาต์ออก<br>จากการประมวลผลแบบโต้ตอบ<br>หลังจากไม่มีการดำเนินกิจกรรม<br>ใดๆ นานเกิน 15            | คำสั่ง:<br>grep TMOUT=/etc/security/.profile >/dev/null<br>2 > 81<br>echo "TMOUT=900; TIMEOUT=900; export<br><b>TMOUT TIMEOUT.</b><br>ค่า ส่งคืน: ถ้าคำสั่งไม่พบค่า TMOUT=15 และสค<br>ริปต์ออกโดยมีค่า 1 มิฉะนั้นคำสั่งจะออกโดยมี ค่าเป็น<br>$\mathbf{0}$ |
| 164.308(a)(5)(ii)<br>(D)<br>164.312(a)(2)(i) | การจัดการรหัสผ่าน $(A)$<br>:ประยุกต์ใช้ กระบวนการสำหรับ<br>การสร้าง การเปลี่ยนแปลง และ<br>การป้องกันรหัสผ่าน                                              | ให้แน่ใจว่ารหัสผ่านทั้งหมดที่นั้น<br>ยาว 14 อักขระ                                                                    | คำสั่ง:<br>chsec-f/etc/security/user-suser-aminlen=8<br>ค่า ส่งคืน: ถ้าสำเร็จ สคริปต์นี้ออกโดยมีค่าเป็น 0 ถ้า<br>ไม่สำเร็จ สคริปต์ออกโดยมีโค้ดระบุความผิดพลาด<br>เป็น 1                                                                                   |
| 164.308(a)(5)(ii)<br>(D)<br>164.312(a)(2)(i) | การจัดการรหัสผ่าน $(A)$<br>:ประยุกต์ใช้ กระบวนการสำหรับ<br>การสร้าง การเปลี่ยนแปลง และ<br>การป้องกันรหัสผ่าน                                              | ให้แน่ใจว่ารหัสผ่านทั้งหมด<br>ประกอบด้วยอักขระแบบตัวอักษร<br>้อย่างน้อยสองตัวอักษร หนึ่งในนั้น<br>ต้อเป็นตัวพิมพ์ใหญ่ | คำสั่ง:<br>chsec-f/etc/security/user-suser-a minalpha=4<br>ค่า ส่งคืน: ถ้าสำเร็จ สคริปต์นี้ออกโดยมีค่าเป็น 0 ถ้า<br>ไม่สำเร็จ คำสั่งออกโดยมีโค้ดระบุความผิดพลาดเป็น<br>1                                                                                  |
| 164.308(a)(5)(ii)<br>(D)<br>164.312(a)(2)(i) | การจัดการรหัสผ่าน $(A)$<br>:ประยุกต์ใช้ กระบวนการสำหรับ<br>การสร้าง การเปลี่ยนแปลง และ<br>การป้องกันรหัสผ่าน                                              | ระบุจำนวนอักขระที่ไม่ใช่ตัวอักษร<br>้ผสมตัวเลขขั้นต่ำ 2 ตัว                                                           | คำสั่ง:<br>#chsec -f/etc/security/user -s user -a<br>$minother=2$<br>ค่า ส่งคืน: ถ้าสำเร็จ สคริปต์นี้ออกโดยมีค่าเป็น 0 ถ้า<br>ไม่สำเร็จ คำสั่งออกโดยมีโค้ดระบุความผิดพลาดเป็น<br>$\mathbf{1}$                                                             |
| 164.308(a)(5)(ii)<br>(D)<br>164.312(a)(2)(i) | การจัดการรหัสผ่าน (A)<br>:ประยุกต์ใช้ กระบวนการสำหรับ<br>การสร้าง การเปลี่ยนแปลง และ<br>การป้องกันรหัสผ่าน                                                | ให้แน่ใจว่ารหัสผ่านทั้งหมดไม่มี<br>อักขระช้ำกัน                                                                       | คำสั่ง:<br>#chsec -f/etc/security/user -s user -a<br>maxrepeats=1<br>ค่า ส่งคืน: ถ้าสำเร็จ สคริปต์นี้ออกโดยมีค่าเป็น 0 ถ้า<br>ไม่สำเร็จ คำสั่งออกโดยมีโค้ดระบุความผิดพลาดเป็น<br>1                                                                        |
| 164.308(a)(5)(ii)<br>(D)<br>164.312(a)(2)(i) | การจัดการรหัสผ่าน $(A)$<br>:ประยุกต์ใช้ กระบวนการสำหรับ<br>การสร้าง การเปลี่ยนแปลง และ<br>การป้องกันรหัสผ่าน                                              | ให้แน่ใจว่ารหัสผ่านไม่ถูกนำมาใช้<br>ซ้ำภายใน การเปลี่ยนแปลงอย่าง<br>น้อยห้าครั้ง                                      | คำสั่ง:<br>#chsec-f/etc/security/user-suser-a histsize=5<br>้ค่า ส่งคืน: ถ้าสำเร็จ สคริปต์นี้ออกโดยมีค่าเป็น 0 ถ้า<br>ไม่สำเร็จ คำสั่งออกโดยมีโค้ดระบุความผิดพลาดเป็น<br>1                                                                                |

ตารางที่ 7. กฎ HIPAA และรายละเอียด การนำไปปฏิบัติ (ต่อ)

| ส่วนของกฎการรักษา<br>ความปลอดภัย HIPAA       | ข้อมูลจำเพาะการนำไปปฏิบัติ                                                                                  | การนำไปปฏิบัติ aixpert                                                                                                    | คำสั่ง และค่าส่งคืน                                                                                                    |
|----------------------------------------------|----------------------------------------------------------------------------------------------------|----------------------------------------------------------------------------------------------------|----------------------------------------------------------------------------------------------------|
| 164.308(a)(5)(ii)<br>(D)<br>164.312(a)(2)(i) | การจัดการรหัสผ่าน (A)<br>:ประยุกต์ใช้ กระบวนการสำหรับ<br>การสร้าง การเปลี่ยนแปลง และ<br>การป้องกันรหัสผ่าน  | ระบุจำนวนสัปดาห์สูงสุดถือ 13<br>สัปดาห์ เพื่อที่รหัสผ่านจะยังคงถูก<br>ต้อง                                                                           | คำสั่ง:<br>#chsec-f/etc/security/user-suser-a maxage=8<br>ค่า ส่งคืน: ถ้าสำเร็จ สคริปต์นี้ออกโดยมีค่าเป็น 0 ถ้า<br>ไม่สำเร็จ คำสั่งออกโดยมีโค้ดระบุความผิดพลาดเป็น<br>1                  |
| 164.308(a)(5)(ii)<br>(D)<br>164.312(a)(2)(i) | การจัดการรหัสผ่าน (A)<br>:ประยุกต์ใช้ กระบวนการสำหรับ<br>การสร้าง การเปลี่ยนแปลง และ<br>การป้องกันรหัสผ่าน  | นำจำนวนต่ำสุดของข้อกำหนด<br>จำนวนสัปดาห์ ก่อนที่รหัสผ่านจะ<br>สามารถเปลี่ยนการเปลี่ยนแปลง                                                            | คำสั่ง:<br>#chsec-f/etc/security/user-suser-a minage=2<br>ค่า ส่งคืน: ถ้าสำเร็จ สคริปต์นี้ออกโดยมีค่าเป็น 0 ถ้า<br>ไม่สำเร็จ คำสั่งออกโดยมีโค้ดระบุความผิดพลาดเป็น<br>1                  |
| 164.308(a)(5)(ii)<br>(D)<br>164.312(a)(2)(i) | การจัดการรหัสผ่าน (A)<br>:ประยุกต์ใช้ กระบวนการสำหรับ<br>การสร้าง การเปลี่ยนแปลง และ<br>การป้องกันรหัสผ่าน  | ระบุจำนวนสัปดาห์สูงสุดเป็น 4<br>สัปดาห์ เพื่อเปลี่ยนแปลงรหัสผ่าน<br>ที่หมดอายุ หลังจากค่าของพารา<br>มิเตอร์ maxage ถูกตั้งค่าโดยผู้ใช้ที่<br>หมดอายุ | คำสั่ง:<br>#chsec-f/etc/security/user-suser-a<br>maxexpired=4<br>ค่า ส่งคืน: ถ้าสำเร็จ สคริปต์นี้ออกโดยมีค่าเป็น 0 ถ้า<br>ไม่สำเร็จ คำสั่งออกโดยมีโค้ดระบุความผิดพลาดเป็น<br>1           |
| 164.308(a)(5)(ii)<br>(D)<br>164.312(a)(2)(i) | การจัดการรหัสผ่าน (A)<br>:ประยุกต์ใช้ กระบวนการสำหรับ<br>้การสร้าง การเปลี่ยนแปลง และ<br>การป้องกันรหัสผ่าน | ระบุจำนวนอักขระขั้นต่ำที่ ไม่<br>สามารถมีช้ำจากรหัสผ่านคือ 4<br>อักขระ                                                                               | คำสั่ง:<br>#chsec-f/etc/security/user-suser-a mindiff=4<br>ค่า ส่งคืน: ถ้าสำเร็จ สคริปต์นี้ออกโดยมีค่าเป็น 0 ถ้า<br>ไม่สำเร็จ คำสั่งออกโดยมีโค้ดระบุความผิดพลาดเป็น<br>1                 |
| 164.308(a)(5)(ii)<br>(D)<br>164.312(a)(2)(i) | การจัดการรหัสผ่าน (A)<br>:ประยุกต์ใช้ กระบวนการสำหรับ<br>การสร้าง การเปลี่ยนแปลง และ<br>การป้องกันรหัสผ่าน  | ระบุว่าจำนวนวันคือ 5 เพื่อรอ ก่อน<br>ที่ระบบจะออกคำเตือนว่าจำเป็น<br>ต้องมีการเปลี่ยนแปลงรหัสผ่าน                                                    | คำสั่ง:<br>#chsec -f/etc/security/user -s user -a<br>$pwdwarntime = 5$<br>้ค่า ส่งคืน: ถ้าสำเร็จ สคริปต์นี้ออกโดยมีค่าเป็น 0 ถ้า<br>ไม่สำเร็จ คำสั่งออกโดยมีโค้ดระบุความผิดพลาดเป็น<br>1 |
| 164.308(a)(5)(ii)<br>(D)<br>164.312(a)(2)(i) | การจัดการรหัสผ่าน (A)<br>:ประยุกต์ใช้ กระบวนการสำหรับ<br>การสร้าง การเปลี่ยนแปลง และ<br>การป้องกันรหัสผ่าน  | ตรวจสอบความถูกต้องของนิยามผู้<br>ใช้ และแก้ไขข้อผิดพลาด                                                                                              | คำสั่ง:<br>/usr/bin/usrck-y ALL<br>/usr/bin/usrck -n ALL.<br>ค่า ส่งคืน: คำสั่งไม่ส่งคืนค่า คำสั่งตรวจสอบ และแก้ไข<br>ข้อผิดพลาดถ้ามี                                                    |

ตารางที่ 7. กฎ HIPAA และรายละเอียด การนำไปปฏิบัติ (ต่อ)

ตารางที่ 7. กฎ HIPAA และรายละเอียด การนำไปปฏิบัติ (ต่อ)

| ส่วนของกฎการรักษา<br>ความปลอดภัย HIPAA       | ข้อมูลจำเพาะการนำไปปฏิบัติ                                                                                   | การนำไปปฏิบัติ aixpert                                                                                | ้คำสั่ง และค่าส่งคืน                                                                                                    |  |
|----------------------------------------------|----------------------------------------------------------------------------------------------------|----------------------------------------------------------------------------------------------------|----------------------------------------------------------------------------------------------------|--|
| 164.308(a)(5)(ii)<br>(D)<br>164.312(a)(2)(i) | การจัดการรหัสผ่าน (A)<br>:ประยุกต์ใช้ กระบวนการสำหรับ<br>การสร้าง การเปลี่ยนแปลง และ<br>การป้องกันรหัสผ่าน   | ล็อกแอคเคาต์หลังจากพยายามล็<br>อกอินแล้วล้มเหลว ติดต่อกันสาม<br>ครั้ง                                 | คำสั่ง:<br>#chsec -f/etc/security/user -s user -a<br>loginretries=3<br>้ค่า ส่งคืน: ถ้าสำเร็จ สคริปต์นี้ออกโดยมีค่าเป็น 0 ถ้า<br>ไม่สำเร็จ คำสั่งออกโดยมีโค้ดระบุความผิดพลาดเป็น<br>1                                |  |
| 164.308(a)(5)(ii)<br>(D)<br>164.312(a)(2)(i) | การจัดการรหัสผ่าน $(A)$<br>:ประยุกต์ใช้ กระบวนการสำหรับ<br>การสร้าง การเปลี่ยนแปลง และ<br>การป้องกันรหัสผ่าน | ระบุการหน่วงเวลาระหว่างการล็อก<br>้อิน ที่ไม่สำเร็จหนึ่งครั้งกับการล็อก<br>อินอื่นๆ เป็น 5 วินาที     | คำสั่ง:<br>chsec-f/etc/security/login.cfg-s default-a<br>logindelay=5<br>ค่า ส่งคืน: ถ้าสำเร็จ สคริปต์นี้ออกโดยมีค่าเป็น 0 ถ้า<br>ไม่สำเร็จ คำสั่งออกโดยมีโค้ดระบุความผิดพลาดเป็น<br>1                               |  |
| 164.308(a)(5)(ii)<br>(D)<br>164.312(a)(2)(i) | การจัดการรหัสผ่าน (A)<br>:ประยุกต์ใช้ กระบวนการสำหรับ<br>การสร้าง การเปลี่ยนแปลง และ<br>การป้องกันรหัสผ่าน   | ระบุจำนวนครั้งที่พยายามล็อกอิน<br>แล้วไม่สำเร็จ บนพอร์ต ก่อนที่<br>พอร์ตถูกล็อกเป็น 10                | คำสั่ง:<br>chsec -f/etc/security/lastlog -s username -a \<br>unsuccessful_login_count=10<br>ค่า ส่งคืน: ถ้าสำเร็จ สคริปต์นี้ออกโดยมีค่าเป็น 0 ถ้า<br>ไม่สำเร็จ คำสั่งออกโดยมีโค้ดระบุความผิดพลาดเป็น<br>$\mathbf{1}$ |  |
| 164.308(a)(5)(ii)<br>(D)<br>164.312(a)(2)(i) | การจัดการรหัสผ่าน $(A)$<br>:ประยุกต์ใช้ กระบวนการสำหรับ<br>การสร้าง การเปลี่ยนแปลง และ<br>การป้องกันรหัสผ่าน | ระบุช่วงเวลาในพอร์ตสำหรับ<br>้ความพยายามล็อกอินที่ไม่สำเร็จ<br>ก่อนพอร์ตถูกปิดใช้งานเป็น 60<br>วินาที | คำสั่ง:<br>#chsec-f/etc/security/lastlog-suser-a<br>time_last_unsuccessful_login=60<br>ค่า ส่งคืน: ถ้าสำเร็จ สคริปต์นี้ออกโดยมีค่าเป็น 0 ถ้า<br>ไม่สำเร็จ คำสั่งออกโดยมีโค้ดระบุความผิดพลาดเป็น<br>$\mathbf{1}$      |  |
| 164.308(a)(5)(ii)<br>(D)<br>164.312(a)(2)(i) | การจัดการรหัสผ่าน (A)<br>:ประยุกต์ใช้ กระบวนการสำหรับ<br>การสร้าง การเปลี่ยนแปลง และ<br>การป้องกันรหัสผ่าน   | ระบุช่วงเวลาหลังจากพอร์ต ถูกลี<br>อก และหลังจากถูกปิดใช้งาน เป็น<br>30 นาที                           | คำสั่ง:<br>#chsec -f/etc/security/login.cfg -s default -a<br>$login$ reenable = 30<br>ค่า ส่งคืน: ถ้าสำเร็จ สคริปต์นี้ออกโดยมีค่าเป็น 0 ถ้า<br>ไม่สำเร็จ คำสั่งออกโดยมีโค้ดระบุความผิดพลาดเป็น<br>1                  |  |
| 164.308(a)(5)(ii)<br>(D)<br>164.312(a)(2)(i) | การจัดการรหัสผ่าน (A)<br>:ประยุกต์ใช้ กระบวนการสำหรับ<br>การสร้าง การเปลี่ยนแปลง และ<br>การป้องกันรหัสผ่าน   | ระบุช่วงเวลาเพื่อพิมพ์รหัสผ่าน<br>เป็น 30 วินาที                                                      | คำสั่ง:<br>chsec-f/etc/security/login.cfg-susw-a<br>logintimeout=30<br>้ค่า ส่งคืน: ถ้าสำเร็จ สคริปต์นี้ออกโดยมีค่าเป็น 0 ถ้า<br>ไม่สำเร็จ คำสั่งออกโดยมีโค้ดระบุความผิดพลาดเป็น                                     |  |

| ส่วนของกฎการรักษา<br>ความปลอดภัย HIPAA       | ข้อมูลจำเพาะการนำไปปฏิบัติ                                                                                                    | การนำไปปฏิบัติ aixpert                                                                                  | คำสั่ง และค่าส่งคืน                                                                                                    |
|----------------------------------------------|----------------------------------------------------------------------------------------------------|----------------------------------------------------------------------------------------------------|----------------------------------------------------------------------------------------------------|
| 164.308(a)(5)(ii)<br>(D)<br>164.312(a)(2)(i) | การจัดการรหัสผ่าน $(A)$<br>:ประยุกต์ใช้ กระบวนการสำหรับ<br>การสร้าง การเปลี่ยนแปลง และ<br>การป้องกันรหัสผ่าน                                                          | ให้แน่ใจว่าแอคเคาต์ถูกล็อกหลัง<br>ไม่ได้ใช้งาน 35 วัน                                                   | คำสั่ง:<br>grep TMOUT=/etc/security/.profile >/dev/null<br>$2 > 2$ 1 if TMOUT = $(35x24x60x60)$ {#chsec -f<br>/etc/security/user -s user -aaccount_locked = true}<br>ค่าส่งคืน: ถ้าคำสั่งไม่สามารถตั้งค่า account_locked<br>เป็น true สคริปต์ออกโดยมีค่า 1 มิฉะนั้นคำสั่งออก<br>โดยมี ค่า 0 |
| 164.312(c)(1)                                | ประยุกต์ใช้นโยบายและโพรซี<br>เดอร์เพื่อป้องกัน EPHI จากการ<br>ยืนยัน หรือการทำลายที่ไม่ถูก<br>ต้อง                                                                    | ตั้งค่านโยบาย trusted execution<br>(TE) เป็น ON                                                         | คำสั่ง:<br>เปิด CHKEXEC, CHKSHLIB, CHKSCRIPT,<br>CHKKERNEXT, STOP_ON_CHKFAIL, TE=ON<br>ตัวอย่างเช่น trustchk -p TE=ON CHKEXEC = ON,<br>CHKSHLIB, = ON, CHKSCRIPT=ON,<br><b>CHKKERNEXT = ON</b><br>ค่าส่งคืน: เมื่อล้มเหลว สคริปต์ ออกโดยมีค่าเป็น 1                                         |
| 164.312(e)(1)                                | ประยุกต์ใช้การวัดการรักษา<br>ความปลอดภัยด้านเทคนิคเพื่อ<br>ป้องกันการเข้าถึงที่ไม่ได้รับ<br>อนุญาตใน EPHI ที่กำลังถูกส่ง<br>ผ่านเครือข่ายการสื่อสาร<br>อิเล็กทรอนิกส์ | พิจารณาว่า $\operatorname{ssh}$ filesets ถูก ติดตั้ง<br>หรือไม่ ถ้าไม่ ให้แสดงข้อความ<br>แสดงข้อผิดพลาด | คำสั่ง:<br># Islpp -1   grep openssh > /dev/null 2>&1<br>ค่าส่งคืน: ถ้าค่าส่งคืนสำหรับคำสั่งนี้คือ 0 สคริปต์ออก<br>โดยมีค่า เป็น 0 ถ้า ssh filesets ไม่ถูกติดตั้ง สคริปต์<br>้ออกด้วยค่า 1 และแสดงข้อความแสดงข้อผิดพลาด<br>Install ssh filesets for secure transmission                     |

ตารางที่ 7. กฎ HIPAA และรายละเอียด การนำไปปฏิบัติ (ต่อ)

ตารางต่อไปนี้มีรายละเอียดเกี่ยวกับหลายๆ ฟังก์ชันของ กฎการรักษาความปลอดภัย HIPAA และแต่ละฟังก์ชันได้แก่มาตร<br>ฐานหลายๆ อย่างและ ข้อมูลจำเพาะการนำไปปฏิบัติ

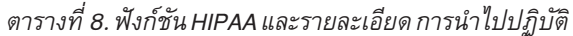

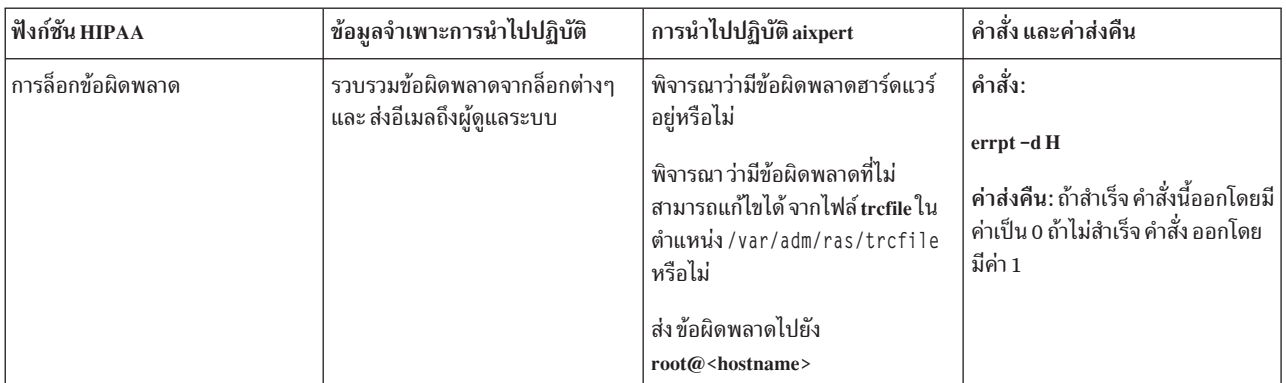

<span id="page-121-0"></span>ตารางที่ 8. ฟังก์ชัน HIPAA และรายละเอียด การนำไปปฏิบัติ (ต่อ)

| ฟังก์ชัน HIPAA     | ข้อมูลจำเพาะการนำไปปฏิบัติ                                          | การนำไปปฏิบัติ aixpert                                                                 | คำสั่ง และค่าส่งคืน                                                                                                    |
|--------------------|---------------------------------------------------------------------|----------------------------------------------------------------------------------------|----------------------------------------------------------------------------------------------------|
| การเปิดใช้งาน FPM  | เปลี่ยนแปลงสิทธิ์ไฟล์                                               | เปลี่ยนแปลงสิทธิของไฟล์จากราย<br>การ สิทธิ์ และไฟล์โดยใช้คำสั่ง fpm                    | คำสั่ง:<br># fpm $-1$ <level><math>-</math>f <commands<br>file<br/>้ค่าส่งคืน: ถ้าสำเร็จ คำสั่งนี้ออกโดยมี<br/>ค่าเป็น 0 ถ้าไม่สำเร็จ คำสั่ง ออกโดย<br/>มีค่า 1</commands<br></level> |
| การเปิดใช้งาน RBAC | สร้างผู้ใช้ isso, so และ sa และกำหนด<br>บทบาทที่เหมาะสมให้กับผู้ใช้ | แนะนำให้คุณสร้างผู้ใช้ isso, so และ<br>sa<br>้กำหนดค่า บทบาทที่เหมาะสมให้แก่<br>ผู้ใช้ | คำสั่ง:<br>/etc/security/pscexpert/bin/<br><b>RhacEnablement</b>                                                                                                    |

## การจัดการความปลอดภัยและความร่วมมืออัตโนมัติ

ศึกษาเกี่ยวกับขั้นตอนการวางแผนและนำโปรไฟล์ความปลอดภัยและความเข้ากันได้อัตโนมัติของ PowerSC บนกลุ่มระบบ ตาม ขั้นตอนควบคุมและความเข้ากันได้ด้าน IT ที่ยอมรับ

้ส่วนหนึ่งของความเข้ากันได้และการควบคุม IT ระบบที่รันบนเวิร์กโหลดเสมือน และคลาสความปลอดภัยของข้อมูลต้องถูก จัดการ และกำหนดคอนฟิกให้สอดคล้องกัน เมื่อต้องการวางแผนและปรับใช้การปฏิบัติตามระบบ ดำเนิน งานต่อไปนี้:

### การจำแนกกลุ่มทำงานของระบบ

้คำแนะนำ ความเข้ากันได้และการควบคุม IT กล่าวว่า ระบบที่รันบนเวิร์กโหลดเสมือน และคลาสความปลอดภัยของข้อมูลต้อง ถูกจัดการ และกำหนดคอนฟิกให้สอดคล้องกัน ดังนั้น คุณต้องจำแนกระบบทั้งหมด ในเวิร์กกรุ๊ปเดียวกัน

## การใช้ระบบทดสอบที่ไม่ให้งานจริงสำหรับตการเซ็ตอัพเริ่มต้น

ใช้โปรไฟล์ความเข้ากันได้ที่เหมาะสมของ PowerSC เพื่อทดสอบระบบ

พิจารณาตัวอย่างต่อไปนี้ สำหรับการปรับใช้โปรไฟล์การปฏิบัติตามไปยังระบบปฏิบัติการ AIX

```
ตัวอย่างที่ 1: ใช้ DoD, xml
% aixpert -f /etc/security/aixpert/custom/DoD.xml
Processedrules=38
                  Passedrules=38 Failedrules=0 Level=AllRules
```
Input file=/etc/security/aixpert/custom/DoD.xml

ในตัวอย่างนี้ไม่มีกฏที่ล้มเหลว นั้นคือ Failedrules=0 นี้หมายความว่ากฏทั้งหมดถูกถูกนำไปใช้เสร็จสมบูรณ์และเฟส การ ทดสอบสามารถเริ่มทำงานได้ ถ้ามีความล้มเหลว เอาต์พุตโดยละเอียดถูกสร้าง

ตัวอย่างที่ 2: ใช้ PCT . xm1 ที่มีความล้มเหลว

```
# aixpert -f /etc/security/aixpert/custom/PCI.xml
do_action(): rule(pci_grpck) : failed.
Processedrules=85 Passedrules=84 Failedrules=1 Level=AllRules
```

```
Input file=/etc/security/aixpert/custom/PCI.xml
```
ความล้มเหลว ของกฎ pci\_grpck ต้องได้รับการแก้ไขไข สาเหตุ ที่เป็นไปได้สำหรับความล้มเหลวประกอบด้วยเหตุผลต่อไป ข้ $\cdot$ 

- กฎไม่สามารถใช้ได้กับสภาวะแวดล้อมและต้องถูกลบออก
- เกิดประเด็นขึ้นบนระบบที่ต้องแก้ไข

# การค์นหาสาเหตุของกฎที่ล์มเหลว

์ในกรณีส่วนใหญ่ ไม่มีความล์มเหลวเมื่อใช้โปรไฟล์ความปลอดภัยและความเข้ากันได้ของ PowerSC อย่างไรก็ตาม ระบบอาจ มีข้อก้าหนดล่วงหน้าที่เกี่ยวข้อง กับการติดตั้ง ซิ่งอาจหายไปหรือประเด็นอินที่ต้องการความสนใจจาก ผู้ดูแลระบบ

สาเหตุของความล้มเหลวสามารถตรวจสอบได้โดยใช้ตัวอย่าง ต่อไปนี้:

ดูไฟล์ /etc/security/aixpert/custom/PCI.xml และค้นหากฎทมีล้มเหลว ในตัวอย่างนี้ กฎคือ pci\_grpck รันคำสั่ง fgrep ค้นหากฎที่ล้มเหลว pci\_grpck และดูกฎ XML ที่เกี่ยวข้อง

```
fgrep -p pci_grpck /etc/security/aixpert/custom/PCI.xml
<AIXPertEntry name="pci_grpck" function="grpck"
<AIXPertRuleType type="DLS"/
<AIXPertDescription&gt; Implements portions of PCI Section 8.2,
Check group definitions: Verifies the correctness of group definitions and fixes the errors
</AIXPertDescription
<AIXPertPrereqList&gt;bos.rte.security,bos.rte.date,bos.rte.ILS</AIXPertPrereqList
<AIXPertCommand
/etc/security/aixpert/bin/execmds</AIXPertCommand
<AIXPertArgs
"/usr/sbin/grpck -y ALL; /usr/sbin/grpck -n ALL"</AIXPertArgs
<AIXPertGroup
User Group System and Password Definitions</AIXPertGroup
</AIXPertEntry
```
จากกฎ pci\_grpck คำสั่ง /usr/sbin/grpck สามารถเห็นได้

# การอัพเดตกฎที่ล้มเหลว

เมื่อใช้โปรโฟล์ความปลอดภัยและความร่วมมือของ PowerSC คุณสามารถตรวจหาข้อผิดพลาด

ระบบอาจมิสิ่งที่จำเป็นต้องมิโนการติดตั้งบางอย่างหายไป หรือปัญหา อื่นๆ ที่จำเป็นต้องได้รับการดูแลจากผู้ดูแลระบบ หลัง จากพบคำสั่ง ที่เป็นสาเหตุให์กฎล์มเหลว ให้ตรวจสอบระบบเพื่อทำความเข้าใจ คำสั่งคอนฟิกูเรชั่นที่ล้มเหลวนั้น ระบบอาจมี ประเด็นด้านความปลอดภัย ซิ่งอาจเป็นโนกรณิทิกฎูเฉพาะไม่เหมาะสม กับสภาวะแวดล้อมของระบบ จากนั้นโห้สร้างโปรโฟล้ ความปลอดภัย กำหนดเอง

# <span id="page-123-0"></span>การสร้างโปรไฟล์คอนฟิกูเรชันความปลอดภัย

ถ้ากฎไม่เหมาะสมกับสภาวะแวดล้อมของระบบที่ระบุ องค์กรความเข้ากันได้ส่วนใหญ่อนุญาตข้อยกเว้นที่มีเอกสารประกอบ

เมื่อต้องการลบกฏ และสร้างนโยบายการรักษาความปลอดภัยแบบกำหนดเอง และ ไฟล์คอนฟิกูเรชัน ดำเนินขั้นตอนต่อไปนี้:

- 1. คัดลอกเนื้อหาของไฟล์ต่อไปื้ลงในไฟล์เดียวชื่อ/etc/security/aixpert/custom/<my security policy>.xml: /etc/security/aixpert/custom/[PCI.xml|DoD.xml|SOX-COBIT.xml]
- 2. แก้ไขไฟล์ <my security policy>.xml โดยลบบทบาทที่ไม่สามารถเรียกทำงานได้จากแท็ก XML ที่เปิด <AIXPertEntry name...จนถึงแท็ก XML ที่ปิด </AIXPertEntry

คุณสามารถแทรกกฎคอนฟิกูเรชันเพิ่มเติมเพื่อความปลอดภัยได้ แทรก กฎเพิ่มเติมไปยังสกีมา XML AIXPertSecurityHardening คุณไม่สามารถเปลี่ยนแปลงโปรไฟล์ PowerSC ได้โดยตรง แต่คุณสามารถกำหนดลักษณะโปร ไฟล์ได้เอง

ี สำหรับสภาวะแวดล้อมส่วนใหญ่ คุณต้องสร้างนโยบาย XML กำหนดเอง เมื่อต้องการ แจกจ่ายโปรไฟล์ลูกค้าไปยังอีกระบบ คุณต้องคัดลอก นโยบาย XML กำหนดเองอย่างปลอดภัยไปยังระบบที่ต้องการคอนฟิกูเรชัน เดียวกัน โปรโตคอลแบบปลอด ้ภัย เช่น secure file transfer protocol (SFTP) ใช้เพื่อแจกจ่ายนโยบาย XML แบบกำหนดเองไปยังอีกระบบ และโปรไฟล์ถูก เก็บในตำแหน่งที่ปลอดภัย/etc/security/aixpert/custom/<my\_security\_policy.xml>/etc/security/aixpert/ custom/

ล็อกออนเข้าสู่ระบบที่สร้างโปรไฟล์กำหนดเองไว้ และรันคำสั่งต่อไปนี้:

pscxpert -f : /etc/security/aixpert/custom/<my\_security\_policy>.xml

## การทดสอบแอ็พพลิเคชันด้วย AIX Profile Manager

้กำหนดคอนฟิกความปลอดภัยสามารถมีผลกระทบกับแอ็พพลิเคชัน และวิธีการเข้าถึงและจัดการระบบ ซึ่งเป็นสิ่งสำคัญที่จะ ิทดสอบ แอ็พพลิเคชันและวิธีการจัดการที่คาดไว้ของระบบ ก่อนที่จะนำระบบเข้าสู่สภาวะแวดล้อมการใช้งานจริง

้มาตรฐานความเข้ากันเพื่อควบคุมกำหนดการกำหนดคอนฟิก ที่มีความเข้มงวดมากยิ่งขึ้นกว่าการกำหนดคอนฟิกที่มีดั้งเดิม เมื่อต้องการทดสอบระบบให้ปฏิบัติตามขั้นตอนต่อไปนี้:

- 1. เลือก ดูและจัดการโปรไฟล์ จากหน้าต่างย่อยด้านขวาของ หน้ายินดีต้อนรับ AIX Profile Manager
- 2. เลือกโปรไฟล์ที่ใช้โดยเท็มเพลตเพื่อนำไปใช้กับระบบที่จะติดตาม
- 3. คลิกเปรียบเทียบ
- 4. เลือกกลุ่มที่ถูกจัดการ หรือเลือกแต่ละระบบภายใน กลุ่ม และคลิก เพิ่ม เพื่อเพิ่มกลุ่มใน กล่องที่เลือก
- 5. คลิกตกลง

การดำเนินการเปรียบเทียบเริ่มทำงาน

# การมอนิเตอร์ระบบสำหรับการปฏิบัติตามมาตรฐานอย่างต่อเนื่องด้วย AIX

## **Profile Manager**

้กำหนดคอนฟิกความปลอดภัยสามารถมีผลกระทบกับแอ็พพลิเคชัน และวิธีการเข้าถึงและจัดการระบบ สิ่งสำคัญคือมอนิ ้เตอร์ แอ็พพลิเคชั่น และเมธอดการจัดการที่ควรมีของระบบ เมื่อปรับใช้ระบบในสภาวะแวดล้อมการใช้งานจริง

<span id="page-124-0"></span>เมื่อต้องการใช้ AIX Profile Manager เพื่อมอนิเตอร์ระบบ AIX ดำเนิน ขั้นตอนต่อไปนี้:

- 1. เลือก ดูและจัดการโปรไฟล์ จากหน้าต่างย่อยด้านขวาของ หน้ายินดีต้อนรับ AIX Profile Manager
- ้เลือกโปรไฟล์ที่ใช้โดยเท็มเพลตเพื่อนำไปใช้กับ ระบบที่จะติดตาม  $2^{1}$
- 3. คลิกเปรียบเทียบ
- ้ เลือกกลุ่มที่ถูกจัดการ หรือเลือกระบบเฉพาะภายใน กลุ่ม และเพิ่มไปยังกลุ่มที่เลือก  $4.$
- 5. คลิกตกลง

การดำเนินการเปรียบเทียบเริ่มทำงาน

## การกำหนดคอนฟิกความปลอดภัยและความร่วมมืออัตโนมัติของ PowerSC

ศึกษาขั้นตอนเพื่อกำหนดค่าคอนฟิก PowerSC สำหรับ Security and Compliance Automation จากบรรทัดคำสั่งโดยใช้ AIX Profile Manager

# การกำหนดคอนฟิกค่าติดตั้งอ็อพชันความร่วมมือ PowerSC

เรียนรู้พื้นฐานของคุณลักษณะการทำให้การรักษาความปลอดภัย และ ความเข้ากันได้กับ PowerSC เป็นอัตโนมัติ ทดสอบการ ้ กำหนด คอนฟิก บนระบบทดสอบที่ไม่ใช่การใช้งาน จริง และวางแผน และปรับใช้การตั้งค่า เมื่อคุณนำคอนฟิกูเรชันความร่วม ้มือ ไปใช้ ค่าติดตั้งจะเปลี่ยนแปลงค่าติดตั้งคอนฟิกูเรชันจำนวนมาก บนระบบปฏิบัติการ

หมายเหตุ: มาตรฐานความเข้ากันได้และโปรไฟล์บางอย่างปิดการใช้งาน Telnet เนื่องจาก Telnet ใช้ข้อความรหัสผ่านโดย ี ตรง ดังนั้น คุณต้องติดตั้ง, กำหนดคอนฟิก และใช้งาน Open SSH คุณสามารถใช้สื่อของความปลอดภัยอื่นๆ การสื่อสารกับ ระบบที่ถูกกำหนดคอนฟิก ความเข้ากันได้มาตรฐานเหล่านี้ จำเป็นต้องใช้ล็อกอิน root เพื่อปิดการใช้งาน กำหนดคอนฟิกผู้ใช้ ที่ไม่ใช่ root หนึ่งรายหรือมากกว่าก่อนที่คุณจะดำเนินการใช้ คอนฟิกูเรชันที่เปลี่ยนแปลง คอนฟิกูเรชันนี้ไม่ได้ปิดใช้งาน root, และคุณสามารถล็อกอินเป็นผู้ใช้ที่ไม่ใช่ root และรันคำสั่ง su กับ root ทดสอบว่าคุณสามารถสร้างการเชื่อมต่อ SSH ไปยังระบบ ล็อกอินเป็นผู้ใช้ที่ไม่ใช่ root และรันคำสั่ง root

้เมื่อต้องการเข้าถึงโปรไฟล์การกำหนดคอนฟิก DoD, PCI, SOX หรือ COBIT ใช้ ไดเร็กทอรีต่อไปนี้:

- โปรไฟล์ในระบบปฏิบัติการ AIX อยู่ในไดเร็กทอรี /etc/security/aixpert/custom
- โปรไฟล์ใน Virtual I/O Server (VIOS) อยู่ ในไดเร็กทอรี /etc/security/aixpert/core

## การกำหนดคอนฟิกความเข้ากันได้ PowerSC จากบรรทัดรับคำสั่ง

- l นำไปใช้หรือตรวจสอบโปรไฟล์ความเข้ากันได้โดยใช้คำสั่ง pscxpert บนระบบ AIX และคำสั่ง viosecure บน Virtual I/O
- | Server (VIOS)

เพื่อปรับใช้โปรไฟล์ความเข้ากันได้ PowerSC บนระบบ AIX ให้ป้อนหนึ่งในคำสั่งต่อไปนี้ซึ่งจะขึ้นอยู่กับ ระดับมาตรฐานความ ปลอดภัยที่คุณต้องการปรับใช้

ตารางที่ 9. คำสั่ง PowerSC สำหรับ AIX

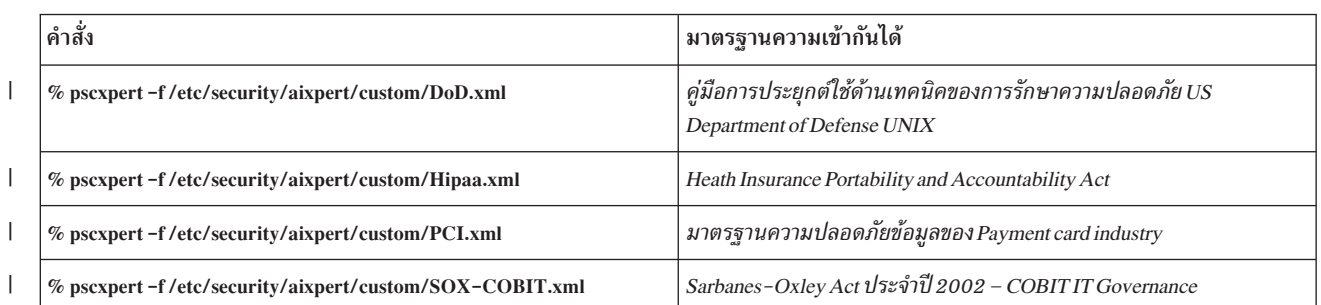

เมื่อต้องการใช้โปรไฟล์ความเข้ากันได้ PowerSC บนระบบ VIOS ป้อนหนึ่งในคำสั่งต่อไปนี้สำหรับระดับความเข้ากันได้ของ การรักษาความปลอดภัย ที่คุณต้องการใช้

ตารางที่ 10. คำสั่ง PowerSC สำหรับ Virtual I/O Server

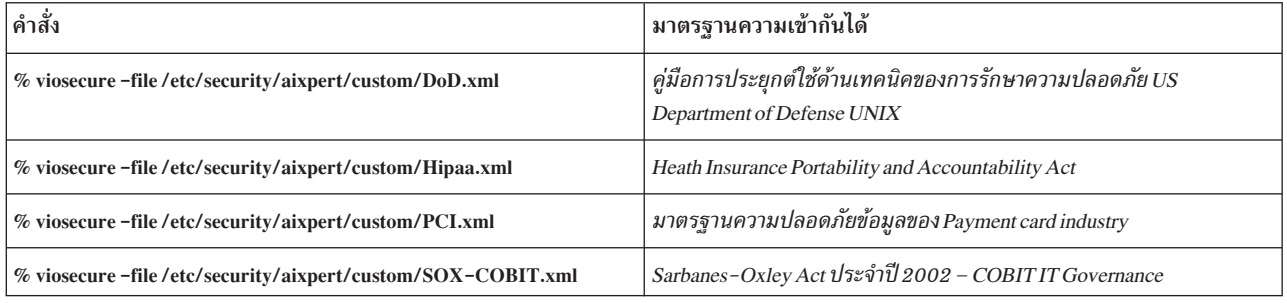

l คำสั่ง pscxpert บนระบบ AIX และคำสั่ง viosecure ใน VIOS อาจใช้เวลาในการรันเนื่องจากกำลังตรวจสอบหรือตั้งค่าระบบทั้ง

| หมด และทำการเปลี่ยนแปลงคอนฟิกูเรชันที่เกี่ยวข้องกับความปลอดภัย เอาต์พุตจะคล้ายกับที่แสดง ตามตัวอย่างต่อไปนี้:

Processedrules=38 Passedrules=38 Failedrules=0 Level=AllRules

l อย่างไรก็ตาม กฎบางข้อล้มเหลวขึ้นอยู่กับสภาวะแวดล้อม AIX ชุดการติดตั้ง และการกำหนดคอนฟิกก่อนหน้านี้

้ตัวอย่าง กฎเบื้องต้นสามารถล้มเหลว เนื่องจากระบบไม่มี fileset การติดตั้งที่ต้องการ ซึ่งจำเป็นต้องเข้าใจแต่ละ ความล้มเหลว และการแก้ไขก่อนนำโปรไฟล์ความเข้ากันได้ไปใช้ ผ่านศูนย์ข้อมูล หลักการที่เกี่ยวข้อง

"การจัดการความปลอดภัยและความร่วมมืออัตโนมัติ" ในหน้า 114

ศึกษาเกี่ยวกับขั้นตอนการวางแผนและนำโปรไฟล์ความปลอดภัยและความเข้ากันได้อัตโนมัติของ PowerSC บนกลุ่มระบบ ตาม ขั้นตอนควบคุมและความเข้ากันได้ด้าน IT ที่ยอมรับ

## การกำหนดคอนฟิกความร่วมมือของ PowerSC กับตัวจัดการโปรไฟล์ AIX

ศึกษาขั้นตอนการกำหนดคอนฟิกด้านความปลอดภัยและโปรไฟล์ความร่วมมือ PowerSC และนำคอนฟิกูเรชันไปใช้กับระบบ ที่ถูกจัดการของ AIX โดยใช้ตัวจัดการโปรไฟล์ AIX

เมื่อต้องการกำหนดคอนฟิกโปรไฟล์ความปลอดภัยและความร่วมมือ PowerSC โดยใช้ตัวจัดการโปรไฟล์ AIX ให้ปฏิบัติตาม ขั้นตอนต่อไปนี้:

1. ล็อกอินเข้าสู่ IBM Systems Director และเลือกตัวจัดการโปรไฟล์ AIX

- 2. สร้างเท็มเพลตตามหนึ่งในโปรไฟล์ความปลอดภัยและความร่วมมือของ PowerSC โดยปฏิบัติตามขั้นตอนต่อไปนี้:
	- a. คลิก ดูและจัดการเท็มเพลต จากบานหน้าต่างด้านขวาของ หน้ายินดีต้อนรับตัวจัดการโปรไฟล์ AIX
	- b. คลิก**สร้าง**
	- c. คลิกระบบปฏิบัติการจากรายการชนิดเท็มเพลต
	- d. ตั้งชื่อเท็มเพลตในฟิลด์ชื่อเท็มเพลตคอนฟิกูเรชัน
	- e. คลิกทำต่อ>บันทึก
- ่ 3. เลือกโปรไฟล์ที่จะใช้กับเท็มเพลตโดยเลือก เรียกดู ภายใต้อ็อพชัน เลือกโปรไฟล์ที่จะใช้สำหรับเท็มเพลตนี้ โปรไฟล์ จะแสดงผลไอเท็มต่อไปนี้:
	- ice\_DLS.xml คือระดับการรักษาความปลอดภัยดีฟอลต์ของ ระบบปฏิบัติการ AIX
	- ice\_DoD. xml คือ Department of Defense Security and Implementation Guide สำหรับการตั้งค่า UNIX
	- ice\_HLS.xml คือความปลอดภัยระดับสูงทั่วไป สำหรับค่าติดตั้ง AIX
	- ice LLS.xml คือความปลอดภัยระดับต่ำสำหรับค่าติดตั้ง $\overline{A}IX$
	- ice MLS.xml คือความปลอดภัยระดับกลางสำหรับค่าติดตั้ง AIX
	- ice\_PCI.xml คือการตั้งค่า Payment Card Industry สำหรับระบบปฏิบัติการ AIX
	- ice\_S0X.xml คือการตั้งค่า SOX หรือ COBIT สำหรับระบบปฏิบัติการ AIX
- 4. ลบโปรไฟล์ใดๆออกจากกล่องที่เลือก
- 5. เลือกเพิ่มเพื่อย้ายโปรไฟล์ที่ร้องขอไปไว้ใน กล่องที่เลือก
- 6. คลิกบันทึก

เมื่อต้องการปรับใช้การกำหนดคอนฟิกบนระบบที่ถูกจัดการ AIX ดำเนินขั้นตอนต่อไปนี้:

- 1. เลือก ดและจัดการเท็มเพลต จากบานหน้าต่างด้านขวาของ หน้ายินดีต้อนรับของตัวจัดการโปรไฟล์ AIX
- 2. เลือกเท็มเพลตที่ต้องการนำไปใช้
- 3. คลิกนำไปใช้
- 4. เลือกระบบเพื่อปรับใช้โปรไฟล์ และคลิก เพิ่ม เพื่อ ย้ายโปรไฟล์ที่จำเป็นไปยังกล่องที่เลือก
- ิ คลิก ตกลง เพื่อนำเท็มเพลตคอนฟิกูเรชันไปใช้ ระบบ จะถูกกำหนดคอนฟิกตามเท็มเพลตที่เลือกของโปรไฟล์ 5.

สำหรับการนำไปใช้ที่สำเร็จสำหรับ DoD, PCI หรือ SOX, PowerSC Express Edition หรือ PowerSC Standard Edition ต้อง ติดตั้งไว้ที่จุดปลายของระบบ AIX ถ้าระบบที่กำลังถูกปรับใช้ไม่มี PowerSC ติดตั้งอยู่ การปรับใช้จะล้มเหลว IBM Systems Director นำเท็มเพลตคอนฟิกูเรชัน ไปใช้กับจุดปลายของระบบ AIX ที่เลือก และกำหนดคอนฟิกตามข้อกำหนดความเข้ากัน ได้

#### ข้อมูลที่เกี่ยวข้อง:

ตัวจัดการโปรไฟล์ AIX

**IBM Systems Director** 

#### <span id="page-128-0"></span>**PowerSC Real Time Compliance**

คุณลักษณะ PowerSC Real Time Compliance มอนิเตอร์ระบบ AIX ที่เปิดใช้งานอย่างต่อเนื่องเพื่อให้แน่ใจว่าถูกกำหนด สอด ้คล้องกันและมีความปลอดภัย

คุณลักษณะ PowerSC Real Time Compliance จะทำงานร่วมกับนโยบาย PowerSC Compliance Automation และ AIX Security Expert เพื่อให้มีการแจ้งเตือนเมื่อเกิดการละเมิดมาตรฐาน หรือเมื่อไฟล์ที่มอนิเตอร์มีการเปลี่ยนแปลง เมื่อนโยบาย การกำหนดคอนฟิกการรักษาความปลอดภัยของระบบ ถูกละเมิด คุณลักษณะ PowerSC Real Time Compliance จะส่งอีเมล หรือข้อความตัวอักษรเพื่อแจ้งเตือน ผู้ดูแลระบบ

คุณลักษณะ PowerSC Real Time Compliance เป็นคุณลักษณะการรักษาความปลอดภัยแบบป้องกันที่สนับสนุนโปรไฟล์ ความ เข้ากันได้ที่กำหนดไว้ล่วงหน้า หรือเปลี่ยนแปลง ที่รวมความเข้ากันได้ของ Department of Defense Security Technical Implementation Guide, Payment Card Industry Data Security Standard, Sarbanes-Oxley Act และ COBIT ซึ่งจะมีรายการ ไฟล์ดีฟอลต์เพื่อมอนิเตอร์การเปลี่ยนแปลง แต่คุณ สามารถเพิ่มไฟล์ในรายการได้

# ี่<br>การติดตั้ง PowerSC Real Time Compliance

คุณลักษณะ PowerSC Real Time Compliance ถูกติดตั้งกับ PowerSC Express Edition และไม่ใช่ ส่วนหนึ่งของระบบปฏิบัติ การ AIX พื้นฐาน

เมื่อต้องการติดตั้ง PowerSC Express Edition ซึ่งรวม PowerSC Real Time Compliance ดำเนิน ขั้นตอนต่อไปนี้:

- 1. ให้แน่ใจว่าคุณกำลังรันหนึ่งในระบบปฏิบัติการ AIX ต่อไปนี้บนระบบที่คุณ กำลังติดตั้งคุณลักษณะ PowerSC Real Time Compliance:
	- IBM AIX 6 ที่มีเทคโนโลยีระดับ 7 หรือใหม่กว่า ที่มี AIX Event Infrastructure สำหรับ AIX และ AIX Clusters (bos. ahafs 6.1.7.0) หรือใหม่กว่า
	- IBM AIX 7 ที่มีเทคโนโลยีระดับ 1 หรือใหม่กว่า ที่มี AIX Event Infrastructure สำหรับ AIX และ AIX Clusters (bos. ahafs 7.1.1.0) หรือใหม่กว่า
- 2. ถ้าคณติดตั้ง PowerSC Express Edition เวอร์ชัน 1.1.2.0 หรือใหม่กว่าไว้แล้ว คณสามารถเพิ่มไฟล์ที่ต้องการสำหรับคณ ลักษณะ PowerSC Real Time Compliance โดยการติดตั้ง PowerSC Express Edition อีกครั้ง หรือโดยการอัพเดต เวอร์ชัน ที่ติดตั้งของคุณลักษณะ PowerSC Real Time Compliance เป็นเวอร์ชันล่าสุด
- 3. เมื่อต้องการอัพเดต fileset คุณลักษณะ PowerSC Real Time Compliance ให้ติดตั้ง powerscExp.rtc fileset จาก แพ็ก เกจการติดตั้งสำหรับ PowerSC Express Edition เวอร์ชัน 1.1.2.0 หรือใหม่กว่า
- 4. สำหรับการติดตั้งใหม่ของ PowerSC Express Edition เวอร์ชัน 1.1.2.0 หรือก่อนหน้า ให้ปฏิบัติตามคำแนะนำใน การติด ตั้ง PowerSC Express Edition เวอร์ชัน 1.1.2 หรือ ก่อนหน้า

## การกำหนดค่า PowerSC Real Time Compliance

คุณสามารถกำหนดค่า PowerSC Real Time Compliance ให้ส่ง การแจ้งเตือนเมื่อมีการละเมิดโปรไฟล์ความเข้ากันได้ หรือการ เปลี่ยนแปลงไปยังไฟล์ที่ มอนิเตอร์เกิดขึ้น บางตัวอย่างของโปรไฟล์ได้แก่ Department of Defense Security Technical Implementation Guide, Payment Card Industry Data Security Standard, Sarbanes-Oxley Act และ COBIT

คุณสามารถกำหนดค่า PowerSC Real Time Compliance โดยใช้ หนึ่งในเมธอดต่อไปนี้:

- ป้อนดำสั่งmkrte
- รับเครื่องมือ SMIT โดยป้อบคำสั่งต่อไปบี้·

smit RTC

## การระบุไฟล์ที่มอนิเตอร์โดยคุณลักษณะ PowerSC Real Time Compliance

้ คุณลักษณะ PowerSC Real Time Compliance มอนิเตอร์รายการไฟล์ดีฟอลต์จากการตั้งค่าการรักษาความปลอดภัย ระดับสูง เพื่อทำการเปลี่ยนแปลง ซึ่งสามารถกำหนดเองโดยการเพิ่มหรือ ลบไฟล์ออกจากรายการไฟล์ในไฟล์ /etc/security/rtc/ rtcd policy.conf

ี่ มีสองเมธอดของการระบุเท็มเพลตความเข้ากันได้ที่ ถูกนำใช้บนระบบ หนึ่งเมธอดคือ ใช้คำสั่ง pscxpert และอีกหนึ่งเมธอดคือ ใช้ AIX Profile Manager กับ IBM Systems Director

้เมื่อโปรไฟล์ความเข้ากันได้ถูกระบุ คุณสามารถเพิ่มไฟล์ เพิ่มเติมในรายการไฟล์เพื่อมอนิเตอร์โดยการรวมไฟล์ เพิ่มเติมใน ไฟล์/etc/security/rtc/rtcd\_policy.conf หลังจากไฟล์ถูกบันทึก รายการใหม่จะถูกนำใช้ทันที เป็นบรรทัดฐาน และมอ นิเตอร์การเปลี่ยนแปลงโดยไม่ต้องรีสตาร์ทระบบ

# การตั้งค่าการแจ้งเตือนสำหรับ PowerSC Real Time Compliance

คุณต้องกำหนดค่าการแจ้งเตือนของคุณลักษณะ PowerSC Real Time Compliance โดยการระบุชนิดการแจ้งเตือน หรือผู้รับ การแจ้งเตือน

สำหรับ rtcd daemon ซึ่งเป็นคอมโพเนนต์หลักของคุณลักษณะ PowerSC Real Time Compliance จัดหาข้อมูลเกี่ยวกับชนิดของ การแจ้งเตือน และผู้รับจาก ไฟล์คอนฟิกูเรชัน /etc/security/rtc/rtcd.conf คุณสามารถแก้ไขไฟล์นี้เพื่ออัพเดตข้อมูล โดยใช้ เอดิเตอร์ข้อความ

### ี่สำหรับข้อมูลเพิ่มเติมเกี่ยวกับอ็อพชันและวิธีแก้ไขไฟล์นี้ ดูข้อมูลเกี่ยวกับไฟล์ rtcd.conf ข้อมูลที่เกี่ยวข้อง:

รูปแบบไฟล์ /etc/security/rtc/rtcd.conf สำหรับ ความเข้ากันได้แบบเรียลไทม์

# <span id="page-130-0"></span>ี คำสั่ง PowerSC Express Edition

้ คำสั่งที่สามารถใช้ได้กับ PowerSC Express Edition จะมีวิธีการในการเปลี่ยนแปลงการตั้งค่า Compliance โดยการใช้บรรทัด คำสั่ง

# ี คำสั่ง pscxpert

## วัตถุประสงค์

้ช่วยผัดแลระบบใน การตั้งค่าการกำหนดค่าคอนฟิกการรักษาความปลอดภัย

## ไวยากรณ์

pscxpert

```
pscxpert -I hlhigh | m|medium | Illow | d|default [ -p ] [-n -o filename] [ -a -o filename]
```

```
pscxpert-c [-P filename] [-r] [-R] [-l h|high | m|medium | l|low | d|default | [-p ]
```
pscxpert  $-u$   $[-p]$ 

pscxpert-d

```
pscxpert [-f profile_name]
```

```
pscxpert [-f profile_name ] [-a-o filename ] [-p ]
```
pscxpert-t

#### คำอธิบาย

pscxpert คือชดคำสั่งต่างๆ ของการตั้งค่าคอนฟิกเรชันของระบบ เพื่อเปิดใช้ระดับการรักษาความปลอดภัยที่ต้องการ

ิ การรันคำสั่ง pscxpert ที่มีเฉพาะชุดแฟล็ก -1 จะใช้การตั้งค่าการรักษาความปลอดภัยโดย ไม่อนุญาตให้ผู้ใช้กำหนดค่าคอนฟิก ิ การตั้งค่า ตัวอย่างเช่น การรัน คำสั่ง pscxpert -I high จะใช้การตั้งค่า การรักษาความปลอดภัยระดับสูงทั้งหมดกับระบบโดย อัตโนมัติ อย่างไรก็ตาม การรันคำสั่ง pscxpert -l ที่มีอ็อพชัน -n และ -o *filename* จะบันทึกการตั้งค่าการรักษาความปลอดภัย ไปยังไฟล์ ที่ระบุโดยพารามิเตอร์*filename* แฟล็ก -fจะใช้การกำหนดค่าคอนฟิกใหม่

หลังจากการเลือกขั้นต้น เมนูจะแสดงรายการอ็อพชัน การกำหนดค่าคอนฟิกการรักษาความปลอดภัยทั้งหมดที่เกี่ยวข้องกับ ้ระดับการรักษาความปลอดภัย ที่เลือกไว้ สามารถยอมรับอ็อพชันเหล่านี้ทั้งหมดหรือสลับเปิดหรือปิด แต่ละรายการ หลังจาก การเปลี่ยนแปลงครั้งที่สอง คำสั่ง pscxpert จะยังคงใช้การตั้งค่าการรักษาความปลอดภัยกับ ระบบคอมพิวเตอร์

- l รันคำสั่ง pscxpert ในฐานะผู้ใช้ root ของ Virtual I/O Server เป้าหมาย เมื่อคุณไม่ได้ล็อกอินในฐานะผู้ใช้ root ของ Virtual I/O
- Server เป้าหมาย ให้รันคำสั่ง oem\_setup\_env ก่อนที่คุณจะรันคำสั่ง pscxpert  $\mathbf{L}$

หมายเหตุ: รันคำสั่ง pscxpert อีกครั้งหลังจากการเปลี่ยนแปลงระบบหลักใดๆ เช่น การติดตั้ง หรือ อัพเดตซอฟต์แวร์ หาก<br>รายการคอนฟิกูเรชันการรักษาความปลอดภัยเฉพาะ ไม่ถูกเลือกเมื่อรันคำสั่ง pscxpert อีกครั้ง รายการคอนฟิกูเรชันนั้ ข้าม

### แฟล็ก

<span id="page-131-2"></span><span id="page-131-1"></span><span id="page-131-0"></span>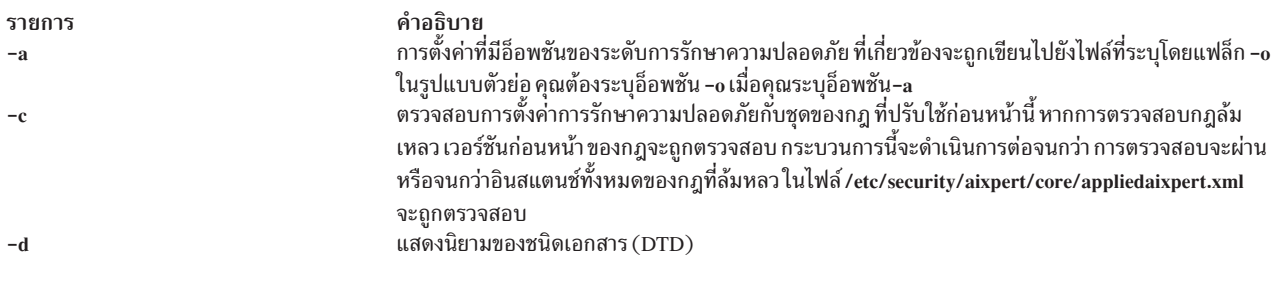

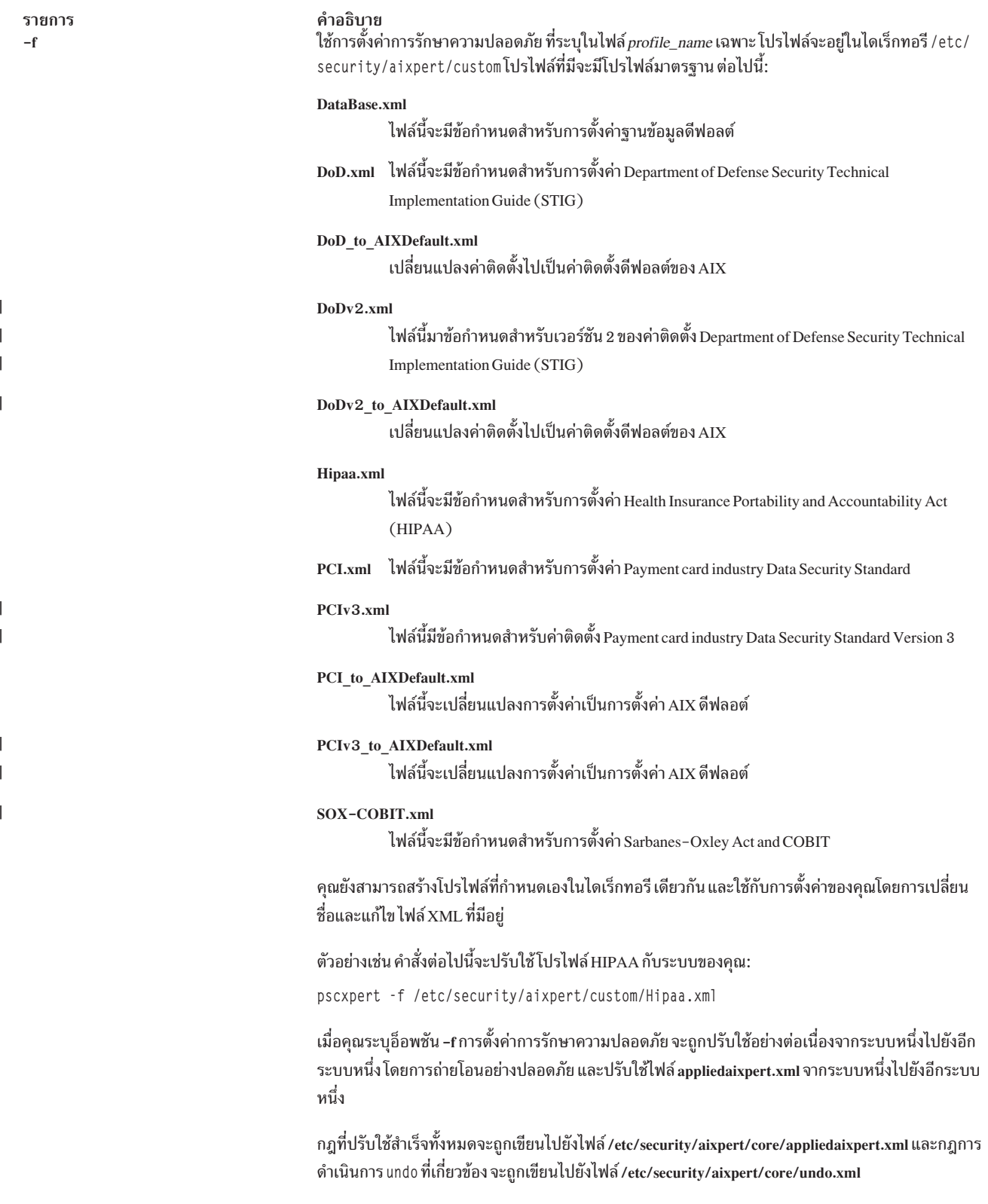

<span id="page-133-4"></span><span id="page-133-3"></span><span id="page-133-2"></span><span id="page-133-1"></span><span id="page-133-0"></span>![](_page_133_Picture_21.jpeg)

### <span id="page-133-14"></span><span id="page-133-12"></span>พารามิเตอร์

<span id="page-133-11"></span><span id="page-133-10"></span><span id="page-133-9"></span><span id="page-133-7"></span><span id="page-133-6"></span><span id="page-133-5"></span> $\, \vert \,$  $\overline{1}$ 

<span id="page-133-13"></span><span id="page-133-8"></span>![](_page_133_Picture_22.jpeg)

### การรักษาความปลอดภัย

## คำสั่ง pscxpert สามารถรันได้เฉพาะรูท

#### ตัวอย่าง

1. เพื่อเขียนอ็อพชันการรักษาความปลอดภัยระดับสูงไปยังไฟล์เอาท์พุทให้ป้อนคำสั่งต่อไปนี้:

pscxpert -1 high -n -o /etc/security/pscexpert/plugin/myPreferredSettings.xml

หลังจาก เสร็จสิ้นคำสั่งนี้ ไฟล์เอาท์พุทจะสามารถแก้ไข และ สามารถคอมเม้นต์กฎการรักษาความปลอดภัยเฉพาะโดยการ ู<br>ล้อมรอบใน สตริงคอมเม้นต์ XML มาตรฐาน (< - - เริ่มต้น คอมเม้นต์ และ - \> ปิดคอมเม้นต์)

- 2. เพื่อใช้การตั้งค่าการรักษาความปลอดภัยจากไฟล์คอนฟิกูเรชัน Department of Defense STIG ให้ป้อนคำสั่งต่อไปนี้: pscxpert -f /etc/security/aixpert/custom/DoD.xml
- 3. เพื่อใช้การตั้งค่าการรักษาความปลอดภัยจากไฟล์คอนฟิกูเรชัน HIPAA ให้ป้อนคำสั่งต่อไปนี้: pscxpert -f /etc/security/aixpert/custom/Hipaa.xml
- 4. เพื่อตรวจสอบการตั้งค่าการรักษาความปลอดภัยของระบบและเพื่อบันทึกกฎ ที่ล้มเหลวลงในระบบย่อยการตรวจสอบ ให้ป้อนคำสั่งต่อไปนี้:

pscxpert -c -p

5. เพื่อสร้างรายงานและเขียนไปยังไฟล์/etc/security/aixpert/check report.txtให้ป้อนคำสั่งต่อไปนี้: pscxpert -c -r

### ดำแหน่ง

รายการ /usr/sbin/pscxpert คำอธิบาย มีคำสั่ง pscxpert

#### **Files**

![](_page_134_Picture_60.jpeg)

# ์ ดำประกาศ

ข้อมูลนี้จัดทำขึ้นสำหรับผลิตภัณฑ์และเซอร์วิสที่นำเสนอในสหรัฐฯ

IBM อาจไม่น้าเสนอผลิตภ์ณฑ์ เซอร์วิส หรือคุณลักษณะที่อธิบายไนเอกสารนิไนประเทศอื่น ไปรดปริกษาตัวแทน IBM ไนท์อง ถิ่นของคุณสำหรับข้อมูลเกี่ยวกับผลิตภัณฑ์ และเซอร์วิส ที่มีอยู่ในพื้นที่ของคุณในปัจจุบัน การอ้างอิงใดๆ ถึงผลิตภัณฑ์ โปรแกรม หรือเซอร์วิสของ IBM ไม่ได้มีวัตถุประสงค์ที่จะระบุหรือตีความว่า สามารถใช้ได้เฉพาะผลิตภัณฑ์ โปรแกรม หรือ เซอร์วิสของ IBM เพียงอย่างเดียว เท่านั้น ผลิตภัณฑ์ โปรแกรม หรือเซอร์วิสไดๆ ที่สามารถทำงานได้เท่าเทียมกัน และไม่ ละเมิดสิทธิทรัพย์สินทางปัญญาของ IBM อาจนำมาใช์ แทนได์ อย่างไรก็ตาม ถือเป็นความรับผิดชอบของผู้ใช้ที่จะประเมิน และตรวจสอบการดำเนินการของ ผลิตภัณฑ์ โปรแกรม หรือเซอร์วิสไดๆ ที่ไม่ใช่ของ IBM

IBM อาจมีสิทธิบัตร หรืออยู่ระหว่างดำเนินการขอ สิทธิบัตรที่ครอบคลุมถึงหัวข้อซิงอธิบายในเอกสารนี้ การนำเสนอเอกสารนี ไม่ได้เป็นการไห้ไลเซนส์ไดๆ ไนสิทธิบัตรเหล่านิแก่คุณ คุณสามารถส่งการสอบถามเกี่ยวกับโลเซนส์ เป็นลายลักษณ์อักษรไป  $\overset{\circ}{\mathsf{fM}}$ :

*IBM Director of Licensing IBM Corporation North Castle Drive, MD-NC119 Armonk, NY 10504-1785 United States of America*

หากมีค้าถามเกี่ยวกับข้อมูลชุดอักขระโบตัคู่ (DBCS) โปรดติดต่อแผนกทรัพย์สินทางปัญญาของ IBM โนประเทศของคุณ หรือส่งคำถาม เป็นลายลักษณ์อักษร ไปยัง:

*Intellectual Property Licensing Legal and Intellectual Property Law IBM Japan Ltd. 19-21, Nihonbashi-Hakozakicho, Chuo-ku Tokyo 103-8510, Japan*

ย่อหน้าต่อไปนิไม่ได้ใช้กับสหราชอาณาจักร หรือประเทศอินไดที ข้อกำหนดดังกล่าวไม่สอดคล้องกับกฎหมายท้องถิ่น: INTERNATIONAL BUSINESS MACHINES CORPORATION น้าเสนอสิ่งพิมพ์นี้ "ตามสภาพ" โดยไม่มีการรับประกันไดๆ โดยชัดแจ๋งหรือ โดยนัย ซิ่งรวมถึงแต่ไม่จำกัดเฉพาะการรับประกันโดยนัยถึงการไม่ละเมิด การขายได้ หรือความเหมาะสม สำหรับวัตถุประสงค์เฉพาะ เนื่องจากบางรัฐไม่อนุญาตให์ปฏิเสธการรับประกันโดยชัดแจ้งหรือ โดยนัยในธุรกรรมบางอย่าง ดังนั้น ข้อความสั่งนี้จึงอาจไม่ใช้กับคุณ

ข้อมูลนิอาจมีความไม่ถูกต้องด้านเทคนิคหรือข้อผิดพลาดจากการพิมพ์ มีการเปลี่ยนแปลง ข้อมูลในเอกสารนี้เป็นระยะ และ การเปลี่ยนแปลงเหล่านิจะรวมอยู่ในเอดิชั้นใหม่ของ สิ่งพิมพ์ IBM อาจปรับปรุง และ/หรือเปลี่ยนแปลงในผลิตภัณฑ์ และ/ หรือโปรแกรมที่อธิบายในสิ่งพิมพ์นี้ได้ตลอดเวลา โดยไม่ต้องแจ้งให้ทราบ

การอ้างอิงใดๆ ในข้อมูลนี้ถึงเว็บไซต์ไม่ใช่ของ IBM มีการจัดเตรียมเพื่อความสะดวกเท่านั้น และ ไม่ได้เป็นการรับรองเว็บไซต์ เหล่านั้นในลักษณะใดๆ เอกสารประกอบที่เว็บไซต์เหล่านั้นไม่ได้เป็น ส่วนหนึ่งของเอกสารประกอบสำหรับผลิตภัณฑ์ IBM นี้ และการใช้เว็บไซต์เหล่านั้นถือเป็นความเสี่ยงของคุณเอง

IBM อาจใช้ หรือแจกจ่าย ข้อมูลใดๆ ที่คุณให้ในวิธีที่ IBM เชื่อว่าเหมาะสมโดยไม่ก่อให้เกิดข้อผูกมัดใดๆ กับ คุณ

ผู้รับไลเซนส์ของโปรแกรมนี้ที่ต้องการข้อมูลเกี่ยวกับโปรแกรมสำหรับวัตถุประสงค์ในการเปิดใช้งาน: (i) การแลกเปลี่ยนข้อ มูลระหว่างโปรแกรมที่สร้างขึ้นอย่างอิสระกับโปรแกรมอื่น (รวมถึง โปรแกรมนี้) และ (ii) การใช้ข้อมูลซึ่งแลกเปลี่ยนร่วมกัน ควรติดต่อ:

**IBM** Corporation Dept. LRAS/Bldg. 903 11501 Burnet Road Austin, TX 78758-3400 **USA** 

ข้อมูลดังกล่าวอาจพร้อมใช้งาน ภายใต้ข้อตกลงและเงื่อนไขที่เหมาะสม รวมถึง การชำระค่าธรรมเนียมในบางกรณี

โปรแกรมที่มีไลเซนส์ซึ่งอธิบายในเอกสารนี้ และเอกสารประกอบที่มีไลเซนส์ทั้งหมดสำหรับโปรแกรม นั้น มีการจัดเตรียมโดย IBM ภายใต้ข้อตกลงของข้อตกลงกับลูกค้าของ IBM, ข้อตกลงไลเซนส์โปรแกรมระหว่างประเทศของ IBM หรือข้อตกลงที่เท่า เทียมกันใดๆ ระหว่างเรา

ข้อมูลประสิทธิภาพใดๆ ที่มีในเอกสารนี้ถูกกำหนดในสภาวะแวดล้อมที่ควบคุม ด้วยเหตุนี้ ผลลัพธ์ที่ได้ในสภาวะแวดล้อมการ ปฏิบัติการอื่นจึงอาจแตกต่างไปอย่างมาก การวัดบางอย่างอาจ ดำเนินการบนระบบที่อยู่ระหว่างการพัฒนา และไม่มีการรับ ประกันว่าการวัดเหล่านี้จะ เหมือนกันบนระบบที่พร้อมใช้งานโดยทั่วไป ยิ่งไปกว่านั้น การวัดบางอย่างอาจมีการประเมินโดยวิธี การ ประมาณค่านอกช่วง ผลลัพธ์จริงอาจแตกต่างไป ผู้ใช้เอกสารนี้จึงควรตรวจสอบ ข้อมูลที่สามารถใช้ได้สำหรับสภาวะแวด ล้อมของตน

ี ข้อมูลเกี่ยวกับผลิตภัณฑ์ที่ไม่ใช่ของ IBM ได้รับมาจากซัพพลายเออร์ของผลิตภัณฑ์เหล่านั้น ประกาศที่เผยแพร่ หรือแหล่งข้อ มูลที่เปิดเผยต่อสาธารณะ IBM ไม่ได้ทดสอบผลิตภัณฑ์ดังกล่าว และไม่สามารถยืนยันความถูกต้องของ ประสิทธิภาพ ความ เข้ากันได้ หรือการเรียกร้องอื่นใดที่เกี่ยวข้องกับผลิตภัณฑ์ที่ไม่ใช่ของ IBM คำถามเกี่ยวกับ ความสามารถของผลิตภัณฑ์ที่ไม่ใช่ ของ IBM ควรส่งไปยังซัพพลายเออร์ของผลิตภัณฑ์เหล่านั้น

ู ข้อความทั้งหมดเกี่ยวกับทิศทางหรือเจตนาในอนาคตของ IBM อาจมีการเปลี่ยนแปลง หรือเพิกถอนได้ โดยไม่ต้องแจ้งให้ ทราบ และแสดงถึงเป้าหมายและวัตถุประสงค์เท่านั้น

ี ราคาของ IBM ทั้งหมดที่แสดงเป็นราคาขายปลีกที่แนะนำของ IBM ซึ่งเป็นราคาปัจจุบัน และอาจเปลี่ยนแปลงได้โดยไม่ต้อง แจ้งให้ทราบ ราคาของผู้แทนจำหน่ายอาจแตกต่างไป

ข้อมูลนี้ใช้สำหรับวัตถุประสงค์ของการวางแผนเท่านั้น ข้อมูลในเอกสารนี้อาจมีการเปลี่ยนแปลง ก่อนผลิตภัณฑ์ที่อธิบายจะ วางจำหน่าย

ข้อมูลนี้มีตัวอย่างของข้อมูลและรายงานที่ใช้ในการดำเนินการทางธุรกิจรายวัน เพื่อ สาธิตข้อมูลให้สมบูรณ์ที่สุดเท่าที่จะเป็น ไปได้ ตัวอย่างจึงมีชื่อของแต่ละบุคคล บริษัท ยี่ห้อ และผลิตภัณฑ์ ชื่อทั้งหมดเหล่านี้เป็นชื่อสมมติ และการคล้ายคลึงในชื่อและ ที่อยู่ซึ่งหน่วยธุรกิจจริงใช้เป็นความบังเอิญโดยสิ้นเชิง

ไลเซบส์ลิขสิทธิ์<sup>.</sup>

ข้อมูลนี้มีตัวอย่างแอ็พพลิเคชันโปรแกรมในภาษาต้นฉบับซึ่งแสดงถึง เทคนิคด้านโปรแกรมในหลากหลายแพล็ตฟอร์ม คุณ อาจคัดลอก ปรับเปลี่ยน และแจกจ่าย โปรแกรมตัวอย่างเหล่านี้ในรูปแบบใดๆ โดยไม่ต้องชำระเงินให้แก่ IBM สำหรับวัตถุ ี ประสงค์ในการพัฒนา การใช้ การตลาด หรือการแจกจ่ายโปรแกรมแอ็พพลิเคชัน ที่สอดคล้องกับอินเตอร์เฟสการเขียน โปรแกรมแอ็พพลิเคชันสำหรับแพล็ตฟอร์มปฏิบัติการ ซึ่งเขียน โปรแกรมตัวอย่าง ตัวอย่างเหล่านี้ยังไม่ได้ผ่านการทดสอบใน ี ทกสภาพ ดังนั้น IBM จึงไม่สามารถรับประกัน หรือบอกเป็นนัยถึง ความน่าเชื่อถือ ความสามารถบริการได้ หรือฟังก์ชันของ โปรแกรมเหล่านี้โปรแกรมตัวอย่างมีการนำเสนอ "ตาม สภาพ" โดยไม่มีการรับประกันประเภทใดๆ IBM ไม่รับผิดชอบ ต่อ ้ความเสียหายใดๆ ที่เกิดขึ้นเนื่องจากการใช้โปรแกรมตัวอย่างของคุณ

้แต่ละสำเนา หรือส่วนใดๆ ของโปรแกรมตัวอย่างเหล่านี้ หรืองานที่สืบเนื่องใดๆ ต้องมี คำประกาศลิขสิทธิ์ดังนี้:

ส่วนของโค้ดนี้ได้มาจากโปรแกรมตัวอย่างของ IBM Corp.

 $\circledcirc$ Copyright IBM Corp. (C) ลิขสิทธิ์ IBM Corp. \_ป้อน ปี\_ สงวนสิทธิ์ทั้งหมด

# สิ่งที่ต้องพิจารณาเกี่ยวกับนโยบายความเป็นส่วนตัว

ี ผลิตภัณฑ์ซอฟต์แวร์ของ IBM รวมถึงโซลูชันบริการระบบซอฟแวร์ ("ข้อเสนอซอฟต์แวร์") อาจใช้คุกกี้หรือเทคโนโลยีอื่น ้เพื่อรวบรวมข้อมูลการใช้งานผลิตภัณฑ์ เพื่อช่วยในการปรับปรุงประสบการณ์การใช้งานของผู้ใช้ขั้นปลาย เพื่อปรับแต่งการโต้ ี ตอบกับ ผู้ใช้ขั้นปลาย หรือเพื่อวัตถุประสงค์อื่นๆ ในหลายๆ กรณี จะไม่มีการรวบรวม ข้อมูลอัตลักษณ์ส่วนบุคคลโดย ข้อเสนอ ี ซอฟต์แวร์ ซึ่งข้อเสนอซอฟต์แวร์บางอย่าง สามารถช่วยให้คุณรวบรวมข้อมูลอัตลักษณ์ ส่วนบุคคลได้ ถ้าข้อเสนอซอฟต์แวร์นี้ ่ ใช้คุกกี้ เพื่อรวบรวมข้อมูลอัตลักษณ์, ระบุข้อมูล เกี่ยวกับการใช้คุกกี้ของข้อเสนอนี้ถูกกำหนดไว้ด้านล่าง

ข้อเสนอซอฟต์แวร์นี้ไม่ใช้คุกกี้ หรือเทคโนโลยีอื่นเพื่อรวบรวมข้อมูลอัตลักษณ์ส่วนบุคคล

้ถ้าคอนฟิกูเรชันถูกปรับใช้สำหรับ ข้อเสนอกนี้จัดเตรียมให้คุณในฐานะลูกค้าสามารถรวบรวม ข้อมูลอัตลักษณ์ส่วนบุคคลจาก ้ผู้ใช้ขั้นปลายผ่านทางคุกกี้ และเทคโนโลยีอื่น คุณควรปรึกษากับที่ปรึกษาด้านกฎหมายเกี่ยวกับ ที่ใช้บังคับในการรวบรวมข้อ ้มูล รวมถึงข้อกำหนดต่างๆ เพื่อการแจ้งเตือนและการยินยอม

้สำหรับข้อมูลเพิ่มเติมเกี่ยวกับการใช้ เทคโนโลยีต่างๆ รวมถึงคุกกี้ สำหรับวัตถุประสงค์เหล่านี้ โปรดดู นโยบายความเป็นส่วน ตัวของ IBM ที่ http://www.ibm.com/privacy และ คำชี้แจงสิทธิส่วนบุคคลออนไลน์ของ IBM ที่ส่วน http://www.ibm. com/privacy/details "Cookies, Web Beacons and Other Technologies" une "IBM Software Products and Software-asa-Service Privacy Statement"  $\vec{\eta}$  http://www.ibm.com/software/info/product-privacy

# ้เครื่องหมายการค้า

IBM, ตราสัญลักษณ์ IBM , และ ibm.com เป็นเครื่องหมายการค้าหรือเครื่องหมายการค้าที่จดทะเบียนของ International Business Machines Corp. ซึ่งจดทะเบียนในหลายเขตอำนาจศาลทั่วโลก ชื่อผลิตภัณฑ์และการบริการอื่นอาจเป็นเครื่องหมาย ี การค้าของ IBM หรือบริษัทอื่น รายการปัจจุบันของเครื่องหมายการค้า IBM มีอยู่บนเว็บไซต์ที่ ข้อมูลลิขสิทธิ์และเครื่องหมาย การค้าที่ www.ibm.com/legal/copytrade.shtml

UNIX เป็นเครื่องหมายการค้าที่จดทะเบียนของ The Open Group ในสหรัฐฯ และประเทศอื่นๆ

# ดัชนิ

#### **P**

[PowerSC 10](#page-17-0)[, 93](#page-100-0)[, 107](#page-114-0)[, 114](#page-121-0)[, 117](#page-124-0) [Real-Time Compliance 121](#page-128-0) [PowerSC Express Edition 5](#page-12-0)

### **R**

[Real-Time Compliance 121](#page-128-0)

### **S**

SOX Las COBIT 107

#### 

การกำหนดคอนฟิกความปลอดภัยและความร่วมมือของ PowerSC 117 การค์นหาสาเหตุของกฎที่ล์มเหลว 115 การจัดการความปลอดภัยและความร่วมมืออัตโนมัติ 114[,](#page-124-0)115,116, [117](#page-124-0) การทดสอบแอ็พพลิเคชัน 116 การรักษาความปลอดภัย PowerSC [Real-Time Compliance 121](#page-128-0) การอัพเดตกฎที่ล้มเหลว 115,116

#### **"**

ข้อกำหนดด้านฮาร์ดแวร์และซอฟต์แวร์ 5

#### ิด

ความเข้ากันได้ STIG ของกระทรวงกลาไหม 10 คำสั่ง pscxpert 123 คุณลักษณะ [PowerSC Real Time Compliance 121](#page-128-0)

#### **!**

ภาพรวม  $5$ 

#### $\lambda$

มาตรฐาน Payment Card Industry - DSS 93

#### ร

ระบบการมอนิเตอร์สำหรับความเข้ากันได้ต่อเนื่อง 117

![](_page_143_Picture_0.jpeg)

พิมพ์ในสหรัฐอเมริกา